# **EX-9000A/AB-MTCP DIO series**

**Data Acquisition Modules User's Manual**

**Web site: [www.topsccc.com](http://www.topsccc.com/)**

Trademark: The names used in this manual for identification only maybe registered trademarks of their respective companies

### **Table of Contents**

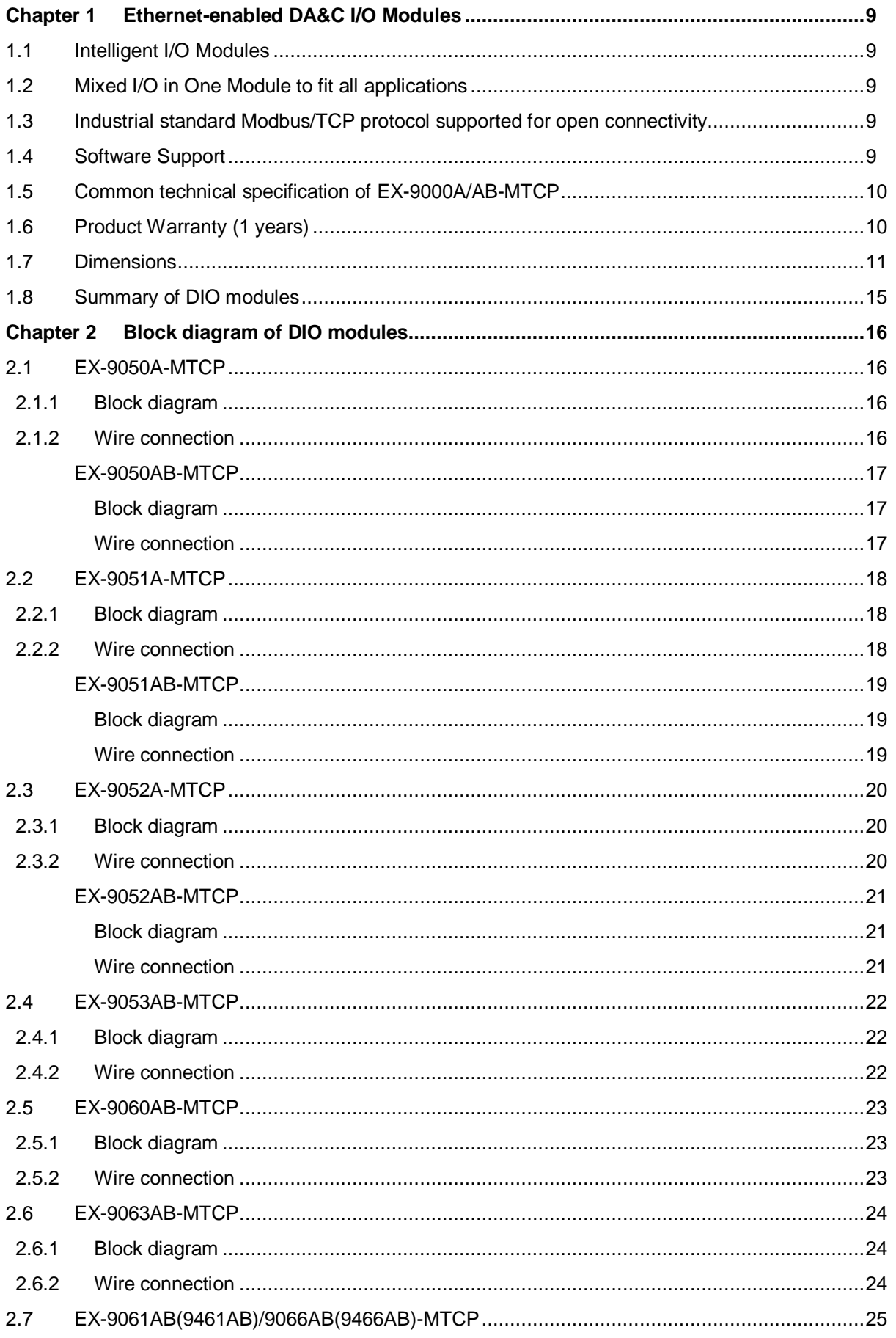

### EX-9000A/AB-MTCP Series User's manual

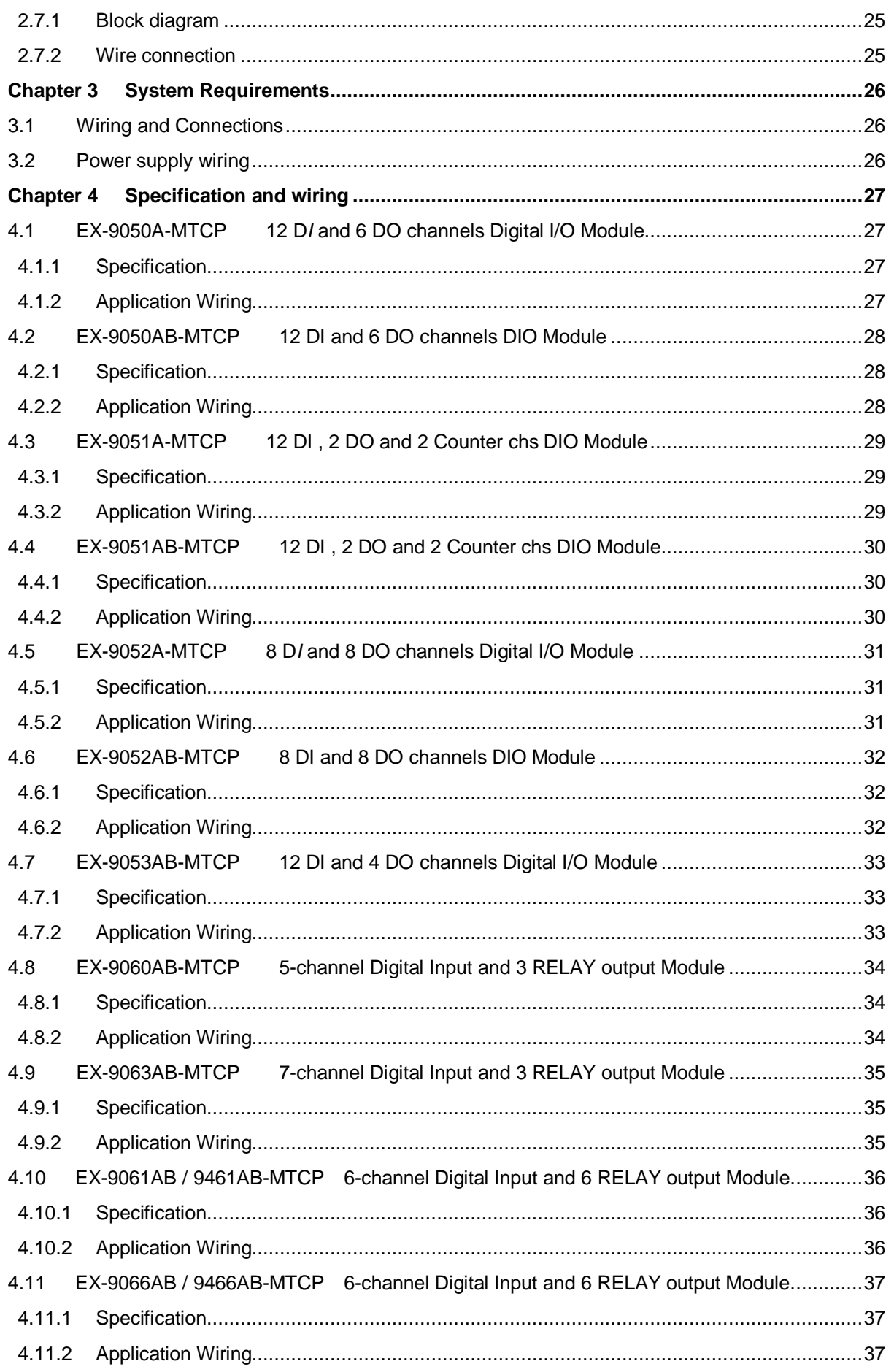

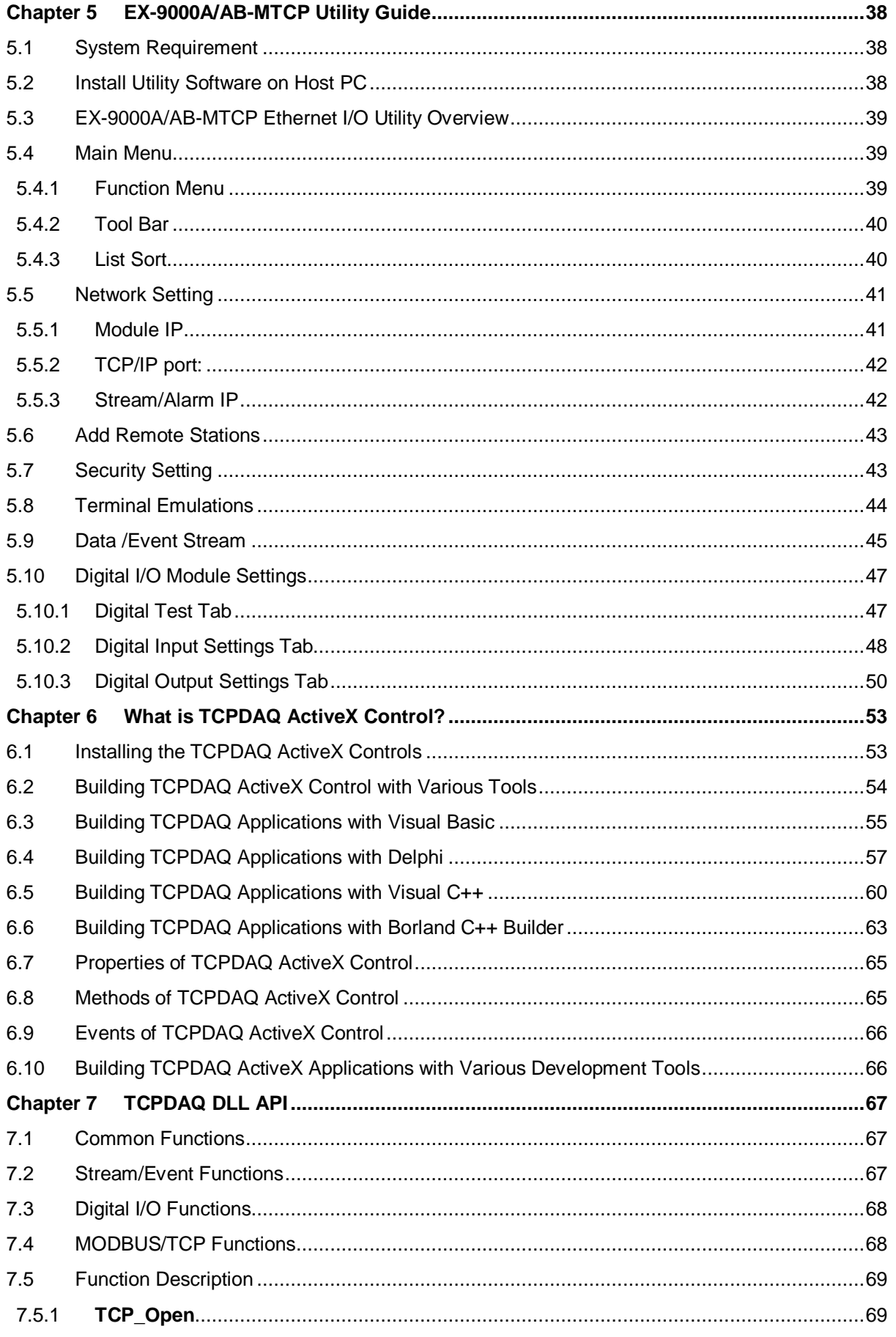

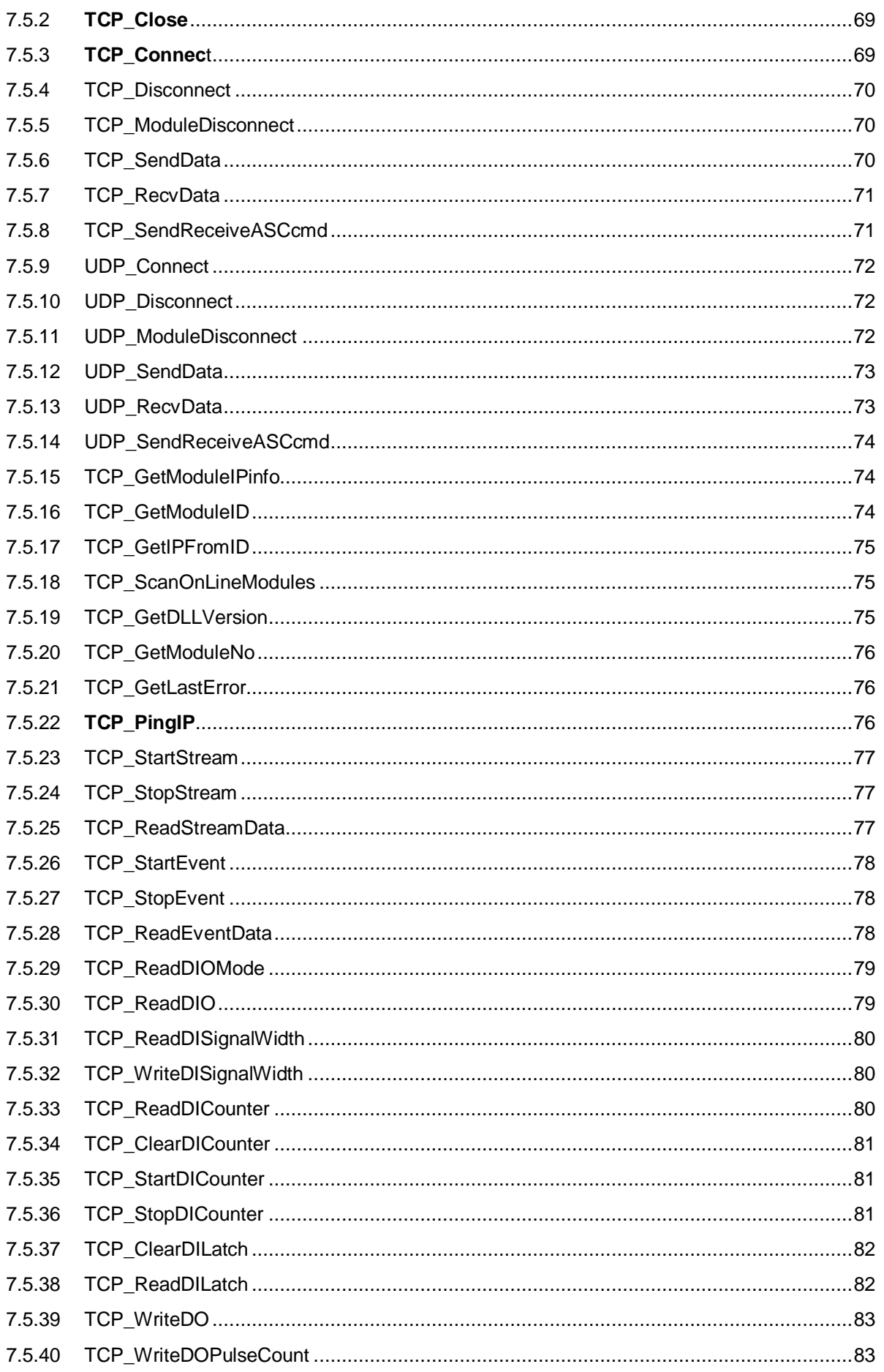

### EX-9000A/AB-MTCP Series User's manual

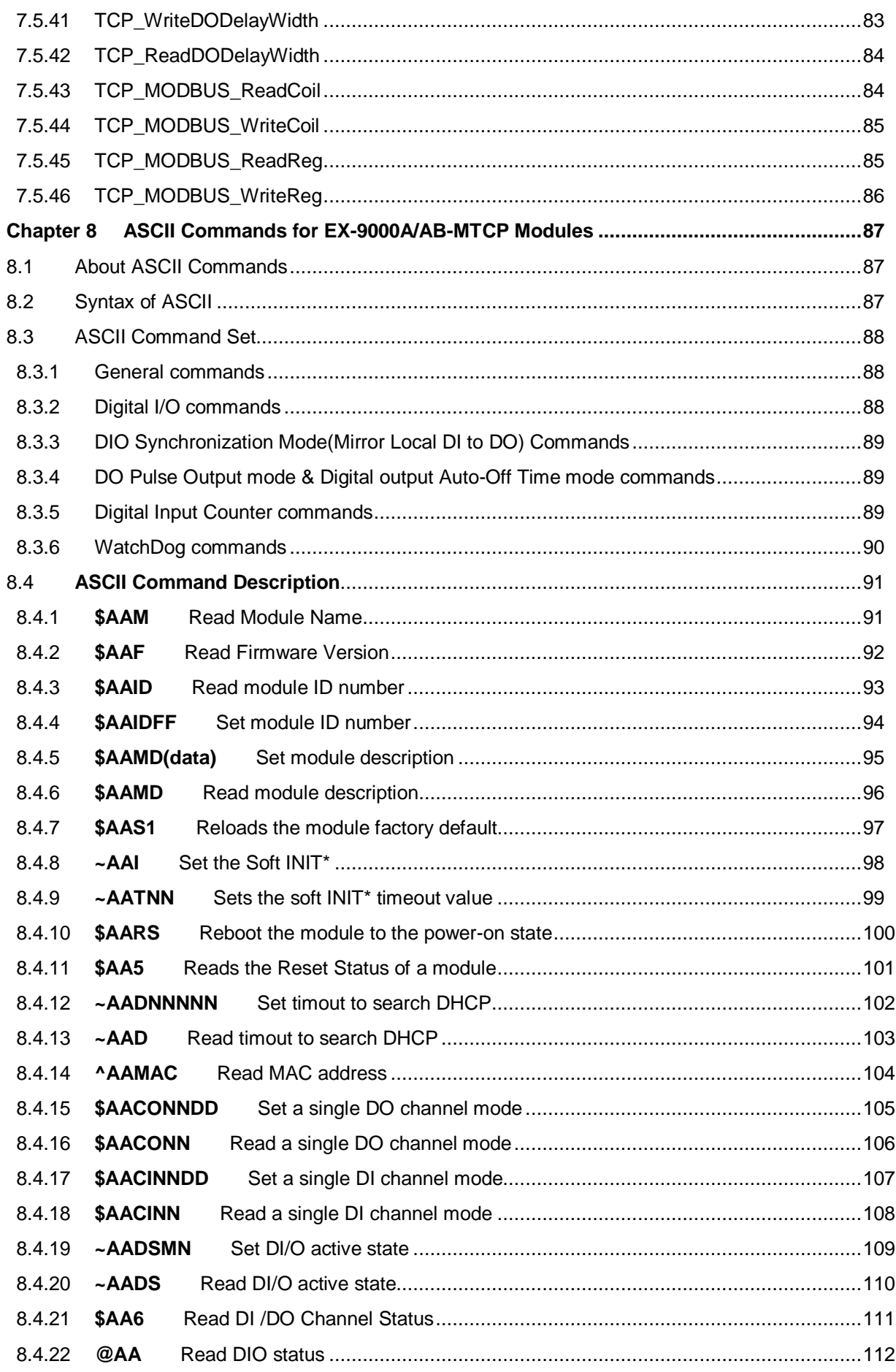

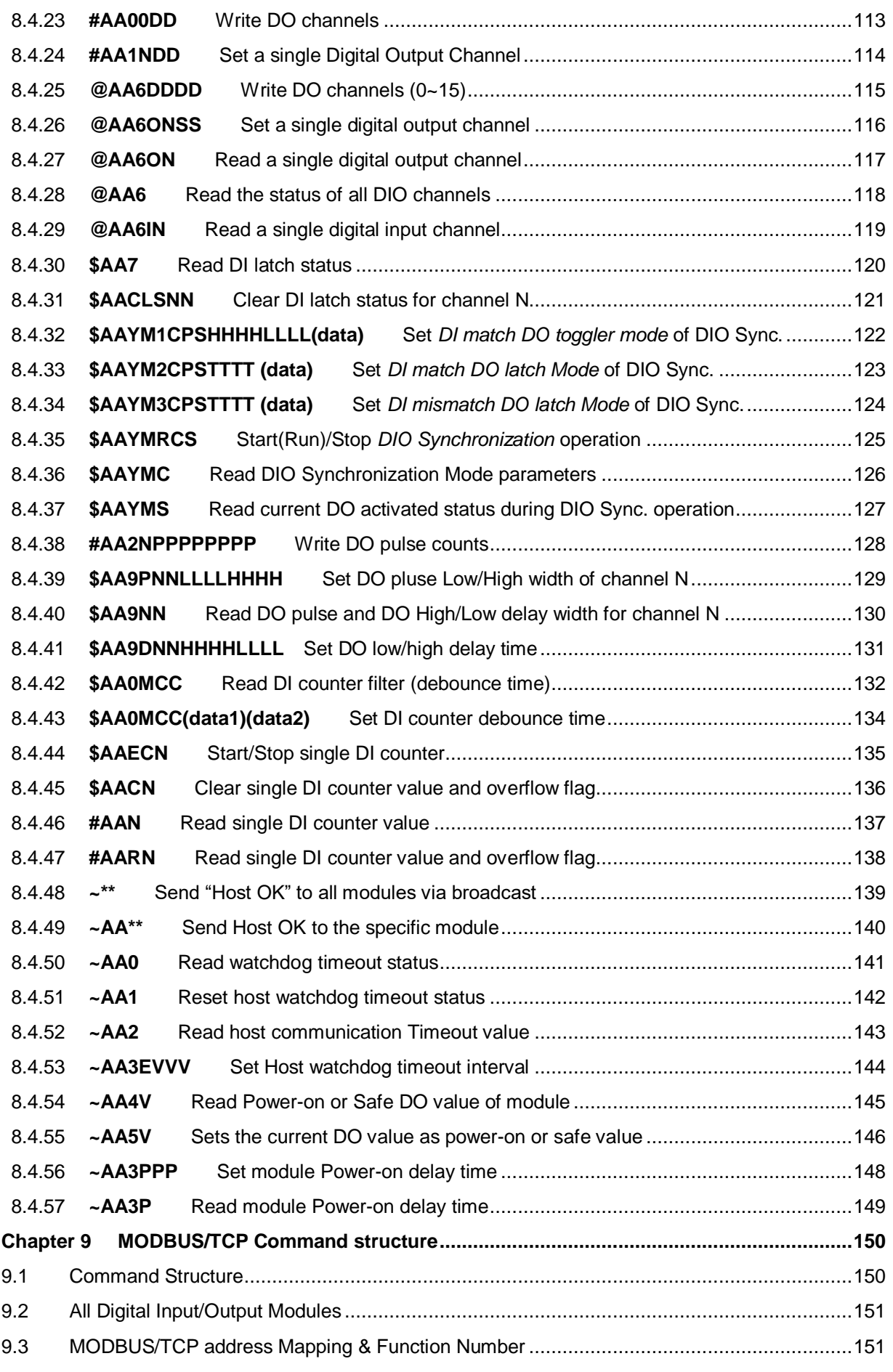

### EX-9000A/AB-MTCP Series User's manual

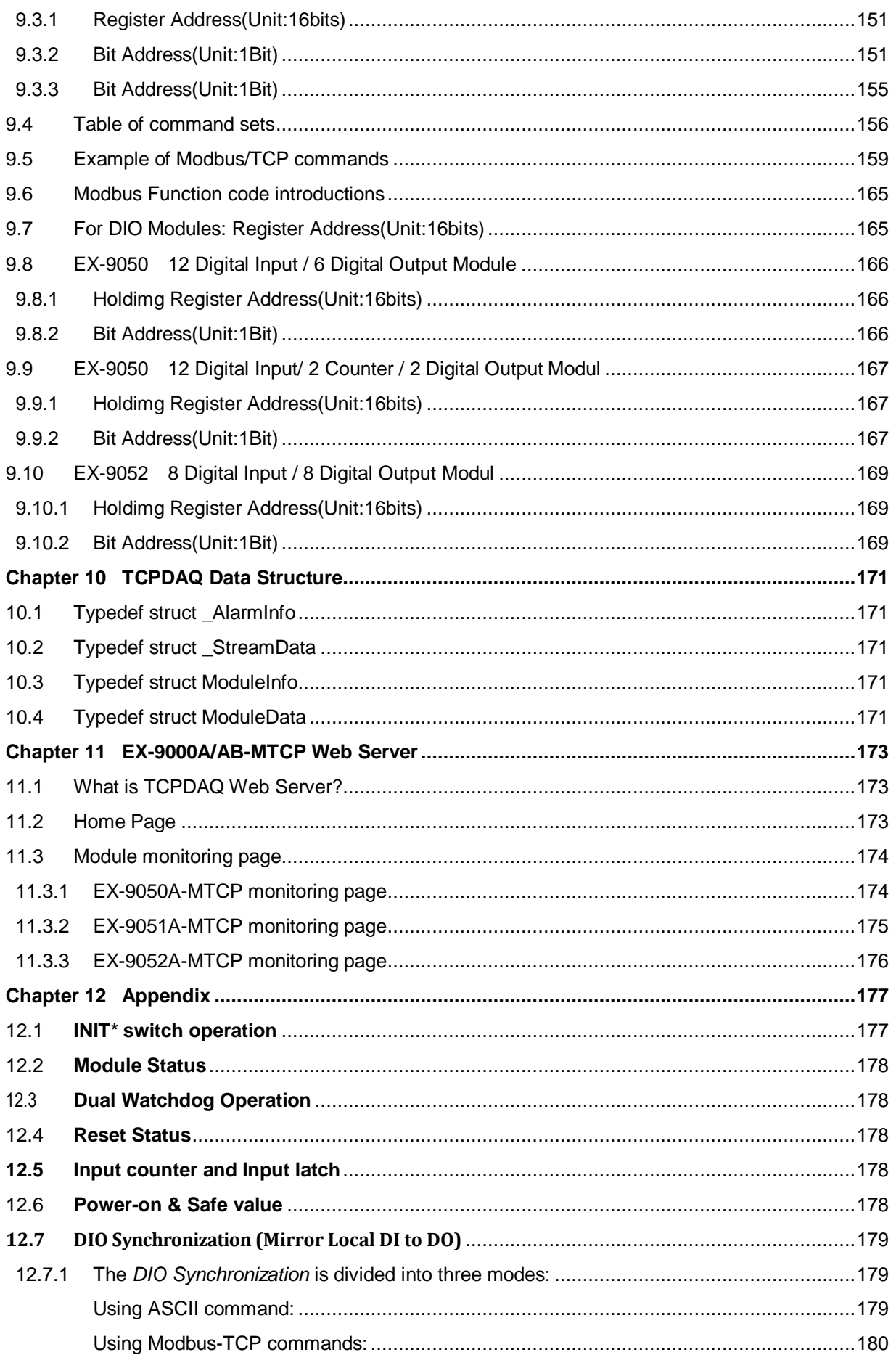

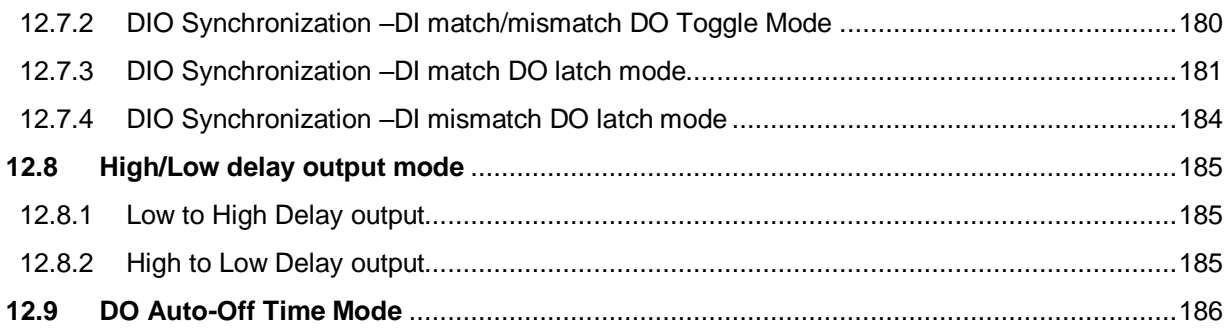

### **Chapter 1 Ethernet-enabled DA&C I/O Modules**

EX-9000A/AB-MTCP is based on the popular Ethernet networking standards used today in most business environments. Users can easily add EX-9000A-MTCP I/O modules to existing Ethernet networks or use EX-9000A/AB-MTCP modules in new Ethernet-enabled Manufacturing networks. EX-9000A/AB-MTCP module features a 10/100 Mbps Ethernet chip and supports industrial popular Modus/TCP protocol over TCP/IP for data connection. EX-9000A/AB-MTCP also supports UDP protocol over Ethernet networking. With UDP/IP, EX-9000A/AB-MTCP I/O modules can actively send I/O data stream to 8 Ethernet nodes. Through Ethernet networking HMI/SCADA system and controller can access or gather real-time data from EX-9000A/AB-MTCP Ethernet enabled DA&C modules. And, these real-time data can be integrated with business system to create valuable, competitive business information immediately.

### **1.1** Intelligent I/O Modules

Enhancing from traditional I/O modules, EX-9000A/AB-MTCP I/O modules have pre-built intelligent mathematic functions to empower the system capacity. The Digital Input modules provide Counter, Totalizer functions; the Digital Output modules provide pulse output and *DIO Synchronization (Mirror Local DI to DO)*; the Analog Input modules provide the Max./Min./Average data calculation; the Analog Output modules provide the PID loop control function.

### **1.2** Mixed I/O in One Module to fit all applications

EX-9000A/AB-MTCP mixed I/O module design concept provides the most cost-effective I/O usage for application system. The most common used I/O type for single function unit are collected in ONE module. This design concept not only save I/O usage and spare modules cost but also speed up I/O relative operations. For small DA&C system or standalone control unit in a middle or large scale, EX-9000A-MTCP mixed I/O design can easily fit application needs by one or two modules only. With additional embedded control modules, EX-9000A/AB-MTCP can easily create a localized, less complex, and more distributed I/O architecture.

### **1.3** Industrial standard Modbus/TCP protocol supported for open connectivity

EX-9000A/AB-MTCP modules support the popular industrial standard, Modbus/TCP protocol, to connect with Ethernet Controller or HMI/SCADA software built with Modbus/TCP driver. ExpertDAQ also provides OPC server for Modbus/TCP to integrate EX-9000A/AB-MTCP I/O real-time data value with OPC client enabled software. Users don't need to take care of special driver's development.

### **1.4** Software Support

Based on the Modbus/TCP standard, the EX-9000A/AB-MTCP firmware is a built-in Modbus/TCP server. Therefore, ExpertDAQ provides the necessary DLL drivers, and Windows Utility for users for client data for the EX-9000A/AB-MTCP. Users can configure this DA&C system via Windows Utility; integrate with HMI software package via Modbus/TCP driver or Modbus/TCP OPC Server. Even more, you can use the DLL driver and ActiveX to develop your own applications.

### **1.5** Common technical specification of EX-9000A/AB-MTCP

- Ethernet: 10 BASE-T IEEE 802.3 100 BASE-TX IEEE 802.3u
- ◆ Wiring: UTP, category 5 or greater
- ◆ Bus Connection: RJ45 modular jack
- ◆ Comm. Protocol: Modbus/TCP on TCP/IP and UDP
- ◆ Data Transfer Rate: Up to 100 Mbps
- Unregulated 10 to 30VDC
- ◆ Protection: Over-voltage and power reversal
- ◆ Status Indicator: Power, CPU, Communication (Link, Collide, 10/100 Mbps, Tx, Rx)
- ◆ Case: ABS with captive mounting hardware
- ◆ Plug-in Screw Terminal Block: Accepts 0.5 mm 2 to 2.5 mm 2, 1 #12 or 2 #14 to #22 AWG
- ◆ Operating Temperature: 10 to 70º C (14 to 158º F)
- ◆ Storage Temperature: 25 to 85º C (-13 to 185º F)
- Humidity: 5 to 95%, non-condensing
- Atmosphere: No corrosive gases

### **NOTE:**

Equipment will operate below 30% humidity. However, static electricity problems occur much more frequently at lower humidity levels. Make sure you take adequate precautions when you touch the equipment. Consider using ground straps, anti-static floor coverings, etc. if you use the equipment in low humidity environments.

### **1.6** Product Warranty (1 years)

ExpertDAQ warrants to you, the original purchaser, that each of its products will be free from defects in materials and workmanship for one year from the date of purchase. This warranty does not apply to any products which have been repaired or altered by persons other than repair personnel authorized by ExpertDAQ, or which have been subject to misuse, abuse, accident or improper installation. ExpertDAQ assumes no liability under the terms of this warranty as a consequence of such events.

Because of ExpertDAQ's high quality-control standards and rigorous testing, most of our customers never need to use our repair service. If an ExpertDAQ product is defective, it will be repaired or replaced at no charge during the warranty period. For out-of-warranty repairs, you will be billed according to the cost of replacement materials, service time and freight. Please consult your dealer for more details.

### **1.7** LED & Dimensions

The following diagrams show the dimensions & LED of the EX-9000A/AB-MTCP l/O module in millimeters.

- **1.7.1 LED Status:**
- **Red indicator. one is for Power-LED ; Link & full** 
	- **(EX9015MTCP/EX9017MTCP/**

**EX9050MTCP/EX9051MTCP/EX9055MTCP ) for normal on** 

**whenever EX9000-MTCP module is running.**

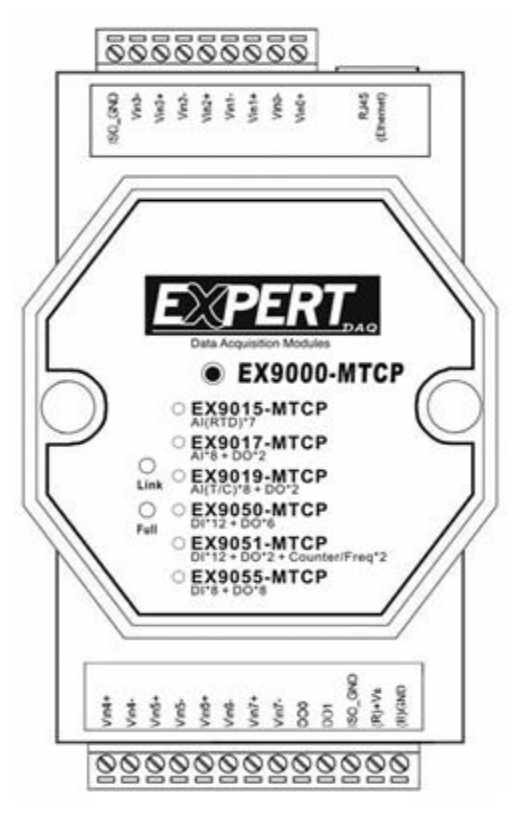

 **LED Status: There are four flash types of the Power-LED (Status LED indicator) on the front panel of Expert DAQ EX9050A/AB-MTCP EX9051A/AB-MTCP EX9052A/AB-MTCP EX9053AB-MTCP**

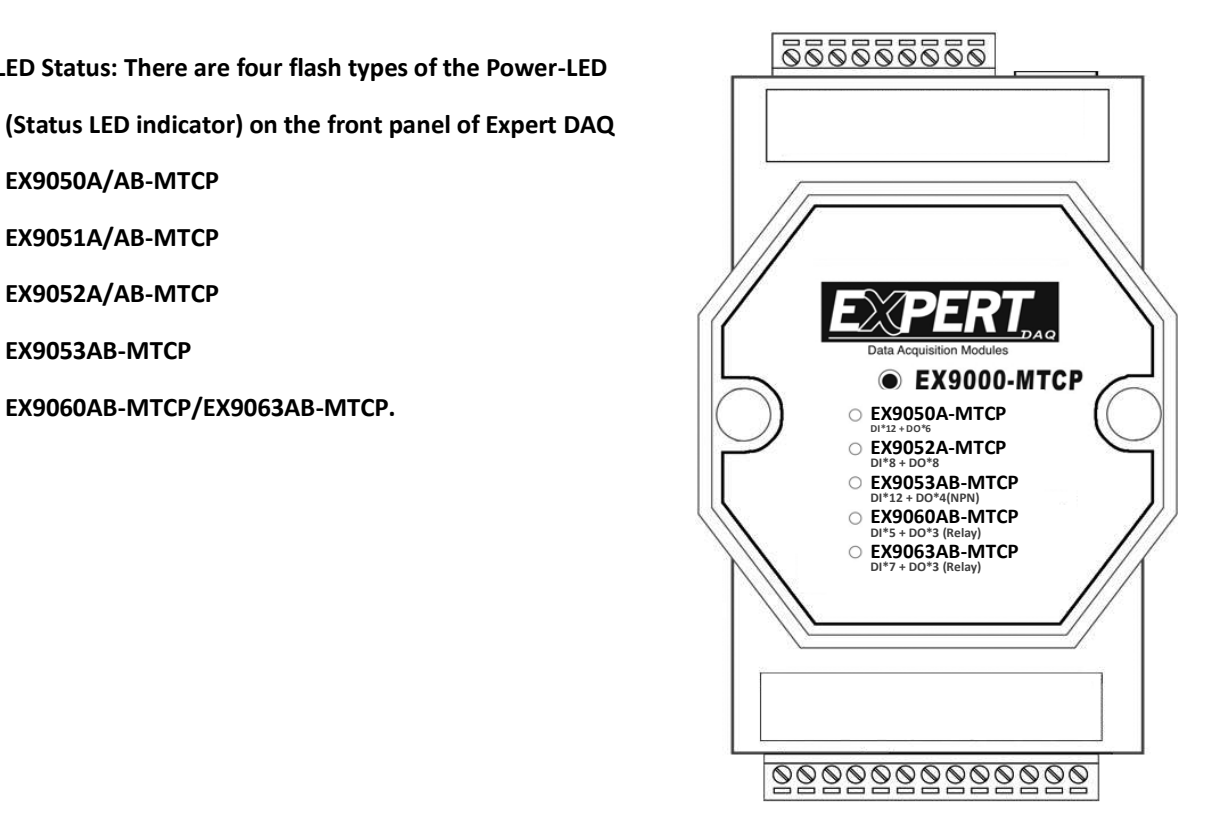

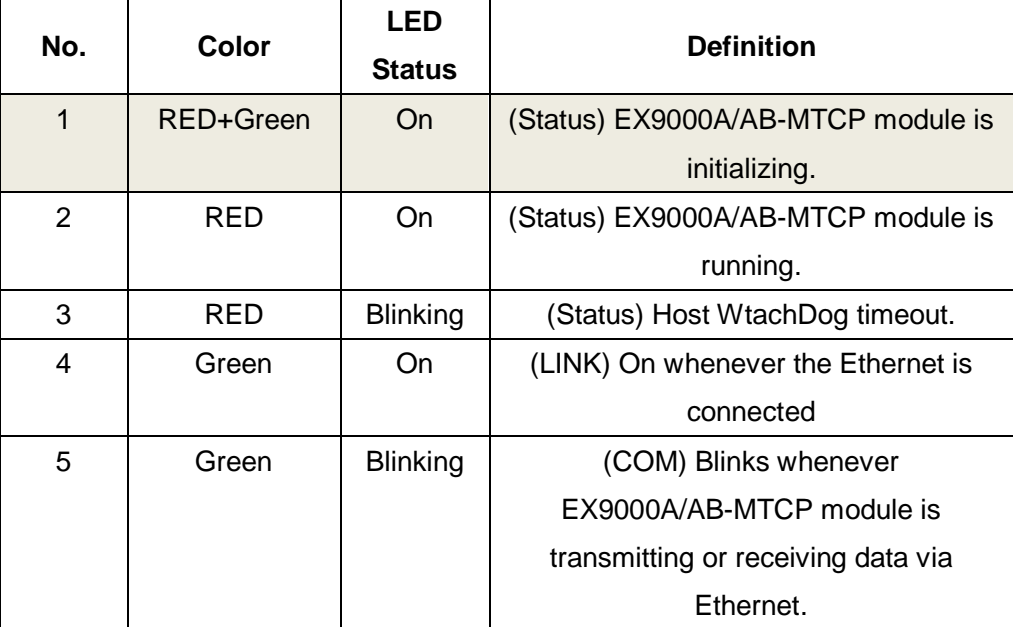

### 1.7.2 Initializing a Module

All ExpertDAQ modules in an Ethernet network must have a *unique IP* address. Therefore, to configure the brand-new ExpertDAQ before using is necessary.

1.7.3 Factory default settings:

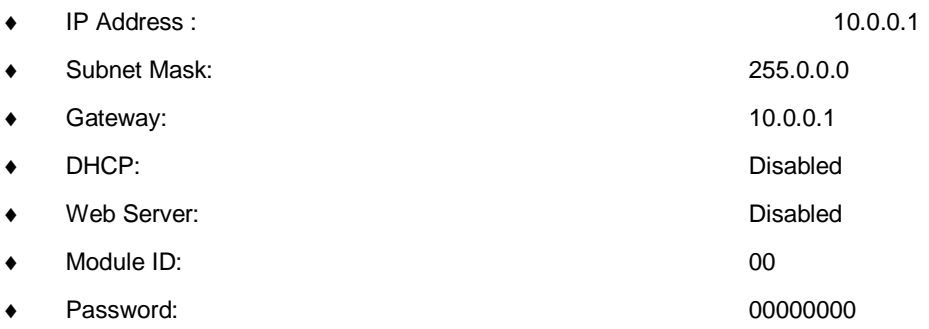

### 1.7.4 INIT\* State settings:

 The EX9000MTCP I/O modules must be set at "*INIT" State* when you want to change the default settings, such as the *IP address, DIO mode status* etc. All EX9000-MTCP I/O modules have an special slide-switch as **INIT-SWITCH** *(ref. Back Side[\)12.1](#page-176-0)*. The module will be in *Default State* if the INIT switch set to "INIT" mode when power ON. Under this state, the default configuration is set as following :

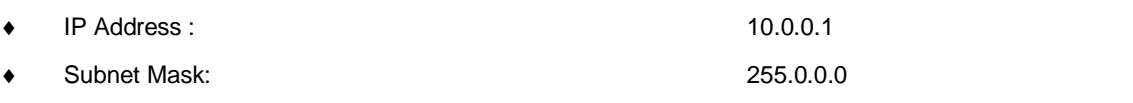

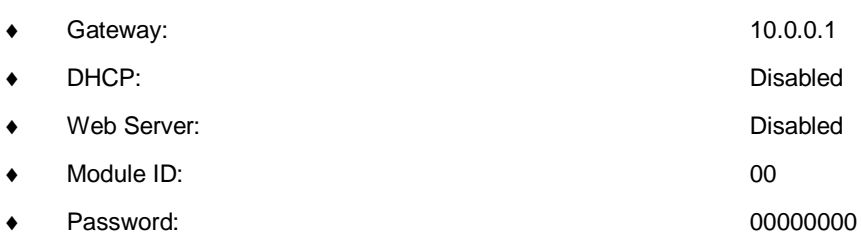

**Note:** Each module must has a unique ID number to be identified when the DHCP enabled, because you would not know the module IP address when DHCP enabled, but if with the different ID number.You can call provided function call( TCP\_GetIPFromID() in TCPDAQ.dll) to get correct IP address for each ID number

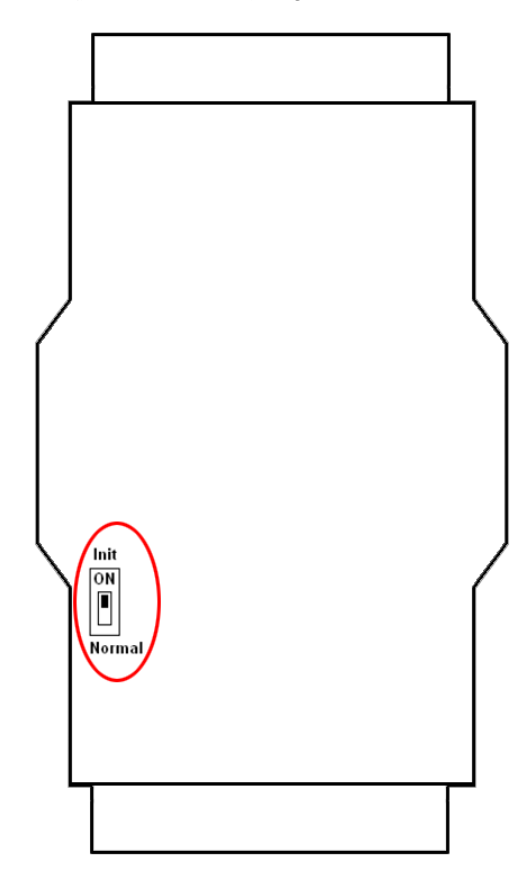

### 1.7.5 Dimensions

The following diagrams show the dimensions of the EX9000A/AB-MTCP l/O module in millimeters.

EX9000A/AB-MTCP I/O Modules support Din-Rail & Wall Mount.

EX9000A/AB-MTCP IO Modules support stack Mounting also.

## 9000 Dimension

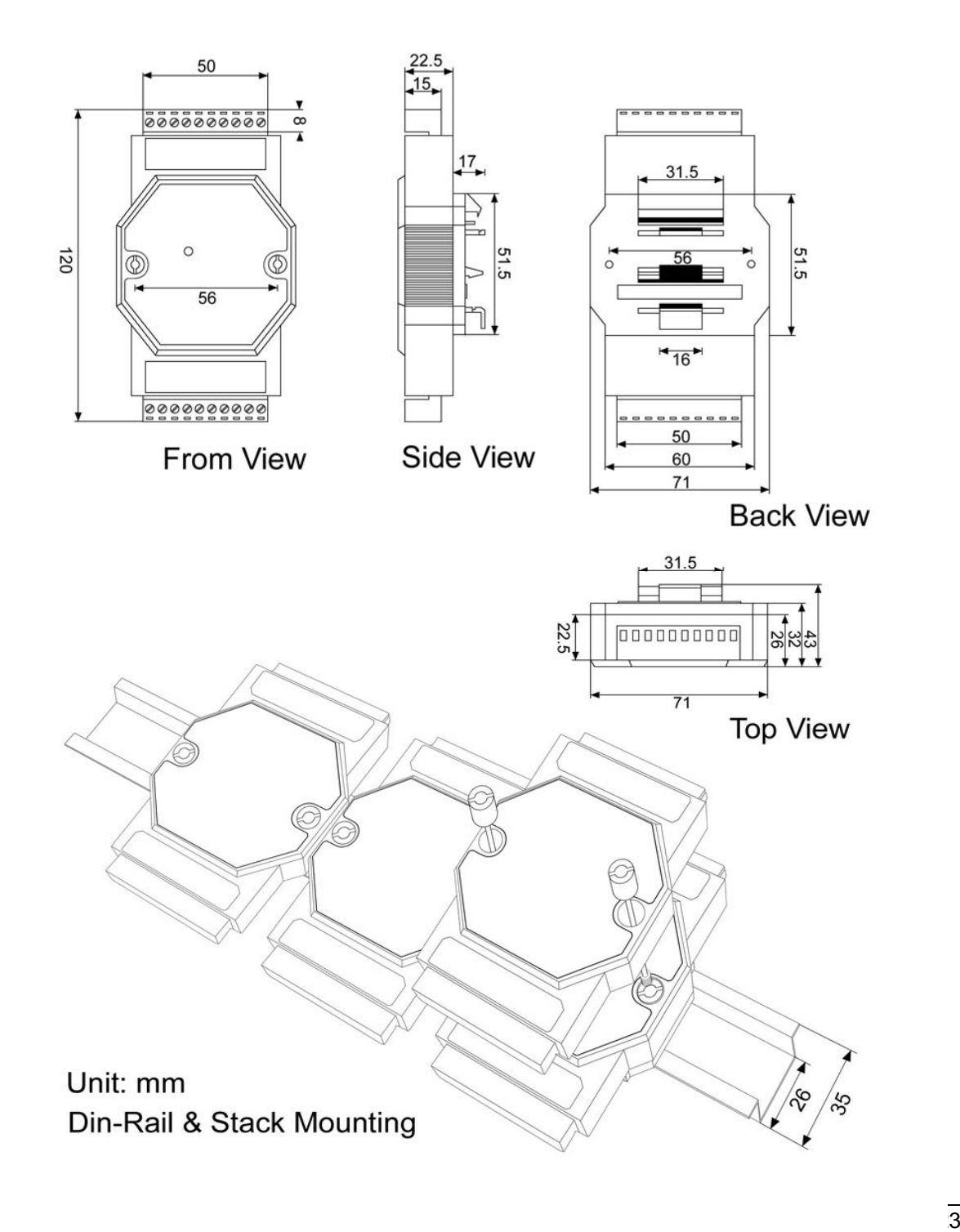

### 1.8 Summary of DIO modules

The EX-9000A/AB-MTCP provides a series of digital input or output modules to sense the digital signal or to control the remote devices.

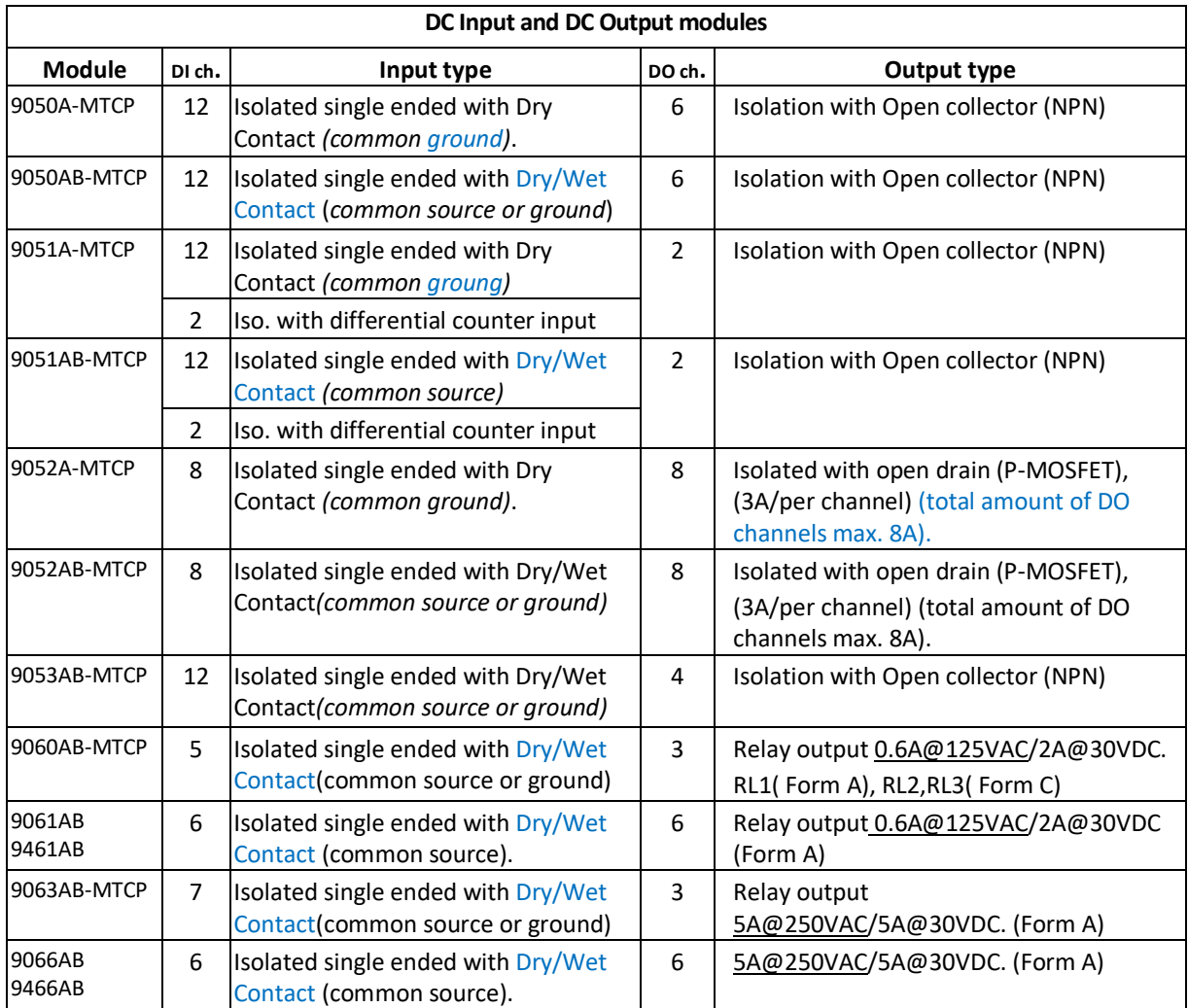

### **Chapter 2 Block diagram & Wire Connection of DIO modules**

### **2.1** EX-9050A/AB-MTCP

### 2.1.1 Block diagram & Wire Connection

EX9050A-MTCP: Dry Connection

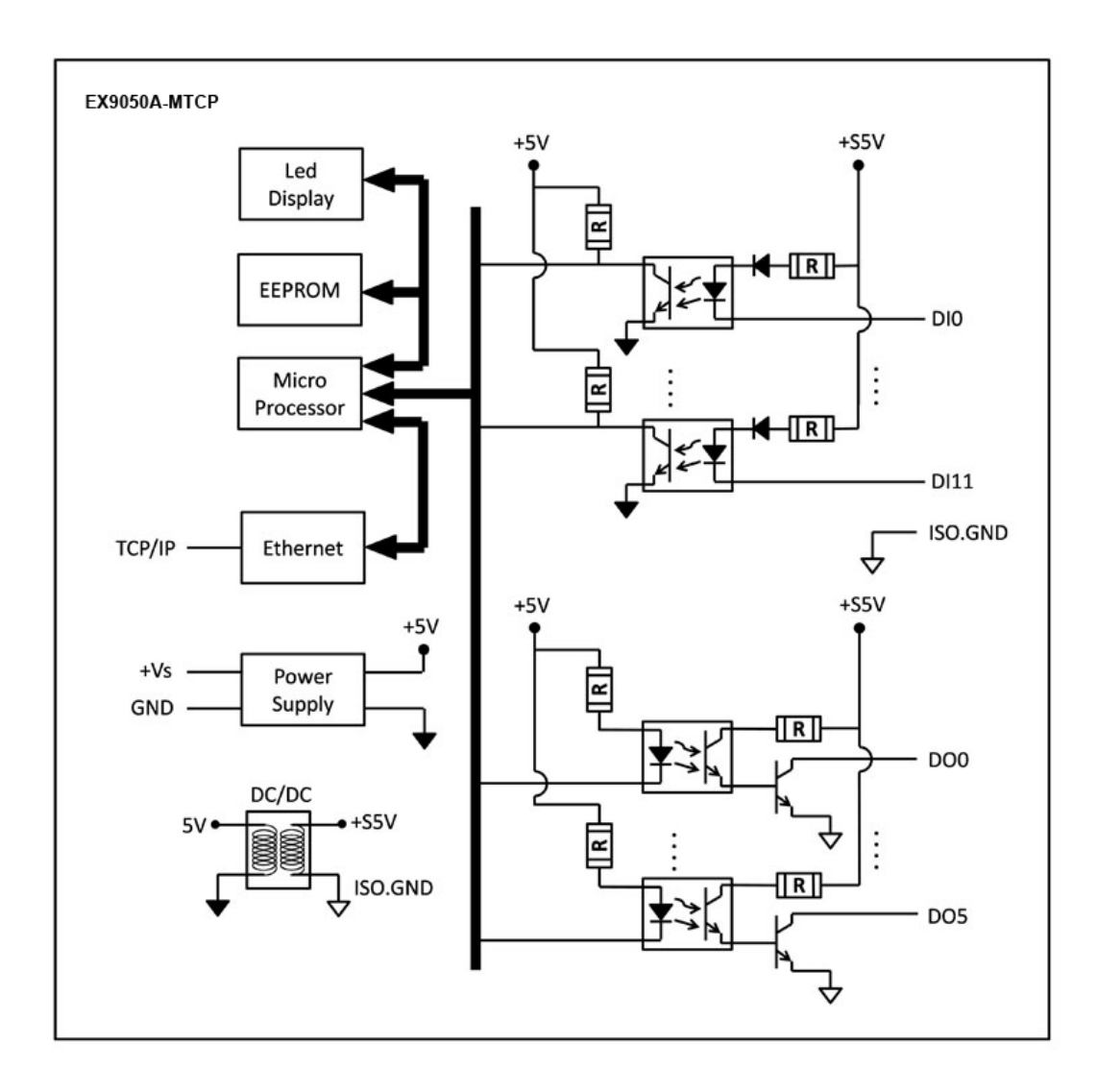

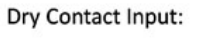

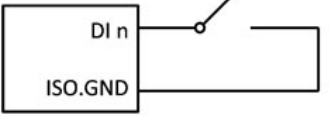

Open Collector output:

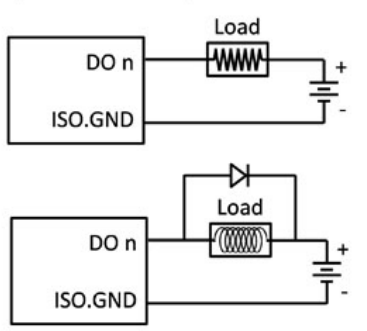

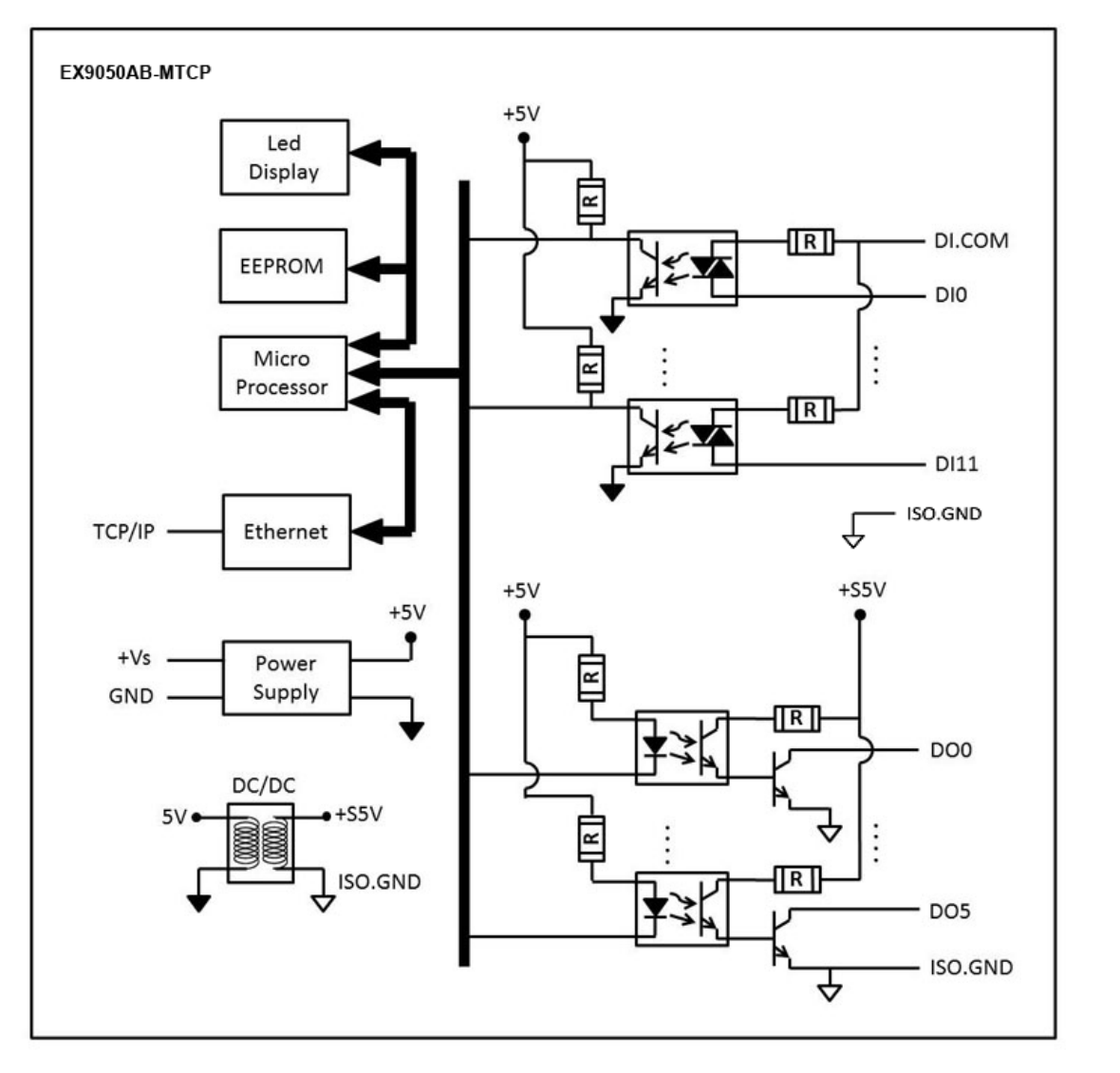

### EX9050AB-MTCP: Dry/ Wet Contact **(To use Wet Contact , the DI.GND pin must be opened).**

Dry Contact Input:

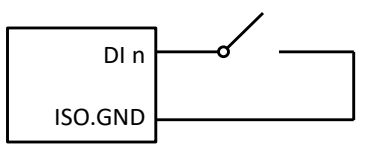

Wet Contact Input:

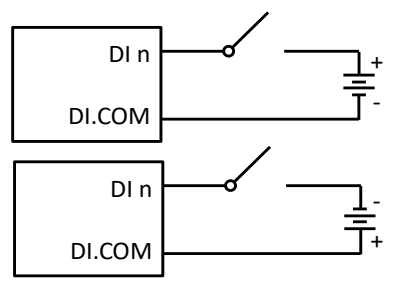

Open Collector output:

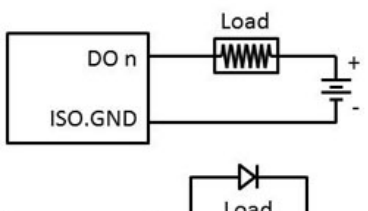

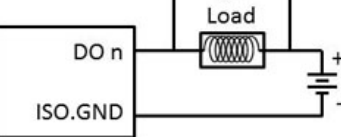

### **2.2** EX-9051A/AB-MTCP

### **2.2.1** Block diagram & Wire Connection

### EX9051A-MTCP: Dry Contact

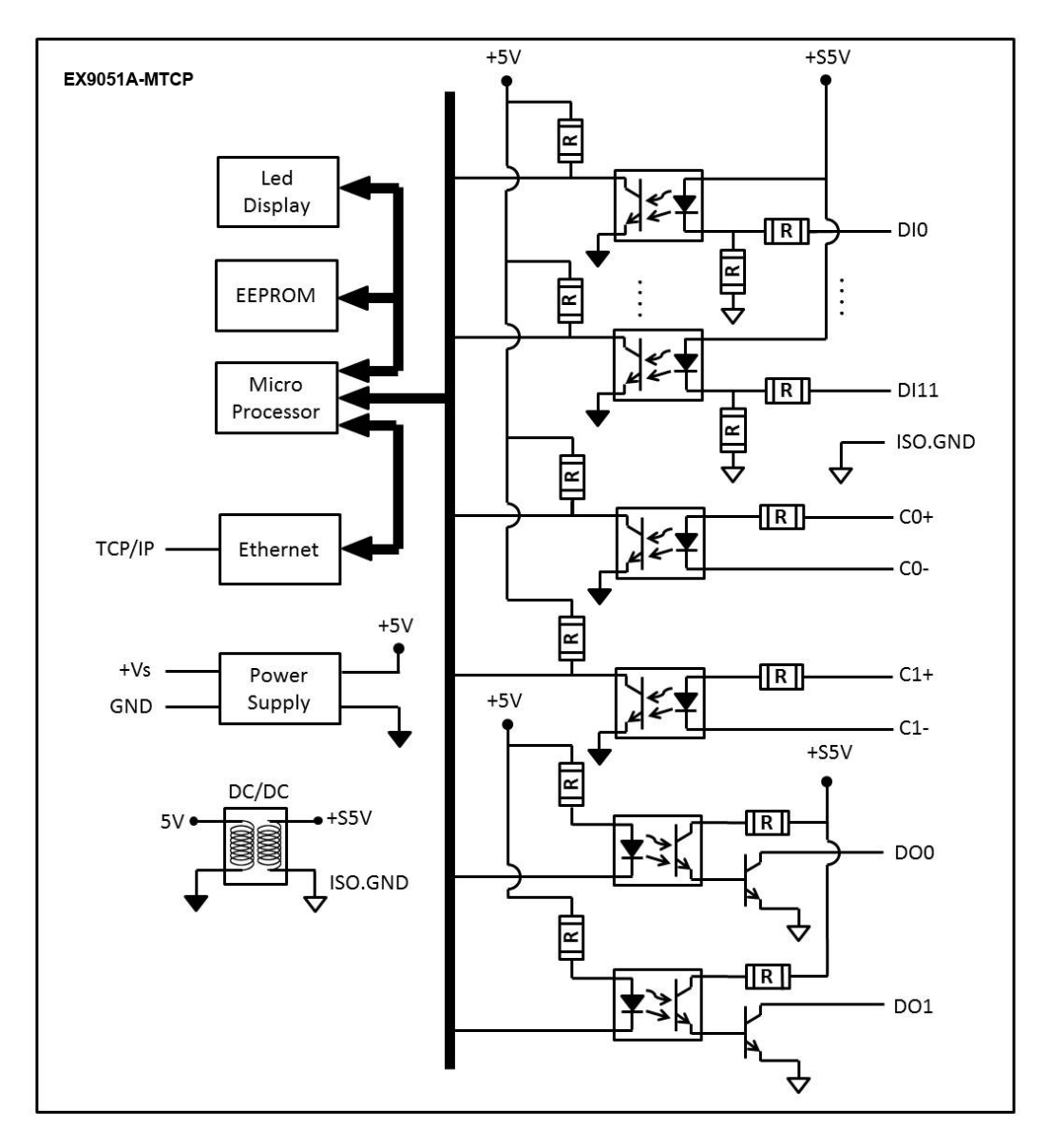

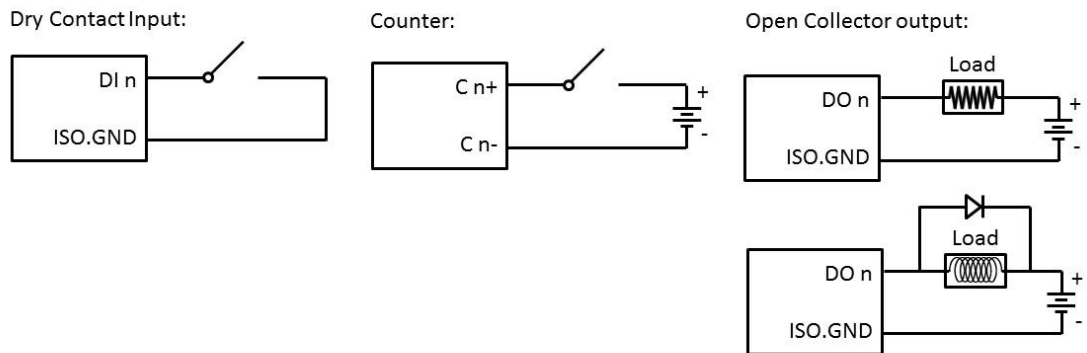

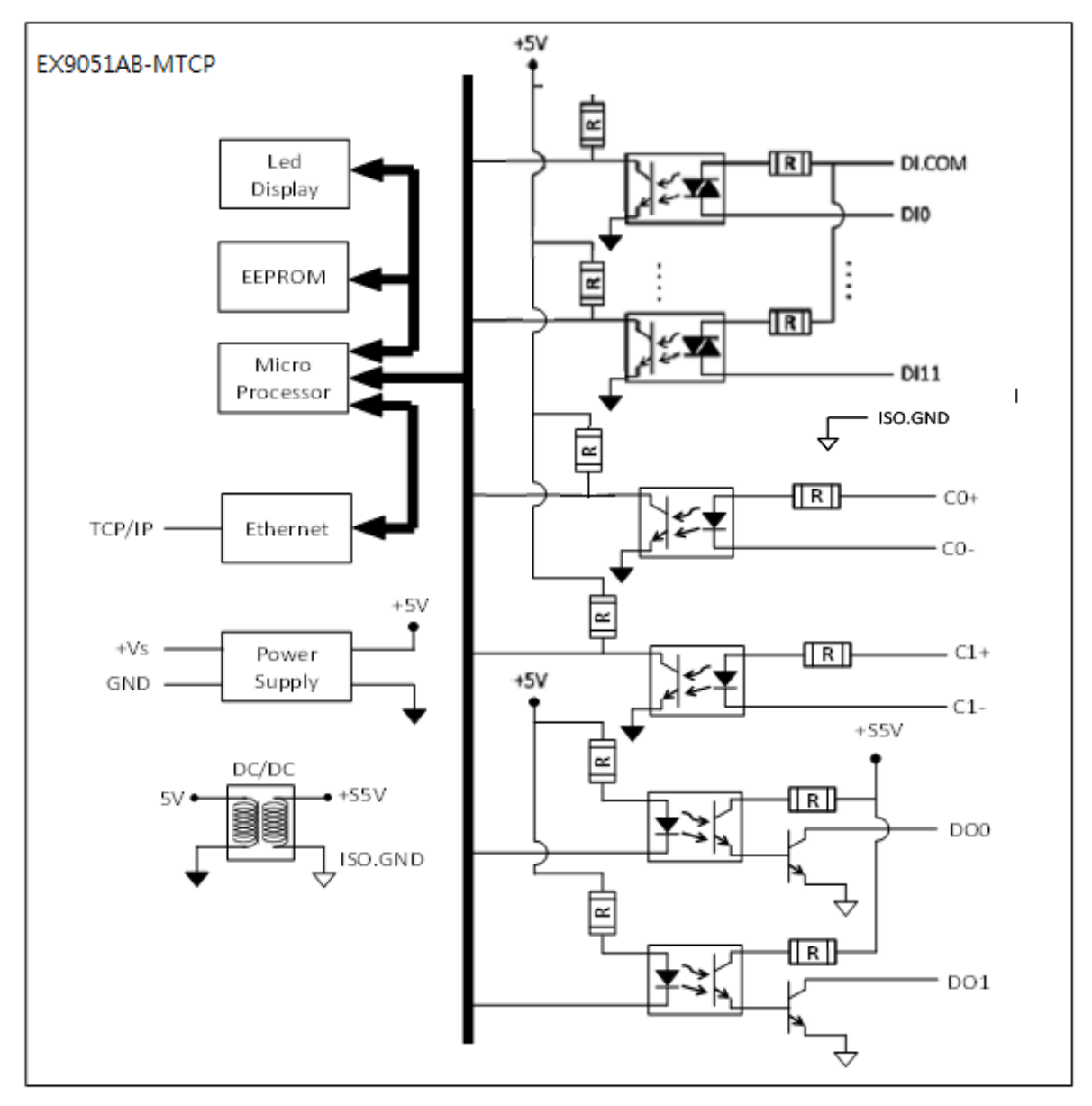

### EX9051AB-MTCP: Dry/ Wet Contact **(To use Wet Contact , the DI.GND pin must be opened).**

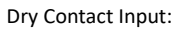

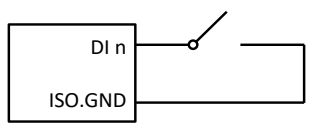

Wet Contact Input:

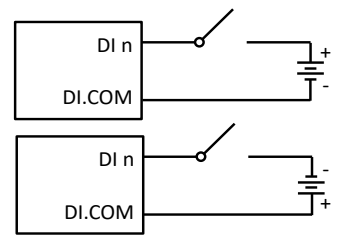

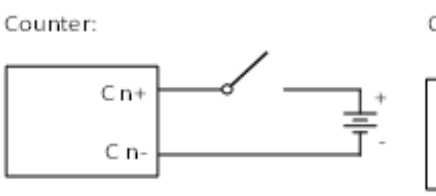

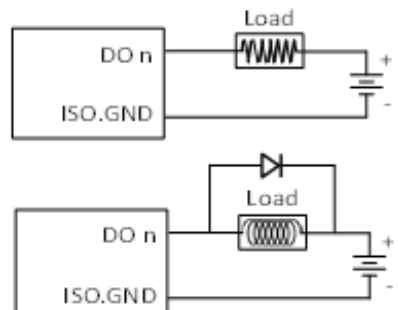

### **2.3** EX-9052A/AB-MTCP

### **2.3.1** Block diagram & Wire Connection

### EX9052A-MTCP: Dry Contact

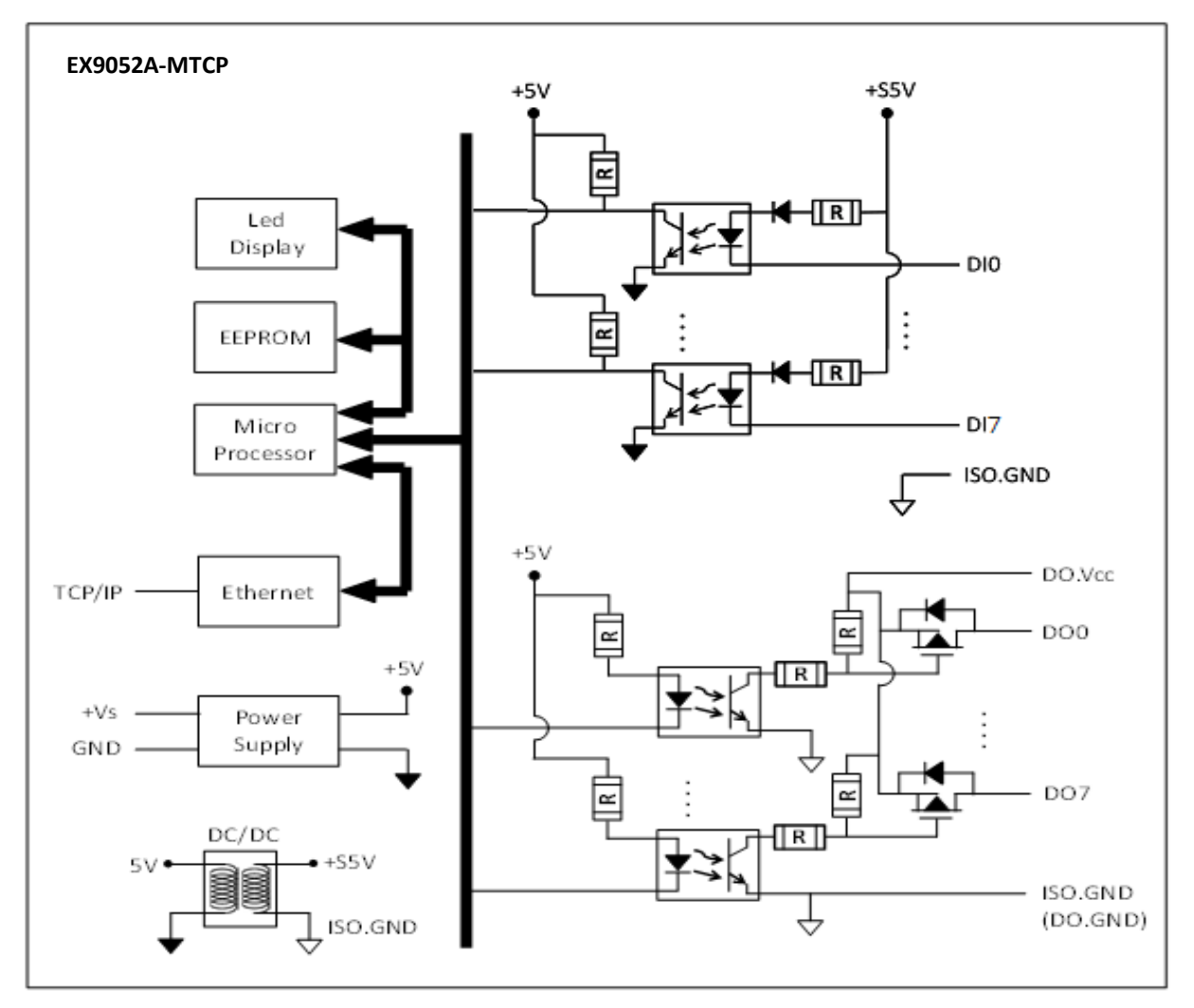

Dry Contact Input:

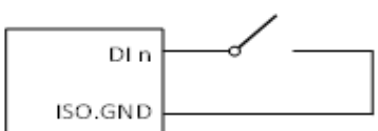

Open Drain (P-MOSFET) output:

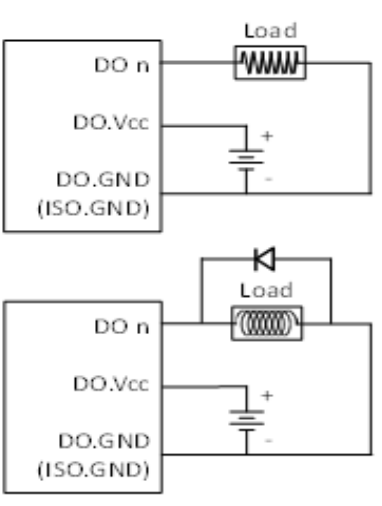

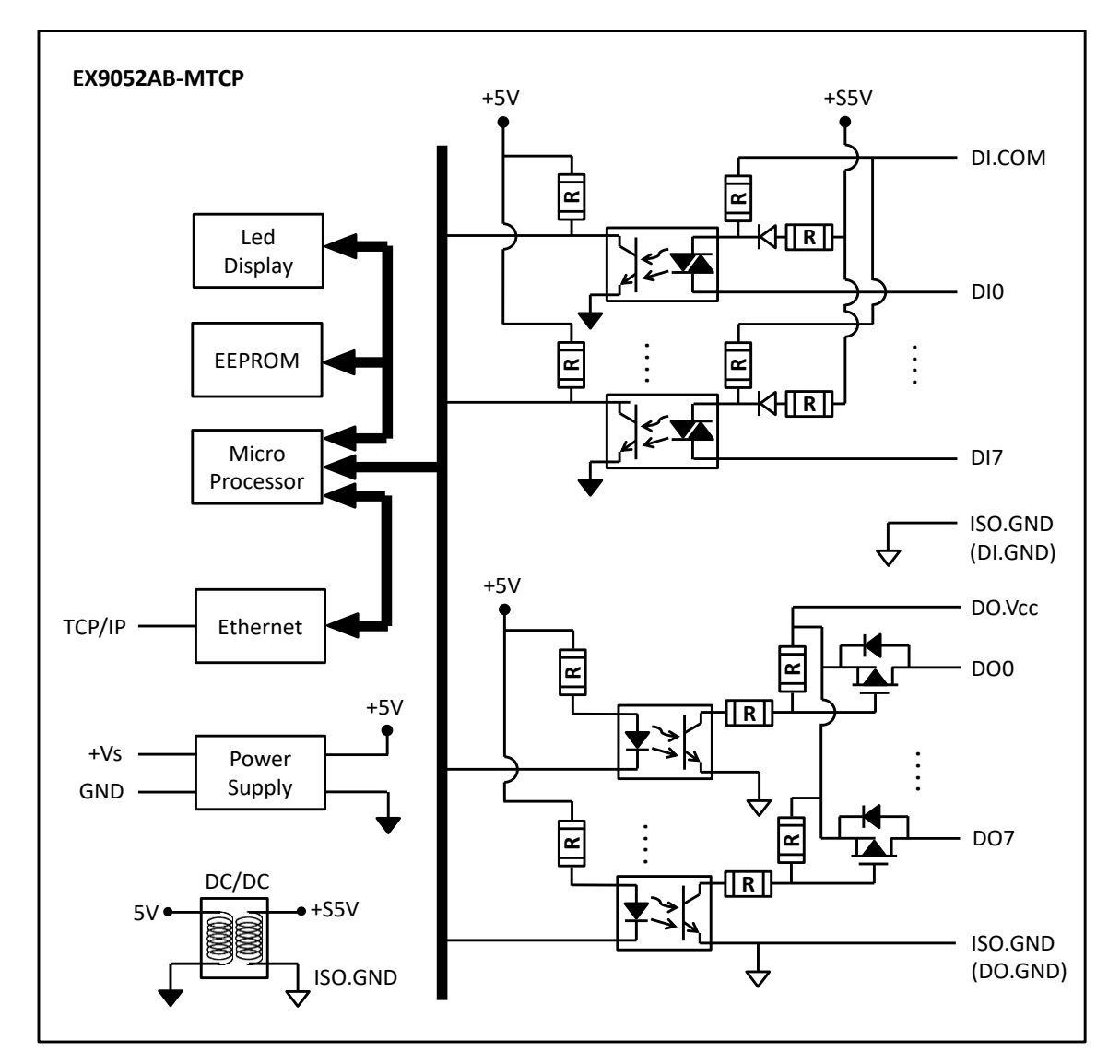

### EX9052AB-MTCP: Dry/ Wet Contact **(To use Wet Contact , the DI.GND pin must be opened).**

Dry Contact Input:

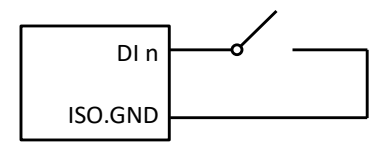

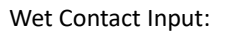

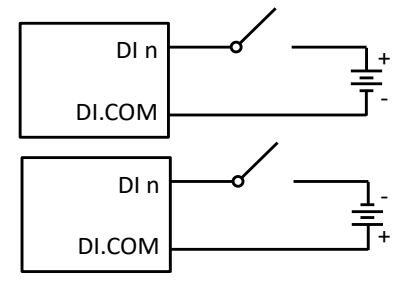

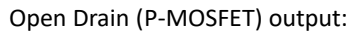

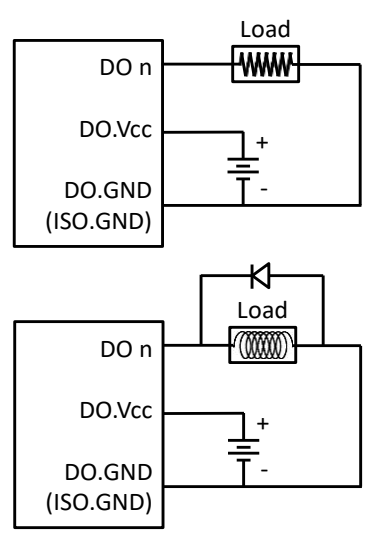

### 2.4 EX-9053AB-MTCP

### **2.4.1** Block diagram & Wire Connection

### EX9053AB-MTCP: Dry/ Wet Contact**(To use Wet Contact , the DI.GND pin must be opened).**

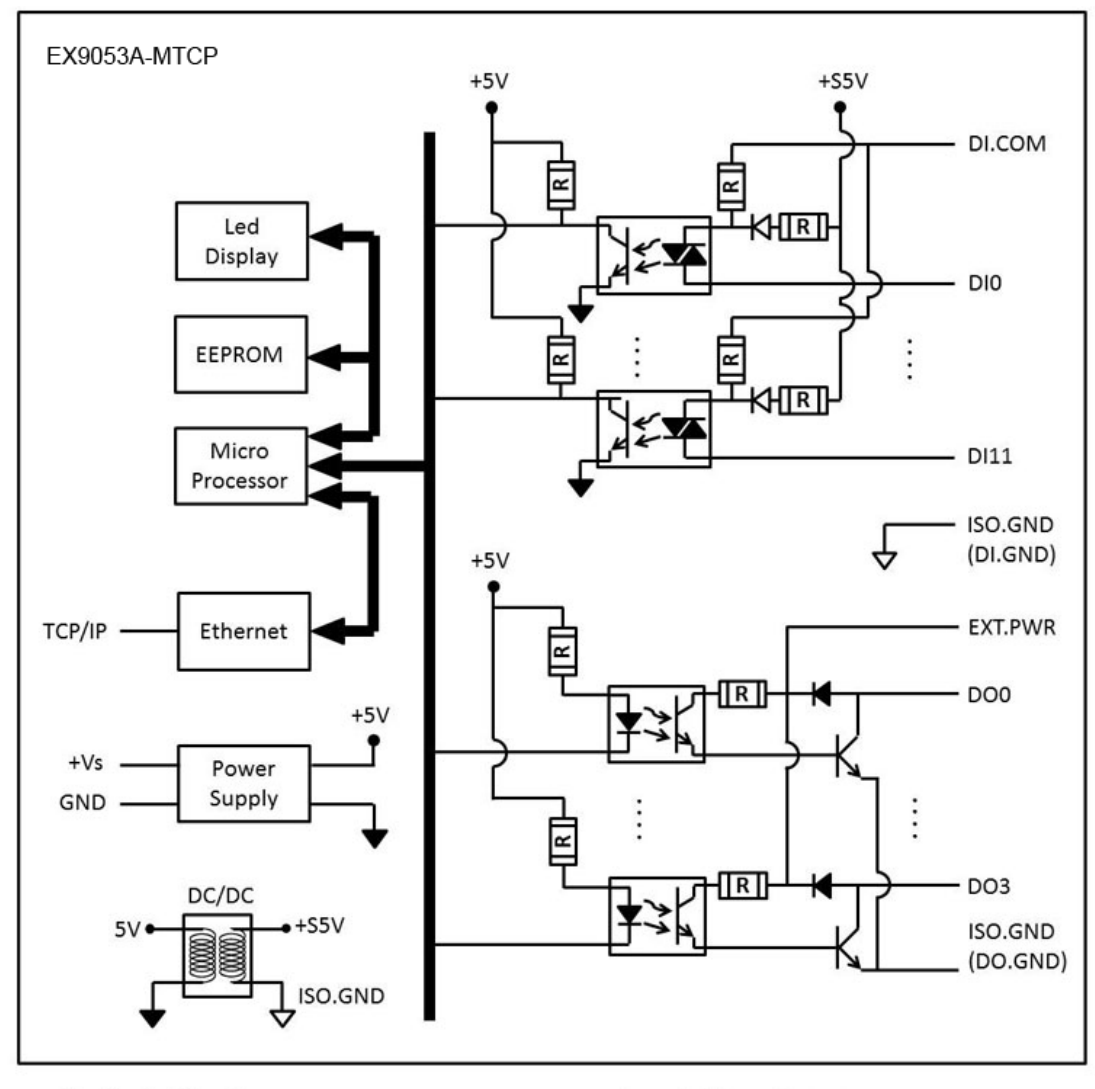

Dry Contact Input:

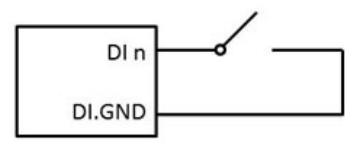

Wet Contact Input:

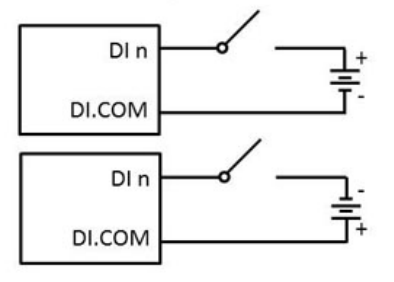

Open Collector Output:

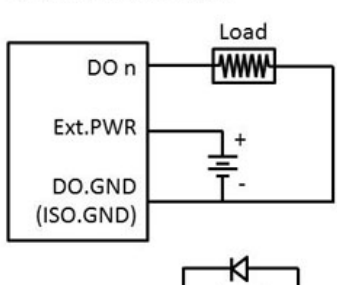

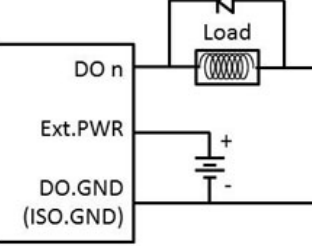

### **2.5** EX-9060AB-MTCP

### 2.5.1 Block Diagram

#### EX9060A-MTCP  $+5V$  $+55V$ DI.COM  $\overline{\mathbb{E}}$ HR I Led Display DI0 EEPROM 8 KHIRI Micro  $DI4$ Processor ISO.GND  $+5V$ ₹  $(DI.GND)$ RL1COM TCP/IP Ethernet **CONSOL** RL1NO  $+5V$ RL2COM 1  $+Vs$ **MWA** Power RL2NC Supply GND RL2NO RL3COM **MW** DC/DC RL3NC  $\bullet +$ S5V RL3NO  $5V$ **MANA** ISO.GND ₩

EX9060AB-MTCP: Dry/ Wet Contact**(To use Wet Contact , the DI.GND pin must be opened).**

Dry Contact Input:

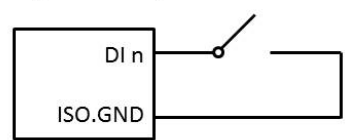

Wet Contact Input:

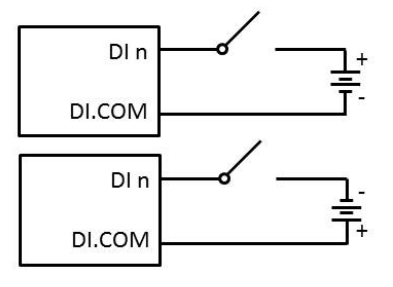

Relay output

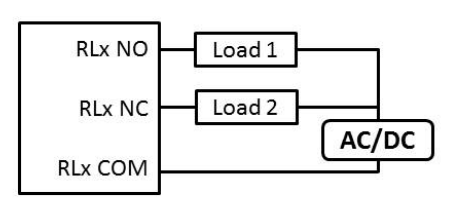

### **2.6** EX-9063AB-MTCP

### **2.6.1** Block diagram & Wire Connection

EX9063AB-MTCP: Dry / Wet Conntact**(To use Wet Contact , the DI.GND pin must be opened).**

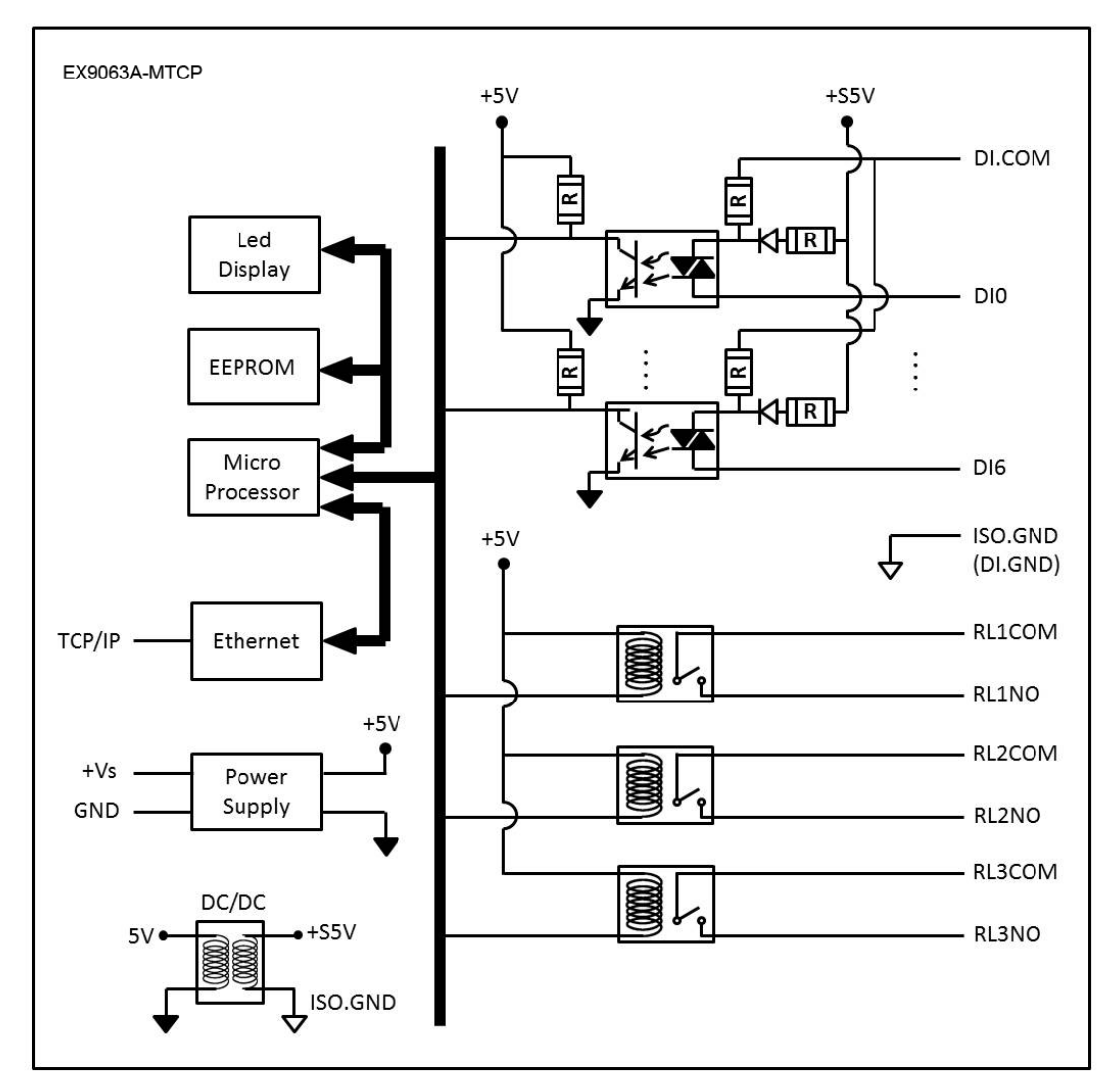

Dry Contact Input:

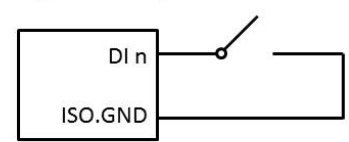

Wet Contact Input:

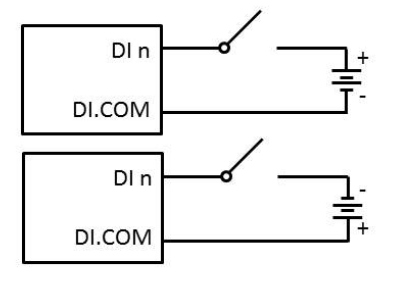

Relay output

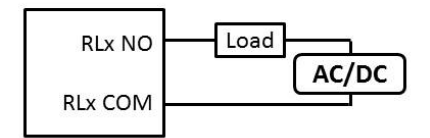

### **2.7** EX-9061AB(9461AB) / 9066AB(9466AB)-MTCP

### **2.7.1** Block Diagram

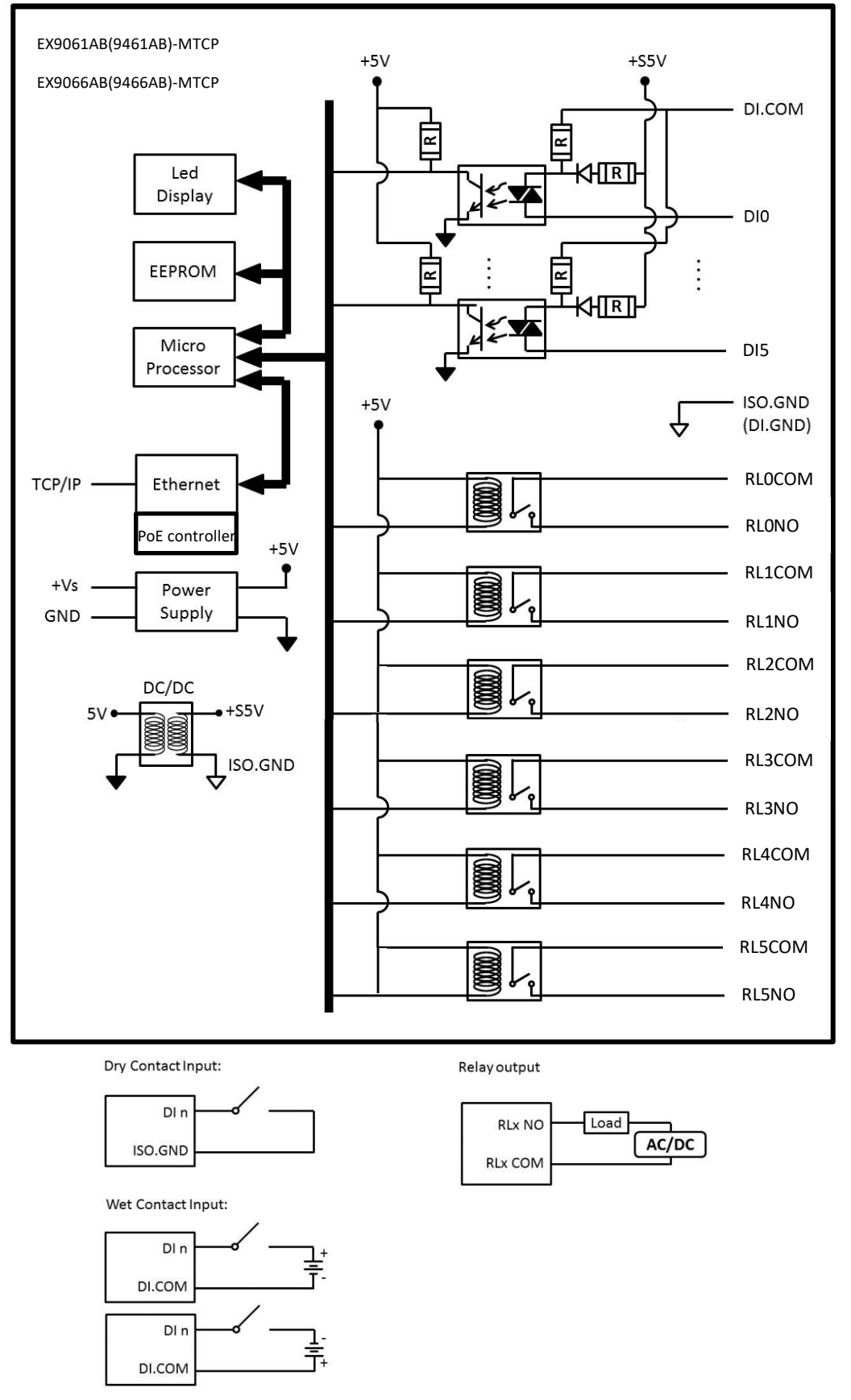

### **Chapter 3 System Requirements**

- IBM PC compatible computer with 486 CPU (Pentium is recommended)
- ◆ Microsoft 95/98/2000/NT 4.0 (SP3 or SP4)/XP/Win 7,8,10 or higher versions
- At least 32 MB RAM
- ◆ 20 MB of hard disk space available
- ◆ VGA color monitor
- ◆ 2x or higher speed CD-ROM
- Mouse or other pointing devices
- ◆ 10 or 100 Mbps Ethernet Card
- ◆ 10 or 100 Mbps Ethernet Hub (at least 2 ports)
- Two Ethernet Cable with RJ-45 connector
- ◆ Power supply for EX-9000A-MTCP (+10 to +30 V unregulated),

### **3.1** Wiring and Connections

This section provides basic information on wiring the power supply, I/O units, and network connection.

### **3.2** Power supply wiring

Although the EX-9000A/AB-MTCP/TCP systems are designed for a standard industrial unregulated 24 V DC power supply, they accept any power unit that supplies within the range of +10 to +30 VDC. The power supply ripple must be limited to 200 mV peak-to-peak, and the immediate ripple voltage should be maintained between +10 and +30 VDC. Screw terminals +Vs and GND are for power supply wiring.

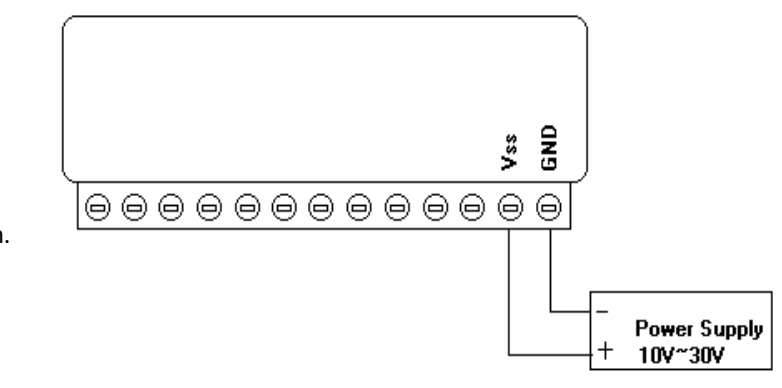

**Note:** The wires used should be sized at least 2 mm.

### **Chapter 4 Specification and wiring**

### **4.1** EX-9050A-MTCP 12 D*I* and 6 DO channels Digital I/O Module

The EX-9050A-MTCP is a high-density I/O module built-in a 10/100 based-T interface for seamless Ethernet connectivity. It provides *12 digital input and 6 digital output channels* with 3750VRMS Isolating protection. All of the Digital Input channels support input latch function for important signal handling. Mean while, these DI channels allow to be used as 500Hz counter. Opposite to the intelligent DI functions, the EX-9050A-MTCP Digital Output channels also support pulse output function, *Auto-Off Time of digital output* and *DIO Synchronization* function.

### **4.1.1** Specification

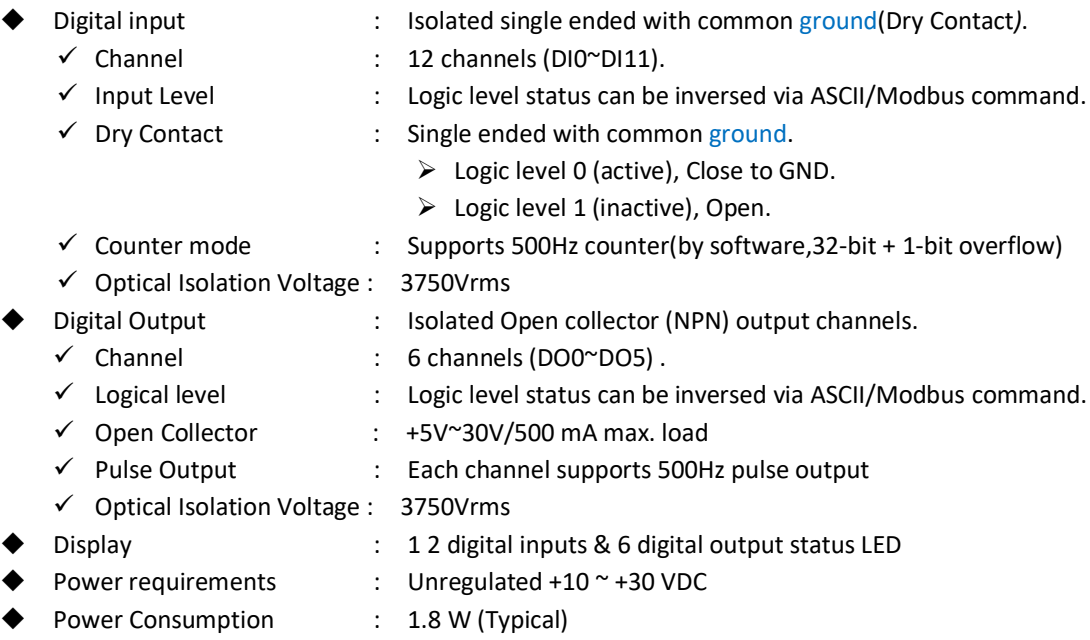

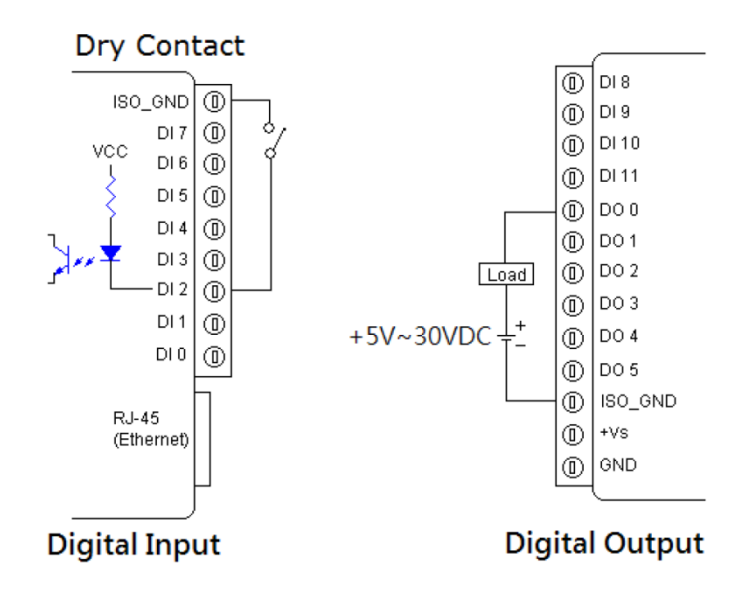

### **4.2** EX-9050AB-MTCP 12 DI and 6 DO channels DIO Module

The EX-9050AB-MTCP is a high-density I/O module built-in a 10/100 based-T interface for seamless Ethernet connectivity. It provides *12 digital input and 6 digital output channels* with 3750VRMS Isolating protection. All of the Digital Input channels support input latch function for important signal handling. Mean while, these DI channels allow to be used as 500Hz counter. Opposite to the intelligent DI functions, the EX-9050AB-MTCP Digital Output channels also support pulse output function, *Auto-Off Time of digital output* and *DIO Synchronization* function.

### **4.2.1** Specification

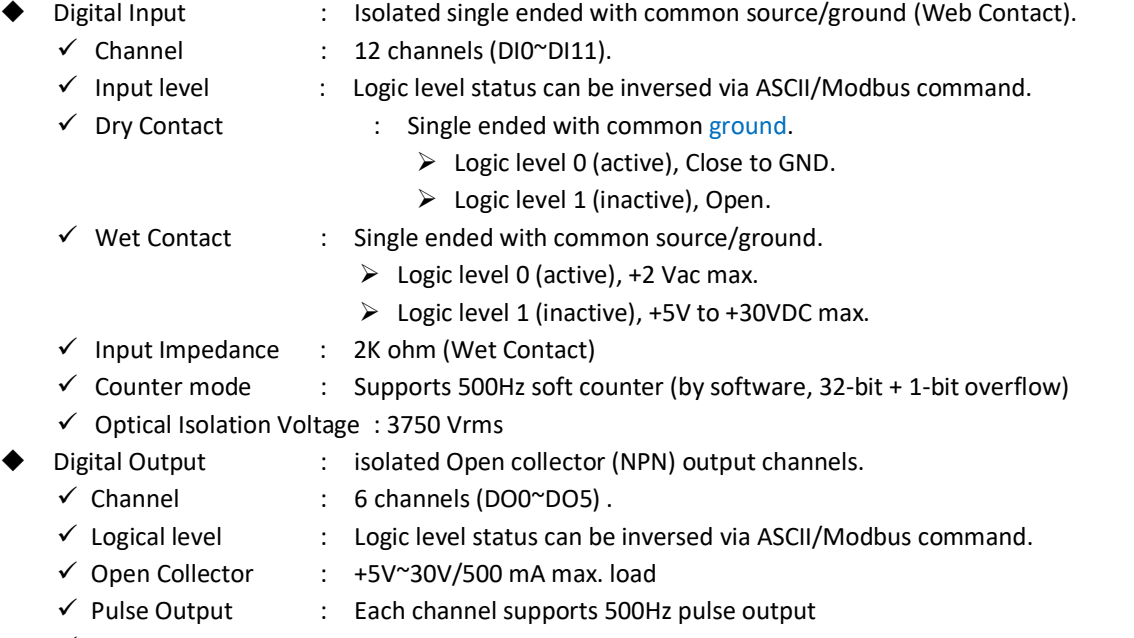

- $\checkmark$  Optical Isolation Voltage : 3750Vrms
- Display : 12 digital inputs & 6 digital output status LED
- Power requirements : Unregulated +10 ~ +30 VDC
- Power Consumption : 1.8 W (Typical)

Dry Contact

### **Wet Contact**

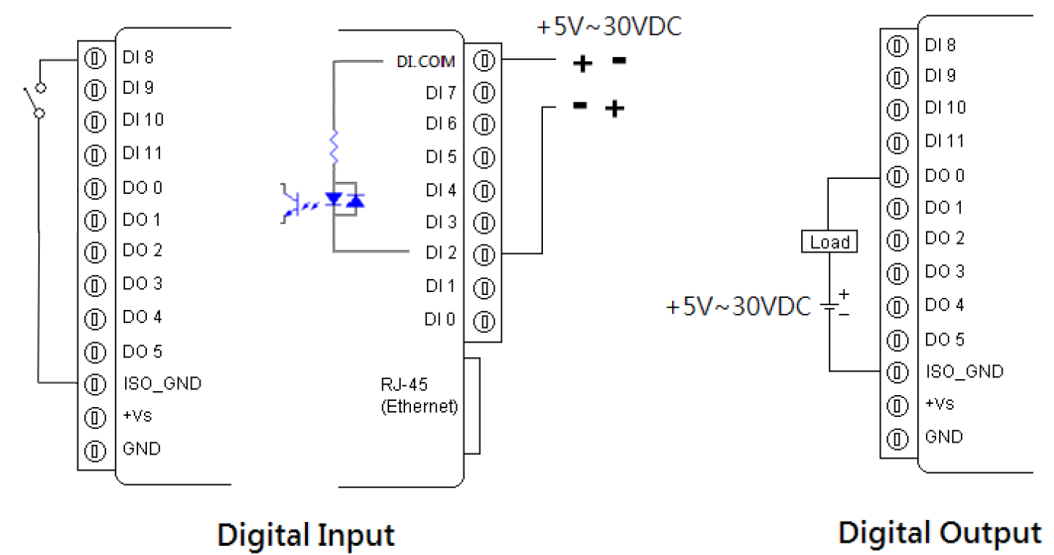

### **4.3** EX-9051A-MTCP 12 DI , 2 DO and 2 Counter chs DIO Module

The EX-9051A-MTCP provides *12 digital input(Dry contact), 2 digital output, and 2 counter* channels with 3750VRMS Isolating protection. All of the Digital Input channels support input latch function for important signal handling. Mean while, these DI(0~11)/C0~C1 allow to be used as 500Hz/4.5KHz counter. Opposite to the intelligent DI functions, the EX-9051A-MTCP Digital Output channels also support pulse output function, *Auto-Off Time of digital output* and *DIO Synchronization* function.

### **4.3.1** Specification

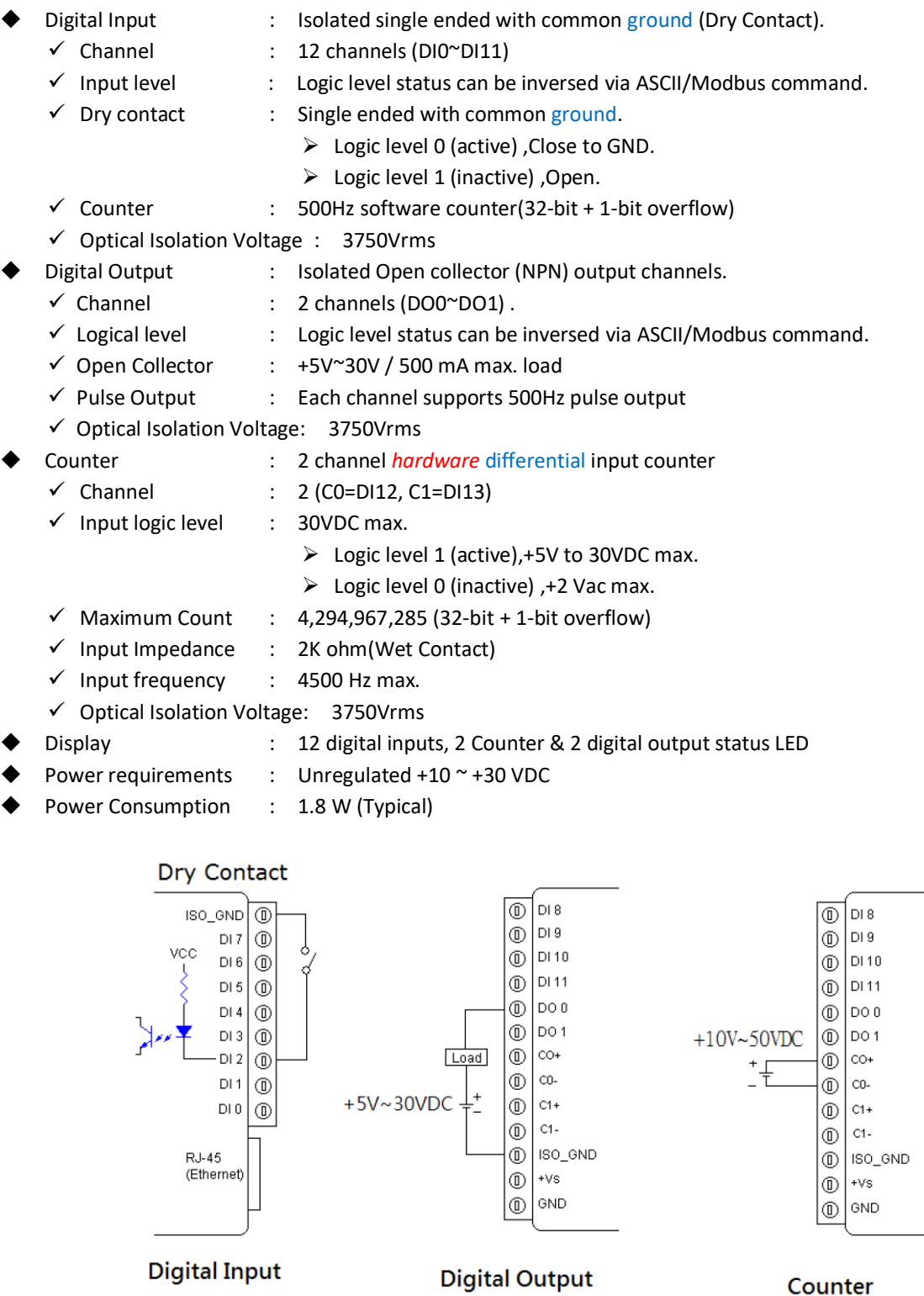

### **4.4** EX-9051AB-MTCP 12 DI , 2 DO and 2 Counter chs DIO Module

The EX-9051AB-MTCP provides *12 digital input(Wet contact), 2 digital output, and 2 counter* channels with 3750VRMS Isolating protection. All of the Digital Input channels support input latch function for important signal handling. Mean while, these DI(0~11)/C0~C1 allow to be used as 500Hz/4.5KHz counter. Opposite to the intelligent DI functions, the EX-9051AB-MTCP Digital Output channels also support pulse output function, *Auto-Off Time of digital output* and *DIO Synchronization* function.

### **4.4.1** Specification

ſ

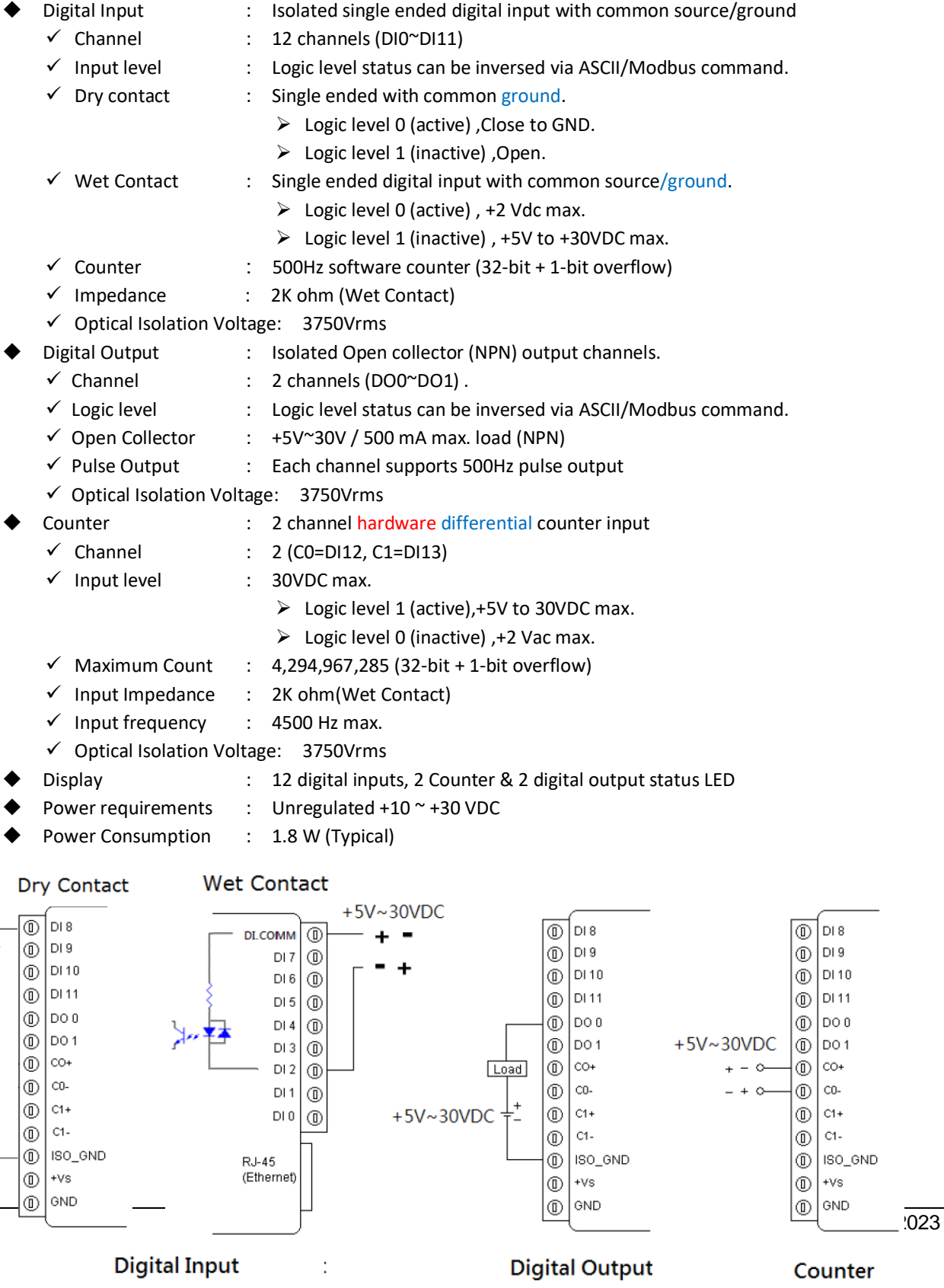

### **4.5** EX-9052A-MTCP 8 D*I* and 8 DO channels Digital I/O Module

The EX-9052A-MTCP is a high-density digital I/O module designed with a 10/100 based-T interface for seamless Ethernet connectivity. It provides *8 digital input channels(Dry Contact), and 8 digital output* channels**.** All of the digital input channels support the input latch function for important signal handling. The digital output channels support source type output. Opposite to the intelligent DI functions, the EX-9052A-MTCP Digital Output channels also support pulse output function, *Auto-Off Time of digital output* and *DIO Synchronization* function.

### **4.5.1** Specification

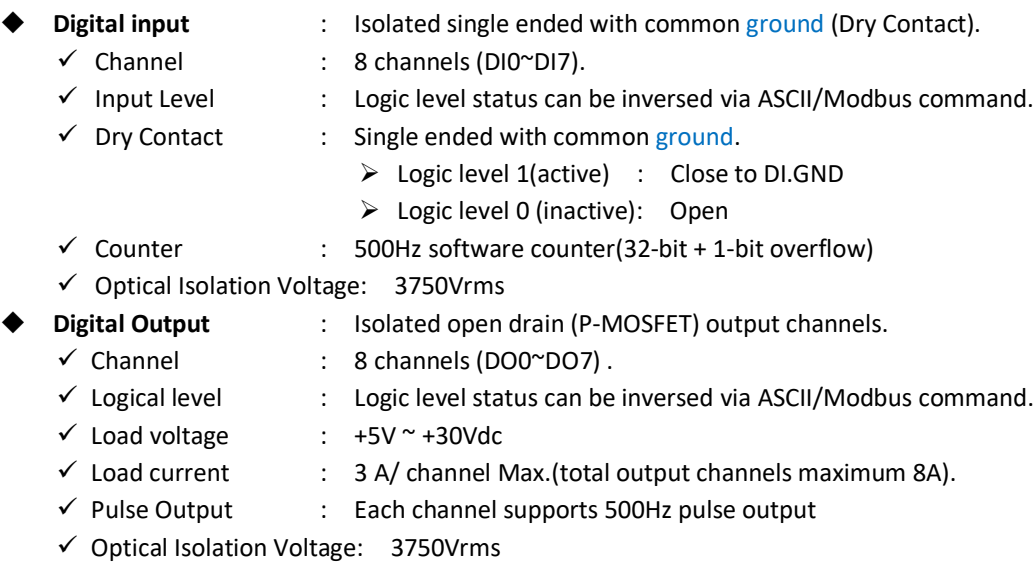

- **Display** : 8 digital inputs & 8 digital outputs status LED
- **Power requirements** : Unregulated +10 ~ +30 VDC
- **Power Consumption** : 1.8 W (Typical)

**4.6**

### Dry Contact

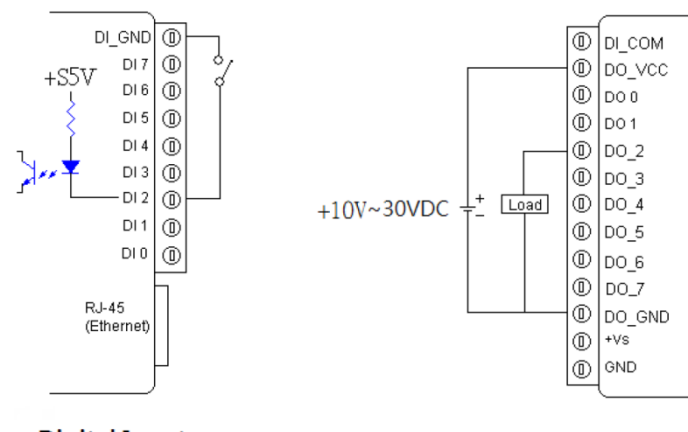

**Digital Input** 

### EX-9052AB-MTCP 8 DI and 8 DO channels DIO Module

The EX-9052AB-MTCP is a high-density digital I/O module designed with a 10/100 based-T interface for seamless Ethernet connectivity. It provides *8 digital input channels(Dry/Wet Contact), and 8 digital output channels.* All of the digital input channels support the input latch function for important signal handling. The digital output channels support source type output. Opposite to the intelligent DI functions, the EX-9052AB-MTCP Digital Output channels also support pulse output function, *Auto-Off Time of digital output* and *DIO Synchronization* function.

### **4.6.1** Specification

- ◆ Digital Input : Isolated single ended with common source/ground (Dry/Wet Contact).
	- $\checkmark$  Channel : 8 channels (DI0~DI7).
	- $\checkmark$  Input level  $\checkmark$ : Logic level status can be inversed via ASCII/Modbus command.
	- Dry Contact : @ Logic level 0 (active) : Close to DI.GND
	- @ Logic level 1 (inactive): Open
	- Wet Contact : **To use Wet Contact , the DI.GND pin must be opened.**
		- $\triangleright$  Logic level 1 (active), +10V to 50VDC max.
		- $\triangleright$  Logic level 0 (inactive), +2 Vac max.
	- $\checkmark$  Input Impedance : 10K ohm (Wet Contact)
	- $\checkmark$  Counter mode : Supports 500Hz counter(by software, 32-bit + 1-bit overflow)
	- $\checkmark$  Optical Isolation Voltage: 3750 Vrms
	- Digital Output : Isolated Open drain(P-MOSFET) output channels.
	- $\checkmark$  Channel : 8 channels (DO0~DO7).
	- $\checkmark$  Output logical level : Logic level status can be inversed via ASCII/Modbus command.
	- $\checkmark$  Output load voltage : +5V ~ +30Vdc
	- $\checkmark$  Max load current : 3 A/ channel (total amount of DO channels max. 8A).
	- $\checkmark$  Pulse Output : Each channel supports 500Hz pulse output
	- $\checkmark$  Optical Isolation Voltage: 3750 Vrms
	- Display : 8 digital inputs & 8 digital outputs status LED
- Power requirements : Unregulated, +10V ~ +30 VDC
- Power consumption : 1.8 W

**Dry Contact** 

### **Wet Contact**

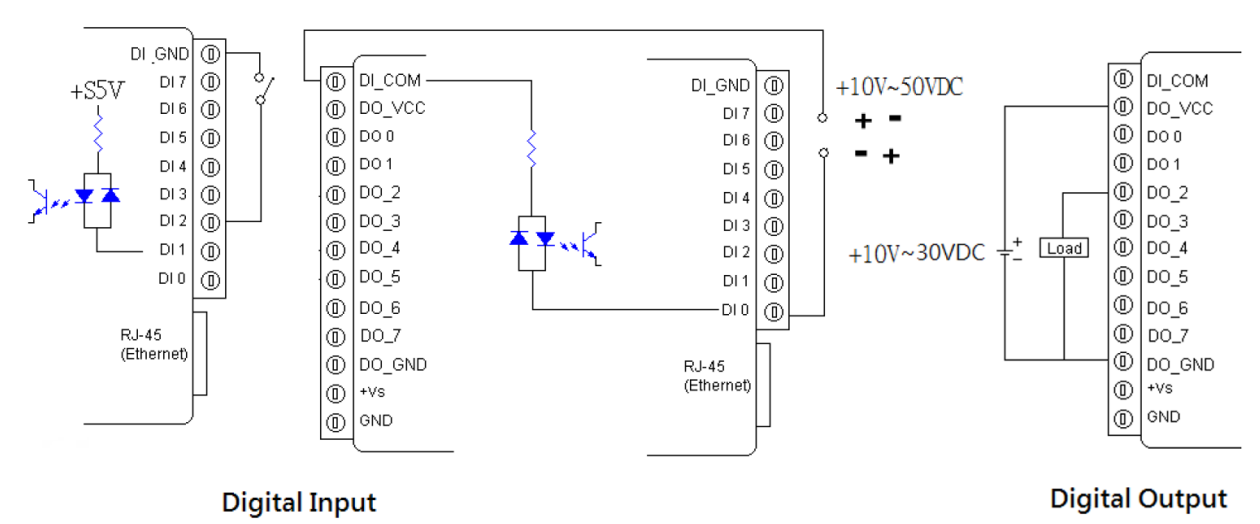

### **4.7** EX-9053AB-MTCP 12 DI and 4 DO channels Digital I/O Module

The EX-9053AB-MTCP is a high-density I/O module. It provides *12 digital input and 4 digital output channels* with 3750VRMS Isolating protection. All of the Digital Input channels support input latch function for important signal handling. Meanwhile, these DI channels allow to be used as 500Hz counter. Opposite to the intelligent DI functions, the EX-9053AB-MTCP Digital Output channels also support pulse output function, *Auto-Off Time of digital output* and *DIO Synchronization* function.

### **4.7.1** Specification

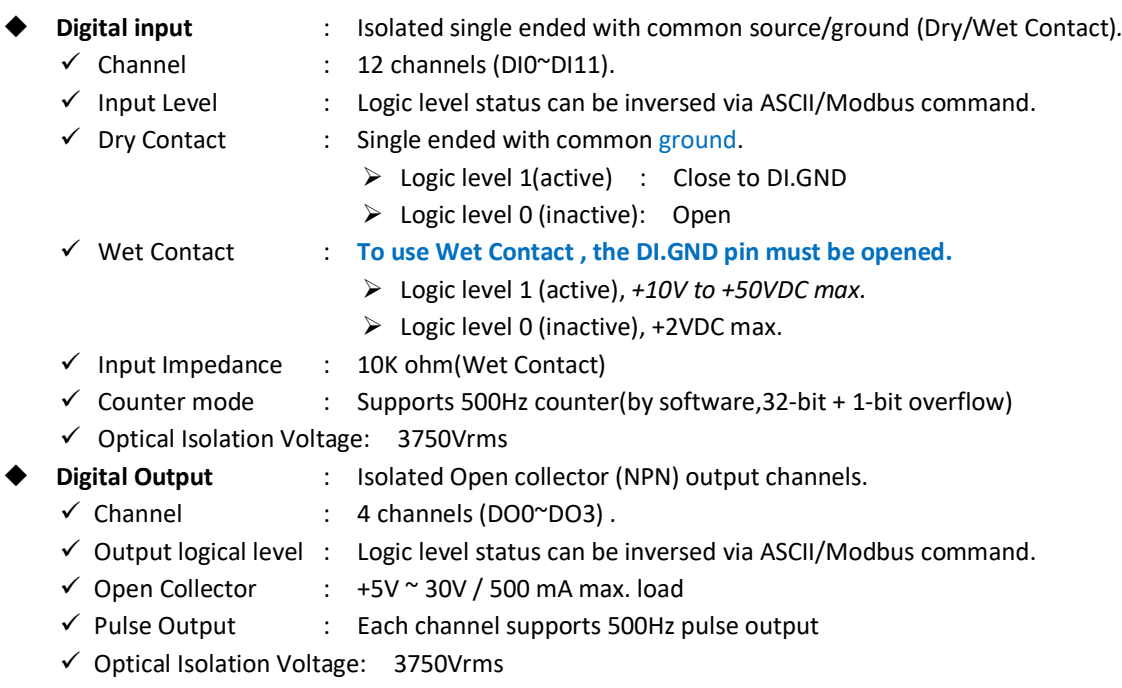

- - Display : 12 digital input & 4 digital output status LED Power requirements : Unregulated, +10V ~ +30 VDC
- Power Consumption : 1.8 W (Typical)

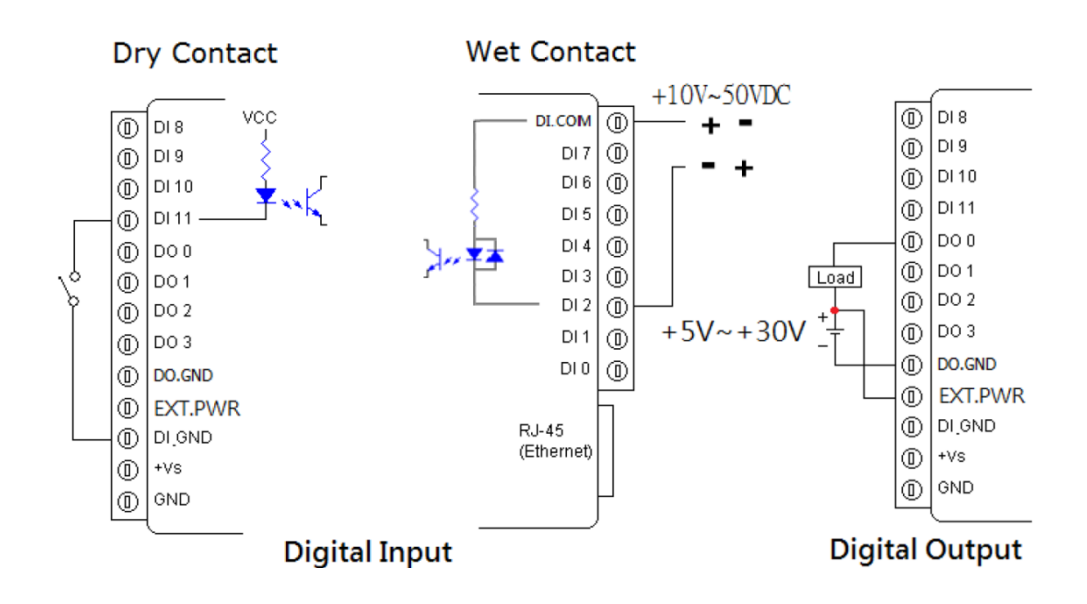

### **4.8** EX-9060AB-MTCP 5-channel Digital Input and 3 RELAY output Module

EX-9060AB-MTCP provides 5 isolated digital input channels and 3 relay output channels. All input channels are single ended with common source/ground and support input latch function for important signal handling. Mean while, these DI channels allow to be used as 500Hz counter. All relay output channels are differential with individually common . Opposite to the intelligent DI functions, the EX-9060AB-MTCP Digital Output channels also support *Auto-Off Time of digital output* and *DIO Synchronization* function.

### **4.8.1** Specification

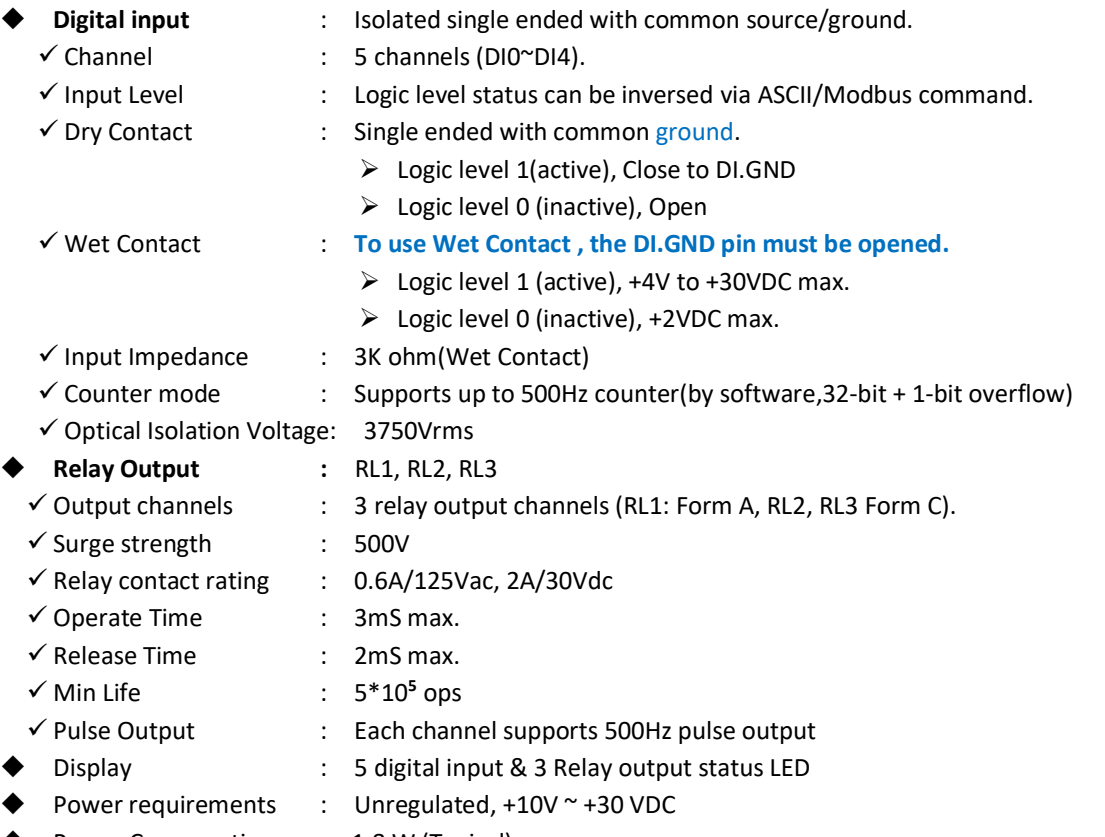

Power Consumption : 1.8 W (Typical)

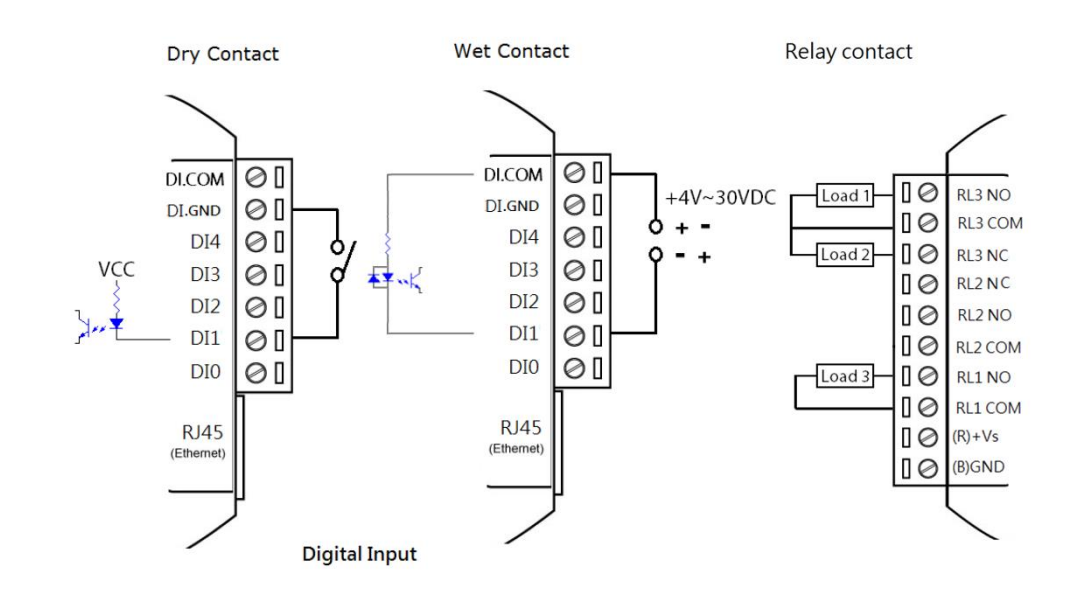

### **4.9** EX-9063AB-MTCP 7-channel Digital Input and 3 RELAY output Module

EX-9063AB-MTCP provides 7 isolated digital input channels and 3 relay output channels. All input channels are single ended with common source/ground and support input latch function for important signal handling. Meanwhile, these DI channels allow to be used as 500Hz counter. All relay output channels are differential with individually common . the EX-9063AB-MTCP Digital Output channels also support *Auto-Off Time of digital output* and *DIO Synchronization* function.

### **4.9.1** Specification

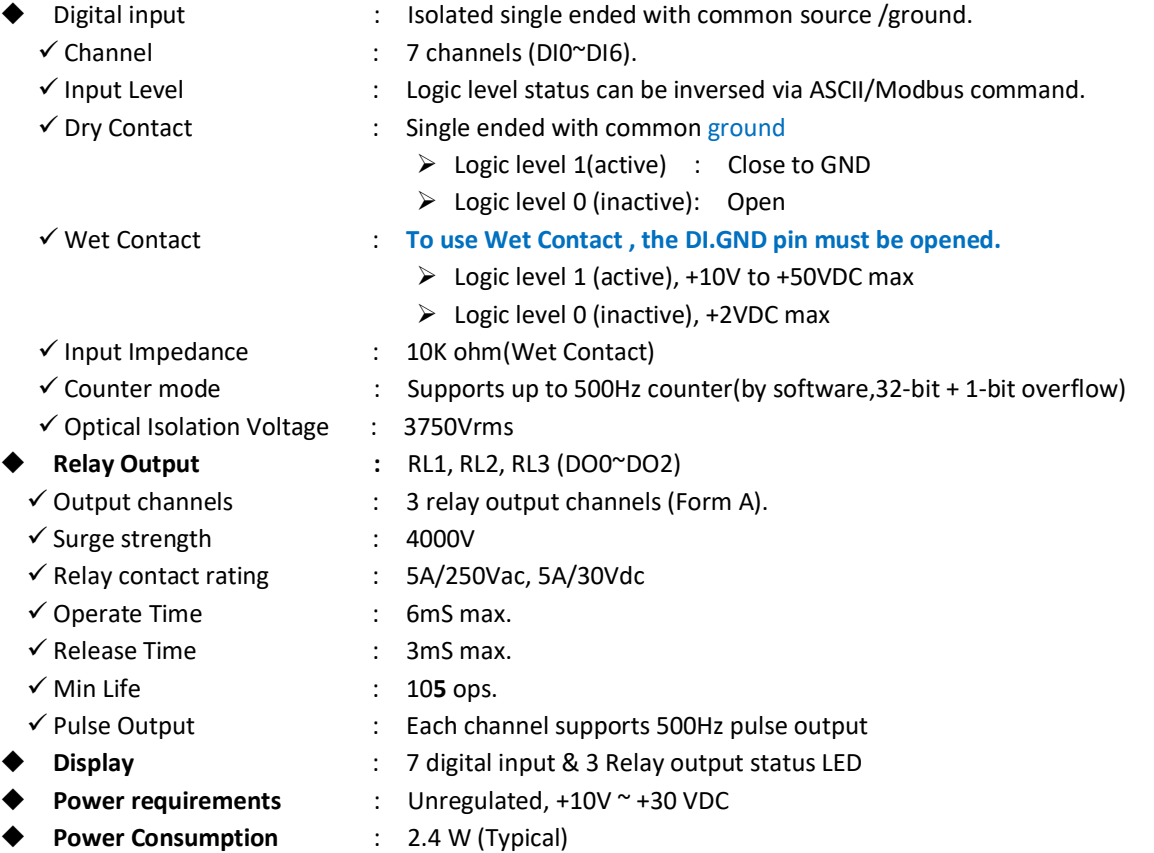

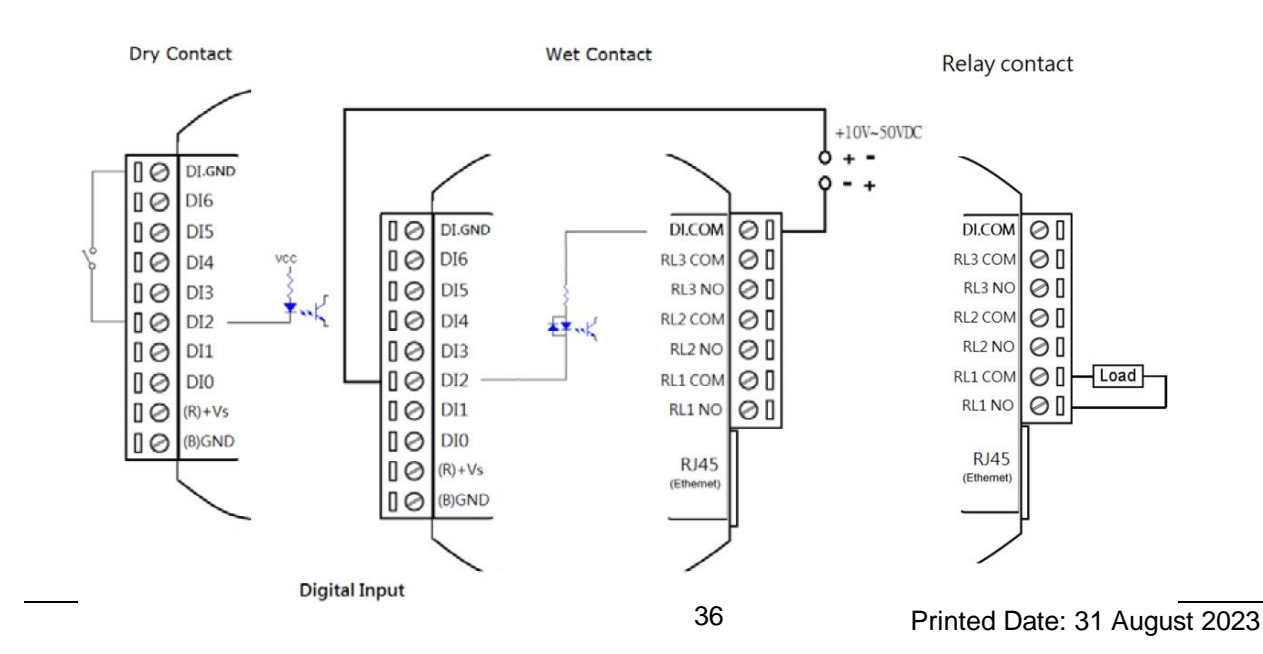
### **4.10** EX-9061AB / 9461AB-MTCP 6-channel Digital Input and 6 RELAY output Module

EX-9061AB/9461AB(**PoE**) provides 6 isolated digital input channels and 6 relay output channels. All input channels are single ended with common source/ground and support input latch function for important signal handling. Mean while, these DI channels allow to be used as 500Hz counter. All relay output channels are differential with individually common . Opposite to the intelligent DI functions, the EX-9061AB Digital Output channels also support Auto-Off Time of digital output and *DIO Synchronization* function.

### **4.10.1** Specification

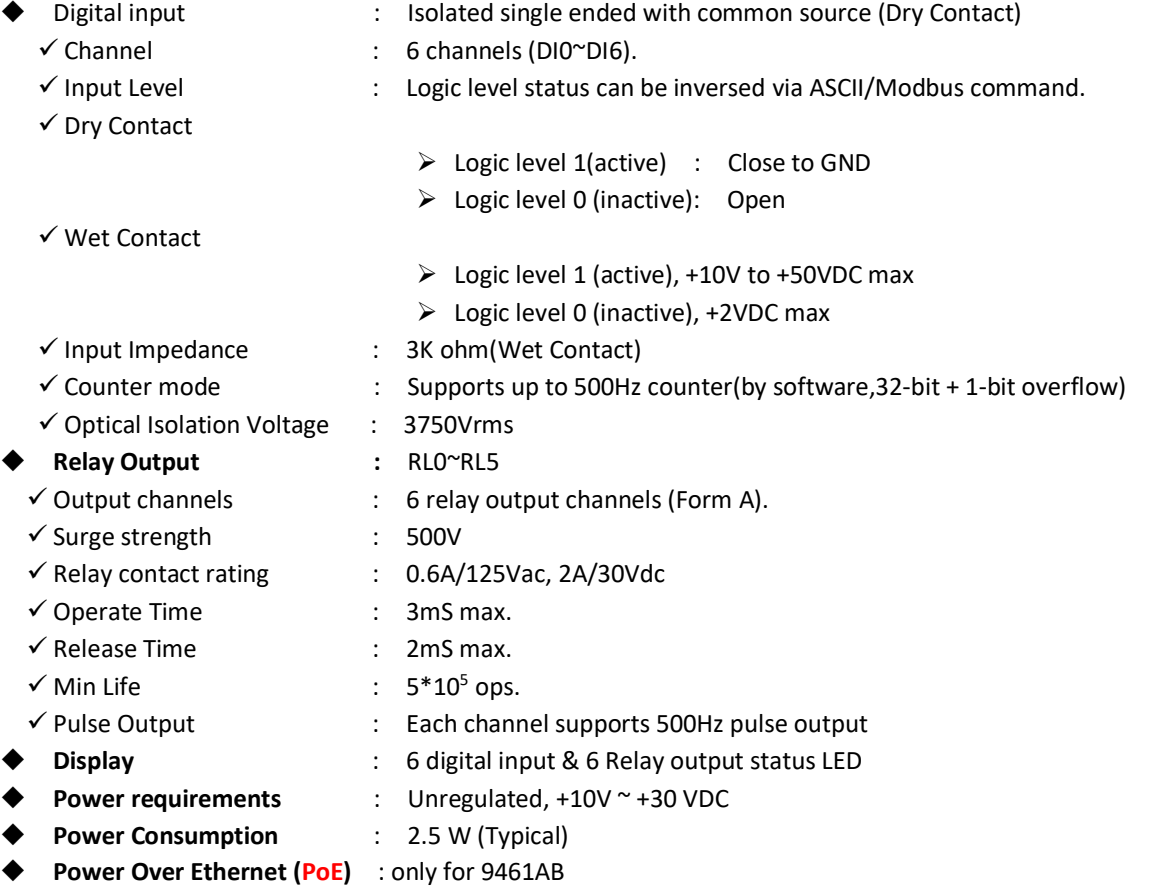

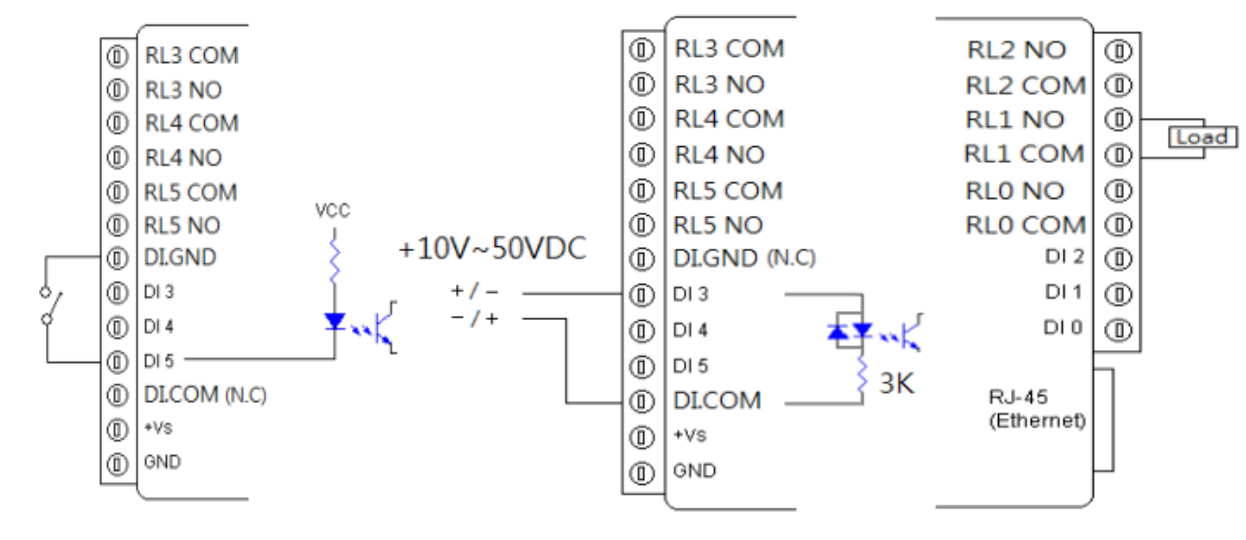

### **4.11** EX-9066AB / 9466AB-MTCP 6-channel Digital Input and 6 RELAY output Module

EX-9066AB/9466AB(**PoE**) provides 6 isolated digital input channels and 6 relay output channels. All input channels are single ended with common source/ground and support input latch function for important signal handling. Meanwhile, these DI channels allow to be used as 500Hz counter. All relay output channels are differential with individually common . the EX-9066AB/9466AB Digital Output channels also support Auto-Off Time of digital output and *DIO Synchronization* function

### **4.11.1** Specification

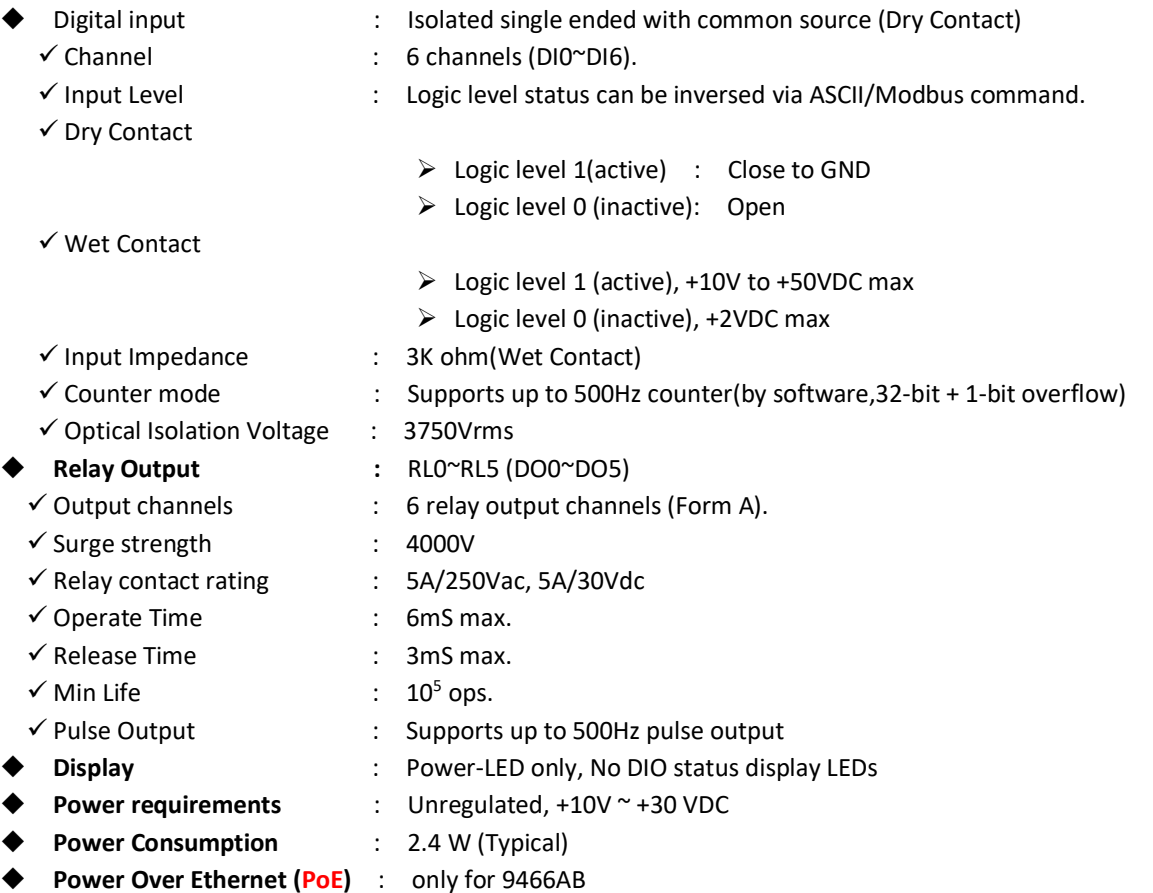

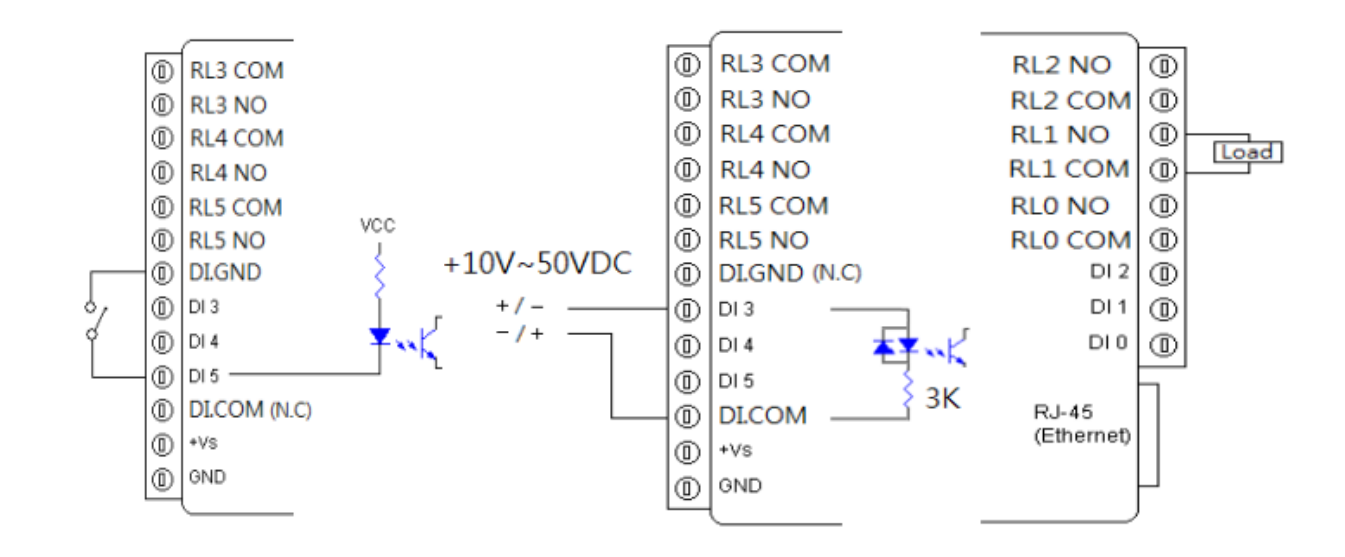

### **Chapter 5 EX-9000A/AB-MTCP Utility Guide**

In order to properly configure ExpertDAQ series. You will need following items to complete your system hardware configuration.

#### **5.1** System Requirement

#### **Host computer**

- IBM PC compatible computer with 486 CPU (Pentium is recommended)
- Microsoft 95/98/2000/NT 4.0 (SP3 or SP4)/Win 7,8,10 or higher versions
- At least 32 MB RAM
- ◆ 20 MB of hard disk space available
- ◆ VGA color monitor
- ◆ 2x or higher speed CD-ROM
- Mouse or other pointing devices
- ◆ 10 or 100 Mbps Ethernet Card
- ◆ 10 or 100 Mbps Ethernet Hub (at least 2 ports)
- Two Ethernet Cable with RJ-45 connector
- Power supply for EX-9000A/AM-MTCP (+10 to +30 V unregulated), ( for 94xx: option).
- Make sure to prepare all of the items above, then connect the power and network wiring as [Figure 5-1](#page-38-0)

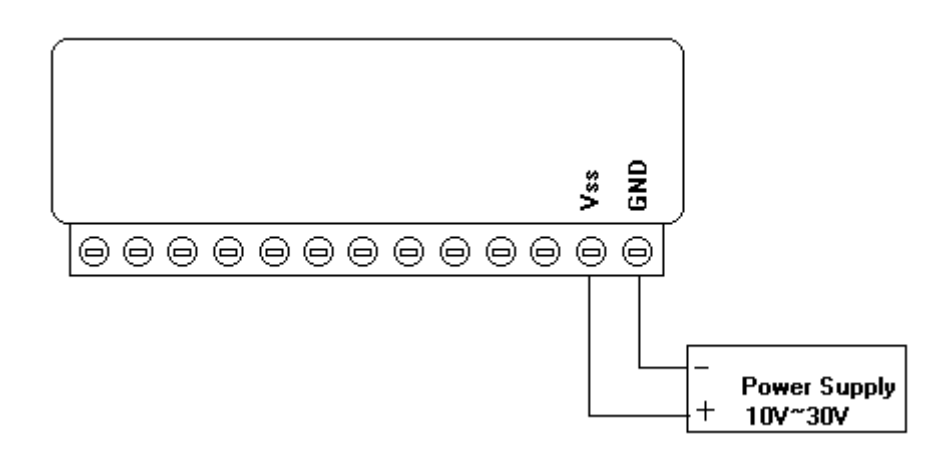

Figure 5-1 Power wiring

### <span id="page-38-0"></span>**5.2** Install Utility Software on Host PC

*ExpertDAQ* provide free download Manual and Utility software for EX-9000A/AB-MTCP modules' operation and configuration. Link to the web site: www.topsccc.com and click into the "Download Area" to get the latest version EX-9000A/AB-MTCP manual and Ethernet I/O Utility. Once you download and setup the Utility software, there will be a shortcut of the Utility executive program on Windows' desktop after completing the installation.

#### **5.3** EX-9000A/AB-MTCP Ethernet I/O Utility Overview

The Utility software offers a graphical interface that helps you configure the EX-9000A/AB-MTCP modules. It is also very convenient to test and monitor your remote DAQ system. The following guidelines will give you some brief instructions on how to use this Utility.

- Main Menu
- ◆ Network Setting
- Adding Remote Station
- $\triangle$  Security setting
- ◆ I/O Module Configuration
- Alarm Setting
- ◆ I/O Module Calibration
- ◆ Security Setting
- Terminal emulation
- ◆ Data/Event Stream

#### **5.4** Main Menu

Double Click the icon of EX-9000A/AB-MTCP Ethernet I/O Utility shortcut, the Operation screen will pop up as Figure 5-2 [main window.](#page-39-0)

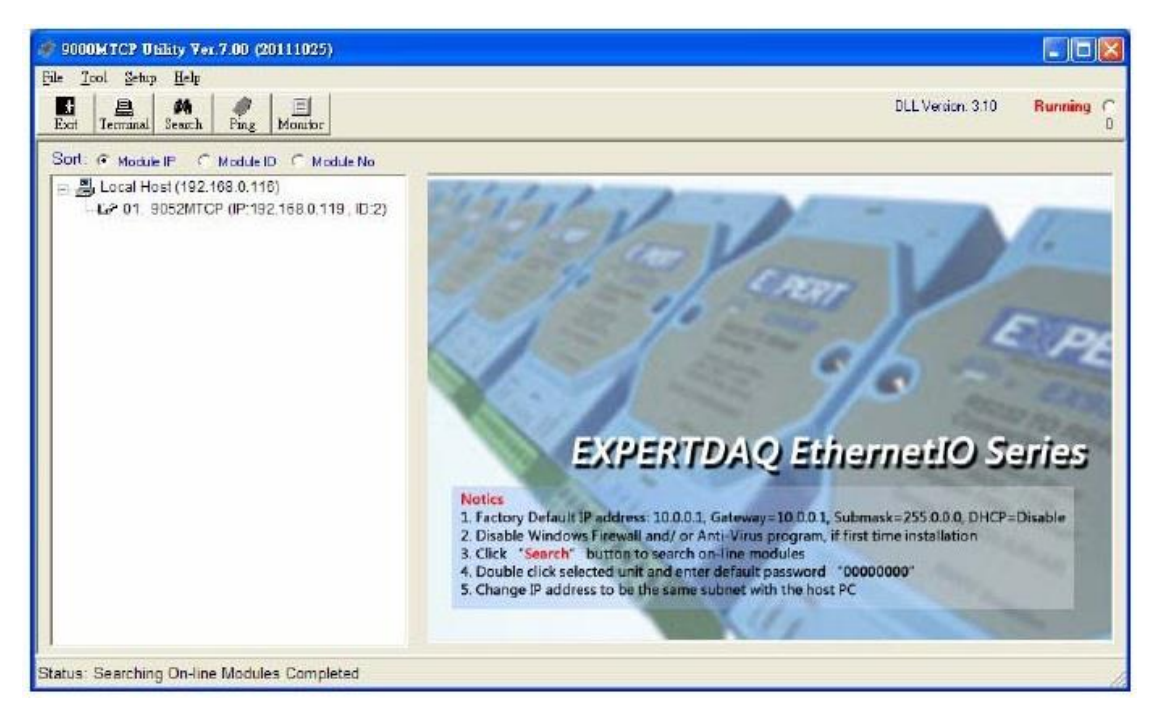

#### Figure 5-2 main window

<span id="page-39-0"></span>The top of the operation screen consists of a function menu and a tool bar for user's commonly operating functions.

#### **5.4.1** Function Menu

- File contents "Exit" Function, using to exit this Utility program.
- ◆ Tool contents functions as below:

Search : for Ethernet Device Search all EX-9000A/AB-MTCP units in the specific Ethernet domination. (The same with host PC's Ethernet domination)

Add Remote Ethernet Device: Create a new EX-9000A/AB-MTCP module located in other Ethernet domination, both available to local LAN and Internet application.

Monitor Stream/Event Data : Comes from the remote I/O module

### EX-9000A/AB-MTCP Series User's manual **EX-9000A/AB-MTCP** Series User's manual

- 
- Terminal : Call up the operation screen of Terminal emulation to do the request / response command execution. Setup : Contents Timeout and Scan Rate setting functions. Please be aware of the time setting for other Ethernet domination usually longer than local network. Help : Contents on-line help function as user's operation guide; the item "About" contents information about software version, released date, and support

modules.

**5.4.2** Tool Bar

There are five push buttons in the tool bar.

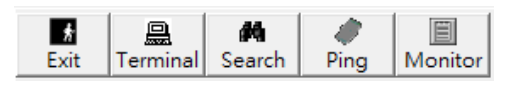

- ◆ Exit : Exit utility program
- Terminal : Terminal emulation
- ◆ Search : Search ExpertDAQ module
- ◆ Ping : Ping remote ExpertDAQ I/O module
- Monitor : Monitor the Stream/Event Data

### **5.4.3** List Sort

The searched units will be listed in the tree-structure display area in order by "**Sort**" selection

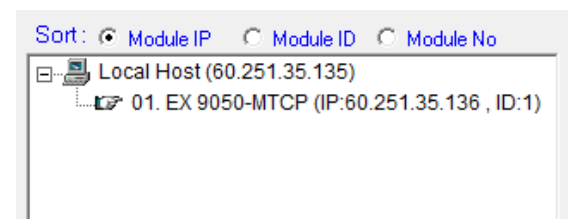

- ◆ Module IP : Sort by module IP
- ◆ Module ID : Sort by module ID
- ◆ Module No : Sort by module name

#### **5.5** Network Setting

As the moment you start up this Windows Utility, it will search all EX-9000A/AB-MTCP I/O modules on the host PC's domination Ethernet network automatically. Then the tree-structure display area will appeal with the searched units and the relative IP address.

Since Utility software detects the EX-9000A/AB-MTCP on the network, user can begin to setup each unit.

Choose any one I/O module listed on the tree-structure display area and entry the correct password. The module basic configuration table is listed as shown in for setting

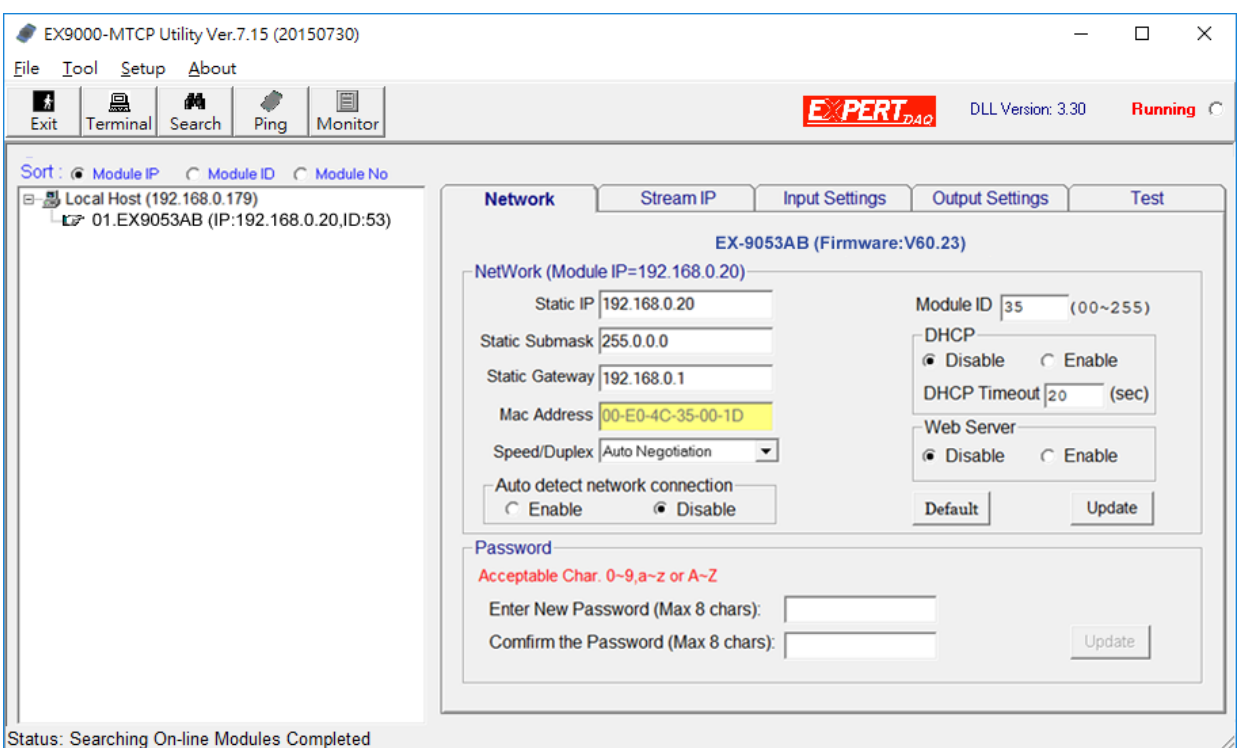

Figure 5-3

#### **5.5.1** Module IP

**MAC Address :** This is also called Ethernet address and needs no further configuration.

**IP Address, Subnet Mask, and Default Gateway:** (default 10.0.0.1, 255.0.0.0 and 10.0.0.1)

The IP address identifies your EX-9000A-MTCP devices on the global network. Each EX-9000A-MTCP has same default IP address 10.0.0.1. Therefore, *please do not initial many EX-9000A-MTCP at the same time to avoid the Ethernet collision*. If you want to configure the EX-9000A-MTCP in the host PC's dominating network, only the IP address and Subnet Mask will need to set (The host PC and EX-9000A/AB-MTCP Ethernet I/O must belong to same subnet Mask).

If you want to configure the EX-9000A-MTCP via Internet or other network domination, you have to ask your network administrator to obtain a specific IP and Gateway addresses, and then configure each EX-9000A-MTCP with the individual setting.

**DHCP :** (default Disabled)

Allow you to get IP address from the DHCP server without setting IP address by manual.

**DHCP timeout :** (default 20 sec)

Allow you to set timeout to search for the DHCP servo. If there is no DHCP servo exist, the module will reboot and use static IP address assigned by E9KUtility.exe

**Web Server :** (default Disabled)

Allow you monitor and control I/O status on EX-9000A-MTCP modules remotely through web browser.

**Module ID :** (default 00)

Each module must has a unique ID number to be identified when the DHCP enabled, because you would not know the module IP address when DHCP enabled, but if with the different ID number. You can call provided function call(TCP\_GetIPFromID() in TCPDAQ.DLL) to get correct IP address for each ID number

**Password :** (default 00000000)

Allow you to change the password of the module

# **5.5.2 TCP/IP port:**

EX-9000A/AB-MTCP series use four ports to communication with Host as shown below table

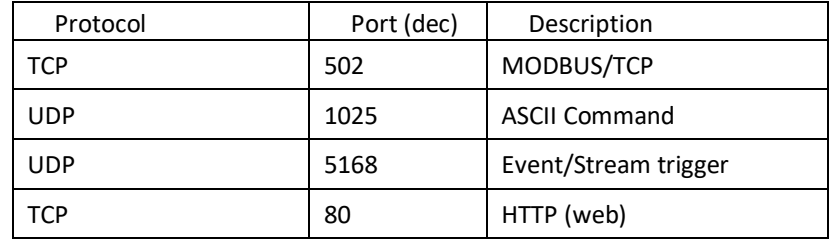

### **5.5.3** Stream/Alarm IP

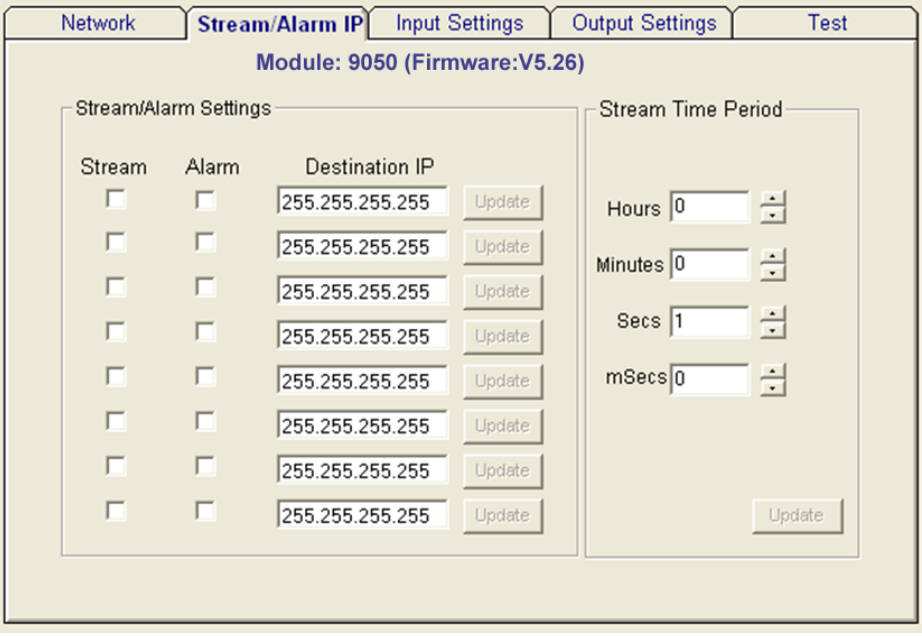

**Stream/Alarm event Enable Setting :** Set Stream /Event data Destination IP (default all disabled), **Active Stream time period :** Set time interval for sending stream data (default 1 sec)

#### **5.6** Add Remote Stations

To meet the remote monitoring and maintenance requirements, The EX-9000A-MTCP system does not only available to operate in local LAN, but also allowed to access from Internet or Intranet. Thus users would able to configure an EX-9000A/AB-MTCP easily no matter how far it is.

Select item **Tool**\Add Remote Ethernet I/O in function menu or click the button, the adding station screen will pop up as Figure1 6 Add remote module. Then key-in the specific IP address and click the **"Ping"** button. If the communication success, click **"Add"** to add EX-9000A/AB-MTCP Ethernet I/O unit into the tree-structure display area.

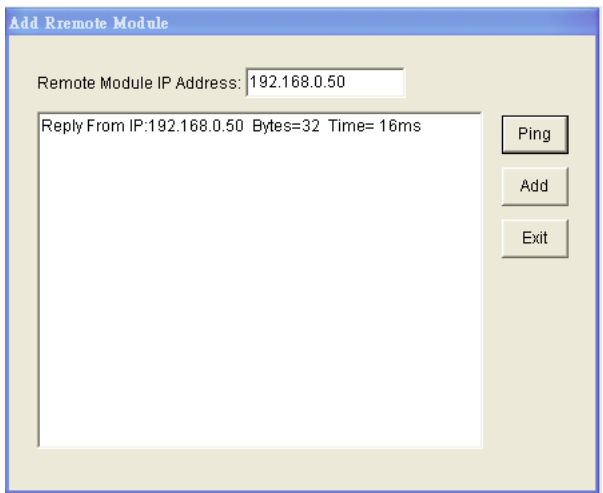

Figure5-4 Add remote module

Note:

- There is several conditions need to be sure before adding a remote EX-9000A-MTCP system in the Window Utility.
- $\bullet$  Be sure the specific IP is existed and available.
- ◆ Be sure to complete the network linkage for both sides.
- ◆ Be sure to adjust the best timing of timeout setting.
- Even you are not sure whether the communication is workable or not, there is also a **"Ping"** function for testing the network connection.

#### **5.7** Security Setting

Though the technology of Ethernet discovered with great benefits in speed and integration, there also exist risk about network invading form anywhere. For the reason, the security protection design has built-in EX-9000A-MTCP I/O modules. Once user setting the password into the EX-9000A-MTCP firmware, the important system configurations (Network, Firmware, Password) are only allowed to be changed by password verification.

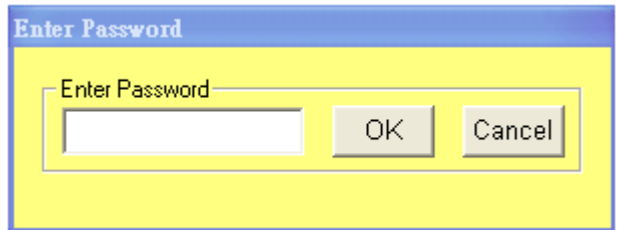

Note:

The default password of EX-9000A/AB-MTCP is "**00000000**". Please make sure to keep the correct password by yourself. If you lose it, please contact to ExpertDAQ's technical support center for help.

#### **5.8** Terminal Emulations

You can issue commands and receive response by clicking the Terminal button on the tool bar. There are two kinds of command format supported by this emulating function. Users can choose ASCII or ModBus Hexadecimal mode as their communication base. If the ASCII mode has been selected, the Windows Utility will translate the request and response string in ASCII format.

**ASCII Command mode:** Shown as ASCII Command Terminal

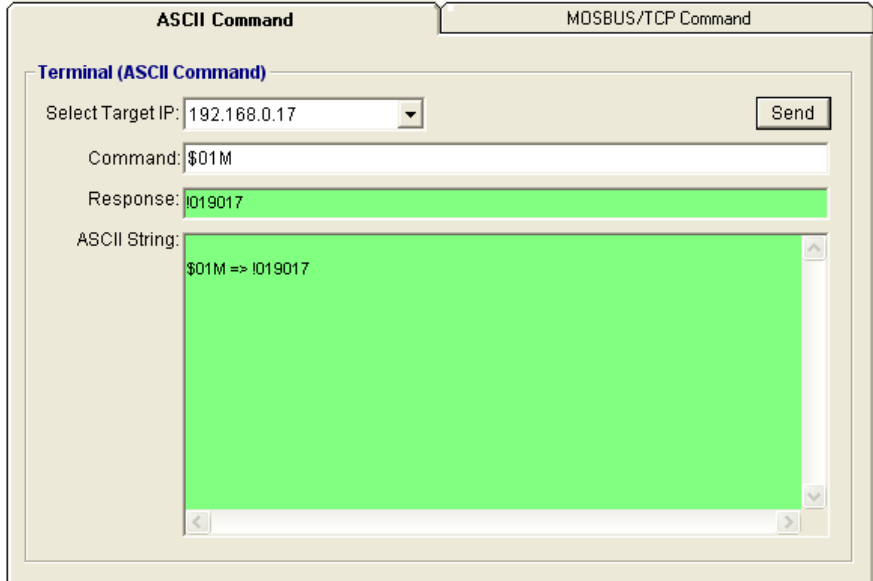

Figure 5-5 ASCII Command Terminal

**ModBus Hexadecimal mode:** shown as [Chapter 9](#page-150-0)

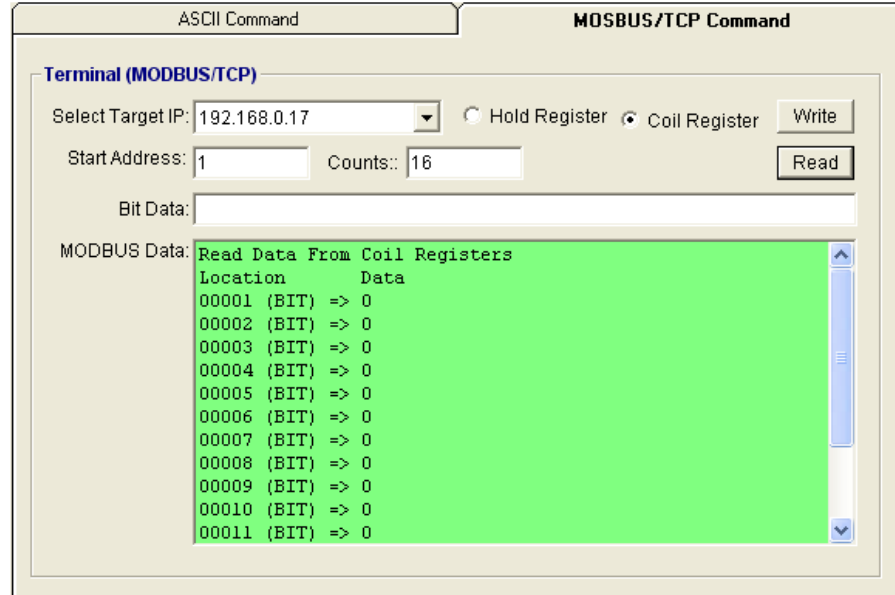

Figure 5-6 ModBus Terminal

#### **5.9** Data /Event Stream

#### **Data Stream Configuration:**

In addition to TCP/IP communication protocol, EX-9000A-MTCP supports UDP communication protocol to regularly broadcast data to specific host PCs. Click the tab of Data Stream, then configure the broadcasting interval and the specific IP addresses which need to receive data from the specific EX-9000A/AB-MTCP I/O module. This UDP Data Stream function broadcasts up to 8 host PCs simultaneously, and the interval is user-defined from 50ms to 7 Days.

#### **Event Stream Configuration:**

In addition to TCP/IP communication protocol, EX-9000A-MTCP supports UDP communication protocol to regularly broadcast data to specific host PCs. Click the tab of Data Stream, then configure the broadcasting interval and the specific IP addresses which need to receive data from the specific EX-9000A/AB-MTCP I/O module. This UDP Data Stream function broadcasts up to 8 host PCs simultaneously, and the interval is user-defined from 50ms to 7 Days.

#### **Data Stream Monitoring:**

After finishing the configuration of Data Stream, you can select the tab "Stream Monitor" in the function bar or click icon to call up operation display as Figure 1 7 Stream display.

Select the IP address of the EX-9000A-MTCP you want to read data, then click "**Start** " button. The Utility software will begin to receive the stream data on this operation display.

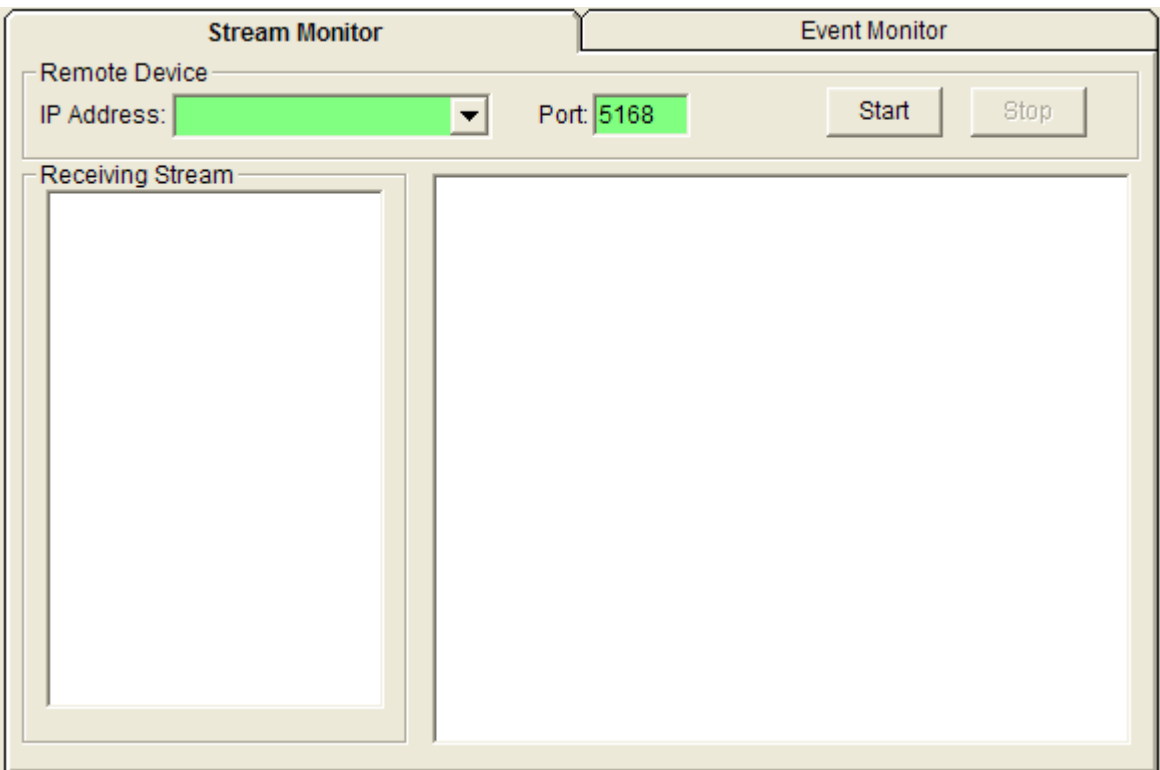

Figure 5-7 Stream display

#### **Data Event Monitoring:**

After finishing the configuration of Data Event, you can select the tab "Event Monitor" in the function bar or click icon to call up operation display as Figure 1 8 Event display.

Select the IP address of the EX-9000A-MTCP you want to read data, then click "**Start**" button. The Utility software will begin to receive the stream data on this operation display.

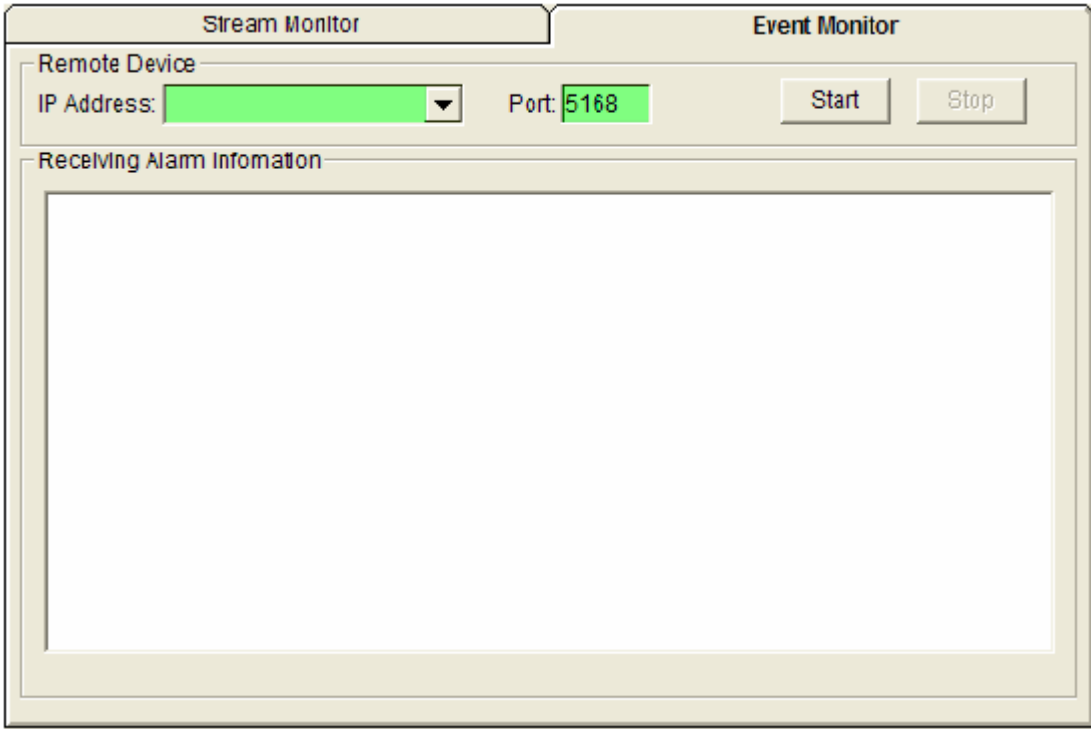

Figure 5-8 Event display

### **5.10** Digital I/O Module Settings

Selecting EX-9000A-MTCP Digital Modules and select "**Test"** tab, user can read following information from the Utility.

### **5.10.1** Digital Test Tab

| Module IP   |          |         | Stream IP  |       | <b>Input Settings</b> | <b>Output Settings</b><br><b>Test</b>           |
|-------------|----------|---------|------------|-------|-----------------------|-------------------------------------------------|
| Module:9050 |          |         |            |       |                       | Digital Input                                   |
|             | Location | Channel | Type       | Value | Mode                  |                                                 |
|             | 00001    | D I: 0  | <b>Bit</b> | 1     | Low->High Latch       | Value(Hex): FFF                                 |
|             | 00002    | DI:1    | Bit        |       | Low->High Latch       |                                                 |
|             | 00003    | D I:2   | Bit        | 1     | Direct Input          | @<br>စ္စ<br>စ္စ<br>ଢ଼<br>ଜ୍ମ<br>φ               |
|             | 00004    | DI:3    | Bit        | 1     | Direct Input          | DL3<br>Df:2<br>D:5<br>DI:4<br>DL0<br>D:1        |
|             | 00005    | D1:4    | Bit        | 1     | Direct Input          |                                                 |
|             | 00006    | D1:5    | <b>Bit</b> |       | Direct Input          | ₽<br>₽<br>စ္စ<br>ଢ<br>ଢ<br>φ                    |
|             | 00007    | DI:6    | <b>Bit</b> | 1     | Direct Input          | D 1.9<br>DI:8<br>Dt:10<br>Dt:7<br>D1:6<br>D1:11 |
|             | 00008    | DI:7    | <b>Bit</b> | 1     | Direct Input          |                                                 |
|             | 00009    | DI:8    | Bit        | 1     | Direct Input          |                                                 |
|             | 00010    | D1:9    | <b>Bit</b> |       | Direct Input          | <b>Digital Output</b>                           |
|             | 00011    | DI:10   | Bit        | 1     | Direct Input          |                                                 |
|             | 00012    | DI:11   | <b>Bit</b> | 1     | Direct Input          | Value(Hex):<br>00                               |
|             | 00017    | DO:0    | Bit        | 0     | <b>Direct Output</b>  |                                                 |
|             | 00018    | DO:1    | <b>Bit</b> | O     | <b>Direct Output</b>  | ♔<br>♔<br>臮<br>♔                                |
|             | 00019    | DO:2    | Bit        | 0     | <b>Direct Output</b>  | <b>DO:2</b><br><b>DO:1</b><br>DO:3<br>DO:0      |
|             | 00020    | DO:3    | <b>Bit</b> | 0     | <b>Direct Output</b>  |                                                 |
|             | 00021    | DO:4    | Bit        | 0     | <b>Direct Output</b>  | ⇪<br>⇪                                          |
|             | 00022    | DO:5    | Bit        | 0     | <b>Direct Output</b>  | DO:5<br>DO:4                                    |

Figure 5-9 ModBus location and I/O status

#### **Digital I/O Module Test tab"**

**Location :** Standard Modbus address. EX-9000A/AB-MTCP Ethernet I/O Utility shows the Modbus mapping address of each I/O channel. And the addresses will be the indexes for applying into the database of HMI or OPC Server.

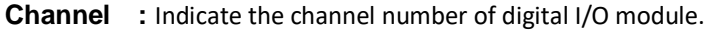

- **Type** : Data Type of the I/O channel. The data type of Digital I/O modules is always "Bit".
- **Value :** The current status on each channel of I/O Module. The value of digital I/O modules could be "0" (OFF) or "1" (ON).
- **Mode :**Describes the I/O types of the specific module. In addition to monitor the current DI/DO status, the Windows Utility offers a graphical operating interface as Figure1 12 DI/O status display. You can read the Digital input status through the change of the indicator icons. Oppositely, you can write the digital output status through clicking the indicator icons.

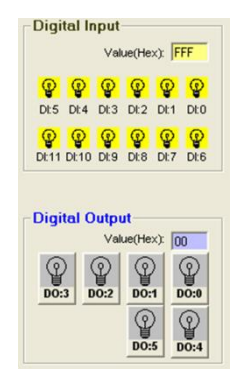

Figure 5-10 DI/O status display

### **5.10.2** Digital Input Settings Tab

The digital input channels support counter and signal latch functions. Click the specific channel, there will be five working modes for choosing.

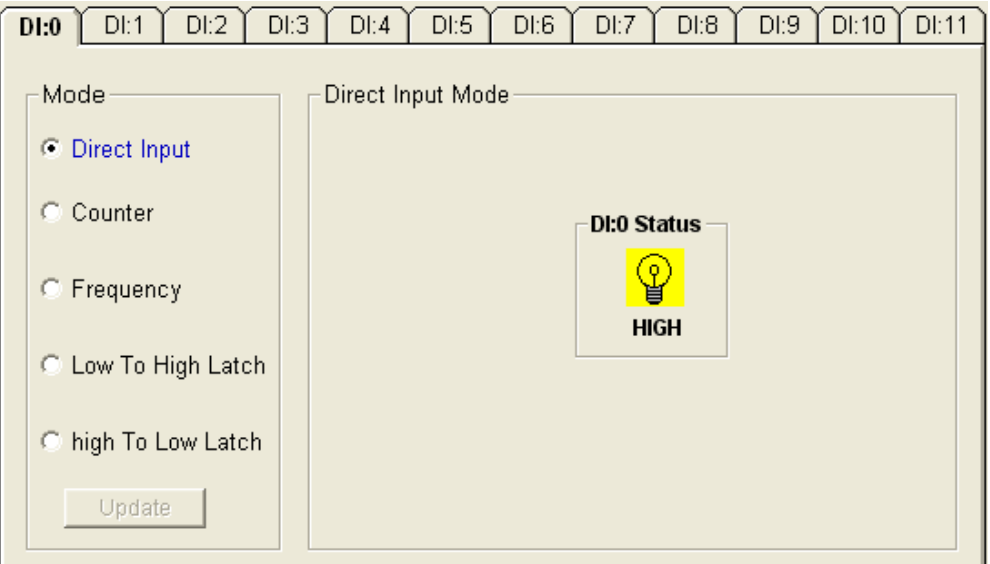

Figure 5-11 Direct input mode

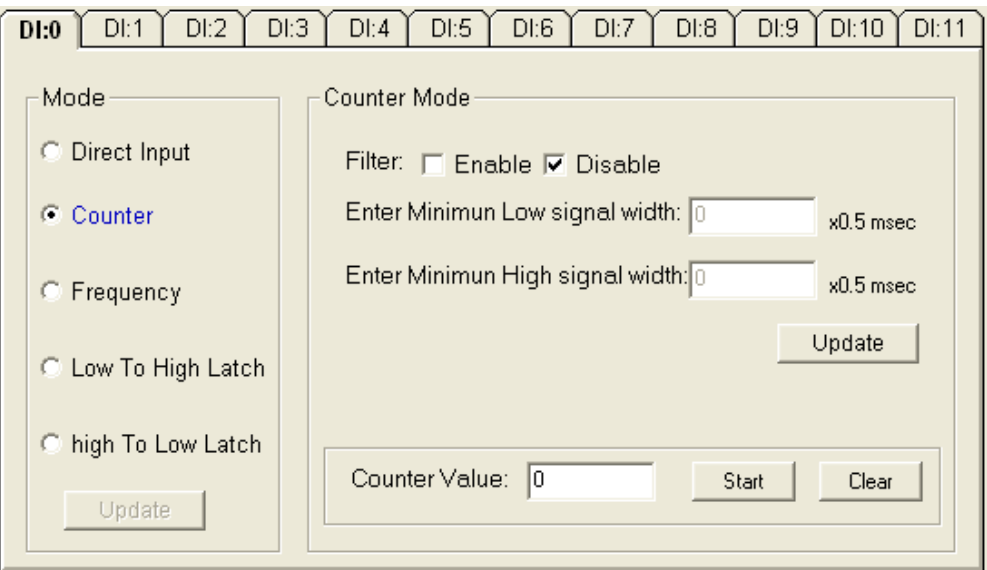

Figure 5-12 Counter mode

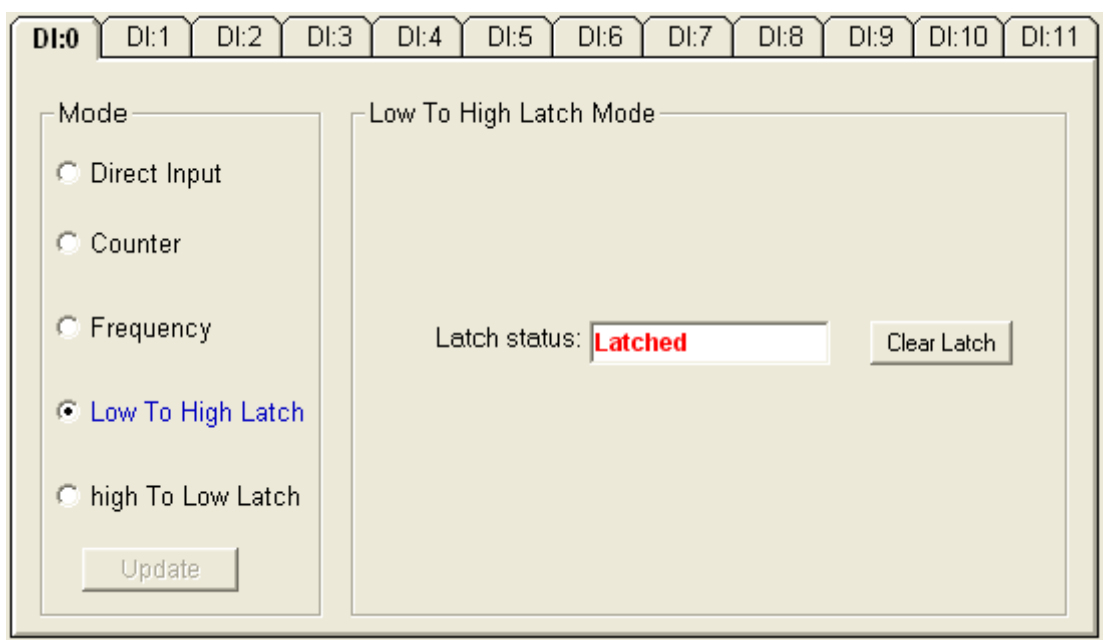

Figure 5-13 Input latch mode

Note:

The new working mode setting will take effective after click the "Update" button. If necessary, users could invert the original single for flexible operation needs.

### **5.10.3** Digital Output Settings Tab

The digital output channels support pulse output and delay output functions. Click the specific channel, there will be four working modes for choosing.

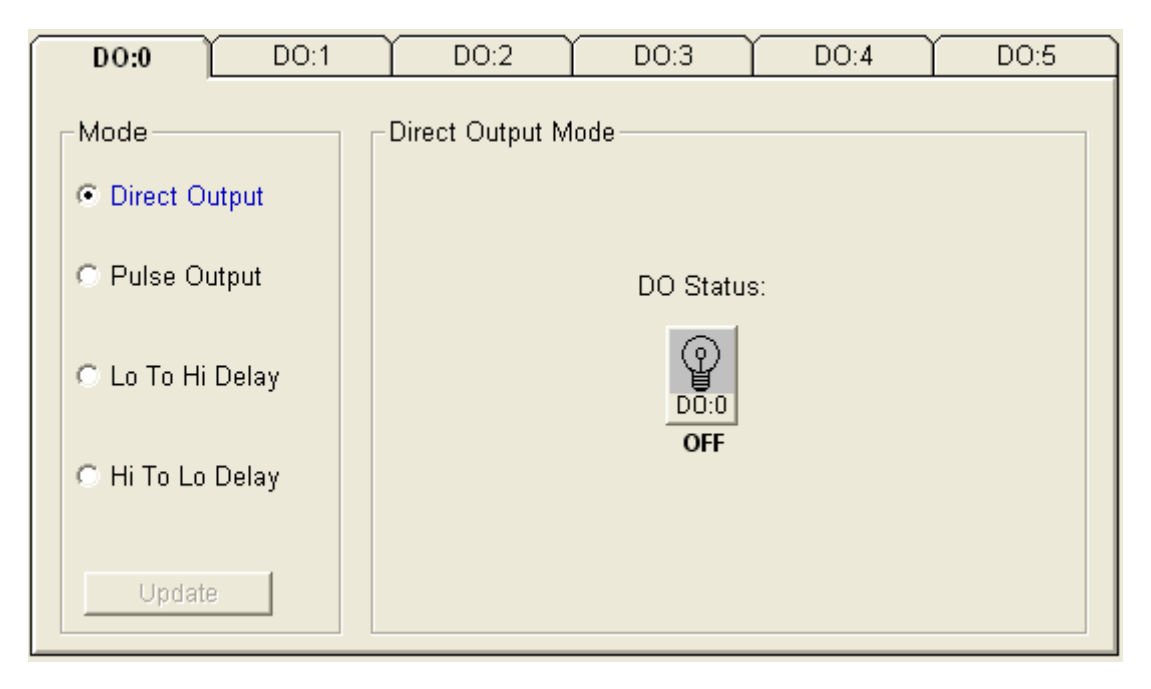

Figure 5-14 **Direct output mode**

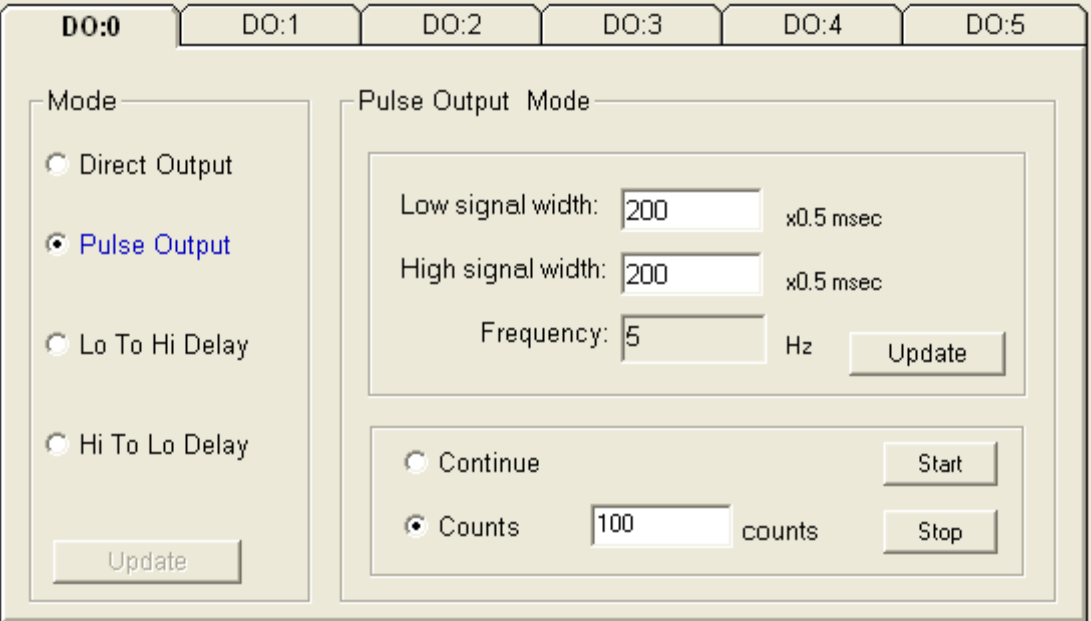

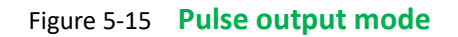

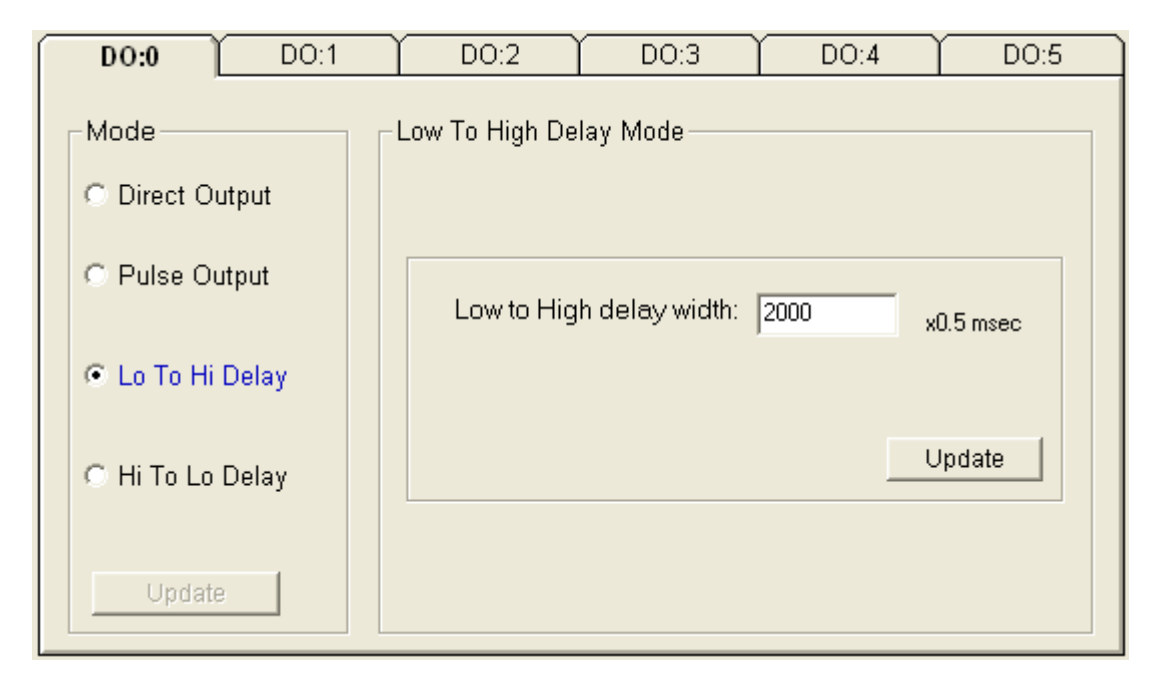

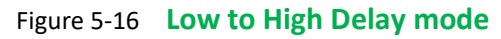

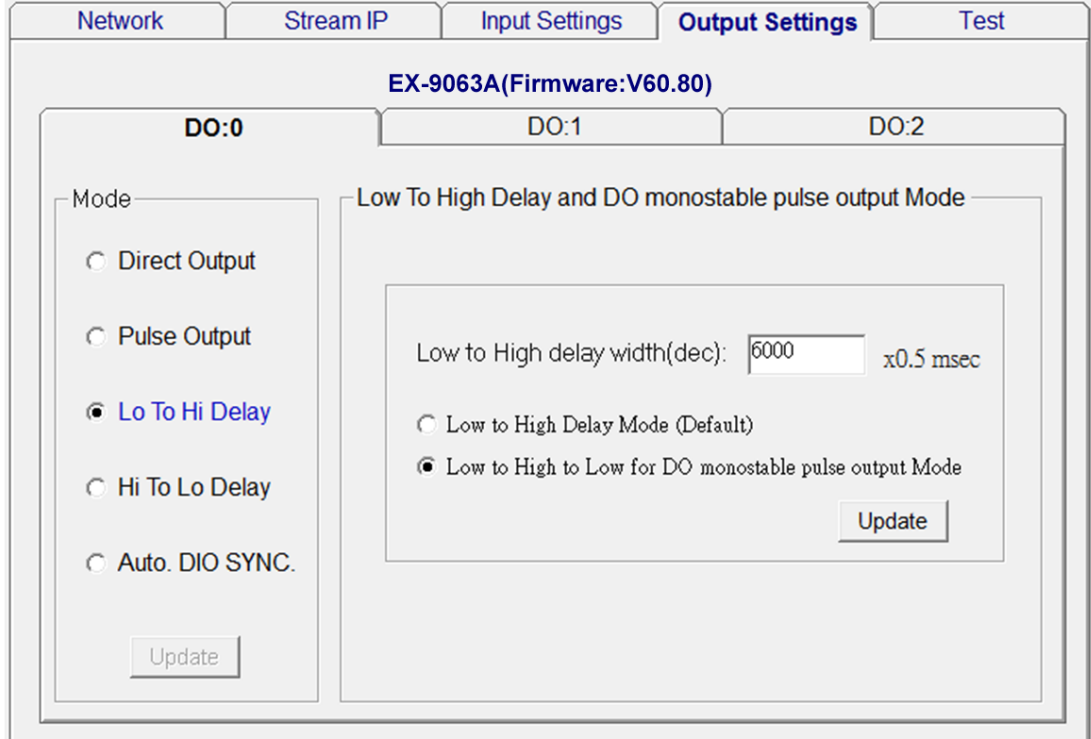

Figure 5-17 *Low to High to Low* for **DO Auto-Off Time Mode**

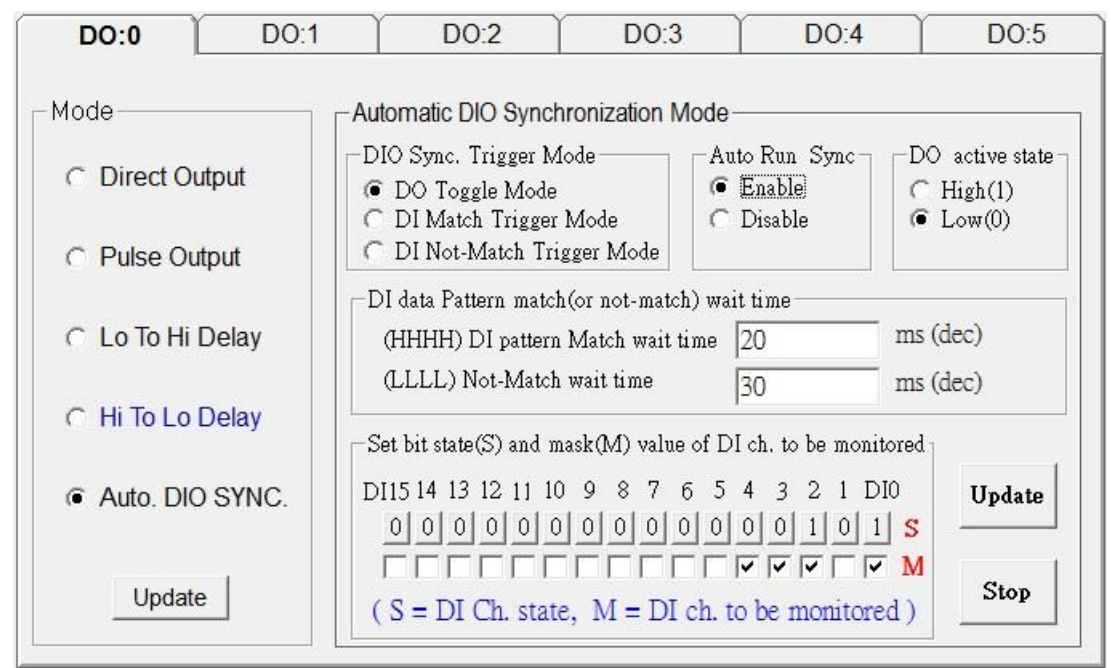

Figure 5-18 **DIO SYNC. mode** (BIOS version: 6.070 or later)

### **Chapter 6 What is TCPDAQ ActiveX Control?**

TCPDAQ.OCX is a collection of ActiveX controls for performing I/O operations within any compatible ActiveX control container, such as Visual Basic, Delphi, etc. You can easily perform the I/O operations through properties, events and methods. Specific information about the properties, methods, and events of the TCPDAQ ActiveX controls can be found later in this manual.

With TCPDAQ ActiveX Control, you can perform versatile I/O operations to control your ExpertDAQ EX-9000A/AB-MTCP module series.

The TCPDAQ ActiveX Control setup program installs TCPDAQ.OCX through a process that may take several minutes. Installing the necessary software to use the TCPDAQ.OCX in your application involves two main steps: Installing the TCPDAQ ActiveX Control

Use the ExpertDAQ EX-9000A/AB-MTCP utility to configure the modules that is attached to your computer.

You can use these ActiveX controls in any development tool that supports them, including Microsoft Visual C++, Microsoft Visual Basic, Borland C++ Builder, Borland Delphi

#### **6.1** Installing the TCPDAQ ActiveX Controls

Before using the TCPDAQ ActiveX Control, you must install the TCPDAQ.OCX first

- $\bullet$  Insert the TCPDAQ installation CD-ROM disc into your computer.
- The installation program should start automatically. If autorun is not enabled on your computer, use your

Windows Explorer or the Windows Run command to execute Setup.exe on the TCPDAQ installation CD-ROM disc

(Assume "d" is the letter of your CD-ROM disc drive): **D: \Setup.exe**

### **6.2** Building TCPDAQ ActiveX Control with Various Tools

This chapter describes how you can use the TCPDAQ ActiveX Control with the following development tools:

- ◆ Microsoft Visual C++ version 6.0 (SP5)
- Microsoft Visual Basic version 6.0 (SP5)
- Borland Delphi version 4.0 (with the Delphi 6 Update Pack fixes for ActiveX installed)
- ◆ Borland C++ Builder version 5.0

This chapter assumes that you are familiar with the basic concepts of using Visual Basic, Delphi, Borland C++ Builder, and Visual C++, including selecting the type of application, designing the form, placing the control on the form, configuring the properties of the control, creating the code (event handler routines) for this control.

**Note**: For Borland Delphi 6, the Delphi 6 Update Pack fixes for ActiveX must be installed.

### **6.3** Building TCPDAQ Applications with Visual Basic

◆ Start Visual Basic.

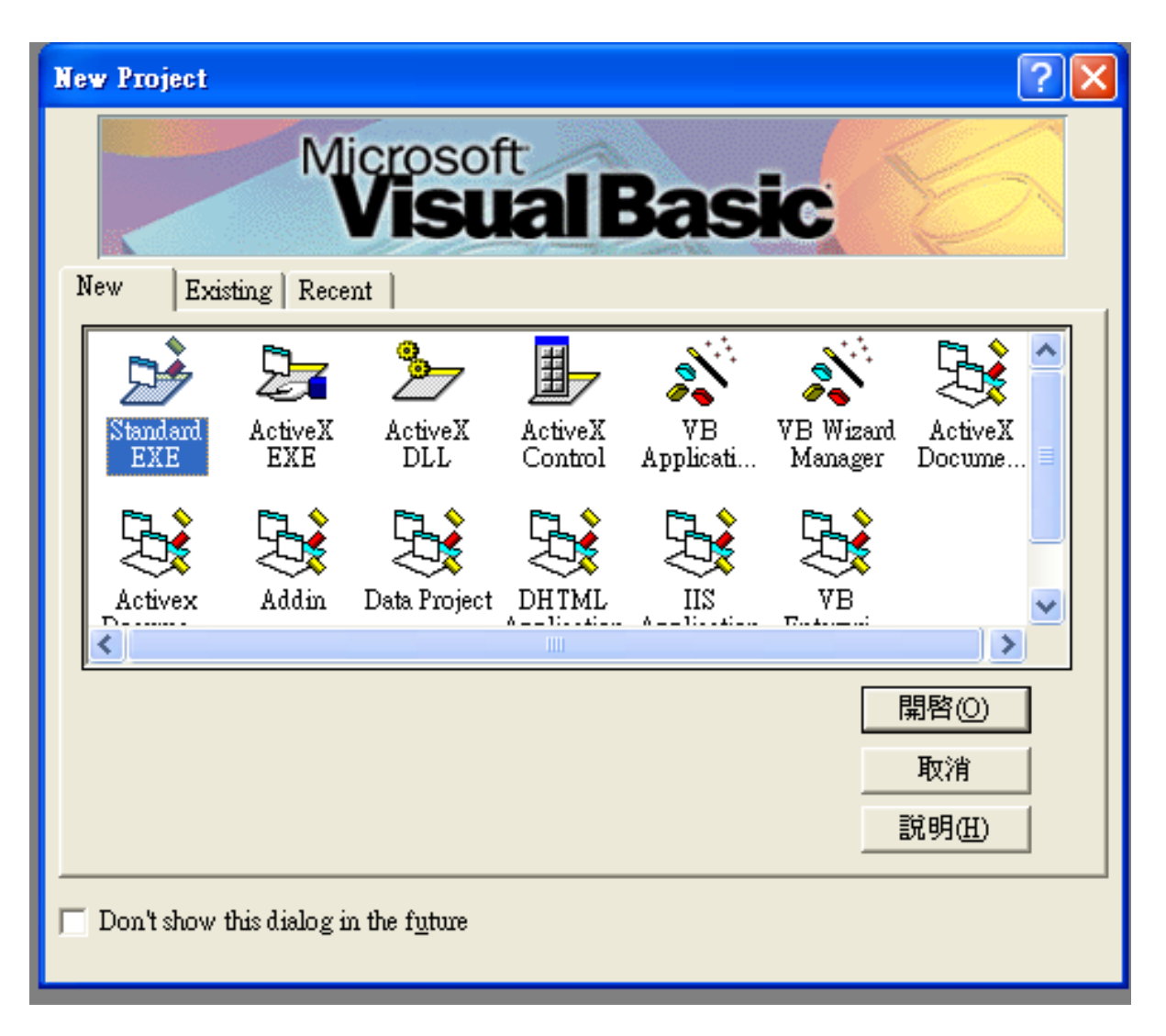

Select **Standard EXE** icon and press the **Open** button. A new project is created. Click on **Components...** from the **Project** menu. The Components dialog box is loaded as shown below:

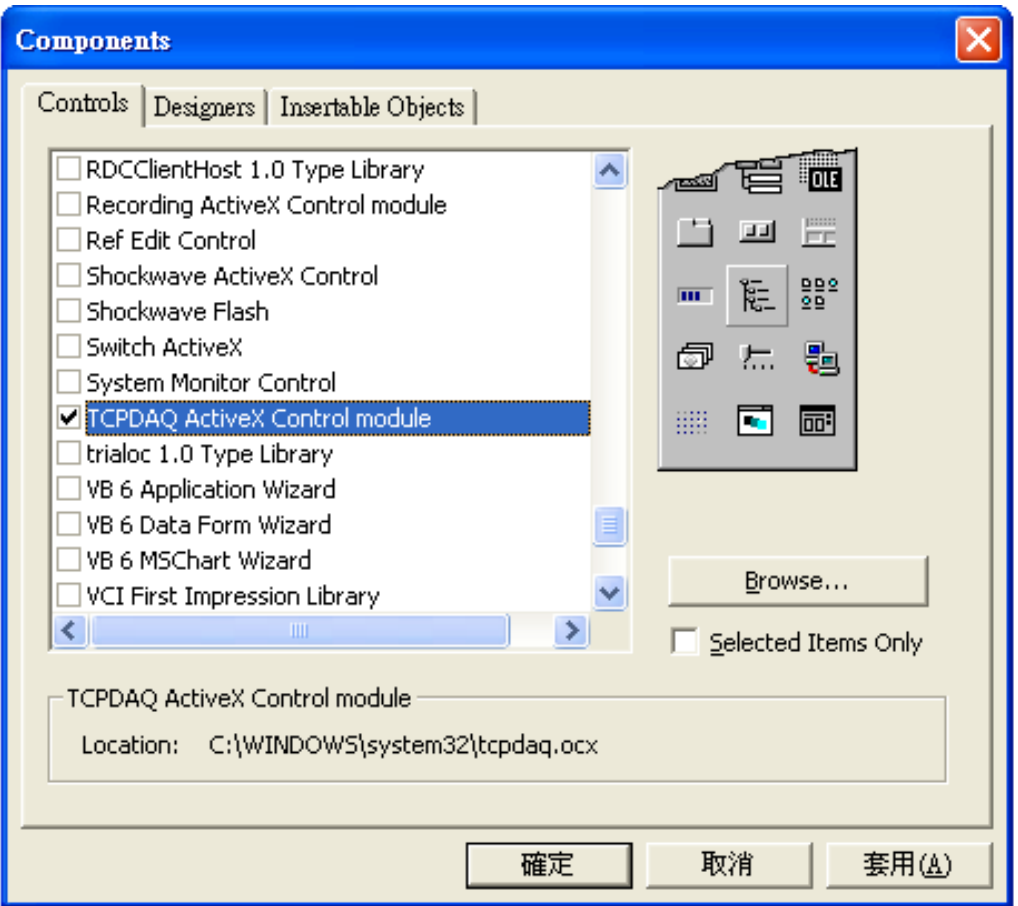

- Place a TCPDAQ control from the Toolbox on the form. Use the default name.
- Your form should look similar to the one shown below:

**6.4**

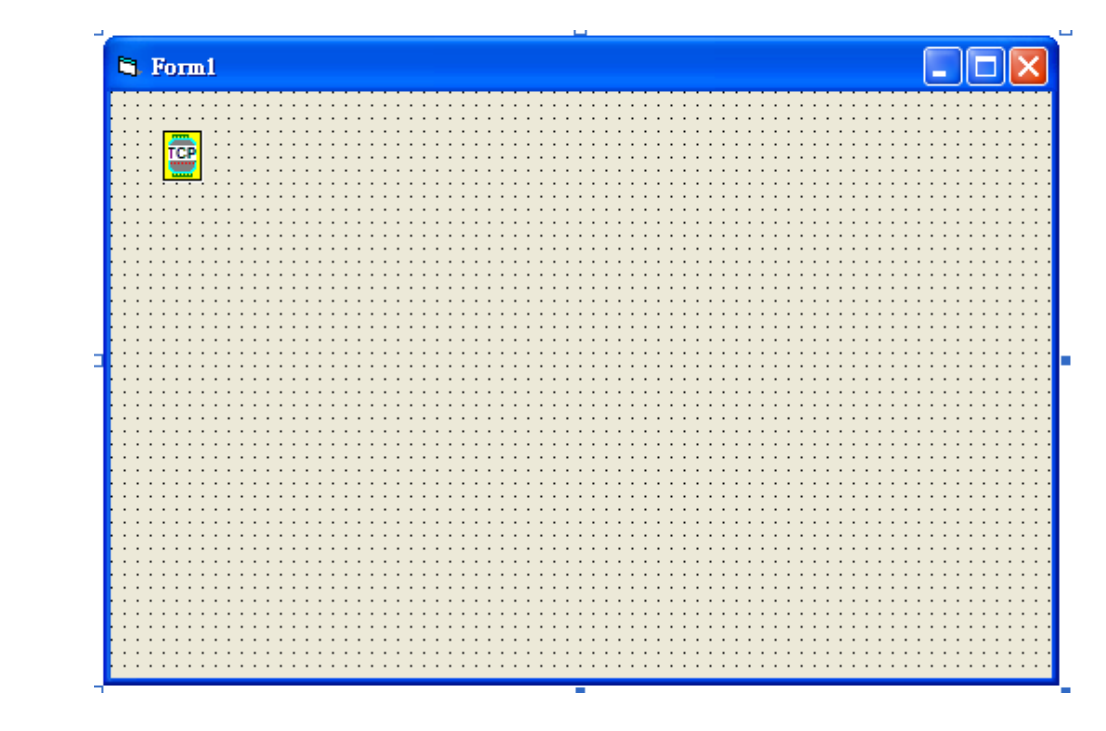

#### **6.4** Building TCPDAQ Applications with Delphi

- Start Delphi, Delphi will launch as shown below:
- Select **Import ActiveX Control...** from the **Component** menu. The Import ActiveX dialog box loads:
- Select the TCPDAQ ActiveX Control Module and press the **Install...** button. A dialog box is displayed as follows:

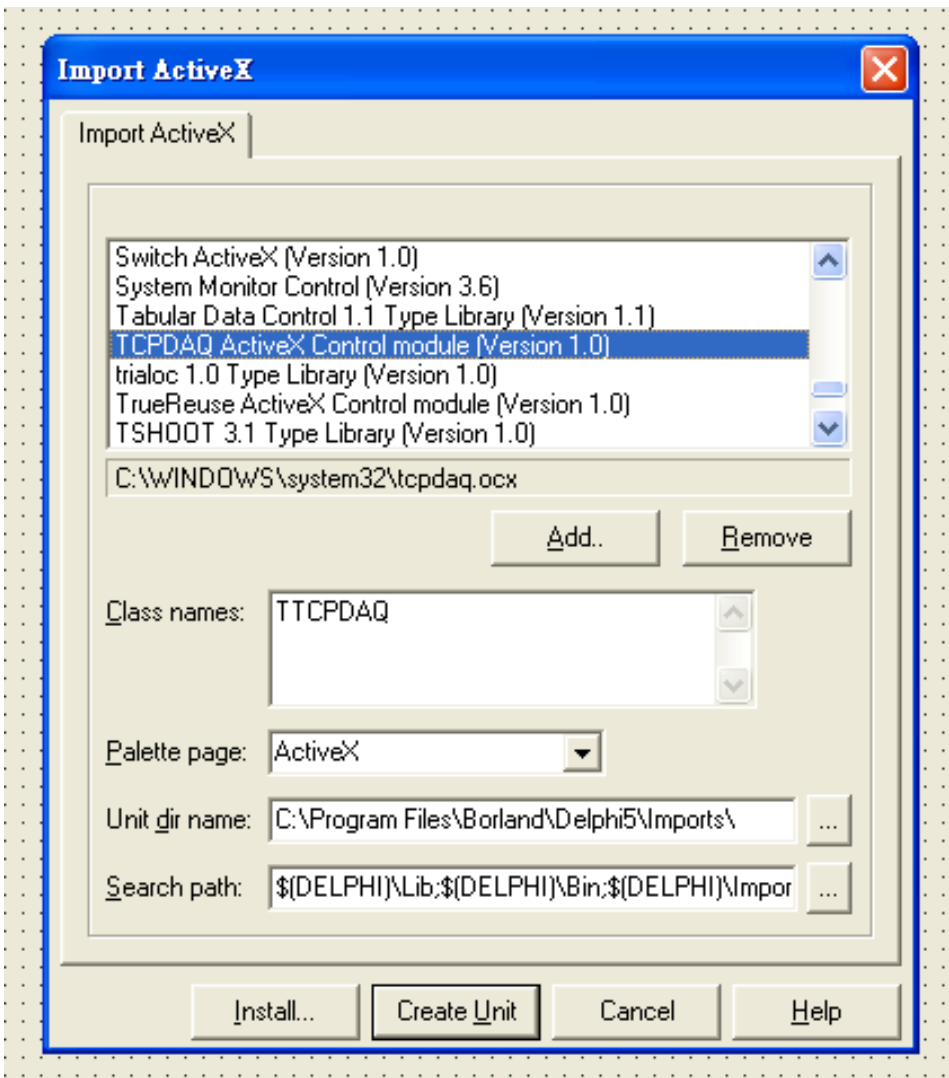

The TCPDAQ control is loaded into the **Component Palette**. You can check it by clicking on **Install Package...** from the **Component** menu. A dialog box is shown as below.

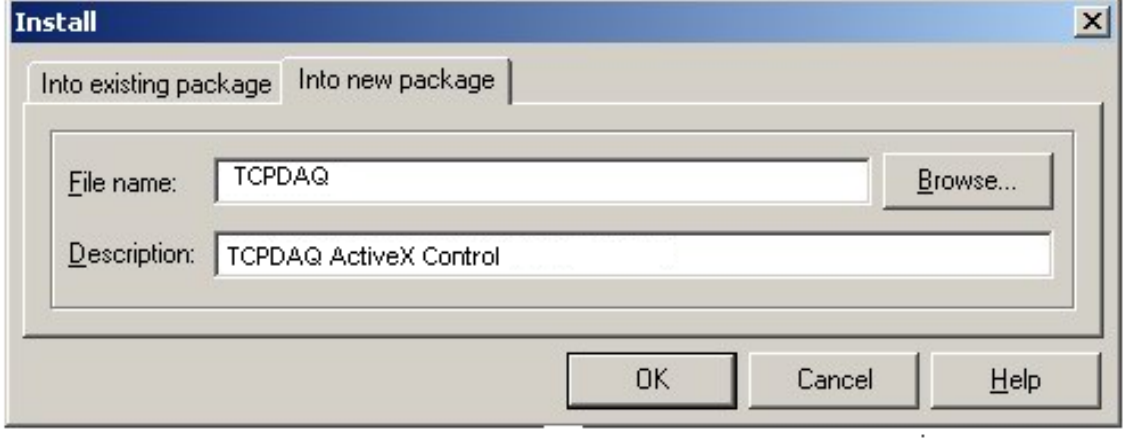

58 Printed Date: 31 August 2023

- Switch to the form and select the ActiveX tab from the **Component Palette**.
- Place a TCPDAQ control from the **Component Palette** on the form. Use the default names TCPDAQ1.
- Your form should look similar to the one shown below:

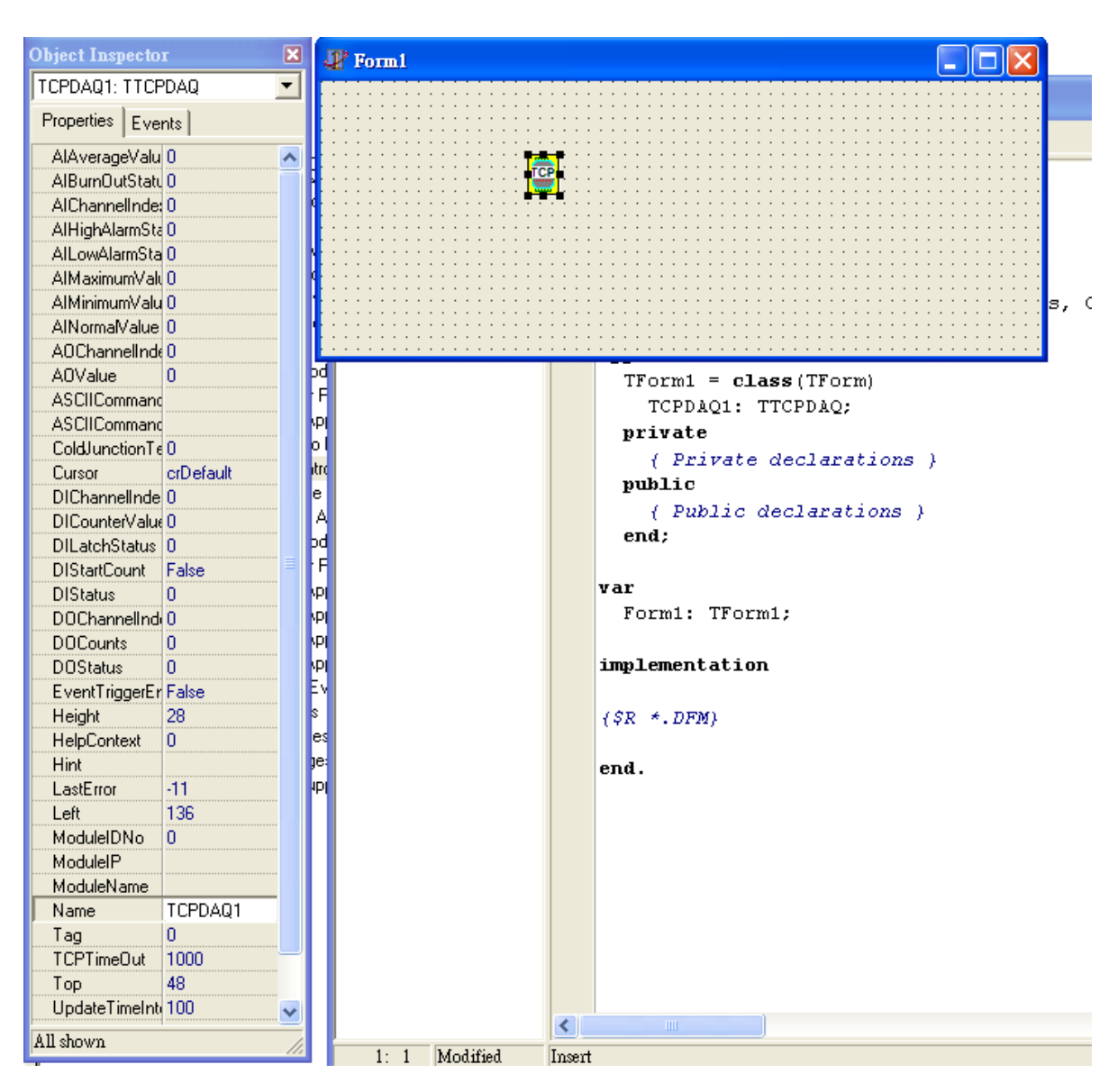

# **6.5** Building TCPDAQ Applications with Visual C++

- ◆ Start Visual C++ program.
- Select **Add to Project→ Components and Controls** from the **Project** menu, and double-click on **Registered ActiveX Controls**. The result should be as below:

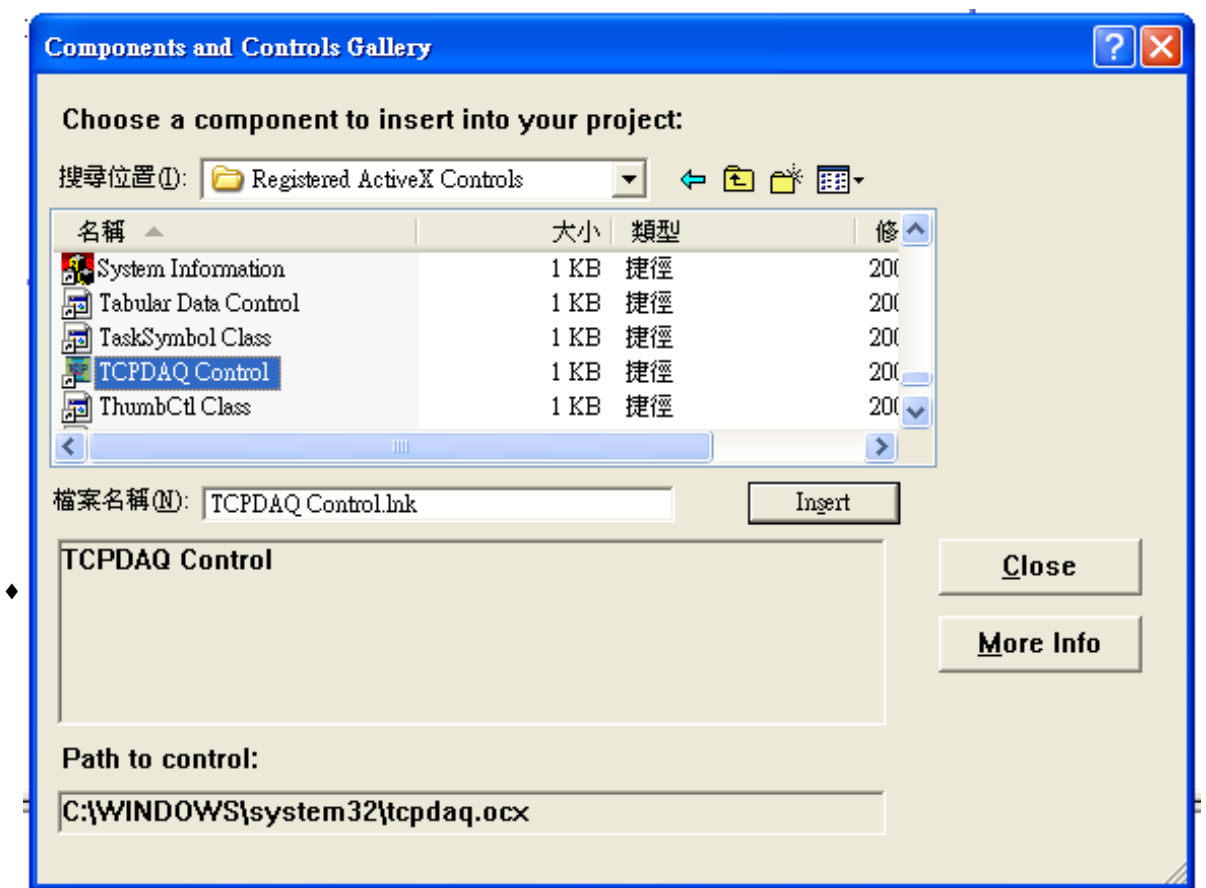

 Scroll down to the TCPDAQ Control and press the **Insert** button. A Class Confirm dialog box is displayed, Press **OK** button.

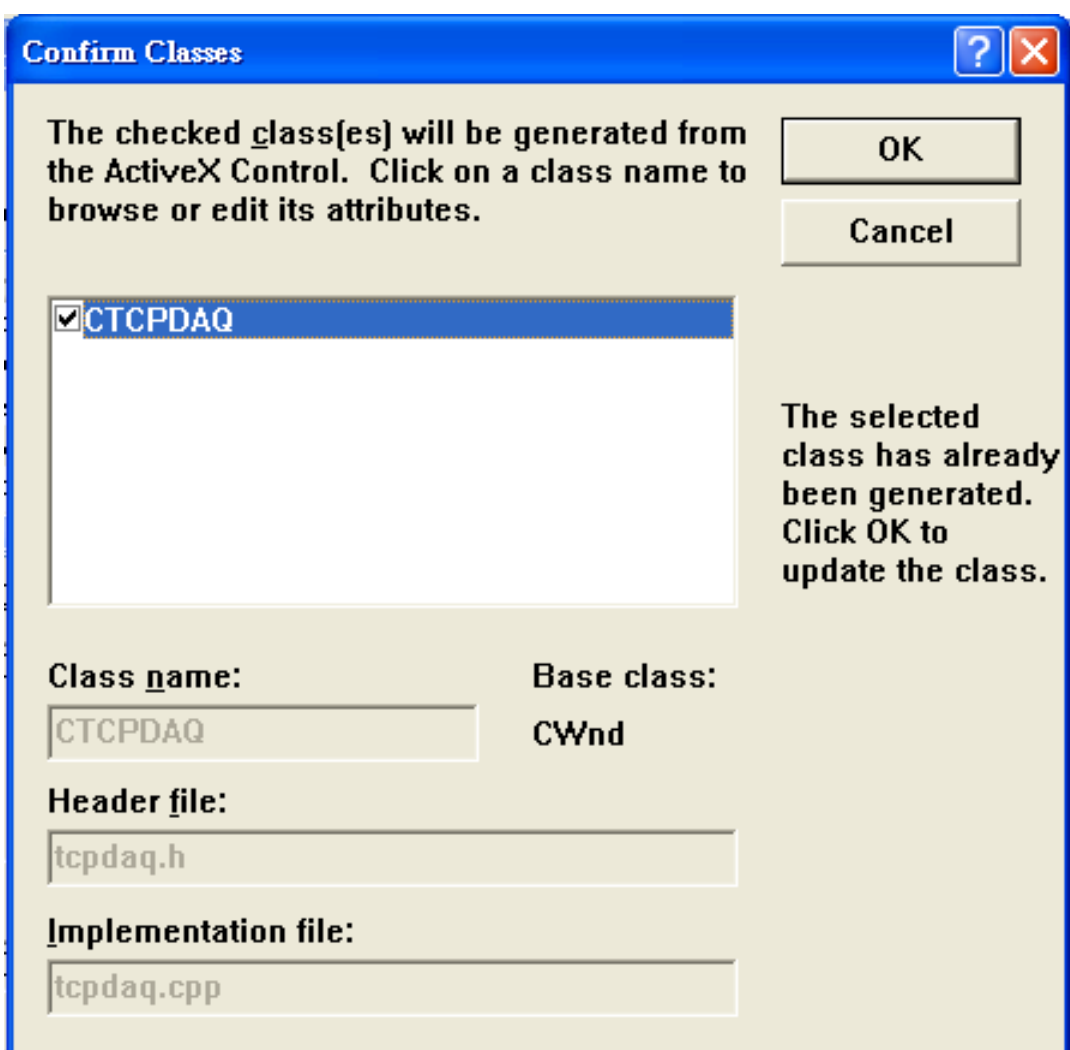

- ◆ The **TCPDAQ** control will be showed in Visual C++ Toolbar.
- ◆ Place a TCPDAQ control from the Controls Toolbar on the dialog-based form.

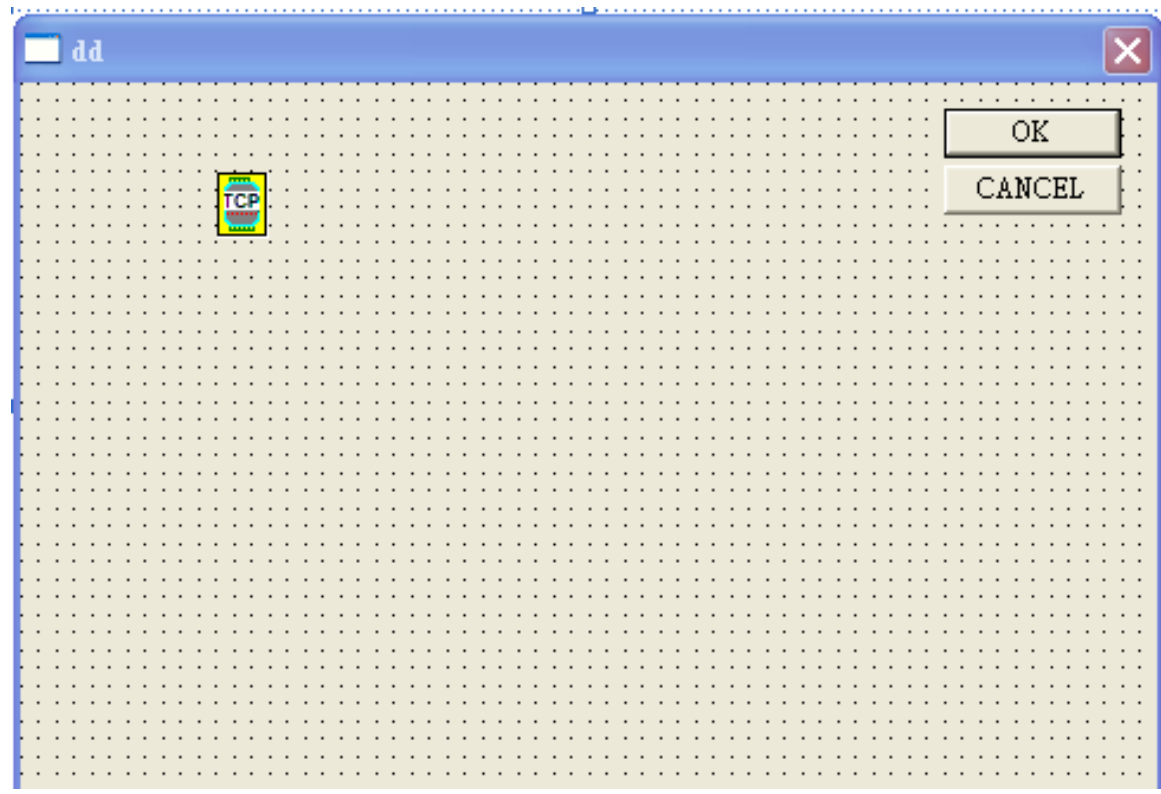

### **6.6** Building TCPDAQ Applications with Borland C++ Builder

- Start Borland C++ Builder (BCB), BCB will launch as shown below:
- Select **Import ActiveX Control...** from the **Component** menu. The Import ActiveX dialog box loads:
- Select the TCPDAQ Control and press the **Install...** button. A dialog box is displayed as follows:

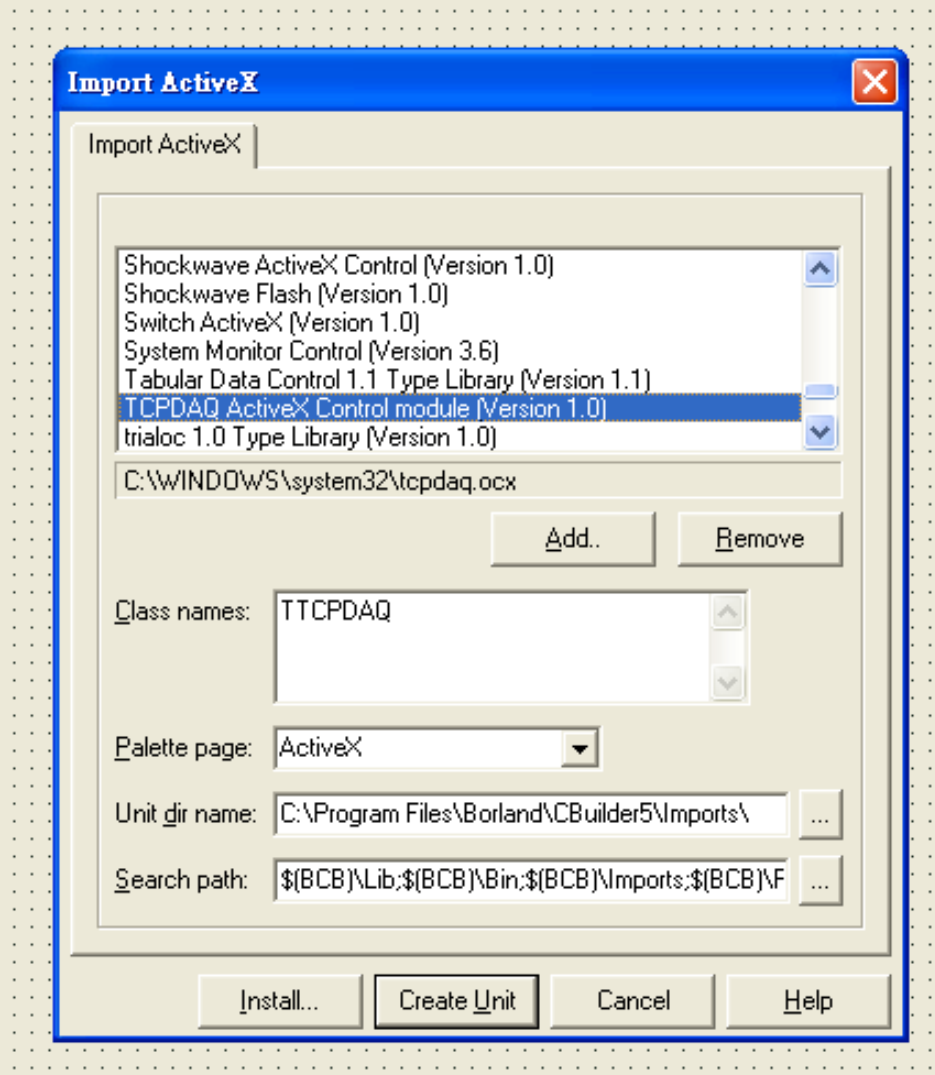

 Enter "TCPDAQ" into the File name field under the **Into new package** tab, and press **OK** button. A Confirm dialog

box is displayed. press "**Yes"** button.

 The TCPDAQ control is loaded into the **Component Palette**. You can check it by clicking on **Install Package...** from

the **Component** menu. A dialog box is shown as below.

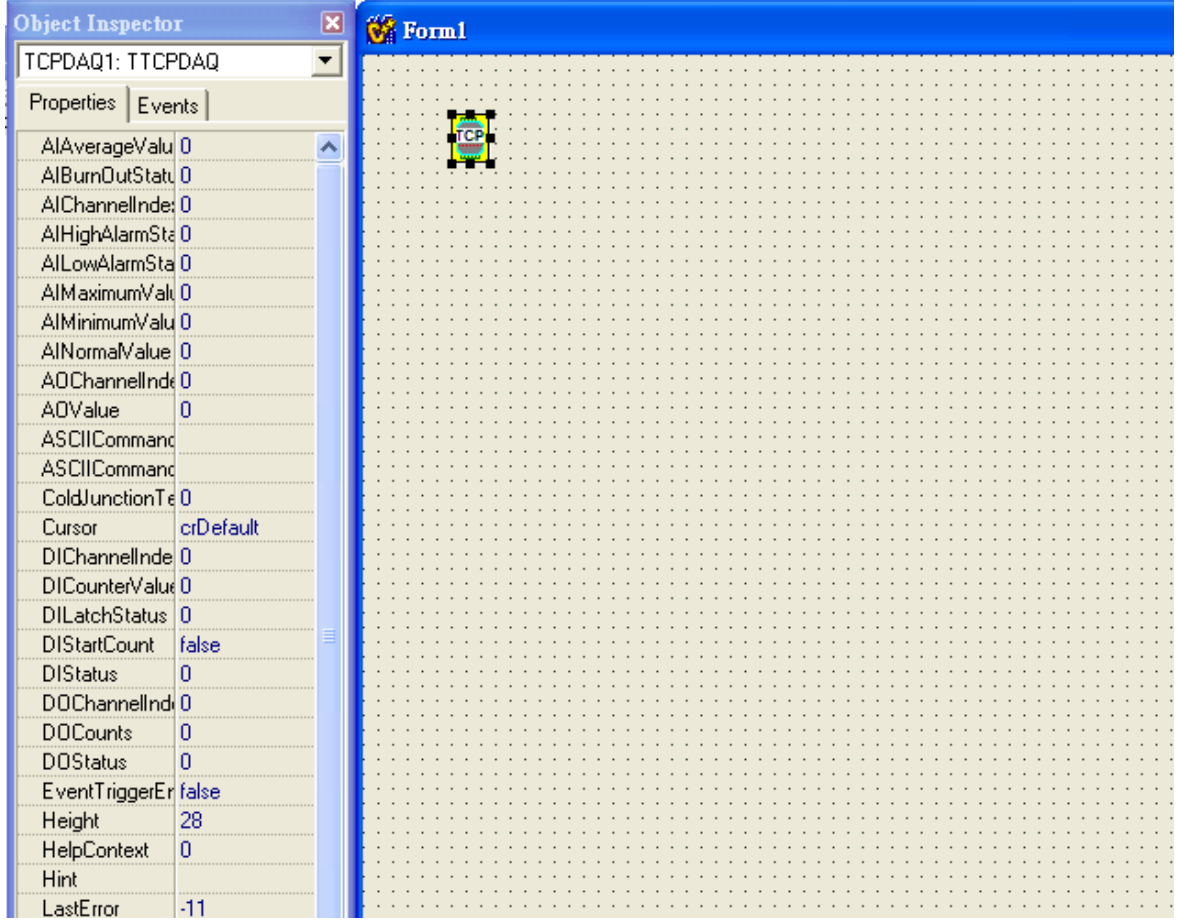

# **6.7** Properties of TCPDAQ ActiveX Control

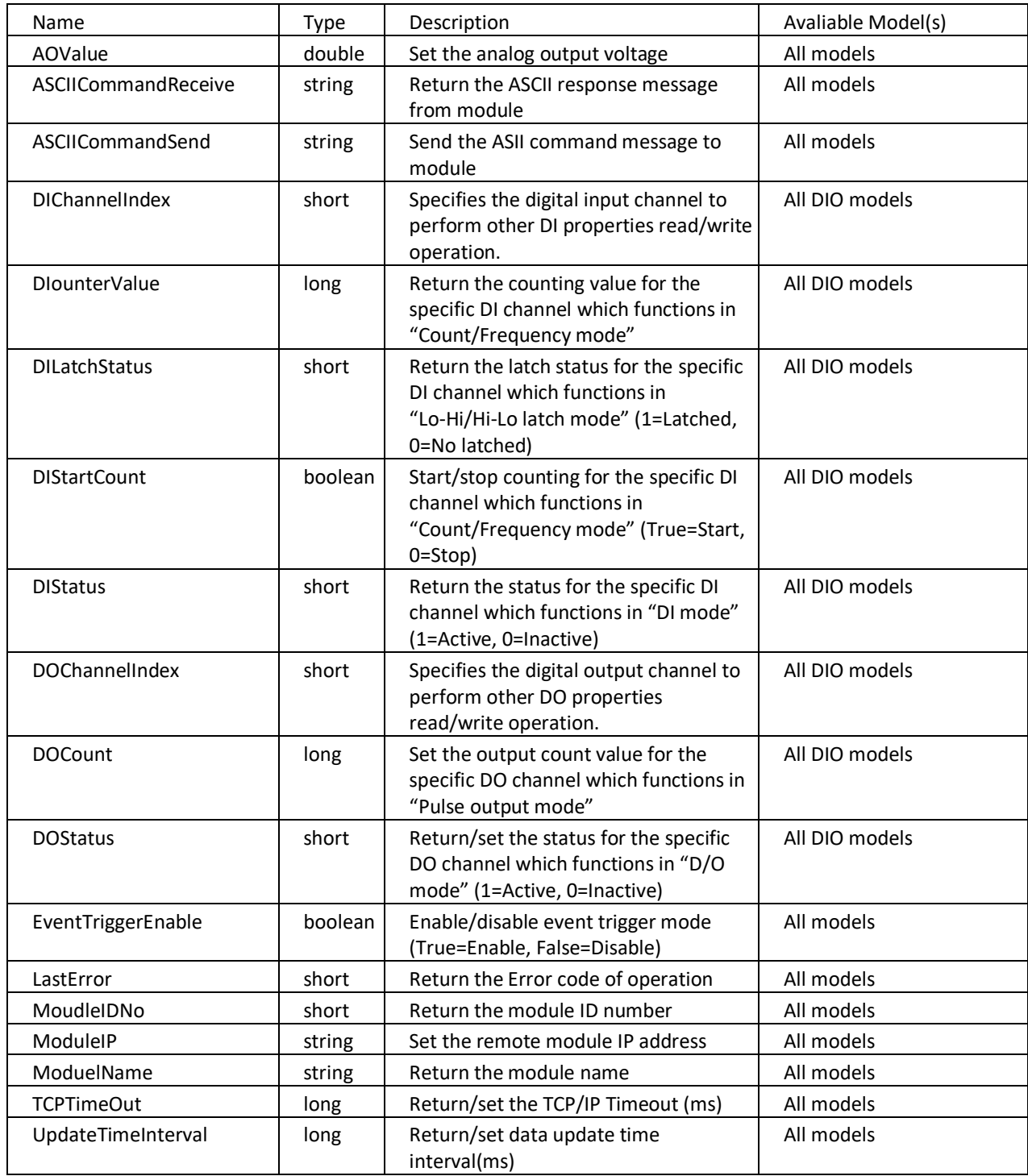

## **6.8** Methods of TCPDAQ ActiveX Control

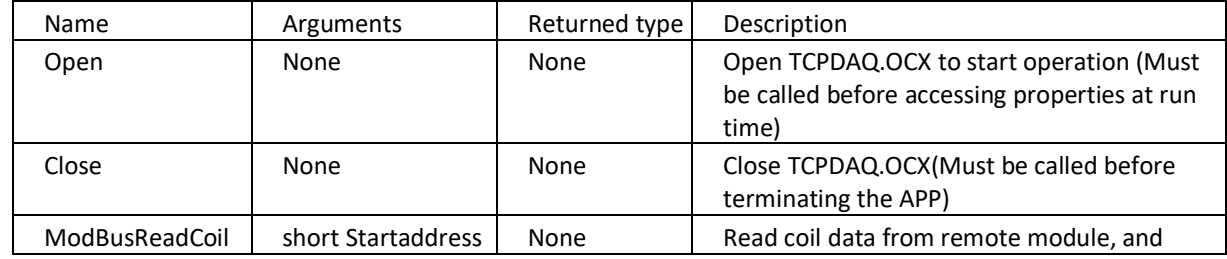

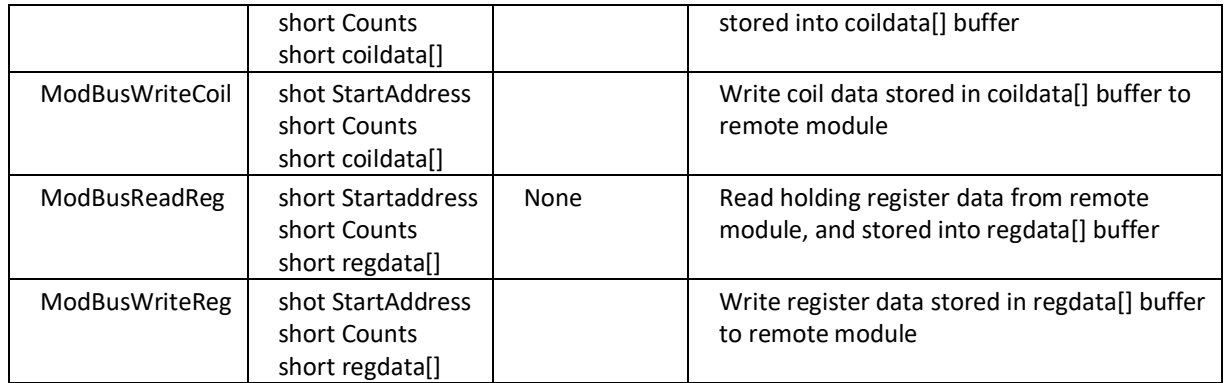

### **6.9** Events of TCPDAQ ActiveX Control

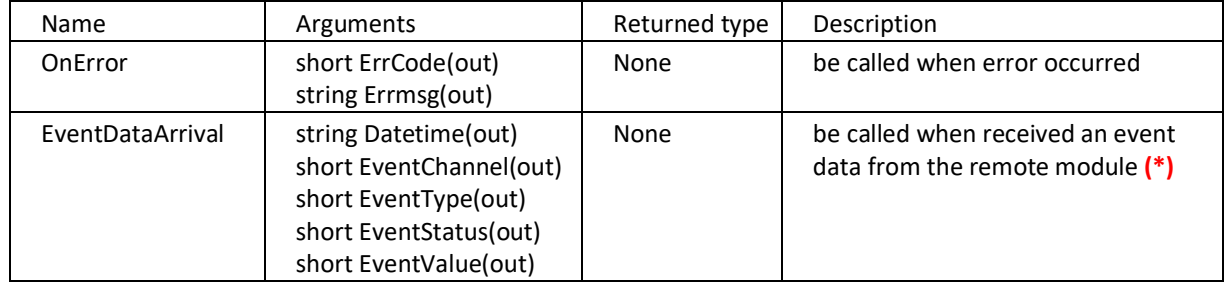

**(\*)**: Please see *TCPDAQ\_Data\_Structure.pdf* file to understand the means of parameters

### **6.10** Building TCPDAQ ActiveX Applications with Various Development Tools

The demo programs of TCPDAQ AvtiveX control module are included in the provided DISC. The Installed folders include the demo programs for various development tools.

# **Chapter 7 TCPDAQ DLL API**

### **7.1** Common Functions

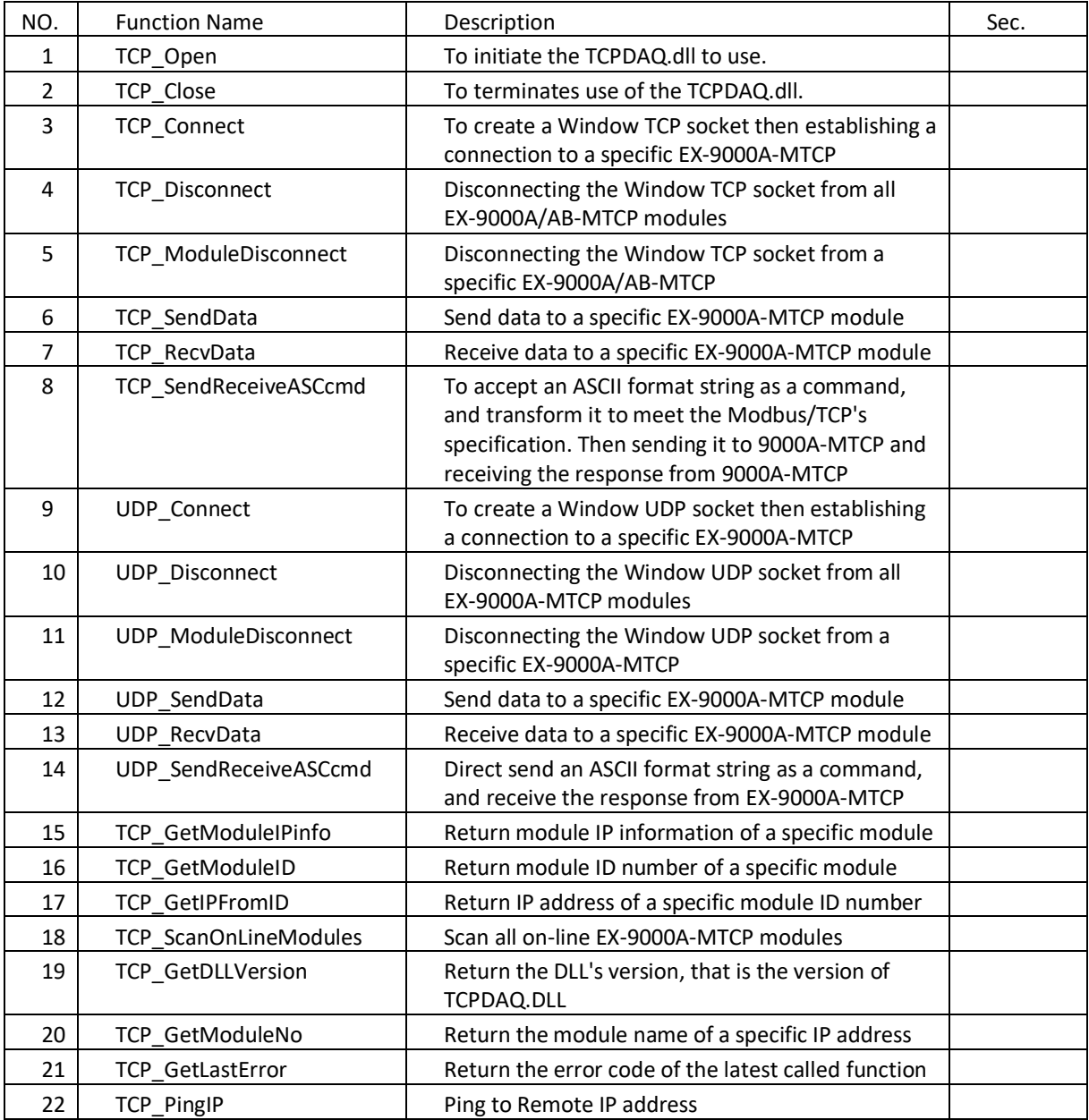

# **7.2** Stream/Event Functions

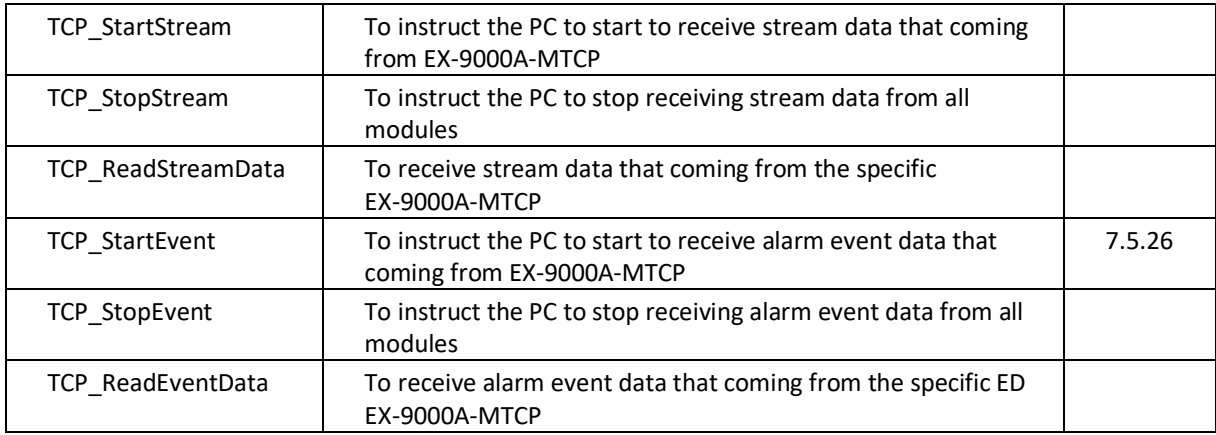

# **7.3** Digital I/O Functions

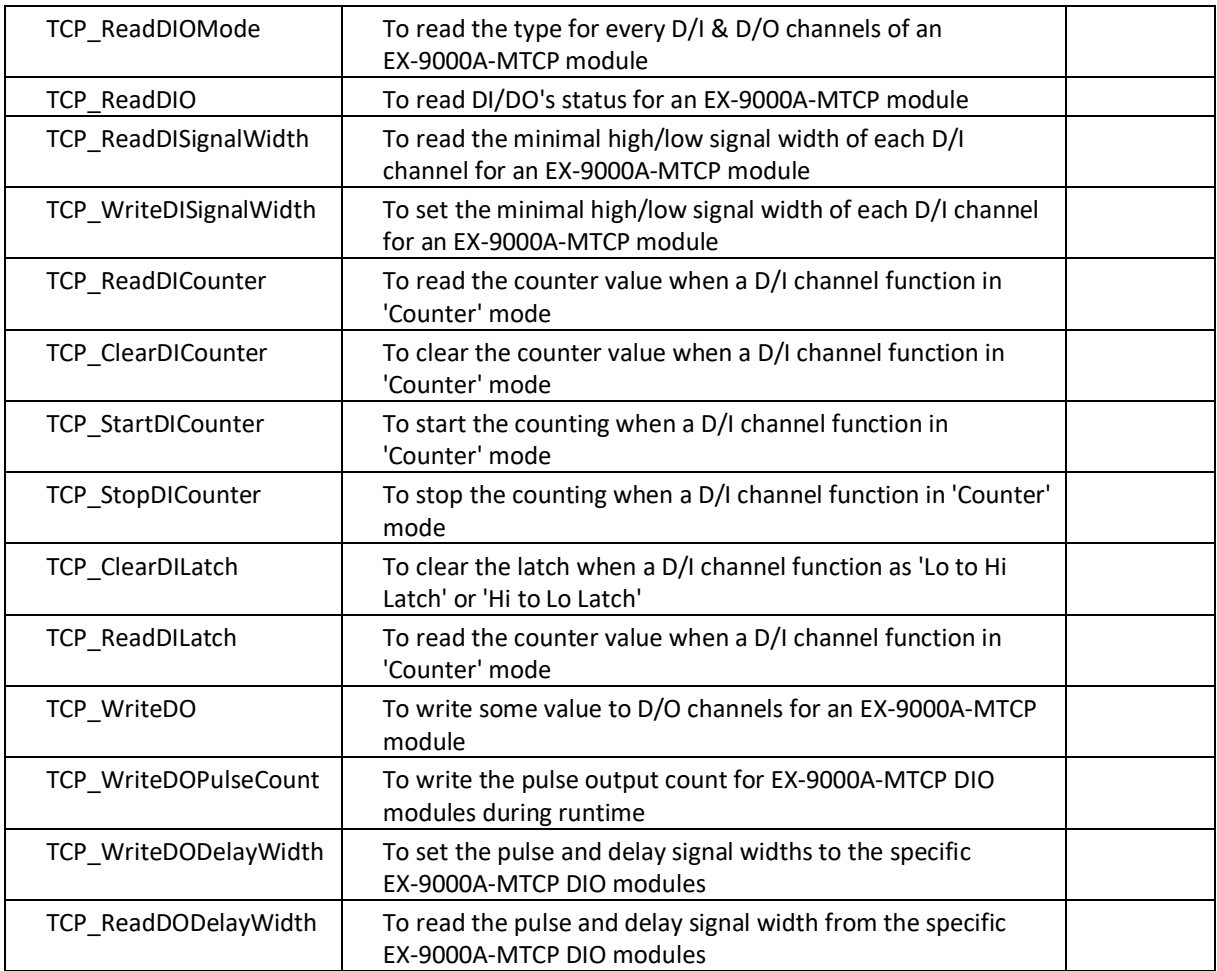

# **7.4** MODBUS/TCP Functions

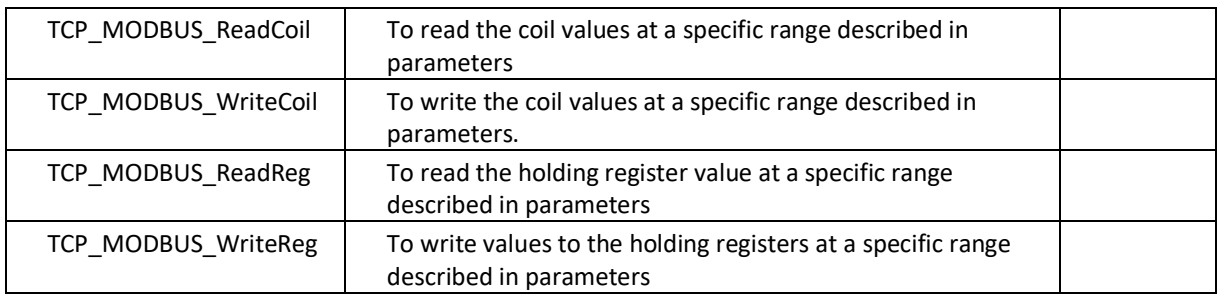

### **7.5** Function Description

The TCPDAQ.DLL function declarations are all included in following files that are attached with the provided DISC.

- TCPDAQ.h : Include file for both VC++ and Borland C++ Builder
- TCPDAQ.lib : Library file for VC++
- ◆ TCPDAQ\_BC.lib : Library file for Borland C++ Builder
- TCPDAQ.bas : Module file for Visual Basic
- TCPDAQ.pas : Module file for Delphi

*You need to add the above file into your AP project before using TCPDAQ.DLL functions*

# **7.5.1 TCP\_Open**

**Description:** To initiate the TCPDAQ.dll to use.

Syntax:

- **Visual Basic:** (*see TCPDAQ.bas*) Declare Sub TCP\_Open Lib "TCPDAQ.dll" Alias "\_TCP\_Open@0" ()
- **Borland C++ Builder:** (see TCPDAQ.h) int TCP\_Open();
- **Delphi:** (*see TCPDAQ.pas*) function TCP Open(); StdCal;
- **VC++:** *(see TCPDAQ.h*) int TCP\_Open(); **Parameters:** void **Re**t**urn Code:** refer to the *Error code.*

# **7.5.2 TCP\_Close**

**Description:** To terminates use of the TCPDAQ.dll. **Syntax:**

- **Visual Basic:** *(see TCPDAQ.bas)* Declare Sub TCP\_Close Lib "TCPDAQ.dll" Alias "\_TCP\_Close@0" ()
- **Borland C++ Builder:** (*see TCPDAQ.h*) int TCP\_ Close();
- **Delphi:** *(see TCPDAQ.pas)* function TCP\_Close(); StdCall;
- **VC++:** *(see TCPDAQ.h)* int TCP\_ Close(); **Parameters:** void **Return Code:** refer to the *Error code.*

# **7.5.3 TCP\_Connec**t

**Description:** to create a Window TCP socket then establishing a connection to a specific EX-9000A/AB-MTCP **Syntax:**

**Visual Basic:** *(see TCPDAQ.bas)*

Declare Function TCP\_Connect Lib "TCPDAQ.dll" Alias "\_TCP\_Connect@20" ( ByVal szIP As String, ByVal port

- As Integer, ByVal ConnectionTimeout As Long, ByVal SendTimeout As Long, ByVal ReceiveTimeout As Long) As Long
- **Borland C++ Builder:** (see TCPDAQ.h)

int TCP\_Connect( char szIP[],u\_short port,int ConnectionTimeout, int SendTimeout,int ReceiveTimeout);

 **Delphi:** *(see TCPDAQ.pas)* FunctionTCP\_Connect ( szIP: PChar; port: Integer; ConnectionTimeout: Longint; SendTimeout: Longint;ReceiveTimeout: Longint): Longint; StdCall;

```
 VC++: (see TCPDAQ.h)
```
int TCP\_Connect(char szIP[],u\_short port,int ConnectionTimeout, int SendTimeout, int ReceiveTimeout); **Parameters:**

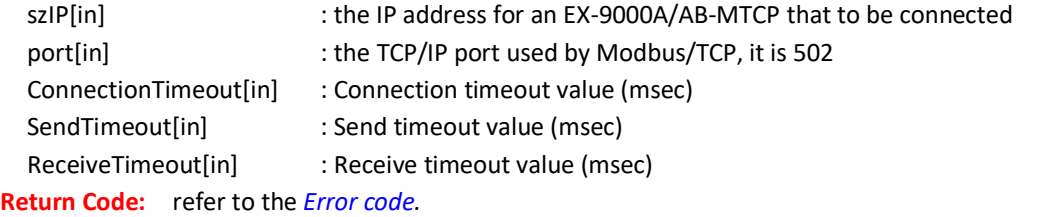

# **7.5.4 TCP\_Disconnect**

**Description:** disconnecting the Window TCP socket from all EX-9000A/AB-MTCP modules **Syntax:**

- **Visual Basic:** *(see TCPDAQ.bas)* Declare Sub TCP\_Disconnect Lib "TCPDAQ.dll" Alias "\_TCP\_Disconnect@0" ()
- **Borland C++ Builder:** (see TCPDAQ.h) void TCP\_Disconnect(void);
- **Delphi:** *(see TCPDAQ.pas)* procedure TCP\_Disconnect ; StdCall;
- **VC++:** *(see TCPDAQ.h)* void TCP\_Disconnect(void); **Parameters:** void **Return Code:** none*.*

# **7.5.5 TCP\_ModuleDisconnect**

**Description:** disconnecting the Window TCP socket to a specific EX-9000A/AB-MTCP **Syntax:**

```
 Visual Basic: (see TCPDAQ.bas)
```
Declare Function TCP\_ModuleDisconnect Lib "TCPDAQ.dll" Alias "\_TCP\_ModuleDisconnect@4" (ByVal szIP As String) As Long

**Borland C++ Builder:** (see TCPDAQ.h)

Int TCP\_ModuleDisconnect(char szIP[]);

```
 Delphi: (see TCPDAQ.pas)
```
Function TCP\_ModuleDisconnect (szIP: PChar): Longint; StdCall;

**VC++:** *(see TCPDAQ.h)*

Int TCP\_ModuleDisconnect(char szIP[]);

**Parameters:**

szIP[in] : the IP address for an EX-9000A/AB-MTCP that to be connected **Return Code:** refer to the *Error code.*

# **7.5.6 TCP\_SendData**

**Description:** to send data to a specific EX-9000A/AB-MTCP module **Syntax:**

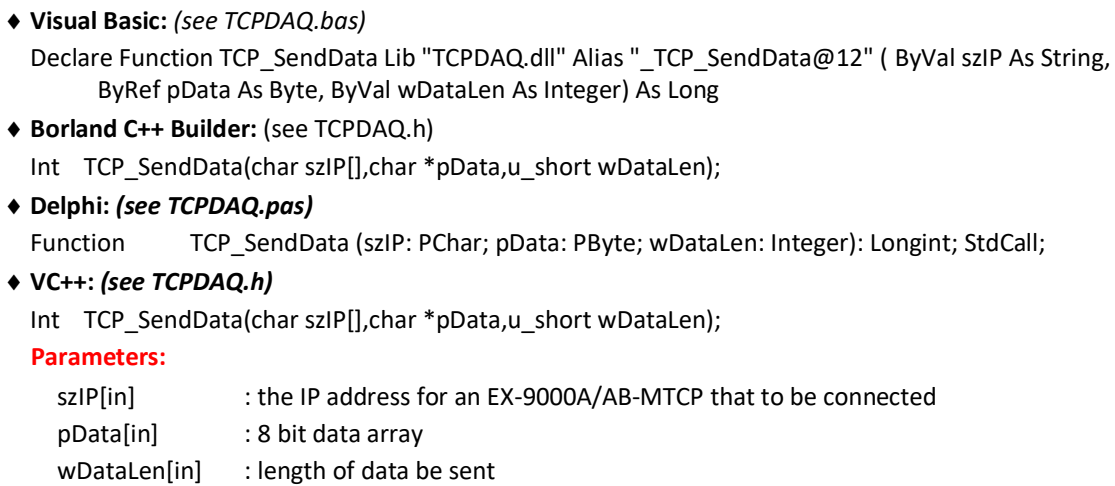

**Return Code:** refer to the *Error code.*

# **7.5.7 TCP\_RecvData**

**Description:** receive data to a specific EX-9000A/AB-MTCP module **Syntax:**

- **Visual Basic:** *(see TCPDAQ.bas)* Declare Function TCP\_RecvData Lib "TCPDAQ.dll" Alias "\_TCP\_RecvData@12" ( ByVal szIP As String, ByRef pData As Byte, ByVal wDataLen As Integer) As Long
- **Borland C++ Builder:** (see TCPDAQ.h)

Int TCP\_RecvData(char szIP[],char \*pData,u\_short wDataLen);

**Delphi:** *(see TCPDAQ.pas)*

Function TCP\_RecvData (szIP: PChar; pData: PByte; wDataLen: Integer): Longint; StdCall;

**VC++:** *(see TCPDAQ.h)*

Int TCP RecvData(char szIP[],char \*pData,u short wDataLen);

**Parameters:**

szIP[in] : the IP address for an EX-9000A/AB-MTCP that to be connected

pData[out] : 8 bit data array

wDataLen [in] : length of data array

#### **Return Code:**

If return value >=0, it represents the length of received data If return value<0, it represents *Error code.*

## **7.5.8 TCP\_SendReceiveASCcmd**

**Description:** to accept an ASCII format string as a command, and transform it to meet the Modbus/TCP's specification. Then sending it to EX-9000A/AB-MTCP and receiving the response from EX-9000A/AB-MTCP

#### **Syntax:**

**Visual Basic:** *(see TCPDAQ.bas)*

Declare Function TCP\_SendReceiveASCcmd Lib "TCPDAQ.dll" Alias "\_TCP\_SendReceiveASCcmd@12" ( ByVal szIP As String, ByVal Sendbuf As String, ByVal Recvbuf As String) As Long

**Borland C++ Builder:** (see TCPDAQ.h)

Int TCP\_SendReceiveASCcmd(Char szIP[], char Sendbuf [], char Recvbuf []);

- **Delphi:** *(see TCPDAQ.pas)* Function TCP SendReceiveasCcmd (szIP: PChar; Sendbuf: PChar; Recvbuf: PChar): Longint; StdCall;
- **VC++:** *(see TCPDAQ.h)* Int TCP SendReceiveASCcmd(Char szIP[], char Sendbuf[], char Recvbuf[]);
#### **Parameters:**

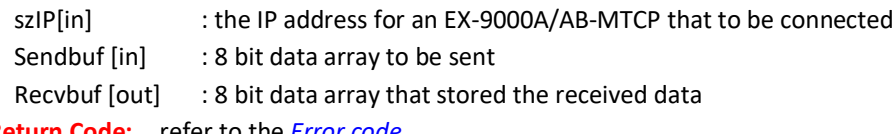

**Return Code:** refer to the *Error code.*

## **7.5.9 UDP\_Connect**

**Description:** to create a Window UDP socket then establishing a connection to a specific EX-9000A/AB-MTCP **Syntax:**

**Visual Basic:** (*see TCPDAQ.bas*)

Declare Function UDP\_Connect Lib "TCPDAQ.dll" Alias "\_UDP\_Connect@24" ( ByVal szIP As String, ByVal s port As Integer, ByVal d port As Integer, ByVal ConnectionTimeout As Long, ByVal SendTimeout As Long,

ByVal ReceiveTimeout As Long) As Long

**Borland C++ Builder:** (see TCPDAQ.h)

Int UDP\_Connect(char szIP[],u\_short s\_port,u\_short d\_port, int ConnectionTimeout, int SendTimeout, int ReceiveTimeout);

**Delphi:** *(see TCPDAQ.pas)*

Function UDP\_Connect (szIP: PChar; s\_port: word; d\_port: word; ConnectionTimeout: Longint; SendTimeout: Longint; ReceiveTimeout: Longint): Longint; StdCall;

#### **VC++:** *(see TCPDAQ.h)*

Int UDP\_Connect(char szIP[],u\_short s\_port,u\_short d\_port,int ConnectionTimeout,

int SendTimeout,int ReceiveTimeout);

#### **Parameters:**

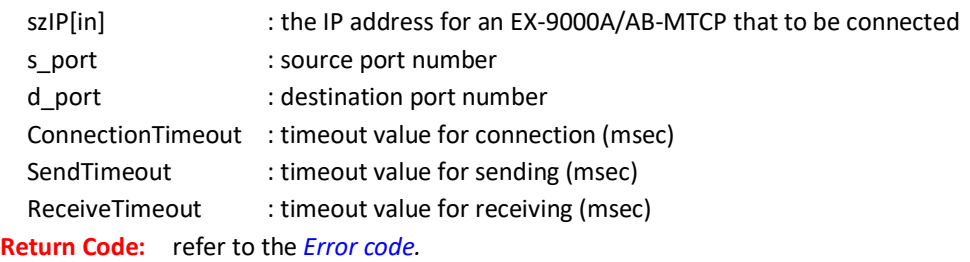

## **7.5.10 UDP\_Disconnect**

**Description:** disconnecting the Window UDP socket from all EX-9000A/AB-MTCP modules **Syntax:**

- **Visual Basic**: (*s*e*e TCPDAQ.bas*) Declare Sub UDP\_Disconnect Lib "TCPDAQ.dll" Alias "\_UDP\_Disconnect@0" ()
- **Borland C++ Builder:** (see TCPDAQ.h) void UDP Disconnect(void);
- **Delphi:** *(see TCPDAQ.pas)* procedure UDP\_Disconnect ; StdCall;

 **VC++:** *(see TCPDAQ.h)* void UDP\_Disconnect(void); **Parameters:** void

**Return Code:** None

## **7.5.11 UDP\_ModuleDisconnect**

**Description:** disconnecting the Window UDP socket from a specific EX-9000A/AB-MTCP

#### **Syntax:**

**Visual Basic:** *(see TCPDAQ.bas)*

Declare Function UDP\_ModuleDisconnect Lib "TCPDAQ.dll" Alias "\_UDP\_ModuleDisconnect@4" (ByVal szIP As

#### String) As Long

**Borland C++ Builder:** (see TCPDAQ.h)

int UDP ModuleDisconnect(Char szIP[]);

- **Delphi:** *(see TCPDAQ.pas)* Function UDP ModuleDisconnect (szIP: PChar): Longint; StdCall;
- **VC++:** *(see TCPDAQ.h)*

int UDP\_ModuleDisconnect(char szIP[]);

**Parameters:**

szIP[in] : the IP address for an EX-9000A/AB-MTCP that to be disconnected **Return Code:** refer to the *Error code.*

## **7.5.12 UDP\_SendData**

**Description:** send data to a specific EX-9000A/AB-MTCP module (Datagram) **Syntax:**

- **Visual Basic:** *(see TCPDAQ.bas)* Declare Function UDP\_SendData Lib "TCPDAQ.dll" Alias "\_UDP\_SendData@12"
	- (ByVal szIP As String, ByRef pData As Byte, ByVal wDataLen As Integer) As Long
- **Borland C++ Builder:** (see TCPDAQ.h)

int UDP\_SendData(char szIP[],char \*pData,u\_short wDataLen);

**Delphi:** *(see TCPDAQ.pas)*

Function UDP SendData (szIP: PChar; pData: PByte; wDataLen: Integer): Longint; StdCall;

- **VC++:** *(see TCPDAQ.h)*
	- int UDP SendData(char szIP[],char \*pData,u short wDataLen);

**Parameters:**

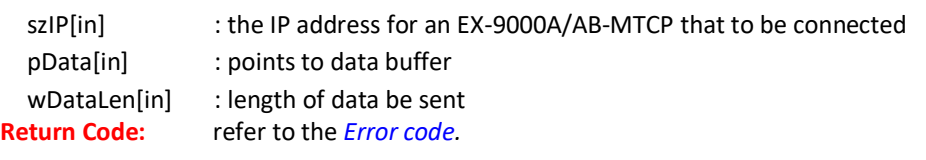

## **7.5.13 UDP\_RecvData**

**Description:** receive data to a specific EX-9000A/AB-MTCP module (Datagram) **Syntax:**

**Visual Basic:** *(see TCPDAQ.bas)*

Declare Function UDP\_RecvData Lib "TCPDAQ.dll" Alias " UDP RecvData@12" (ByVal szIP As String, ByRef pData As Byte, ByVal wDataLen As Integer) As Long

**Borland C++ Builder:** (see TCPDAQ.h)

int UDP\_RecvData(char szIP[],char \*pData,u\_short wDataLen);

**Delphi:** *(see TCPDAQ.pas)*

Function UDP\_RecvData (szIP: PChar; pData: PByte; wDataLen: Integer): Longint; StdCall;

**VC++:** *(see TCPDAQ.h)*

int UDP\_RecvData(char szIP[],char \*pData,u\_short wDataLen);

#### **Parameters:**

szIP[in] : the IP address for an EX-9000A/AB-MTCP that to be connected pData[out] : 8 bit array that stored the received data wDataLen [in] : length of received data

**Return Code:** refer to the *Error code.*

## **7.5.14 UDP\_SendReceiveASCcmd**

**Description:** send an ASCII format string as a command to EX-9000A/AB-MTCP and receiving the response from EX-9000A/AB-MTCP.

**Syntax:**

**Visual Basic:** *(see TCPDAQ.bas)*

Declare Function UDP\_SendReceiveASCcmd Lib "TCPDAQ.dll" Alias "\_UDP\_SendReceiveASCcmd@12" (ByVal szIP As String, ByVal Txdata As \_ String, ByVal Rxdata As String) As Long

- **Borland C++ Builder:** (see TCPDAQ.h)
	- int UDP\_SendReceiveASCcmd(char szIP[],char Txdata [],char Rxdata []);
- **Delphi:** *(see TCPDAQ.pas)*
	- Function UDP SendReceiveAsCcmd (szIP: PChar; Txdata:PChar; Rxdata: PChar): Longint; StdCall;
- **VC++:** *(see TCPDAQ.h)*
	- int UDP SendReceiveASCcmd(char szIP[],char Txdata [],char Rxdata []);

**Parameters:**

szIP[in] : the IP address for an EX-9000A/AB-MTCP that to be connected

Txdata [in] : 8 bit array that stored the data to be sent

Rxdata [out] : 8 bit array that stored the received data

**Return Code:** refer to the *Error code.*

## **7.5.15 TCP\_GetModuleIPinfo**

**Description:** return module IP information of a specific module

**Syntax:**

**Visual Basic:** *(see TCPDAQ.bas)*

Declare Function TCP\_GetModuleIPinfo Lib "TCPDAQ.dll" Alias "\_TCP\_GetModuleIPinfo@8" (ByVal szIP As String, String, Summan ByRef ModuleIP As ModuleInfo) As Long

- **Borland C++ Builder:** (see TCPDAQ.h)
	- Int TCP\_GetModuleIPinfo( char szIP[],struct ModuleInfo \*ModuleIP);
- **Delphi:** *(see TCPDAQ.pas)*

Function TCP\_GetModuleIPinfo (szIP: PChar; var ModuleIP: TModuleInfo): Longint; StdCall;

**VC++:** *(see TCPDAQ.h)*

Int TCP\_GetModuleIPinfo( char szIP[],struct ModuleInfo \*ModuleIP);

```
 Parameters:
```

```
szIP[in] : the IP address for an EX-9000A/AB-MTCP that to be connected
  ModuleIP[out] : a structure array that stroes the module IP information
Return Code: refer to the Error code.
```
## **7.5.16 TCP\_GetModuleID**

**Description:** return ID number of a specific module. **Syntax:**

**Visual Basic:** *(see TCPDAQ.bas)*

```
Declare Function TCP_GetModuleID Lib "TCPDAQ.dll" Alias "_TCP_GetModuleID@8" (ByVal szIP As String,
ByRef ModuleID As Byte) As Long
```
- **Borland C++ Builder:** (see TCPDAQ.h) Int TCP GetModuleID(char szIP[], char \* ModuleID);
- **Delphi:** *(see TCPDAQ.pas)*
- Function TCP\_GetModuleID(szIP: PChar; ModuleID: PByte): Longint; StdCall;;
- **VC++:** *(see TCPDAQ.h)*

Int TCP GetModuleID(char szIP[], char \* ModuleID);

#### **Parameters:**

szIP[in] : the IP address for an EX-9000A/AB-MTCP that to be connected ModuleID [in] : the ID number **Return Code:** refer to the *Error code.*

## **7.5.17 TCP\_GetIPFromID**

**Description:** get IP address for a specific module ID number. This function is helpful when the module is DHCP enabled

#### **Syntax:**

- **Visual Basic:** *(see TCPDAQ.bas)* Declare Function TCP\_GetIPFromID Lib "TCPDAQ.dll" Alias "\_TCP\_GetIPFromID@8" (ByVal szID As Byte,
	- ByRef szIP As String) As Long
- **Borland C++ Builder:** (see TCPDAQ.h) Int TCP GetIPFromID(u char szID ,char szIP[]);
- **Delphi:** *(see TCPDAQ.pas)*

Function TCP\_GetIPFromID(szID: Byte; szIP: PChar): Longint; StdCall;

**VC++:** *(see TCPDAQ.h)*

Int TCP\_GetIPFromID(u\_char szID ,char szIP[]);

**Parameters:**

szID[in] : module ID number (0~255)

szIP[out] : 8 bit array that stored the IP address string(such as "192.168.0.2")

**Return Code:** refer to the *Error code.*

## **7.5.18 TCP\_ScanOnLineModules**

**Description:** search on-line EX-9000A/AB-MTCP modules in the same subnet **Syntax:**

**Visual Basic:** *(see TCPDAQ.bas)*

Declare Function TCP\_ScanOnLineModules Lib "TCPDAQ.dll" Alias "\_TCP\_ScanOnLineModules@8" (ModuleIP As ModuleInfo, ByVal Sortkey As Byte) As Long

**Borland C++ Builder: (see TCPDAQ.h)**

Int TCP ScanOnLineModules( struct ModuleInfo ModuleIP[], u\_char SortKey);

**Delphi:** *(see TCPDAQ.pas)*

Function Scan\_OnLineModules (var ModuleIP: TModuleInfo; Sortkey: Byte): Longint; StdCall;

**VC++:** *(see TCPDAQ.h)*

Int TCP ScanOnLineModules( struct ModuleInfo ModuleIP[], u\_char SortKey);

```
 Parameters:
```

```
ModuleIP[out] : points to ModuleInfo structure array
  SortKey[in] : sortkey word (by IP address, by ID number, or by Module no)
                  =SORT_MODULE_IP ,sort by IP address
                  =SORT_MODULE_ID ,sort by ID number
                  =SORT_MODULE_NO ,sort by module number
Return Code: refer to the Error code.
```
## **7.5.19 TCP\_GetDLLVersion**

**Description:** return the version number of TCPDAQ.dll

#### **Syntax:**

- **Visual Basic:** *(see TCPDAQ.bas)* Declare Function TCP\_GetDLLVersion Lib "TCPDAQ.dll" Alias "\_TCP\_GetDLLVersion@0" () As Long
- **Borland C++ Builder: (see TCPDAQ.h)** Int TCP GetDLLVersion(void);
- **Delphi:** *(see TCPDAQ.pas)* Function TCP GetDLLVersion: Longint; StdCall;
- **VC++:** *(see TCPDAQ.h)* Int TCP GetDLLVersion(void); **Parameters:** void **Return Code:** the version number.

## **7.5.20 TCP\_GetModuleNo**

**Description:** return the module name of a specific IP address **Syntax:**

- **Visual Basic:** *(see TCPDAQ.bas)* Declare Function TCP\_GetModuleNo Lib "TCPDAQ.dll" Alias "\_TCP\_GetModuleNo@8" \_ (ByVal szIP As String, ByRef Mname As Byte) As Long
- **Borland C++ Builder: (see TCPDAQ.h)** Int TCP GetModuleNo(char szIP[], char Mname[]);
- **Delphi:** *(see TCPDAQ.pas)* Function TCP GetModuleNo (szIP: PChar; Mname: PByte): Longint; StdCall;
- **VC++:** *(see TCPDAQ.h)*

Int TCP GetModuleNo(char szIP[], char Mname[]);

#### **Parameters:**

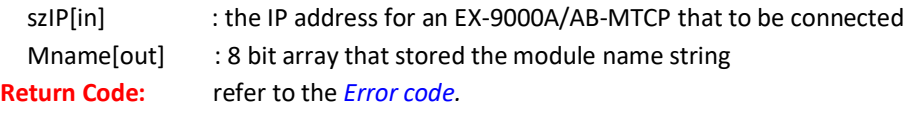

# **7.5.21 TCP\_GetLastError**

**Description:** return the error code of the latest called function **Syntax:**

- **Visual Basic:** *(see TCPDAQ.bas)* Declare Function TCP\_GetLastError Lib "TCPDAQ.dll" Alias "\_TCP\_GetLastError@0" () As Long
- **Borland C++ Builder: (see TCPDAQ.h)** Int TCP GetLastError(void);
- **Delphi:** *(see TCPDAQ.pas)* Function TCP GetLastError: Longint ; StdCall;
- **VC++:** *(see TCPDAQ.h)* Int TCP\_GetLastError(void); **Parameters:** void **Return Code:** refer to the *Error code*

# **7.5.22 TCP\_PingIP**

**Description:** ping to remote IP address **Syntax:**

## **Visual Basic:** *(see TCPDAQ.bas)*

Declare Function TCP\_PingIP Lib "TCPDAQ.dll" Alias "\_TCP\_PingIP@8" (ByVal IPadr As String, ByVal PingTimes As Integer) As Long

- **Borland C++ Builder: (see TCPDAQ.h)**
	- int TCP\_PingIP(char szIP[],int PingTimes);
- **Delphi:** *(see TCPDAQ.pas)*

Function TCP\_PingIP(szIP: PChar;PingTimes: Integer): Longint; StdCall;

**VC++:** *(see TCPDAQ.h)*

int TCP PingIP(char szIP[],int PingTimes);

**Parameters:**

szIP[in] : the IP address for an EX-9000A/AB-MTCP that to be connected

PingTimes [in] :Timeout value

**Return Code:**  $= -1$ , no response from remote IP

>0, response time from remote IP

# **7.5.23 TCP\_StartStream**

**Description:** to instruct the PC to start to receive stream data that coming from EX-9000A/AB-MTCP **Syntax:**

- **Visual Basic:** *(see TCPDAQ.bas)* Declare Function TCP\_StartStream Lib "TCPDAQ.dll" Alias "\_TCP\_StartStream@8" (ByVal IP As String, ByVal EventFromApp As Long) As Long
- **Borland C++ Builder: (see TCPDAQ.h)**

int TCP\_StartStream(char szIP[],HANDLE EventFromApp);

**Delphi:** *(see TCPDAQ.pas)*

Function TCP StartStream (szIP: PChar; EventFromApp: Longint): Longint; StdCall;

**VC++:** *(see TCPDAQ.h)*

int TCP StartStream(char szIP[],HANDLE EventFromApp);

**Parameters:**

szIP[in] : the IP address for an EX-9000A/AB-MTCP that to be connected EventFromApp : event handle (be signaled, when stream data arrived)

**Return Code:** refer to the *Error code.*

## **7.5.24 TCP\_StopStream**

**Description:** to instruct the PC to stop receiving stream data from all modules. **Syntax:**

**Visual Basic:** *(see TCPDAQ.bas)*

Declare Function TCP\_StopStream Lib "TCPDAQ.dll" Alias "\_TCP\_StopStream@0" () As Long

- **Borland C++ Builder: (see TCPDAQ.h)** int TCP StopStream(void);
- **Delphi:** *(see TCPDAQ.pas)*

Function TCP StopStream: Longint; StdCall;

**VC++:** *(see TCPDAQ.h)*

int TCP StopStream(void);

```
 Parameters: void
```
**Return Code:** refer to the *Error code.*

## **7.5.25 TCP\_ReadStreamData**

**Description:** to read stream data that coming from the specific EX-9000A/AB-MTCP **Syntax:**

**Visual Basic:** *(see TCPDAQ.bas)*

Declare Function TCP\_ReadStreamData Lib "TCPDAQ.dll" Alias "\_TCP\_ReadStreamData@8" (ByVal szIP As String, Summan ByRef lpData As StreamData) As Long

**Borland C++ Builder: (see TCPDAQ.h)**

int TCP\_ReadStreamData (char szIP[], struct StreamData \*lpData);

**Delphi:** *(see TCPDAQ.pas)*

Function TCP\_ReadStreamData (szIP: PChar; Var lpData: TStreamData): integer; StdCall;

#### **VC++:** *(see TCPDAQ.h)*

int TCP\_ReadStreamData (char szIP[], struct \_StreamData \*lpData);

**Parameters:**

szIP[in] : the IP address for an EX-9000A/AB-MTCP that to be connected

lpData[out] : points to stream data structure that stored the stream data

**Return Code:** refer to the *Error code.*

## **7.5.26 TCP\_StartEvent**

**Description:** to start listening the alarm event trigger

**Syntax:**

**Visual Basic:** *(see TCPDAQ.bas)*

```
Declare Function TCP_StartEvent Lib "TCPDAQ.dll" Alias "_TCP_StartEvent@8" (ByVal IPadr As String, ByVal
                       EventFromApp As Long) As Long
```
**Borland C++ Builder: (see TCPDAQ.h)**

int TCP StartEvent(char szIP[],HANDLE EventFromApp);

- **Delphi:** *(see TCPDAQ.pas)* Function TCP\_StartEvent(szIP: PChar; EventFromApp: Longint): Longint; StdCall;
- **VC++:** *(see TCPDAQ.h)*

int TCP\_StartEvent(char szIP[],HANDLE EventFromApp);

**Parameters:**

```
szIP[in] : the IP address for an EX-9000A/AB-MTCP that to be connected
  EventFromApp : event handle (be signaled, when alarm event occured)
Return Code: refer to the Error code.
```
## **7.5.27 TCP\_StopEvent**

**Description:** to stop listening the alarm event trigger from all module **Syntax:**

**Visual Basic:** *(see TCPDAQ.bas)*

Declare Function TCP\_StopEvent Lib "TCPDAQ.dll" Alias "\_TCP\_StopEvent@0" () As Long

- **Borland C++ Builder: (see TCPDAQ.h)** Int TCP\_StopEvent(void);
- **Delphi:** *(see TCPDAQ.pas)* Function TCP\_StopEvent: Longint; StdCall;
- **VC++:** *(see TCPDAQ.h)* Int TCP\_StopEvent(void); **Parameters:** void **Return Code:** refer to the *Error code.*

## **7.5.28 TCP\_ReadEventData**

**Description:** to read triggered alarm event message

**Syntax:**

**Visual Basic: (***see TCPDAQ.bas***)**

Declare Function TCP\_ReadEventData Lib "TCPDAQ.dll" Alias "\_TCP\_ReadEventData@8" (ByVal szIP As String, ByRef lpData As AlarmData) As Long

**Borland C++ Builder: (see TCPDAQ.h)**

int TCP\_ReadEventData (char szIP[], struct AlarmInfo \*lpData);

**Delphi:** *(see TCPDAQ.pas)*

Function TCP\_ReadEventData (SzIP: PChar; Var lpData: TEventInfo): integer; StdCall;

#### **VC++:** *(see TCPDAQ.h)*

int TCP\_ReadEventData (char szIP[], struct \_AlarmInfo \*lpData);

**Parameters:**

szIP[in] : the IP address for an EX-9000A/AB-MTCP that to be connected

lpData[out] : points to alarm event data structure that stored event message (ref. to TCPDAQ.H) **Return Code:** refer to the *Error code.*

## **7.5.29 TCP\_ReadDIOMode**

**Description:** to read the mode of D/I & D/O channels of an EX-9000A/AB-MTCP module.

**Syntax:**

**Visual Basic:** *(see TCPDAQ.bas)*

Declare Function TCP\_ReadDIOMode Lib "TCPDAQ.dll" Alias "\_TCP\_ReadDIOMode@12" (ByVal szIP As String, ByRef DImode As Byte, ByRef DOmode As Byte) As Long

**Borland C++ Builder: (see TCPDAQ.h)**

Int TCP\_ReadDIOMode(char szIP[],u\_char DImode[],u\_char DOmode[]);

**Delphi:** *(see TCPDAQ.pas)*

Function TCP\_ReadDIOMode (szIP: PChar; DImode: PByte; DOmode: PByte): Longint; StdCall;

**VC++:** *(see TCPDAQ.h)*

int TCP\_ReadDIOMode(char szIP[],u\_char DImode[],u\_char DOmode[]);

**Parameters:**

```
szIP[in] : the IP address for an EX-9000A/AB-MTCP that to be connected
DImode[out] : an 8 bit array that stored the DI channel mode
DOmode[out] : an 8 bit array that stored the DO channel mode
```
**Return Code:** refer to the *Error code.*

# **7.5.30 TCP\_ReadDIO**

**Description:** to read DI/DO's status for an EX-9000A/AB-MTCP module **Syntax:**

```
 Visual Basic: (see TCPDAQ.bas)
```
Declare Function TCP\_ReadDIO Lib "TCPDAQ.dll" Alias "\_TCP\_ReadDIO@12"

(ByVal szIP As String, ByRef ByDi As Byte, ByRef ByDo As Byte) As Long

**Borland C++ Builder: (see TCPDAQ.h)**

Int TCP\_ReadDIO(char szIP[],u\_char byDI[],u\_char byDO[] );

**Delphi:** *(see TCPDAQ.pas)*

Function TCP\_ReadDIO (szIP: PChar; ByDi: PByte; ByDo: PByte): Longint; StdCall;

**VC++:** *(see TCPDAQ.h)*

Int TCP\_ReadDIO(char szIP[],u\_char u\_byDI[],u\_char byDO[] );

**Parameters:**

szIP[in] : the IP address for an EX-9000A/AB-MTCP that to be connected

byDI[out] : an 8 bit array that stored the DI channel status (ex: byDI[0]=  $0 \rightarrow$  DI channel  $0 = 0$ )

byDO[out] : an 8 bit array that stored the DO channel status (ex: byDO[3] =  $1 \rightarrow$  channel 3 = 1) **Return Code:** refer to the *Error code.*

### **7.5.31 TCP\_ReadDISignalWidth**

**Description:** to read the minimal high/low signal width of all D/I channels **Syntax:**

**Visual Basic: (***see TCPDAQ.bas***)**

Declare Function TCP\_ReadDISignalWidth Lib "TCPDAQ.dll" Alias "\_TCP\_ReadDISignalWidth@12" (ByVal szIP As String, ByRef ulLoWidth As Long, ByRef ulHiWidth As Long) As Long

- **Borland C++ Builder: (see TCPDAQ.h)** Int TCP\_ReadDISignalWidth(char szIP[],u\_long ulLoWidth[],u\_long ulHiWidth[]);
- **Delphi:** *(see TCPDAQ.pas)*

Function TCP\_ReadDISignalWidth (szIP: PChar; var ulLoWidth:array of Longword; var ulHiWidth:array of Longword): Longint; StdCall;

**VC++:** *(see TCPDAQ.h)*

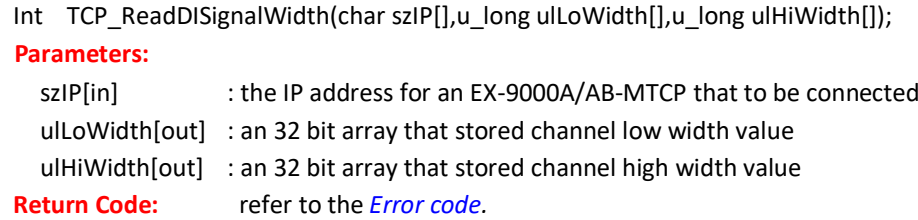

## **7.5.32 TCP\_WriteDISignalWidth**

**Description:** to set the minimal high/low signal width of all D/I channels **Syntax:**

**Visual Basic: (***see TCPDAQ.bas***)**

Declare Function TCP\_WriteDISignalWidth Lib "TCPDAQ.dll" Alias "\_TCP\_WriteDISignalWidth@12" (ByVal szIP As String, ByRef ulloWidth As Long, ByRef ulHiWidth As Long) As Long

**Borland C++ Builder: (see TCPDAQ.h)**

Int TCP\_WriteDISignalWidth(char szIP[],u\_long ulLoWidth[],u\_long ulHiWidth[]);

**Delphi:** *(see TCPDAQ.pas)*

Function TCP\_WriteDISignalWidth(szIP: PChar; var ulLoWidth:array of Longword; var ulHiWidth:array of Longword): Longint; StdCall;

**VC++:** *(see TCPDAQ.h)*

Int TCP WriteDISignalWidth(char szIP[],u\_long ulLoWidth[],u\_long ulHiWidth[]);

```
 Parameters:
```
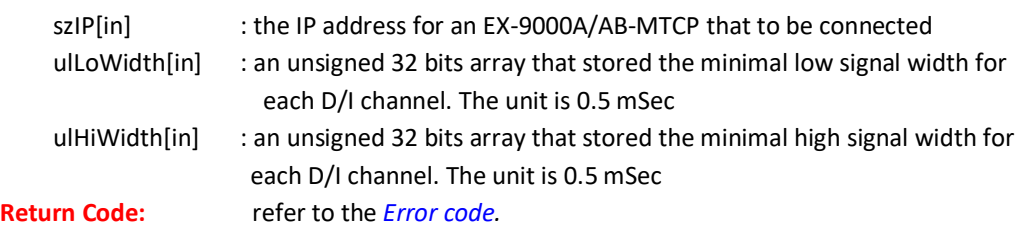

## **7.5.33 TCP\_ReadDICounter**

**Description:** to read the counter value of all D/I channels (the counter value is available only for channel that functions in 'Counter' mode

**Syntax:**

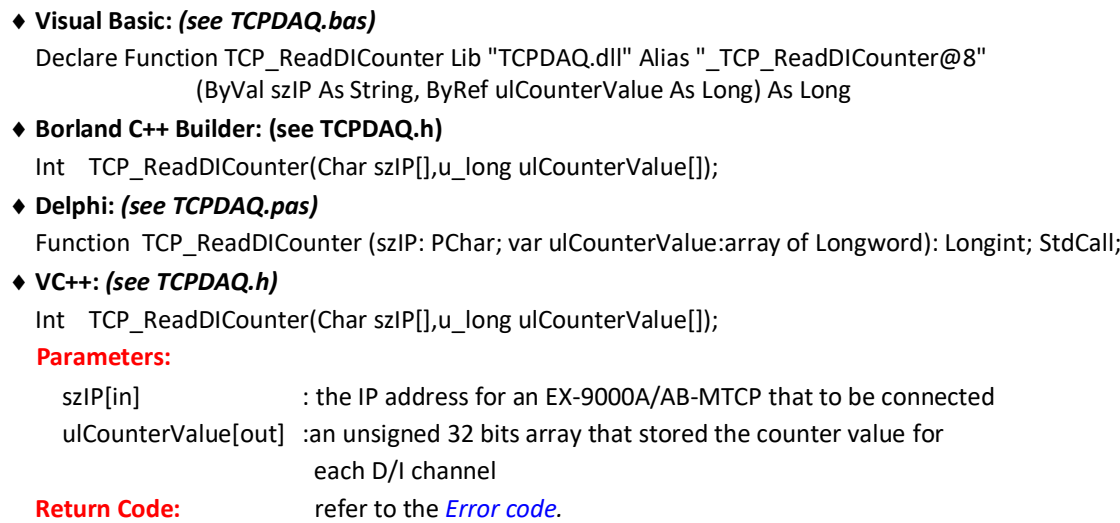

# **7.5.34 TCP\_ClearDICounter**

**Description:** to clear the counter value when a D/I channel function in 'Counter' mode **Syntax:**

**Visual Basic: (***see TCPDAQ.bas***)**

```
Declare Function TCP_ClearDICounter Lib "TCPDAQ.dll" Alias "_TCP_ClearDICounter@8"
                (ByVal szIP As String, ByVal wChno As Integer) As Long
```
**Borland C++ Builder: (see TCPDAQ.h)**

int TCP\_ClearDICounter(char szIP[],u\_short wChNo);

**Delphi:** *(see TCPDAQ.pas)*

Function TCP ClearDICounter (szIP: PChar; wChno: Integer): Longint; StdCall;

**VC++:** *(see TCPDAQ.h)*

int TCP ClearDICounter(char szIP[],u\_short wChNo);

**Parameters:**

szIP[in] : the IP address for an EX-9000A/AB-MTCP that to be connected

wChNo[in] : the D/I channel to be cleared.

**Return Code:** refer to the *Error code.*

## **7.5.35 TCP\_StartDICounter**

**Description:** to start the counting when a D/I channel function as 'Counter' mode **Syntax:**

**Visual Basic: (***see TCPDAQ.bas***)**

```
Declare Function TCP_StartDICounter Lib "TCPDAQ.dll" Alias "_TCP_StartDICounter@8" (ByVal szIP As String, 
        ByVal wChno As Integer) As Long
```
**Borland C++ Builder: (see TCPDAQ.h)**

int TCP\_StartDICounter(Char szIP[],u\_short wChNo);

**Delphi:** *(see TCPDAQ.pas)*

Function TCP\_StartDICounter (szIP: PChar; wChno: Integer): Longint; StdCall;

**VC++:** *(see TCPDAQ.h)*

int TCP\_StartDICounter(Char szIP[],u\_short wChNo);

**Parameters:**

szIP[in] : the IP address for an EX-9000A/AB-MTCP that to be connected

wChNo[in] : the channel number that is enabled to count

**Return Code:** refer to the *Error code.*

## **7.5.36 TCP\_StopDICounter**

**Description:** to stop the counting when a D/I channel function as 'Counter' mode **Syntax:**

```
 Visual Basic: (see TCPDAQ.bas)
  Declare Function TCP_StopDICounter Lib "TCPDAQ.dll" Alias "_TCP_StopDICounter@8"
                    (ByVal szIP As String, ByVal wChno As Integer) As Long
```
 **Borland C++ Builder: (see TCPDAQ.h)** int TCP StopDICounter(char szIP[],u\_short wChNo); **Delphi:** *(see TCPDAQ.pas)*

Function TCP\_StopDICounter (szIP: PChar; wChno: Integer): Longint; StdCall;

**VC++:** *(see TCPDAQ.h)*

int TCP StopDICounter(char szIP[],u\_short wChNo);

**Parameters:**

szIP[in] : the IP address for an EX-9000A/AB-MTCP that to be connected

wChNo[in] : the channel number that is disabled to count

**Return Code:** refer to the *Error code.*

# **7.5.37 TCP\_ClearDILatch**

**Description:** to clear the latch when a D/I channel function as 'Lo to Hi Latch' or 'Hi to Lo Latch' **Syntax:**

**Visual Basic: (***see TCPDAQ.bas***)**

```
Declare Function TCP_ClearDILatch Lib "TCPDAQ.dll" Alias "_TCP_ClearDILatch@8" (ByVal szIP As String, 
ByVal wChno As Integer) As Long
```

```
 Borland C++ Builder: (see TCPDAQ.h)
```
int TCP ClearDILatch(char szIP[],u\_short wChNo);

**Delphi:** *(see TCPDAQ.pas)*

Function TCP ClearDILatch(szIP: PChar; wChno: Integer): Longint; StdCall;

**VC++:** *(see TCPDAQ.h***)**

int TCP\_ClearDILatch(char szIP[],u\_short wChNo);

**Parameters:**

szIP[in] : the IP address for an EX-9000A/AB-MTCP that to be connected

wChNo[in] : the channel number that latch status is cleared

**Return Code:** refer to the *Error code.*

# **7.5.38 TCP\_ReadDILatch**

**Description:** to read the DI latch status when a D/I channel function in 'Lo to Hi Latch' or 'Hi to Lo Latch' **Syntax:**

**Visual Basic: (***see TCPDAQ.bas***)**

Declare Function TCP\_ReadDILatch Lib "TCPDAQ.dll" Alias "\_TCP\_ReadDILatch@8" (ByVal szIP As String, ByRef wLatch As Byte) As Long

**Borland C++ Builder: (see TCPDAQ.h)**

int TCP\_ReadDILatch(char szIP[],u\_char wLatch[]);

**Delphi:** *(see TCPDAQ.pas)*

Function TCP\_ReadDILatch (szIP: PChar; wLatch: PByte): Longint; StdCall;

 **VC++:** *(see TCPDAQ.h)* int TCP\_ReadDILatch(char szIP[],u\_char wLatch[]); **Parameters:**

szIP[in] : the IP address for an EX-9000A/AB-MTCP that to be connected wLatch[out] : an unsigned 8 bits array that stored the latch stsatus for each D/I channel **Return Code:** refer to the *Error code.*

## **7.5.39 TCP\_WriteDO**

**Description:** to write some value to D/O channels for an EX-9000A/AB-MTCP module **Syntax:**

**Visual Basic: (***see TCPDAQ.bas***)**

Declare Function TCP\_WriteDO Lib "TCPDAQ.dll" Alias "\_TCP\_WriteDO@16" \_ ByVal szIP As String, ByVal wStartDO As Integer, ByVal wCount As Integer,

ByRef ByDo As Byte) As Long

#### **Borland C++ Builder: (see TCPDAQ.h)**

int TCP\_WriteDO(Char szIP[], u\_short wStartDO, u\_short wCount,u\_char byDO[]);

**Delphi:** *(see TCPDAQ.pas)*

Function TCP\_WriteDO(szIP: PChar; wStartDO: Integer; wCount: Integer;ByDo: PByte): Longint; StdCall;

**VC++:** *(see TCPDAQ.h)*

int TCP\_WriteDO(Char szIP[], u\_short wStartDO, u\_short wCount,u\_char byDO[]);

**Parameters:**

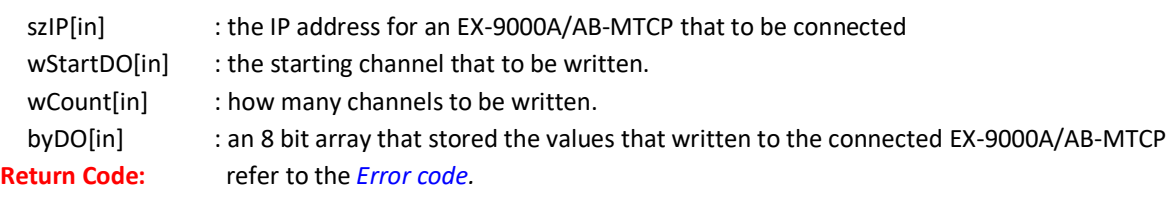

## **7.5.40 TCP\_WriteDOPulseCount**

**Description:** to write the pulse output count for EX-9000A/AB-MTCP DIO modules during runtime **Syntax:**

**Visual Basic: (***see TCPDAQ.bas***)**

```
Declare Function TCP_WriteDOPulseCount Lib "TCPDAQ.dll" Alias _ "_TCP_WriteDOPulseCount@12" (ByVal
        szIP As String, ByVal wDoChannel As Integer, ByVal ulPulseCount As Long) As Long
```
**Borland C++ Builder: (see TCPDAQ.h)**

int TCP\_WriteDOPulseCount(char szIP[],u\_short wDoChannel,u\_long ulPulseCount);

**Delphi:** *(see TCPDAQ.pas)*

Function TCP WriteDOPulseCount(szIP: PChar; wDoChannel: Integer; ulPulseCount: Longint): Longint; StdCall;

#### **VC++:** *(see TCPDAQ.h)*

int TCP\_WriteDOPulseCount(char szIP[],u\_short wDoChannel,u\_long ulPulseCount); **Parameters:**

```
szIP[in] : the IP address for an EX-9000A/AB-MTCP that to be connected
wDoChannel[in] : the channel index for writing
ulPulseCount[in] : the pulse output count.
```
**Return Code:** refer to the *Error code.*

## **7.5.41 TCP\_WriteDODelayWidth**

**Description:** to set the pulse and delay signal widths to specific EX-9000A/AB-MTCP DIO modules **Syntax:**

**Visual Basic: (***see TCPDAQ.bas***)**

Declare Function TCP\_WriteDODelayWidth Lib "TCPDAQ.dll" Alias "\_TCP\_WriteDODelayWidth@24" (ByVal szIP As String, ByVal wChno As Integer, ByVal ulLoPulseWidth As Long, ByVal ulHiPulseWidth As Long,

#### ByVal ulLoDelayWidth As Long, ByVal ulHiDelayWidth As Long) As Long

#### **Borland C++ Builder: (see TCPDAQ.h)**

Int TCP\_WriteDODelayWidth(Char szIP[], u\_short wChno,u\_long ulLoPulseWidth,u\_long ulHiPulseWidth,

u long ulLoDelayWidth,u long ulHiDelayWidth);

#### **Delphi:** *(see TCPDAQ.pas)*

Function TCP\_WriteDODelayWidth (szIP: PChar; wChno: Integer; ulLoPulseWidth: Longint; ulHiPulseWidth: Longint;ulLoDelayWidth: Longint; ulHiDelayWidth: Longint): Longint; StdCall;

#### **VC++:** *(see TCPDAQ.h)*

int TCP\_WriteDODelayWidth(char szIP[], u\_short wChno, u long ulLoPulseWidth, u long ulHiPulseWidth,

u long ulLoDelayWidth, u long ulHiDelayWidth);

#### **Parameters:**

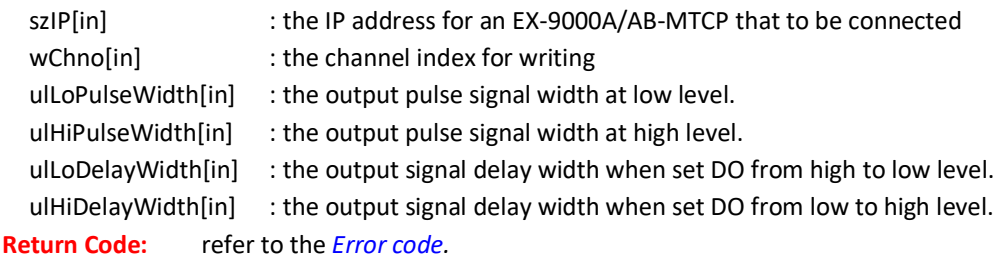

## **7.5.42 TCP\_ReadDODelayWidth**

**Description:** to read the pulse and delay signal widths from specific EX-9000A/AB-MTCP DIO modules **Syntax:**

#### **Visual Basic:** (*see TCPDAQ.bas*)

Declare Function TCP\_ReadDODelayWidth Lib "TCPDAQ.dll" Alias "\_TCP\_ReadDODelayWidth@24" (ByVal szIP As String, ByVal wChno As Integer, ByRef ulLoPulseWidth As Long, ByRef ulHiPulseWidth As Long, and the state of the ByRef ulloDelayWidth As Long, ByRef ulHiDelayWidth As Long) As Long

#### **Borland C++ Builder: (see TCPDAQ.h)**

int TCP\_ReadDODelayWidth(char szIP[],u\_short wChno, u long \*ulLoPulseWidth,u long \*ulHiPulseWidth, u\_long \*ulLoDelayWidth,u\_long \*ulHiDelayWidth);

#### **Delphi: (see TCPDAQ.pas)**

Function TCP\_ReadDODelayWidth (szIP: PChar; wChno: Integer; ulLoPulseWidth: Longint; ulHiPulseWidth: Longint;ulLoDelayWidth: Longint; ulHiDelayWidth: Longint): Longint; StdCall;

#### **VC++: (see TCPDAQ.h)**

int TCP\_ReadDODelayWidth(char szIP[],u\_short wChno, u\_long \*ulLoPulseWidth,lu\_long \*ulHiPulseWidth,

u\_long \*ulLoDelayWidth,u\_long \*ulHiDelayWidth);

#### **Parameters:**

szIP[in] : the IP address for an EX-9000A/AB-MTCP that to be connected wChnolin **index** : the channel index for reading ulLoPulseWidth[out] : the pulse output signal width at low level ulHiPulseWidth[out] : the pulse output signal width at high level ulLoDelayWidth[out] : the delay output signal width at low level ulHiDelayWidth) [out]: the delay output signal width at high level

## **7.5.43 TCP\_MODBUS\_ReadCoil**

**Description:** to read the coil values at a specific range described in parameters **Syntax:**

```
 Visual Basic: (see TCPDAQ.bas)
  Declare Function TCP_MODBUS_ReadCoil Lib "TCPDAQ.dll" Alias "_TCP_MODBUS_ReadCoil@16"
                  (ByVal szIP As String, ByVal wStartAddress As Integer, ByVal wCount As Integer,
                   ByRef DATA As Byte) As Long
```

```
 Borland C++ Builder: (see TCPDAQ.h)
```

```
Int TCP_MODBUS_ReadCoil(char szIP[],u_short wStartaddress,u_short wCount,u_char byData[]);
```
- **Delphi:** *(see TCPDAQ.pas)* Function TCP\_MODBUS\_ReadCoil (szIP: PChar; wStartAddress: Integer; wCount: Integer; Data: PByte): Longint; StdCall;
- **VC++:** *(see TCPDAQ.h)*

```
Int TCP_MODBUS_ReadCoil(char szIP[],u_short wStartAddress,u_short wCount,u_char byData[]);
 Parameters:
```

```
szIP[in] : the IP address for an EX-9000A/AB-MTCP that to be connected
 wStartAddress[in] : start address of coil registers (1 \times 255)wCount[in] : the count that coil data be read
 byData[in] : the 8 bit array that stored the coil data (0=set, 1=reset)
Return Code: refer to the Error code.
```
# **7.5.44 TCP\_MODBUS\_WriteCoil**

**Description:** to write the coil values at a specific range described in parameters. **Syntax:**

**Visual Basic: (***see TCPDAQ.bas***)**

Declare Function TCP\_MODBUS\_WriteCoil Lib "TCPDAQ.dll" Alias "\_TCP\_MODBUS\_WriteCoil@16" (ByVal szIP As String, ByVal wStartAddress As Integer, ByVal wCount As Integer, ByRef DATA As Byte) As Long

**Borland C++ Builder: (see TCPDAQ.h)**

int TCP\_MODBUS\_WriteCoil(char szIP[],u\_short wStartAddress,u\_short wCount,u\_char byData[]);

#### **Delphi:** *(see TCPDAQ.pas)*

Function TCP\_MODBUS\_WriteCoil(szIP: PChar; wStartAddress: Integer; wCount: Integer; Data: PByte): Longint; StdCall;

#### **VC++:** *(see TCPDAQ.h)*

int TCP\_MODBUS\_WriteCoil(char szIP[],u\_short wStartAddress,u\_short wCount,u\_char byData[]); **Parameters:**

```
szIP[in] : the IP address for an EX-9000A/AB-MTCP that to be connected
 wStartAddress[in] : start address of coil registers (1 \times 255)wCount[in] : the count that coil data be written
  byData[in] : the 8 bit array that stored the coil data (0=set, 1=reset)
Return Code: refer to the Error code.
```
## **7.5.45 TCP\_MODBUS\_ReadReg**

**Description:** to read the holding register value at a specific range described in parameters **Syntax:**

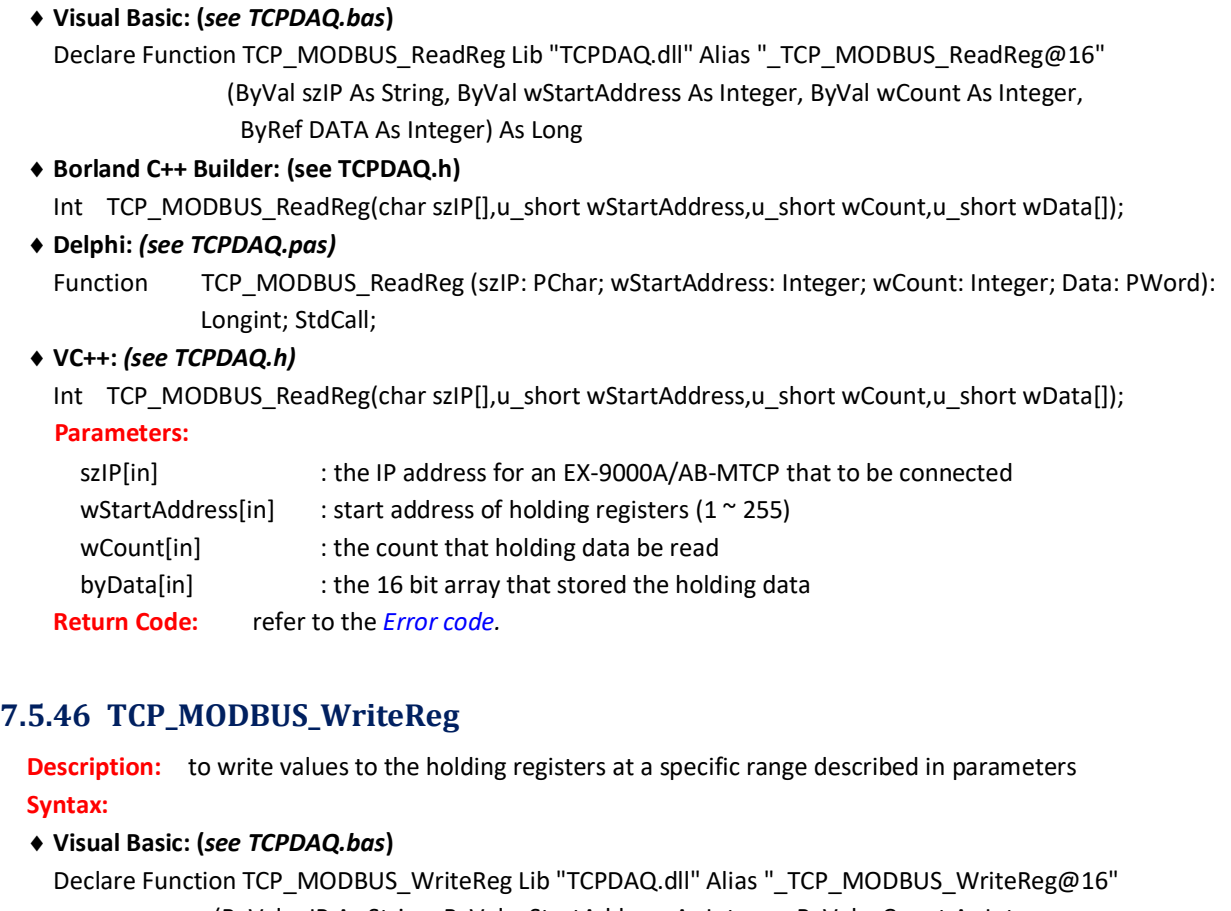

(ByVal szIP As String, ByVal wStartAddress As Integer, ByVal wCount As Integer, ByRef DATA As Integer) As Long

## **Borland C++ Builder: (see TCPDAQ.h)**

Int TCP\_MODBUS\_WriteReg(char szIP[],u\_short wStartAddress,u\_short wCount,u\_short wData[]);

**Delphi:** *(see TCPDAQ.pas)*

Function TCP MODBUS WriteReg(szIP: PChar; wStartAddress: Integer; wCount: Integer; Data: PWord): Longint; StdCall;

## **VC++:** *(see TCPDAQ.h)*

Int TCP\_MODBUS\_WriteReg(char szIP[],u\_short wStartAddress,u\_short wCount,u\_short wData[]);

## **Parameters:**

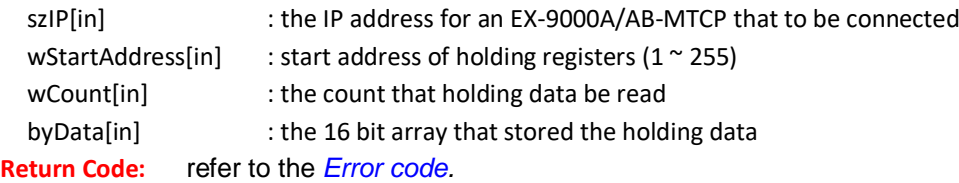

## **Chapter 8 ASCII Commands for EX-9000A/AB-MTCP Modules**

#### **8.1** About ASCII Commands

For users do not familiar to Modbus protocol, ExpertDAQ offers a function library as a protocol translator, integrating ASCII command into Modbus/TCP structure. Therefore, users familiar to ASCII command can access EX-9000A/AB-MTCP easily. Before explaining the structure of ASCII command packed with Modbus/TCP format. Let's see how to use an ASCII command and how many are available for your program.

EX-9000A/AB-MTCP *series also integrate ASCII command into UDP protocol with port 1025. User can simply send the Command of ASCII format through UDP protocol (such as UPD\_send (Dest\_IP, "\$01M") ).*

#### **8.2** Syntax of ASCII

Command Syntax: [delimiter character][address][channel][command][ data][checksum][carriage return] Every command begins with a delimiter character.

There are two valid characters: \$ and # .The delimiter character is followed by a two-character address (hex-decimal) that specifies the target system. The two characters following the address specific the module and channel.

Depending on the command, an optional data segment may follow the command string. An optional two-character checksum may also be appended to the command string. Every command is terminated with a carriage return(cr).

The command set is divided into the following five categories:

- ◆ System Command Set
- Analog Input Command Set
- Analog Input Alarm Command Set
- Universal I/O Command Set
- ◆ Digital I/O Command Set

Every command set category starts with a command summary of the particular type of module, followed by datasheets that give detailed information about individual commands. Although commands in different subsections sometime share the same format, the effect they have on a certain module can be completely different than that of another. Therefore, the full command sets for each type of modules are listed along with a description of the effect the command has on the given module.

*Note: All commands should be issued in UPPERCASE characters only!*

#### **8.3** ASCII Command Set

## **8.3.1** General commands

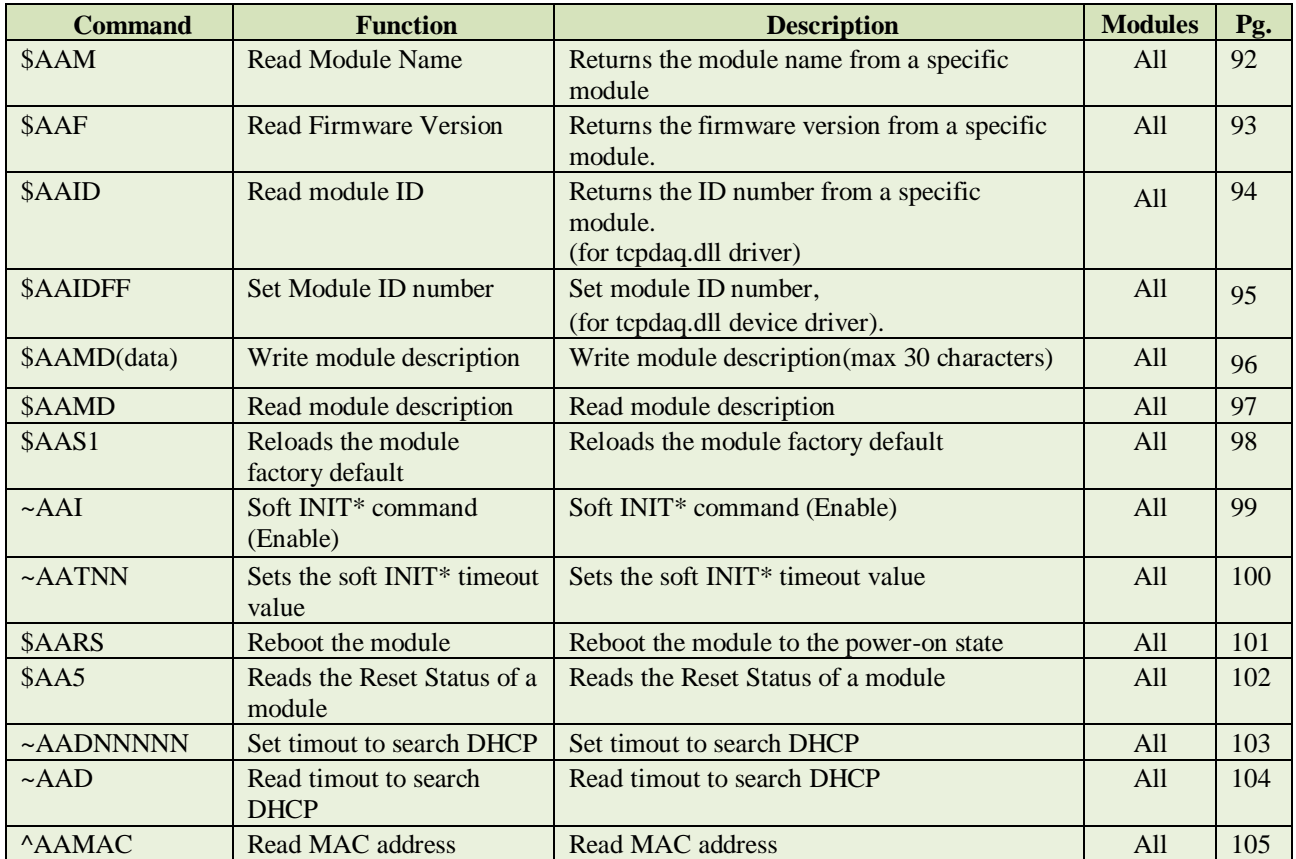

# **8.3.2** Digital I/O commands

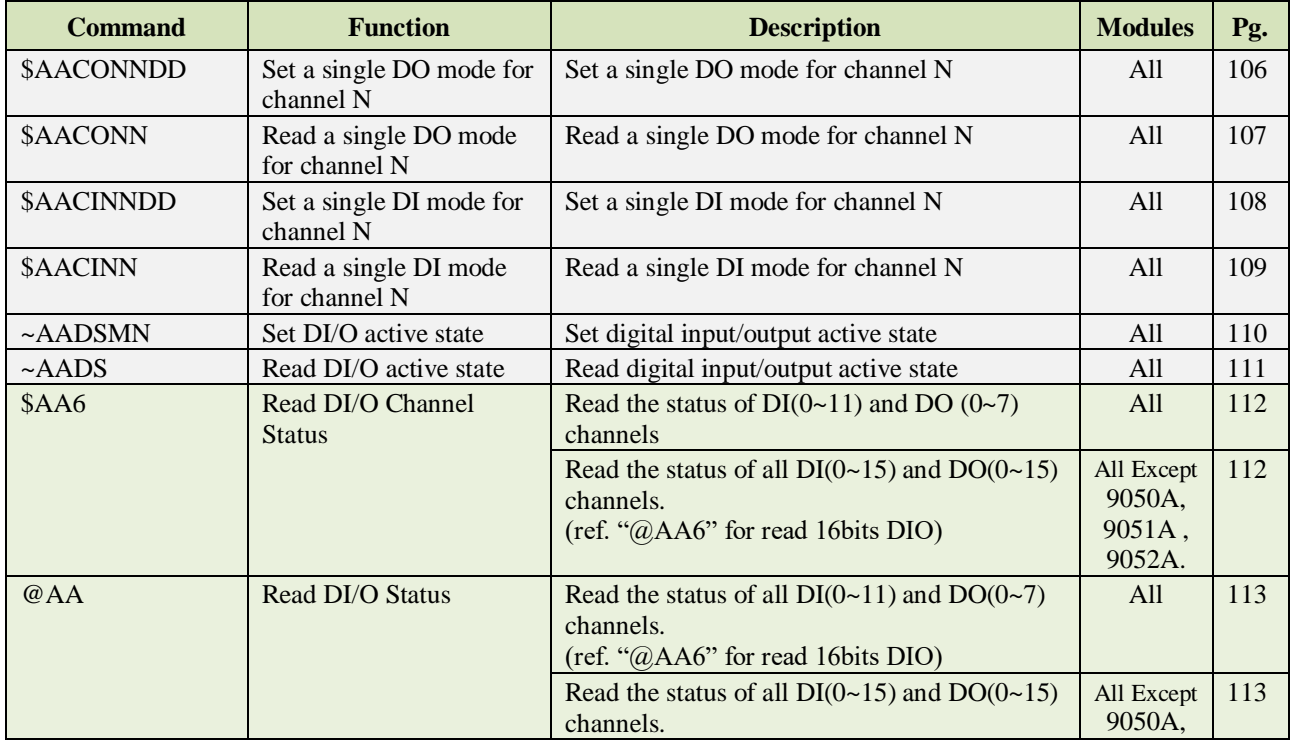

#### EX-9000A/AB-MTCP Series User's manual **Version 4.7** Version 4.7

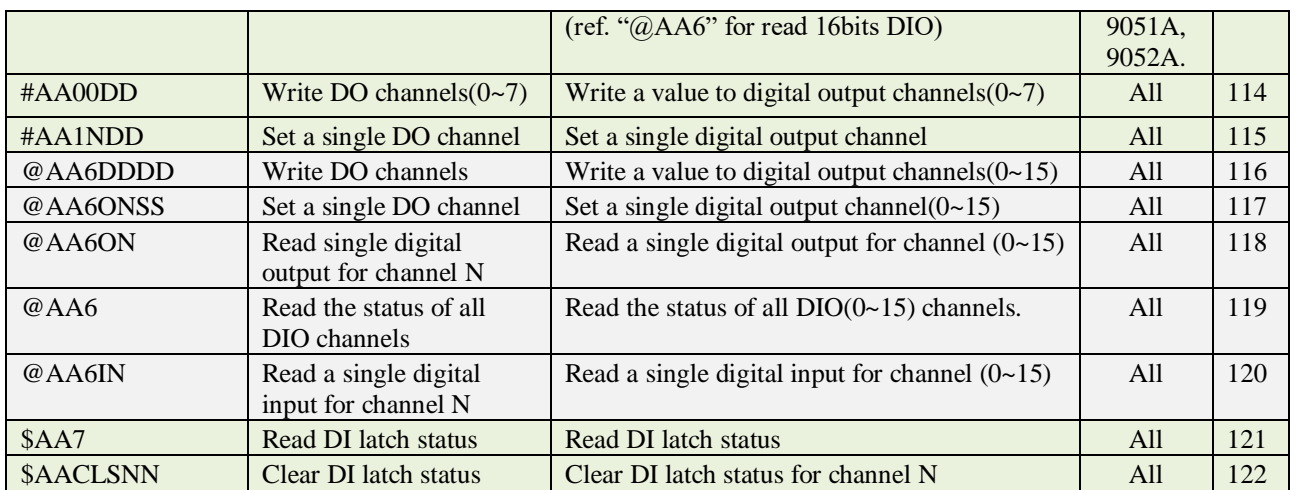

# **8.3.3** DIO Synchronization Mode(Mirror Local DI to DO) Commands

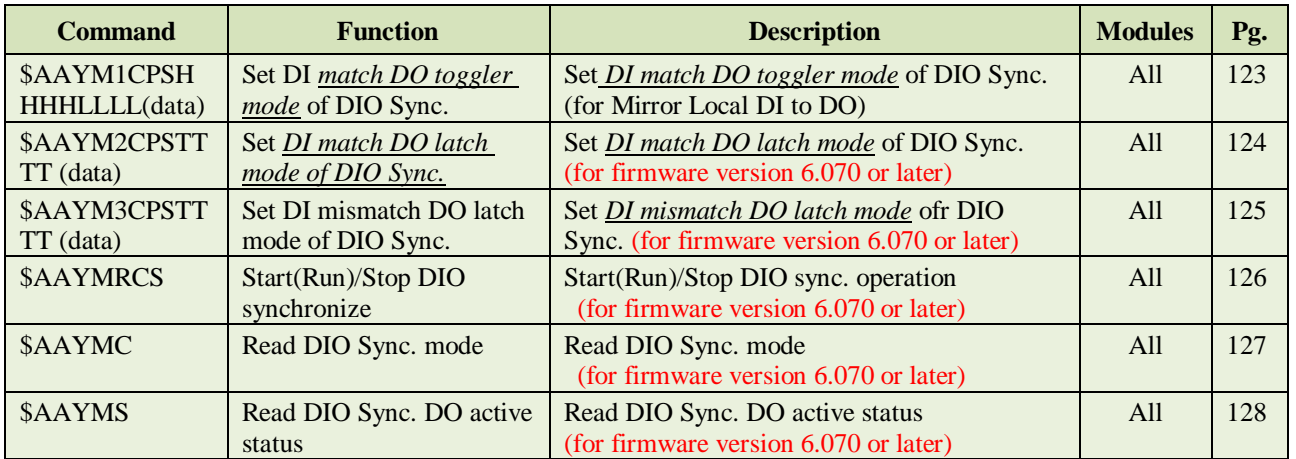

## **8.3.4** DO Pulse Output mode & Digital output Auto-Off Time mode commands

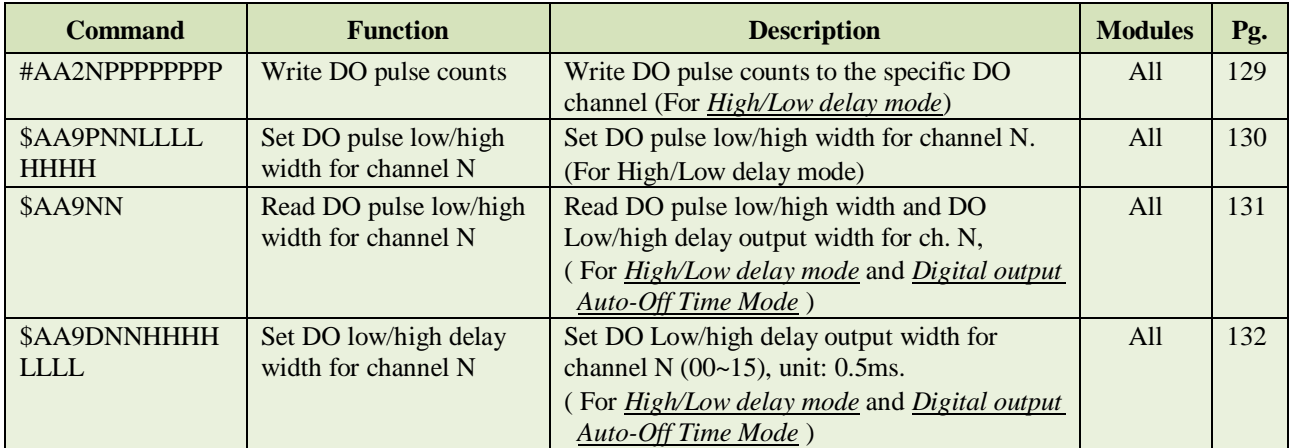

# **8.3.5** Digital Input Counter commands

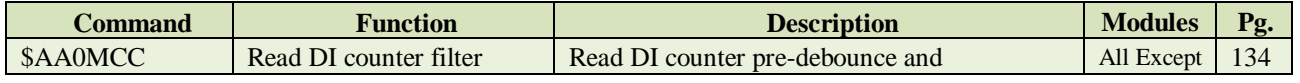

## EX-9000A/AB-MTCP Series User's manual **EX-9000A/AB-MTCP** Series User's manual

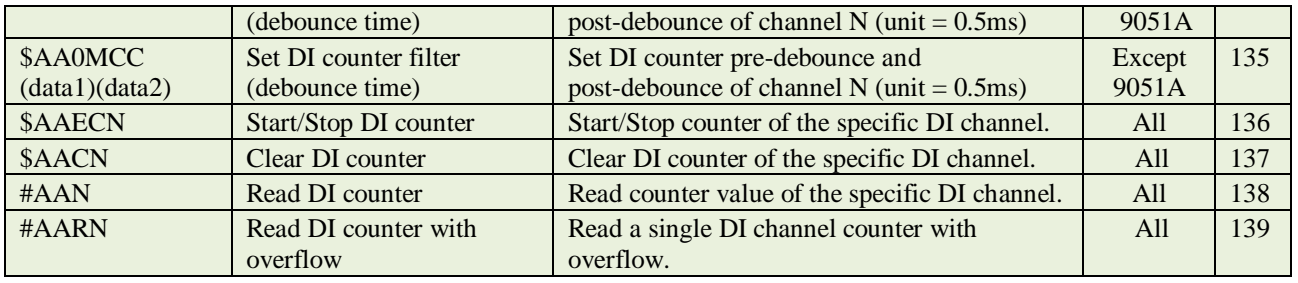

# **8.3.6** WatchDog commands

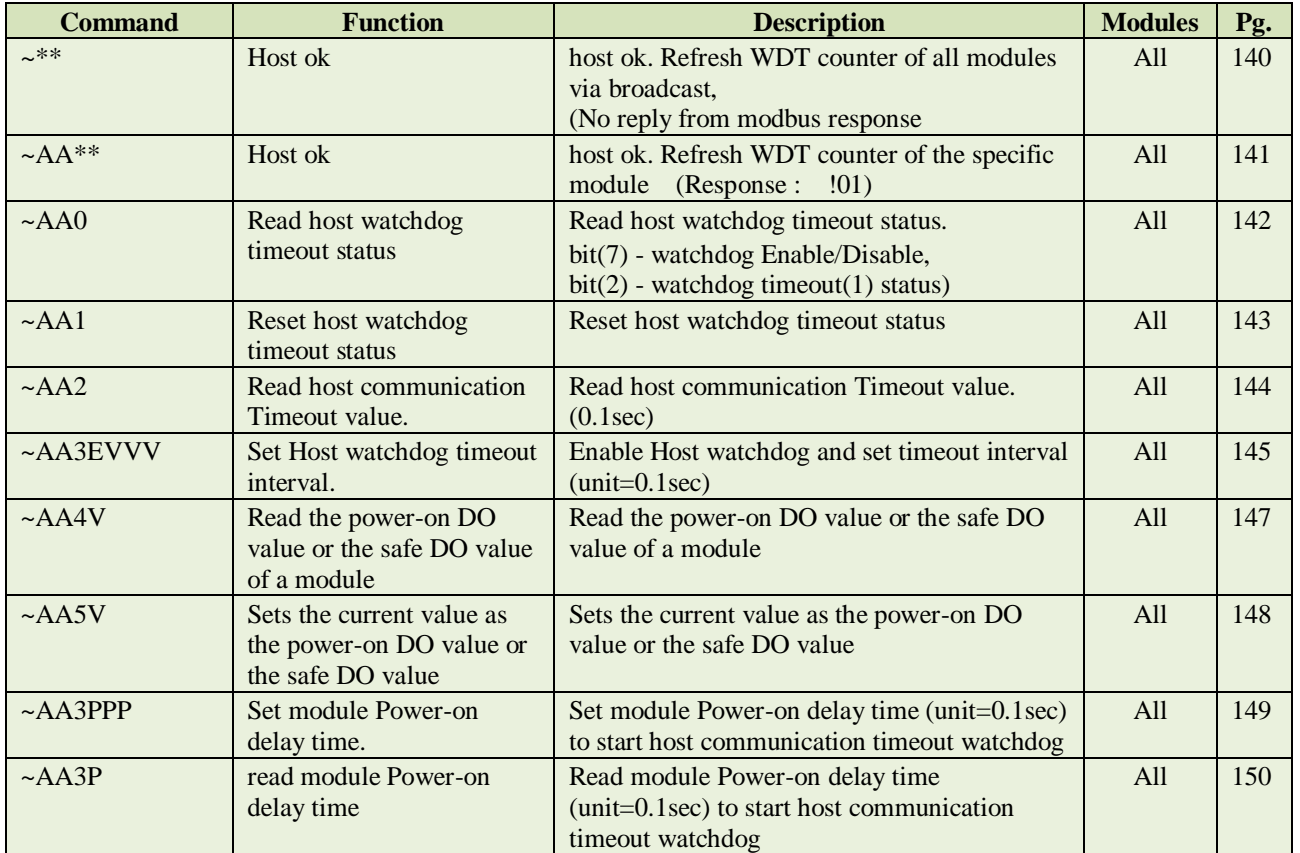

#### **8.4 ASCII Command Description**

#### <span id="page-91-0"></span>8.4.1 **\$AAM** Read Module Name

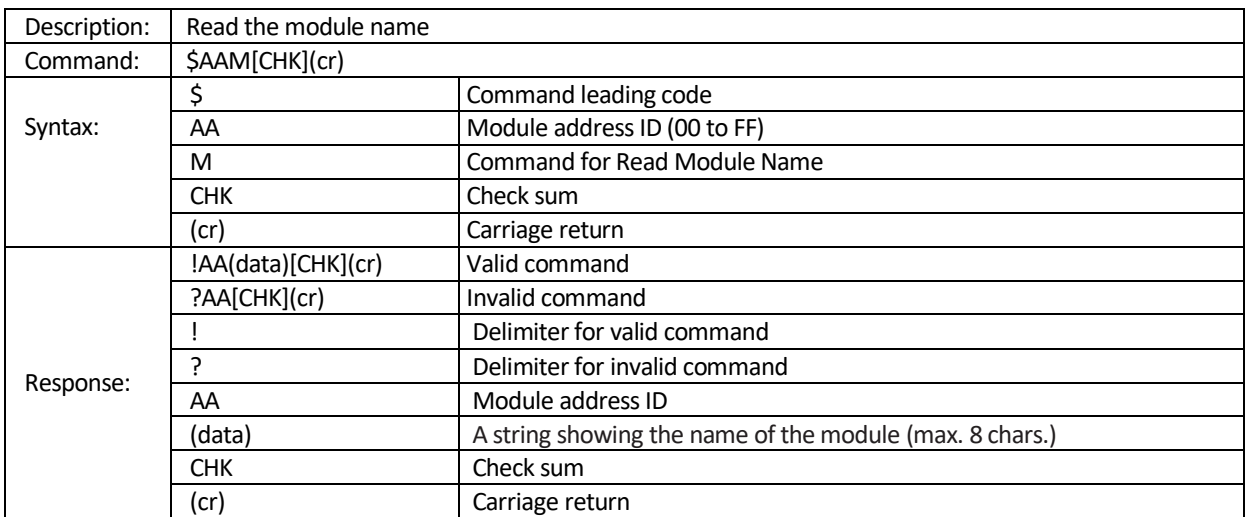

#### Example:

The command requests the system at address 01h to send its module name. The system at address 01h responds with module name EX-9050A-MTCP indicating that there is an EX-9050A-MTCP at address 01h.

Command: \$01M(cr)

Response: !019050A(cr)

# <span id="page-92-0"></span>8.4.2 **\$AAF** Read Firmware Version

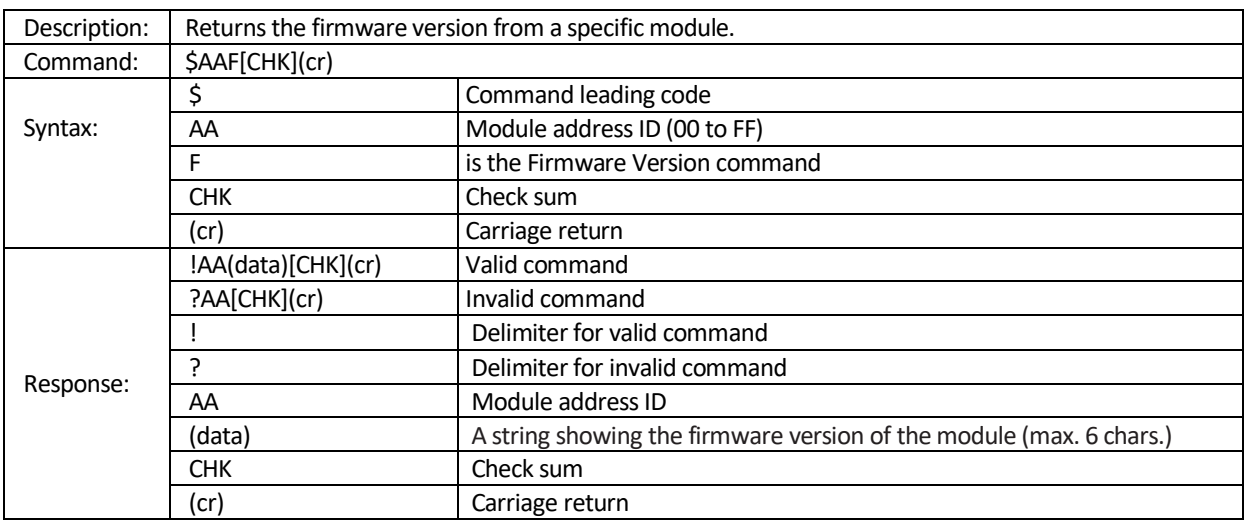

#### Example:

The command requests the system at address 01h to send its firmware version. The system responds with firmware version 6.080

Command: \$01F(cr)

Response: !01 6.080 (cr)

# <span id="page-93-0"></span>8.4.3 **\$AAID** Read module ID number

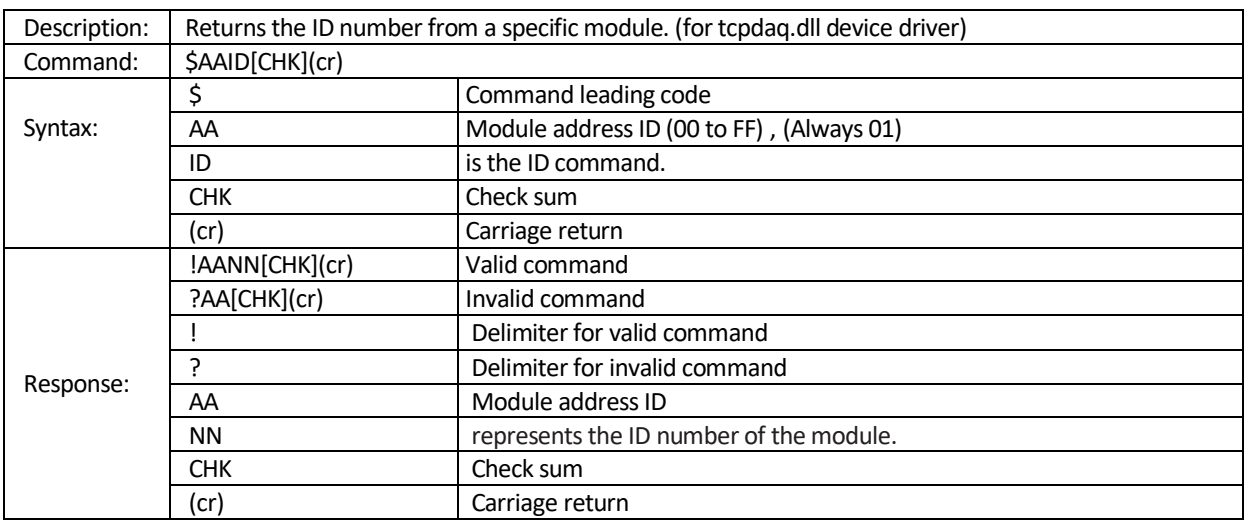

Example:

The command requests the system at address 01h to send its ID number. The system responds with ID number 10(0AH).

Command: \$01ID (cr)

Response: !010A (cr)

**Related command:** \$AAIDFF

## <span id="page-94-0"></span>8.4.4 **\$AAIDFF** Set module ID number

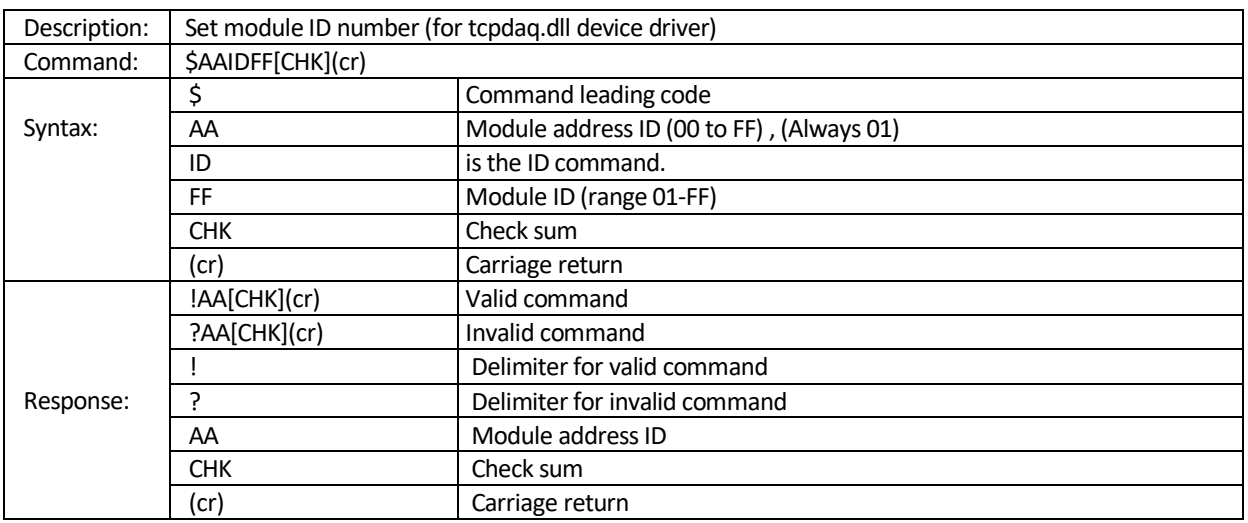

Example:

The command Sets the ID of the module 01 to be "1A " and returns a valid response.

Command: \$01ID1A (cr)

Response: !01 (cr)

**Related command:** \$AAID

# <span id="page-95-0"></span>8.4.5 **\$AAMD(data)** Set module description

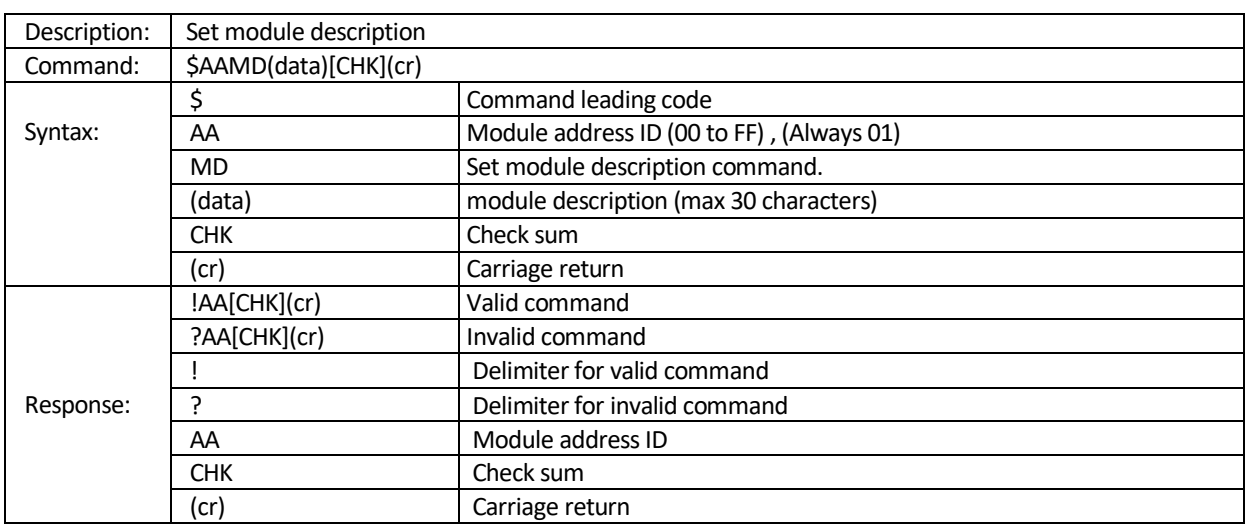

#### Example:

Set the desc. of the module 01 to be "12DI8DO " and returns a valid response.

Command: \$01MD12DI8DO(cr)

Response: !01 (cr)

**Related command:** \$AAMD

## <span id="page-96-0"></span>8.4.6 **\$AAMD** Read module description

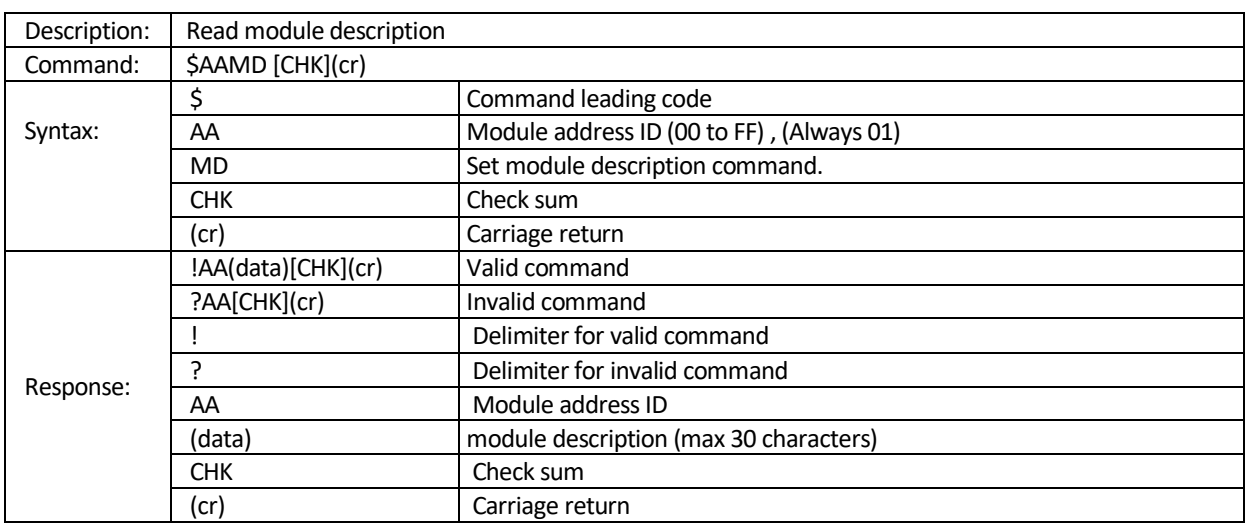

#### Example:

Set the desc. of the module 01 to be "12DI8DO " and returns a valid response. Command: \$01MD12DI8DO(cr)

Response: !01 (cr)

**Related command:** \$AAMD(data)

## <span id="page-97-0"></span>8.4.7 **\$AAS1** Reloads the module factory default

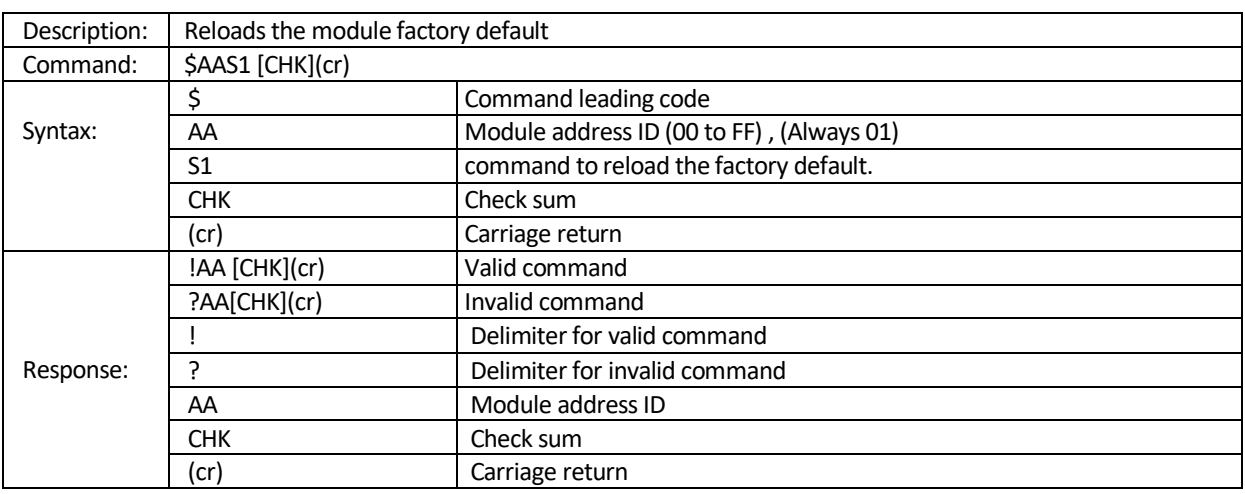

**Note:** Before the command is issued, The Soft INIT\* switch should be set to enable via "set the soft INIT\* " command. (ref. ~AAI, ~AATnn)

#### **Example :**

- (1) Sets the soft INIT\* timeout value of module 01 to 32 seconds and returns a valid response. Command: ~01T32(cr) Response: !01(cr)
- (2) Sets the soft INIT\* enable and returns a valid response. Command: ~01I(cr) Response: !01(cr)
- (3) Reloads the module factory default Command: \$01S1(cr) Response: !01(cr)

## <span id="page-98-0"></span>8.4.8 ~AAI Set the Soft INIT\*

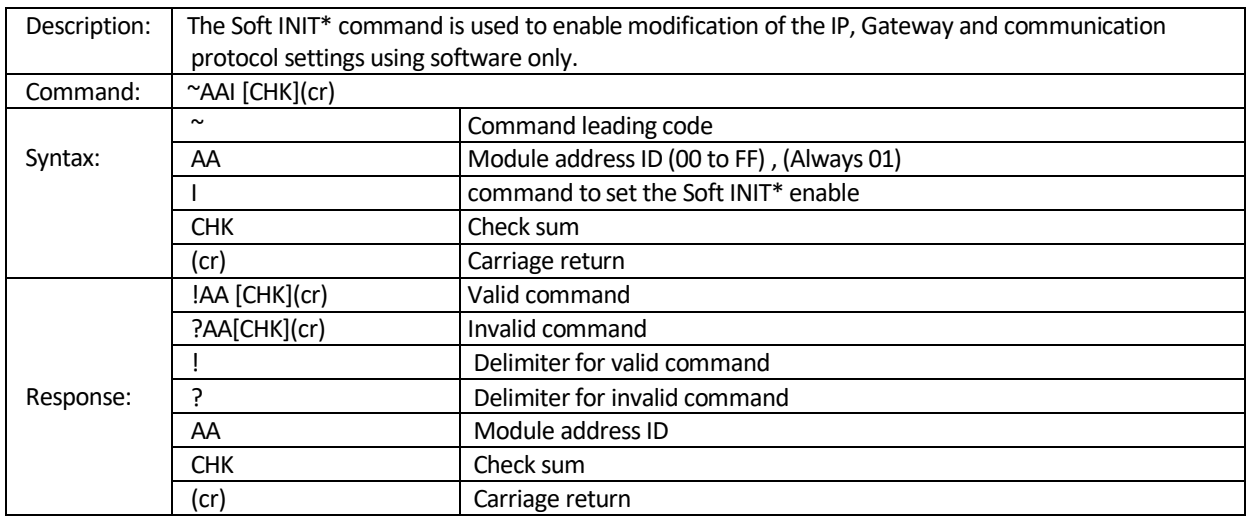

#### **Example :**

1. Sets the soft INIT\* timeout value of module 01 to 16 seconds and returns a valid response. Command: ~01T10(cr)

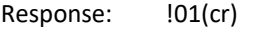

2. Sets the soft INIT\* enable and returns a valid response.

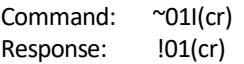

3. Reloads the module factory default Command: \$01S1(cr) Response: !01(cr)

**Related command:** ~AATnn, \$AAS1

## <span id="page-99-0"></span>8.4.9 **~AATNN** Sets the soft INIT\* timeout value

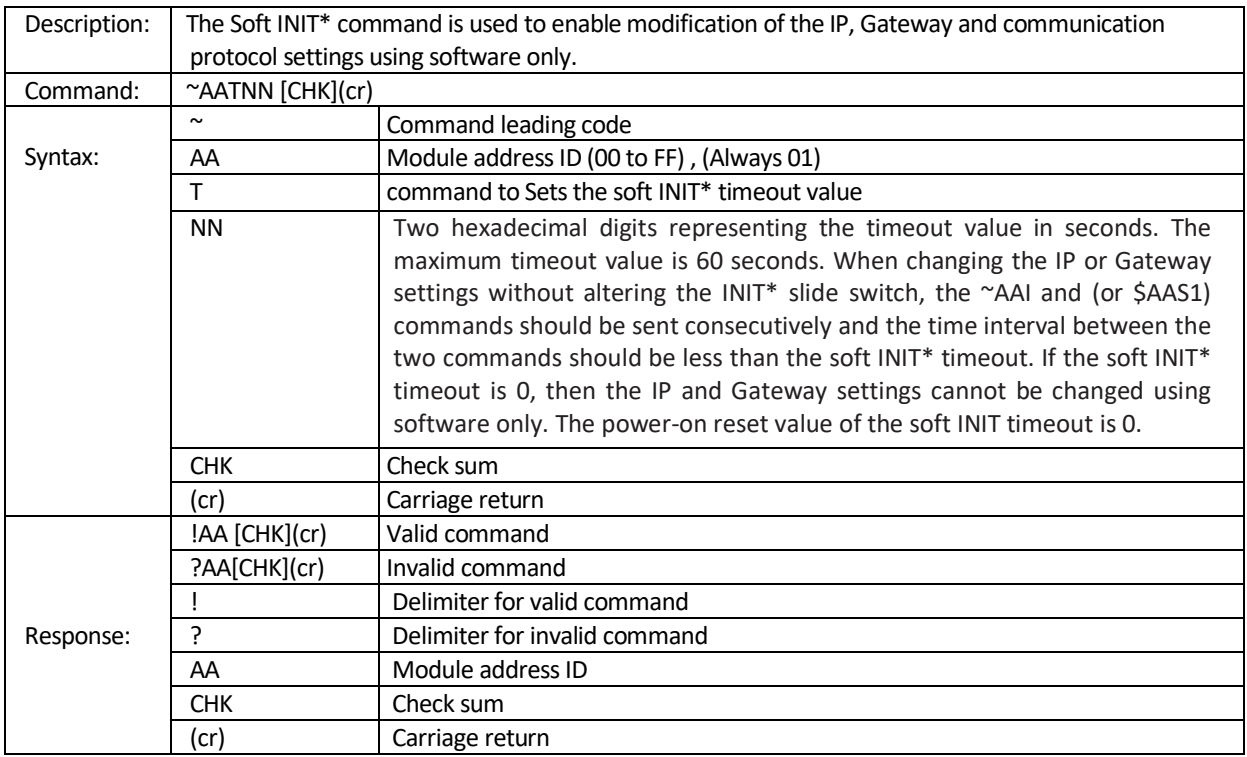

#### **Example :**

- 1. Sets the soft INIT\* timeout value of module 01 to 16 seconds and returns a valid response. Command: ~01T10(cr) Response: !01(cr)
- 2. Sets the soft INIT\* enable and returns a valid response.

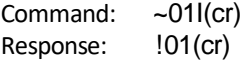

3. Reloads the module factory default Command: \$01S1(cr) Response: !01(cr)

## <span id="page-100-0"></span>8.4.10 **\$AARS** Reboot the module to the power-on state

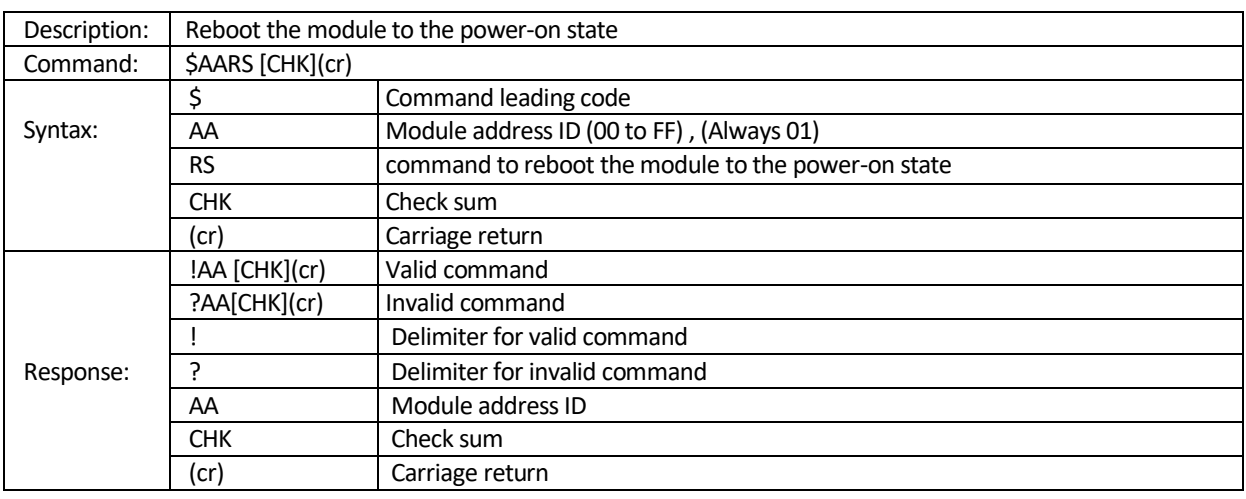

#### **Example:**

command: \$01RS(cr) response: !01(cr) ; Reboot the module to the power-on state.

**Related command:** \$AA5

# <span id="page-101-0"></span>**8.4.11 \$AA5** Reads the Reset Status of a module

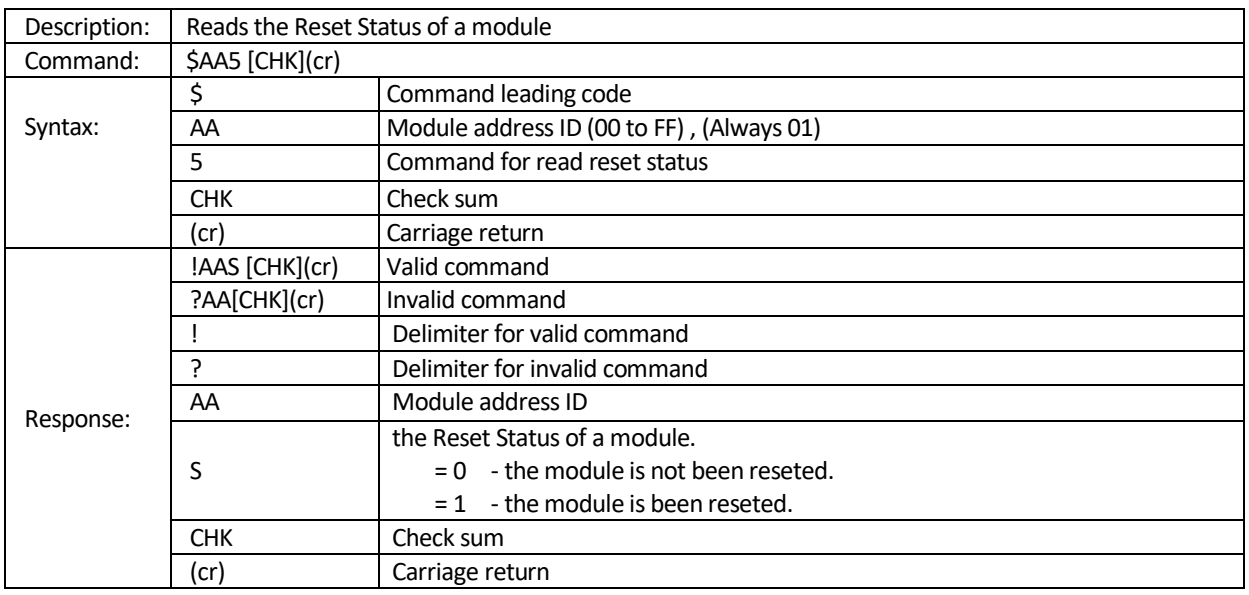

#### **Example 1:**

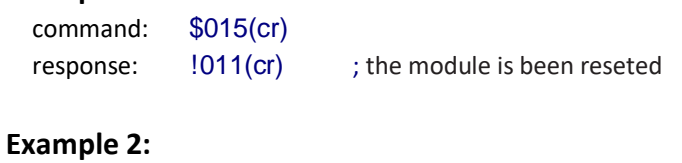

# command: \$015(cr) response: !010(cr) ; the module is not been reseted

**Related command:** \$AARS

## <span id="page-102-0"></span>**8.4.12 ~AADNNNNN** Set timout to search DHCP

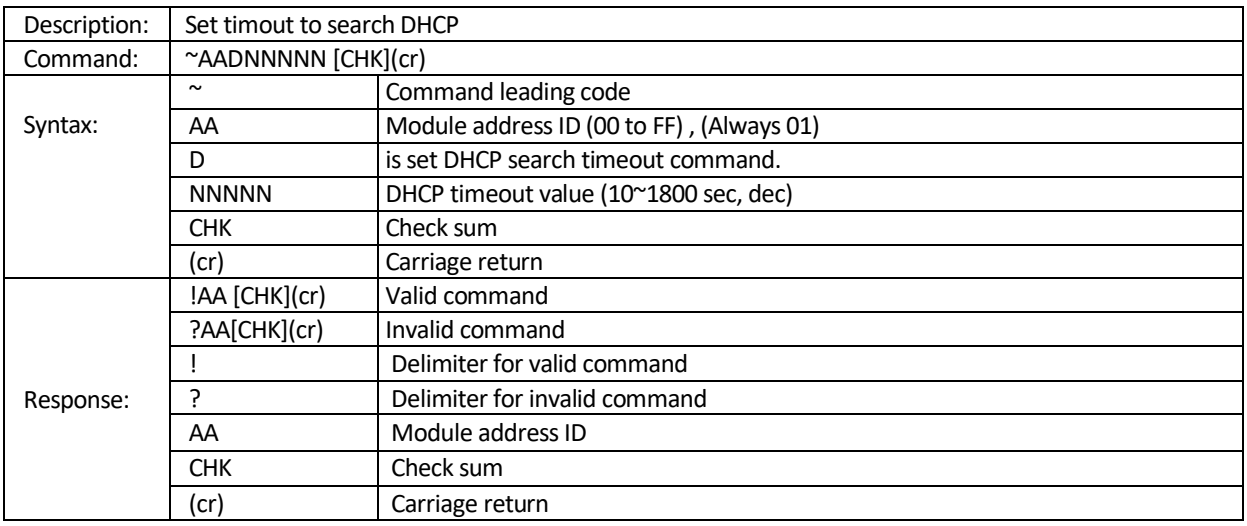

#### **Example:**

The command set timeout value to search DHCP servo. If there is no DHCP exist and timeout reached, the module will reboot and use static (Fixed) IP assigned by E9KUtiliy.exe

command: ~01D01200(cr) response: !01(cr)

**Related command:** ~AAD

## <span id="page-103-0"></span>8.4.13 ~AAD Read timout to search DHCP

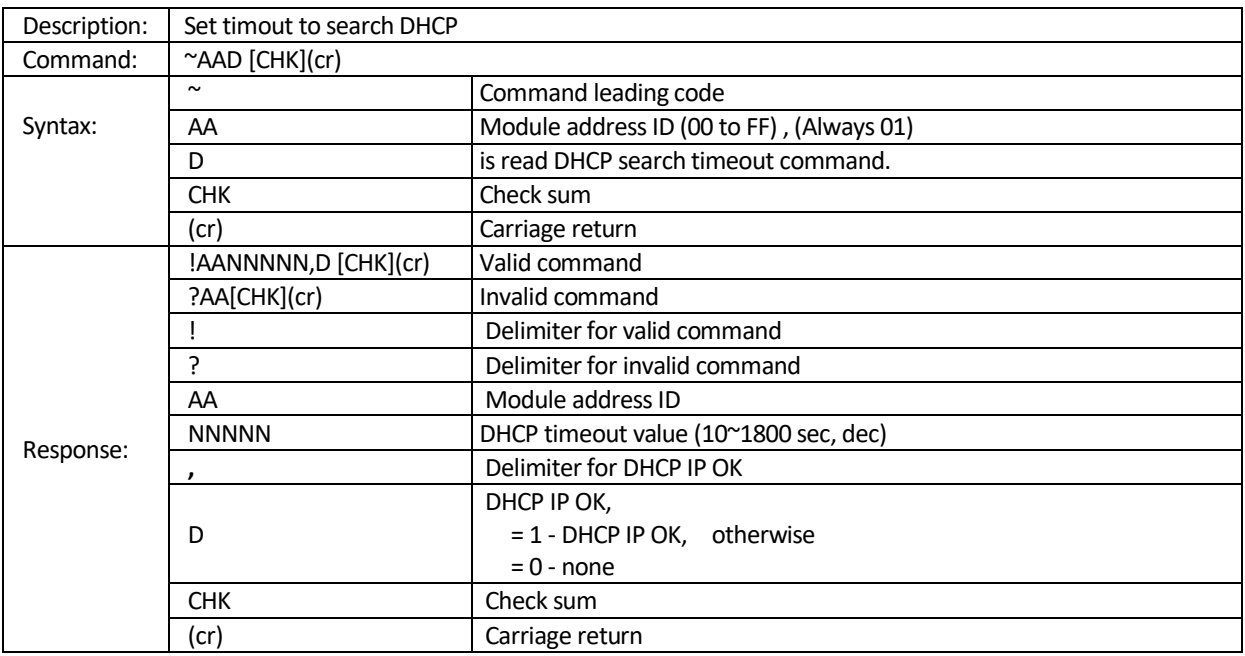

#### **Example:**

The command read timeout is 1200 seconds and None DHCP IP.

command: **~01D(cr)** response: **!0101200,0(cr)**

**Related command:** ~AADNNNNN

## <span id="page-104-0"></span>8.4.14 **^AAMAC** Read MAC address

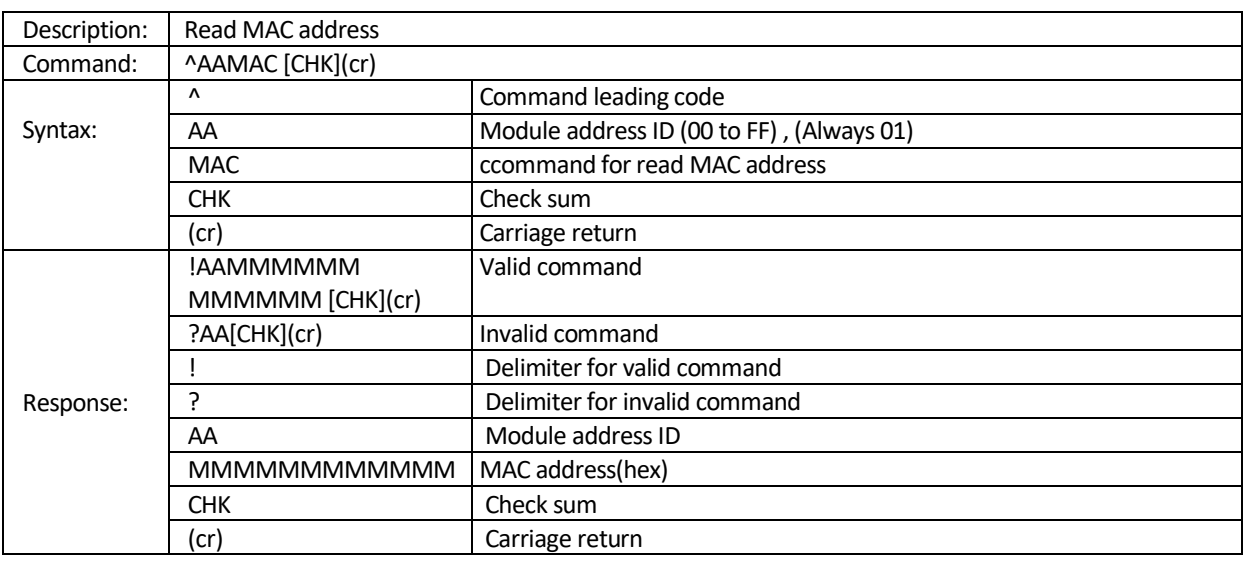

#### **Example:**

command: ^01MAC(cr) response: !0100E04C360629(cr) ; MAC Address: 00E04C360629

## <span id="page-105-0"></span>**8.4.15 \$AACONNDD** Set a single DO channel mode

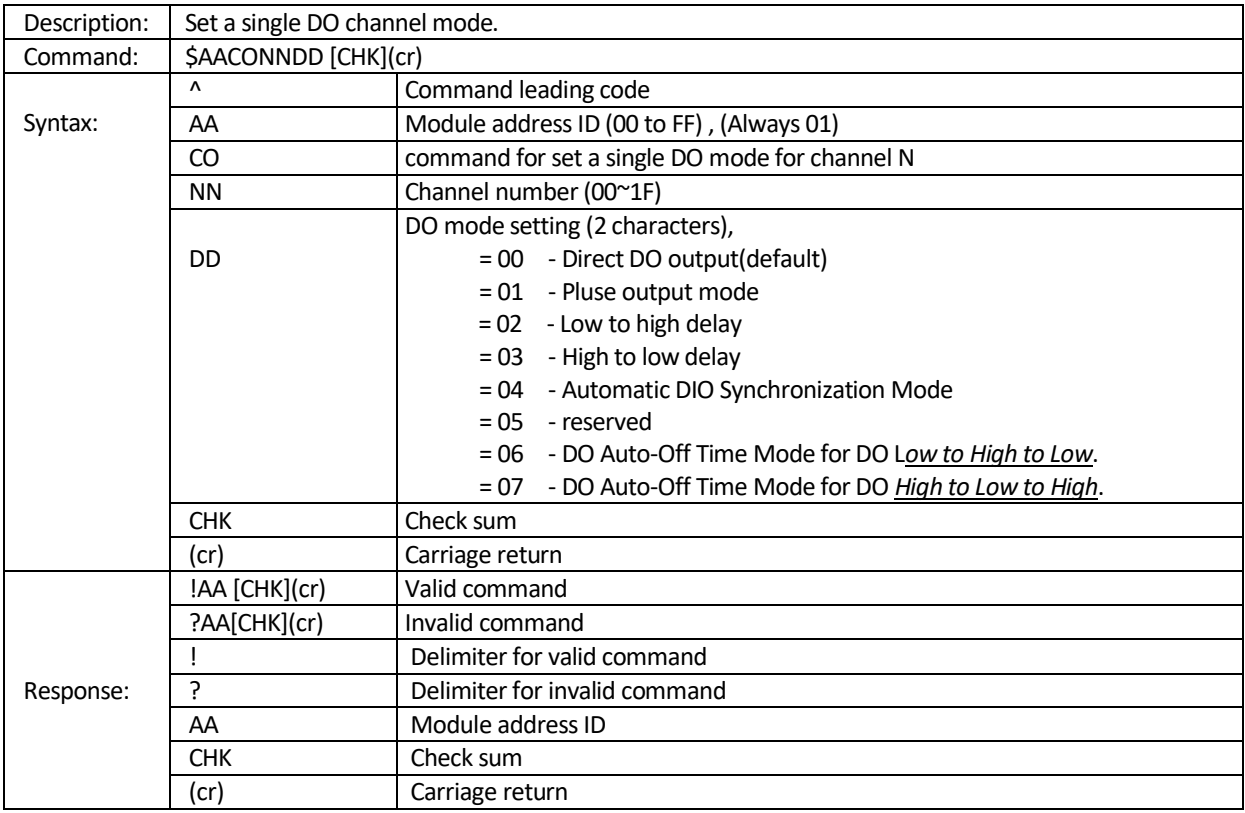

### **Example:**

Set DO channel(0) to *Low to high delay mode*. Command: \$01CO0002(cr) Response: !01(cr)

**Related command:** \$AACONN, \$AACIINNDD, \$AACINN

## <span id="page-106-0"></span>**8.4.16 \$AACONN** Read a single DO channel mode

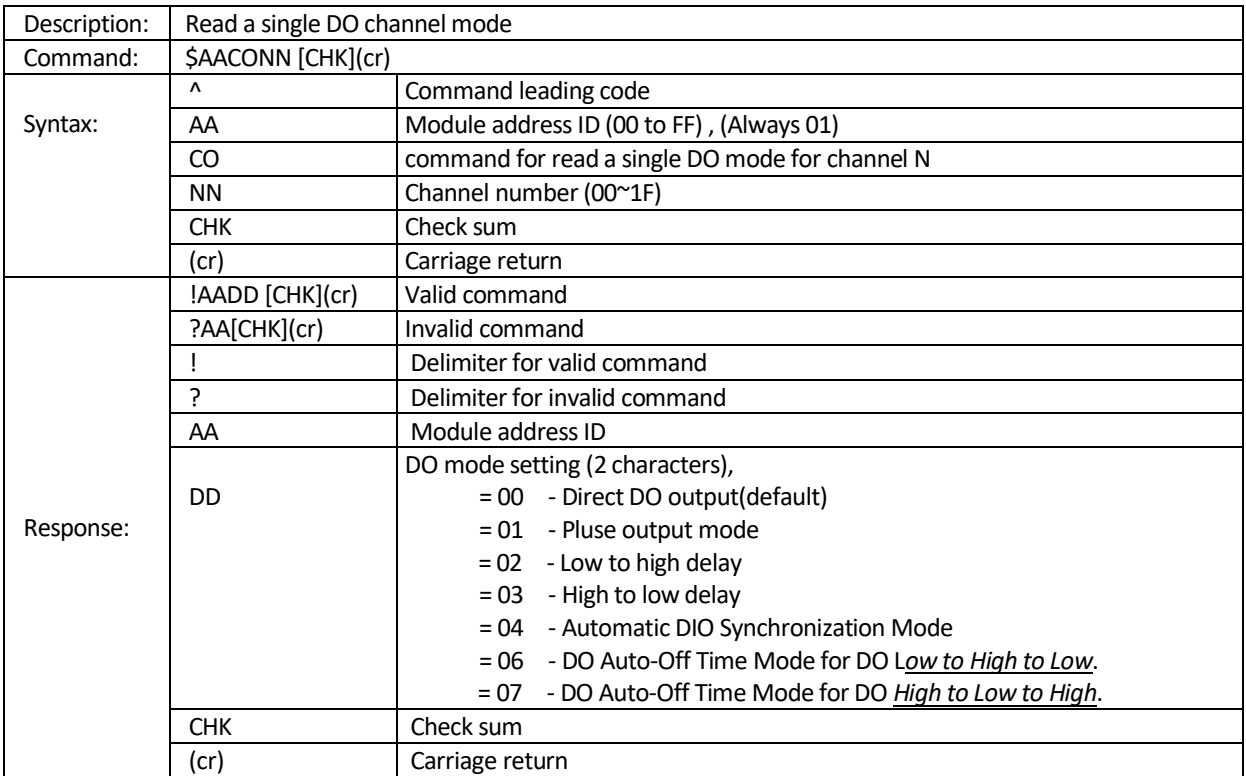

**Example:**

read DO channel(0) *Low to high delay mode* Command: \$01CO00(cr) Response: !0102(cr)

**Related command:** \$AACONNDD, \$AACIINNDD, \$AACINN

## <span id="page-107-0"></span>**8.4.17 \$AACINNDD** Set a single DI channel mode

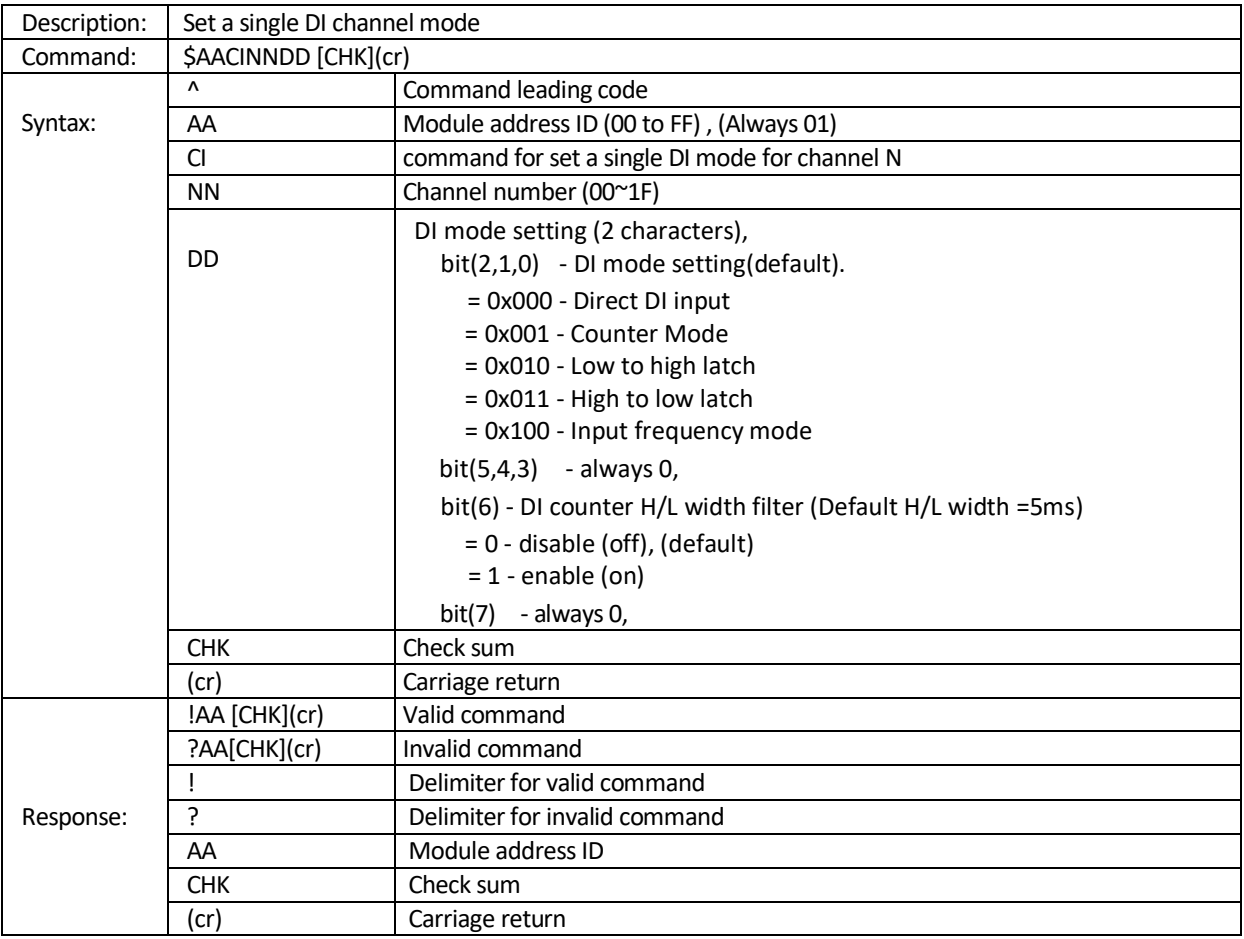

## **Example:**

Set DI channel(0) to *Counter Mode, DI counter H/L width filter* enable,

Command:  $$01Cl00Cl(cr)$  // bit(2,1,0) = 0x001, bit(6)=1 Response: !01(cr)

**Related command:** \$AACINN, \$AACONNDD, \$AACONN
# **8.4.18 \$AACINN** Read a single DI channel mode

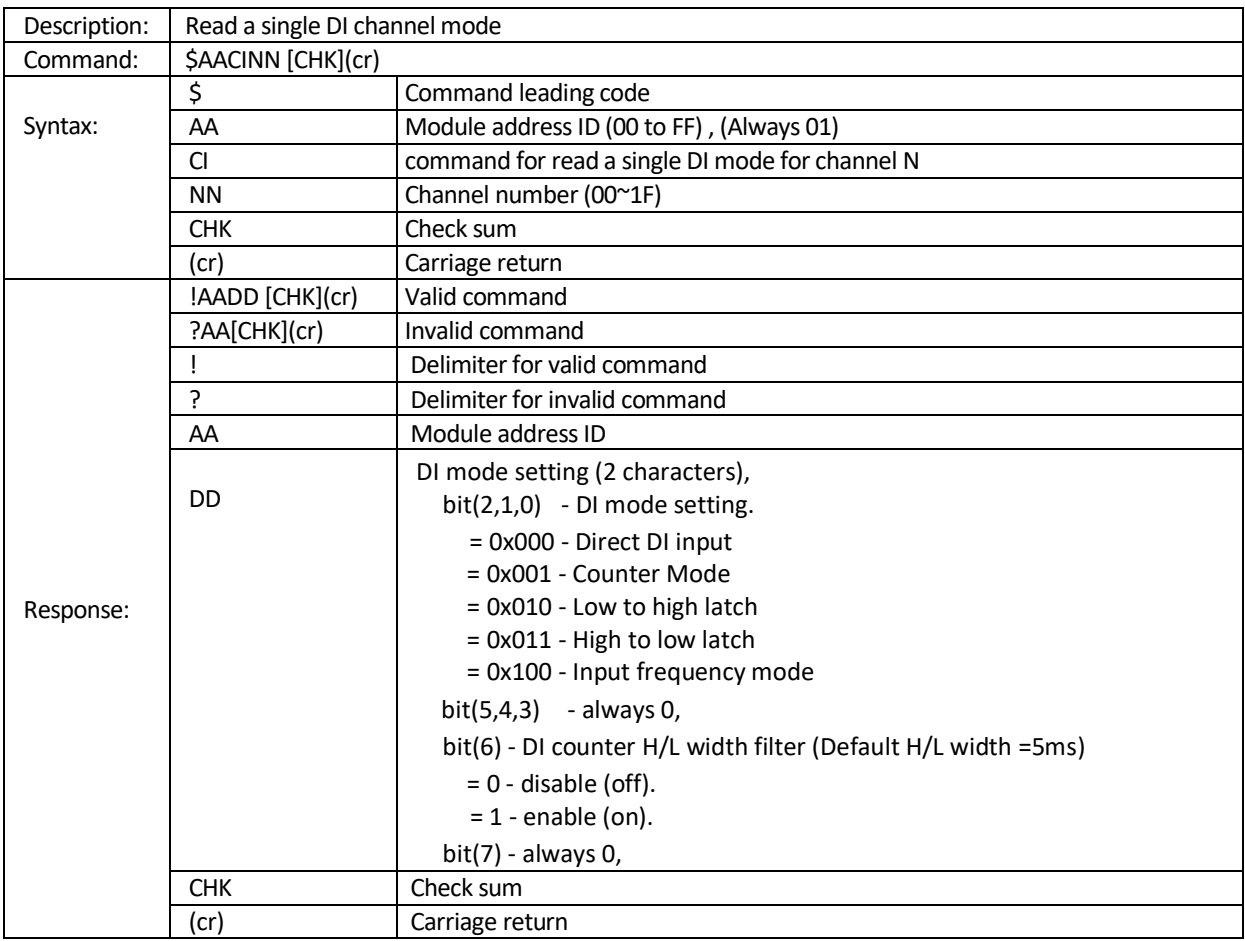

**Related command:** \$AACINNDD, \$AACONNDD, \$AACONN

#### **8.4.19 ~AADSMN** Set DI/O active state

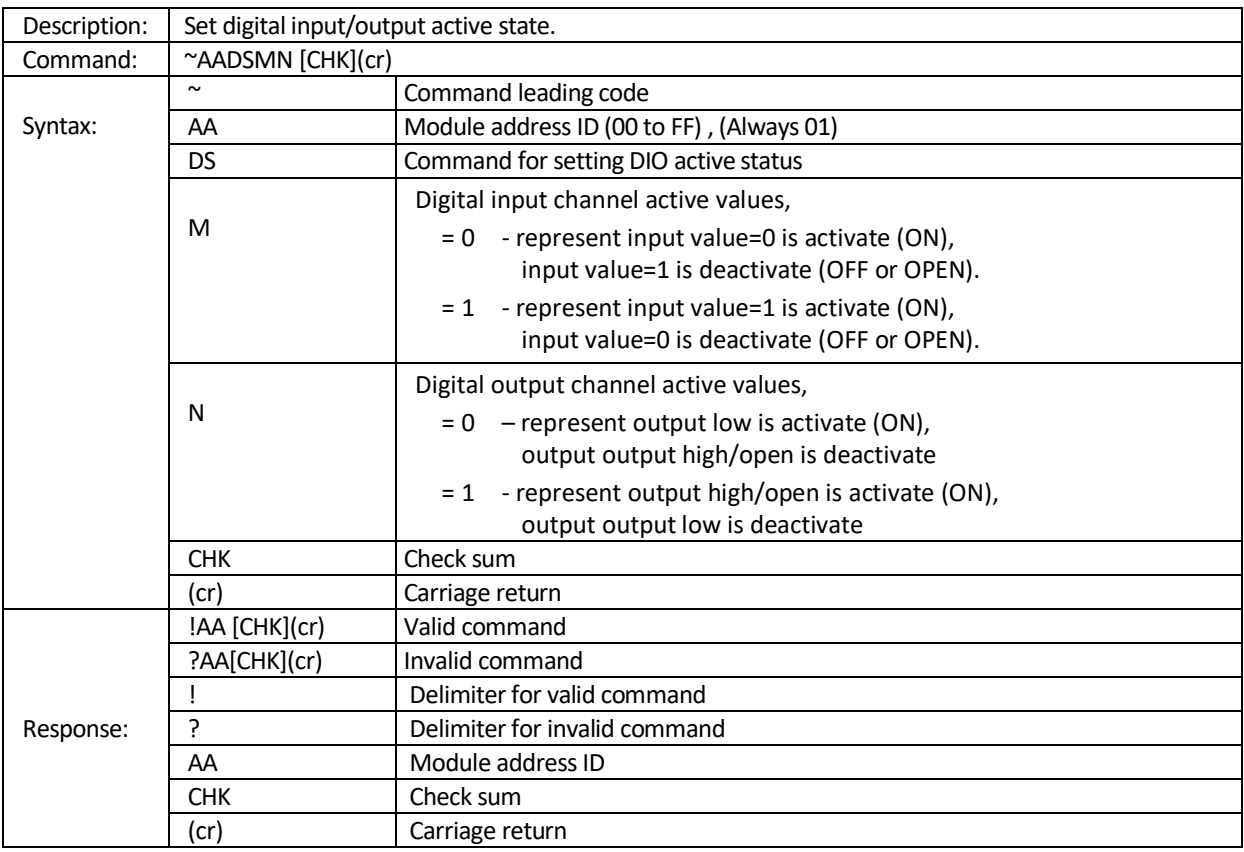

**Example:** For EX-9050A-MTCP (10-DI/6-DO channels)

- Reads the value of the DI/DO channels Command: @016(cr) Response: >000003FF (cr) ; DO=0000 & DI=03FF
- Read DI active state is 0 and DO active state is 0. Command: ~01DS(cr) Response: !0100(cr)
- ◆ Set input active state= 1, when input value=1 and set output active state =1, when output value=high/open, Command: ~01DS11(cr) Response: !01(cr)
- Reads the value of the DI/DO channels Command: @016(cr) Response: >003F0000 (cr) ; DO=003F & DI=0000

**Related command:** ~AADS

# **8.4.20 ~AADS** Read DI/O active state

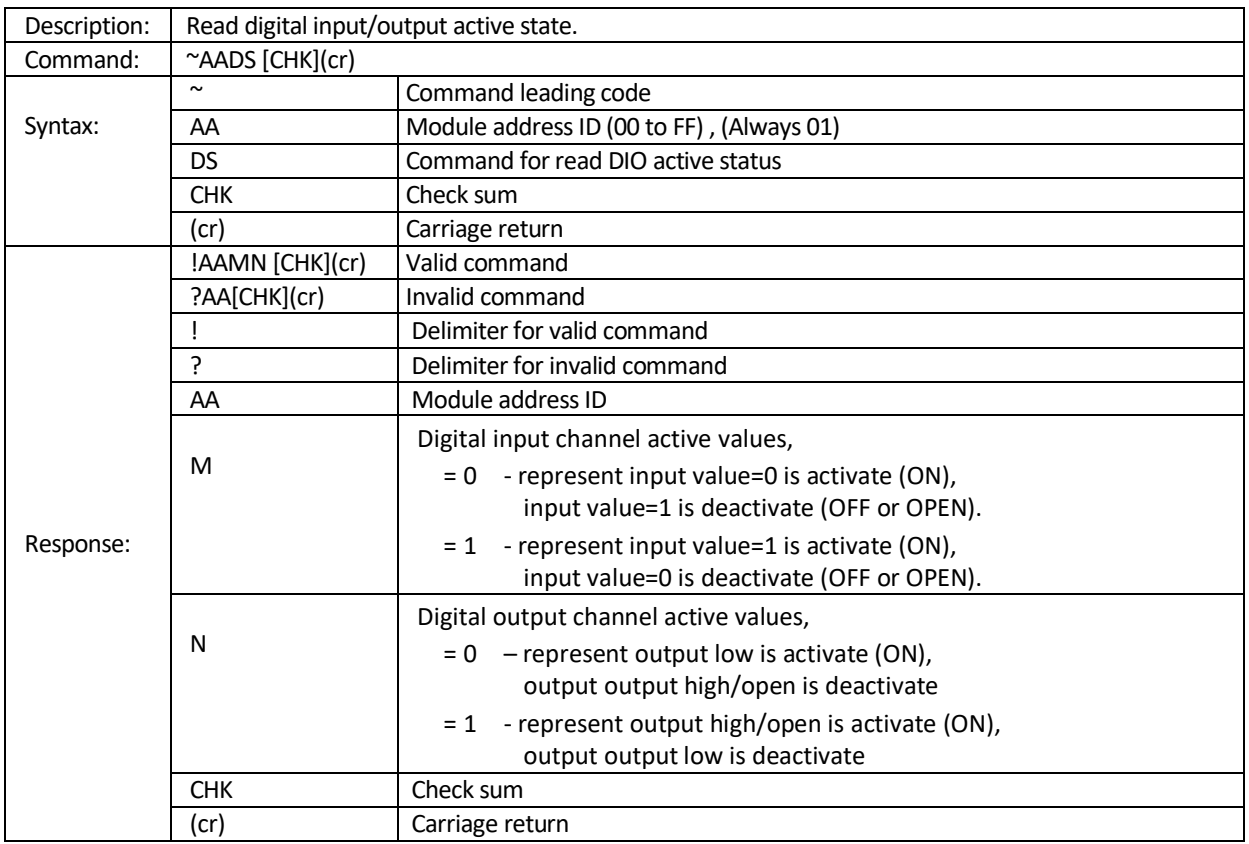

**Example:** Ref. command ~AADSMN

**Related command:** ~AADSMN

# 8.4.21 \$AA6 Read DI /DO Channel Status

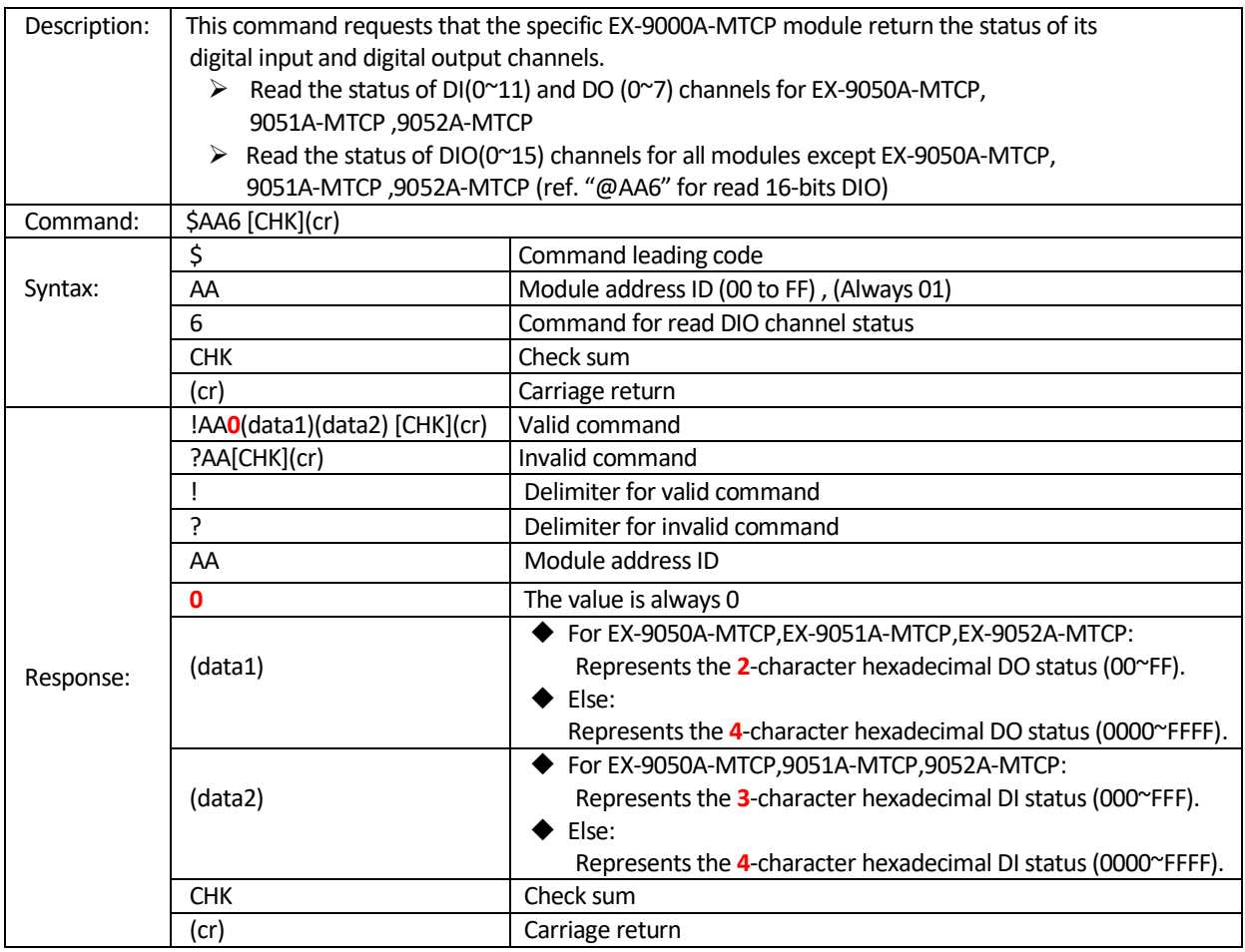

**Note:** (data1) is always 00 or 0000 for none DO modules and (data2) is always 000 or 0000 for none DI modules.

**Example 1:** Read EX-9050A-MTCP DIO status

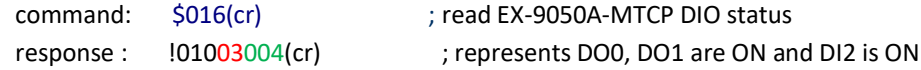

Example 2: Read EX-9053AB-MTCP DIO status

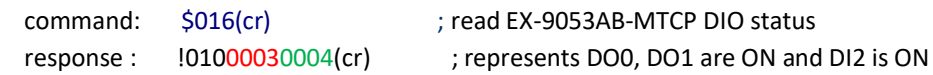

**Related command:** @AA, @AA6

# 8.4.22 @AA Read DIO status

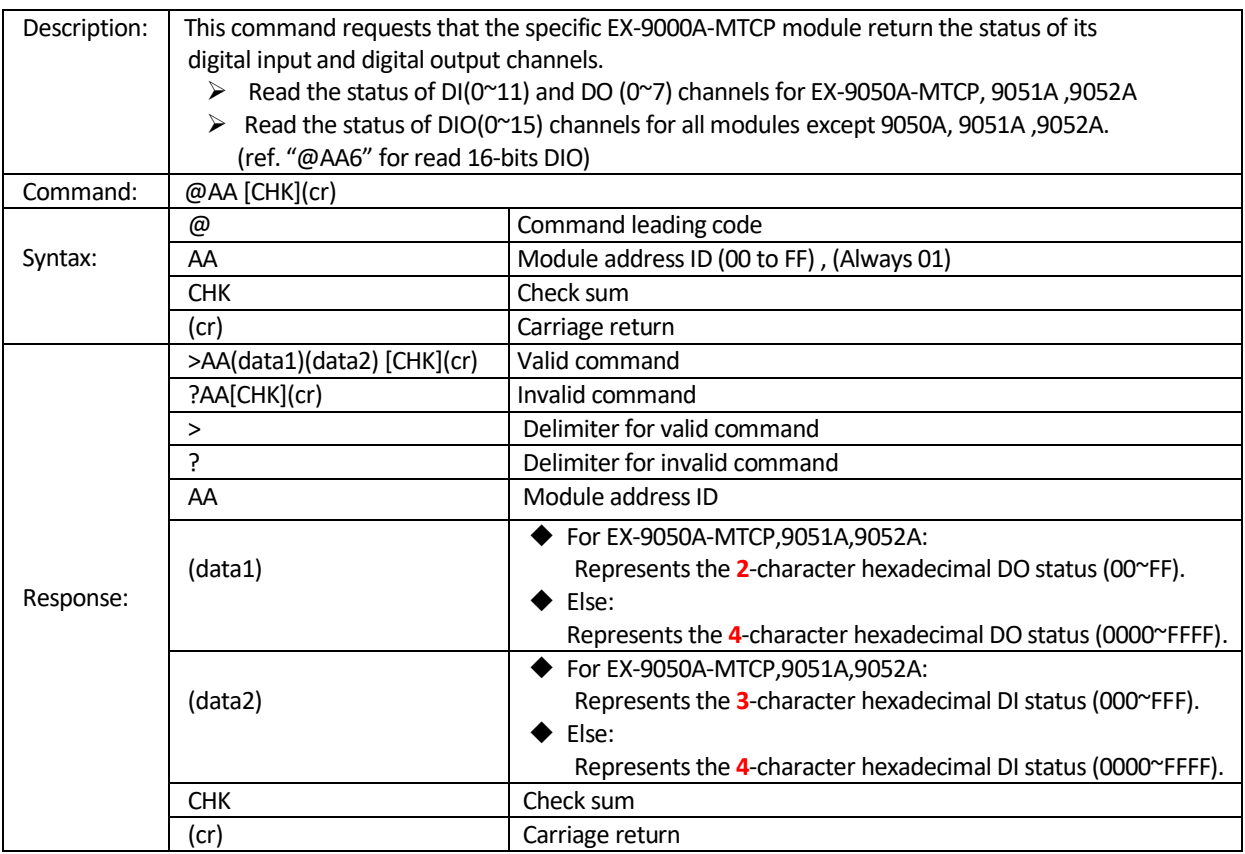

**Note:** (data1) is always 00 or 0000 for none DO modules and (data2) is always 000 or 0000 for none DI modules.

**Example 1:** Read EX-9050A-MTCP DIO status

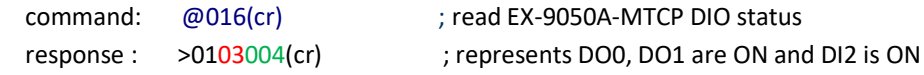

Example 2: Read EX-9053AB-MTCP DIO status

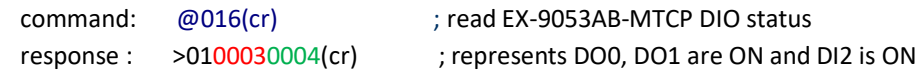

**Related command:** @AA, \$AA6

## **8.4.23 #AA00DD** Write DO channels

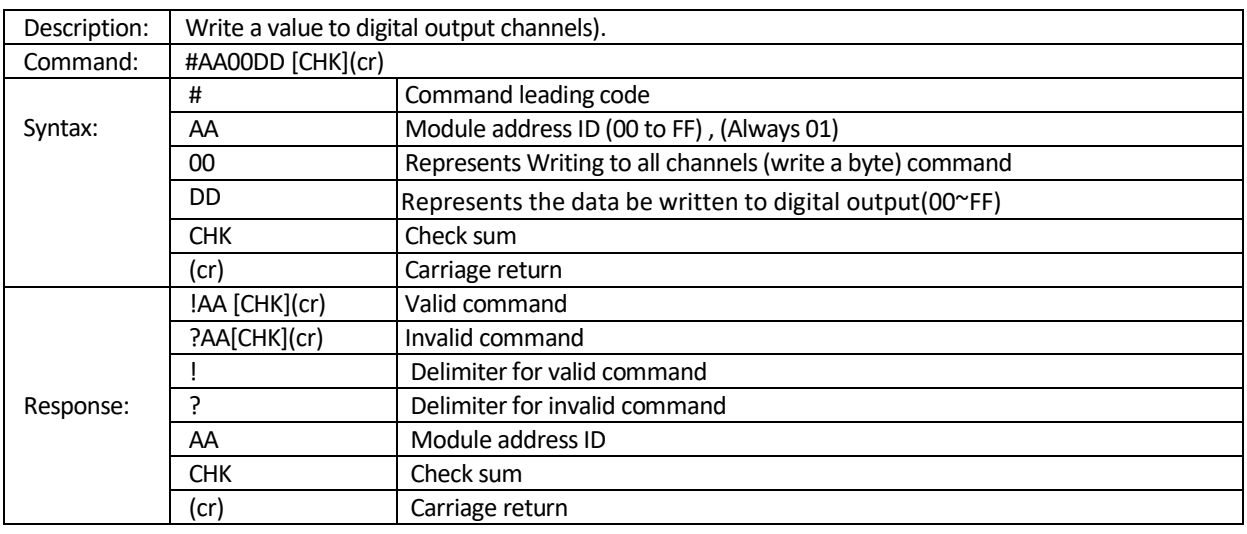

**Example:** An output byte with value 33h (00110011) is sent to the digital output module at address 01h. The Output channel 0,1,4,5 = ON, Output channel 2,3,6,7 = OFF

command: #010033(cr)

response: !01(cr)

**Related command:** @AA, \$AA6, @AA6, @AA6DDD

#### **8.4.24 #AA1NDD** Set a single Digital Output Channel

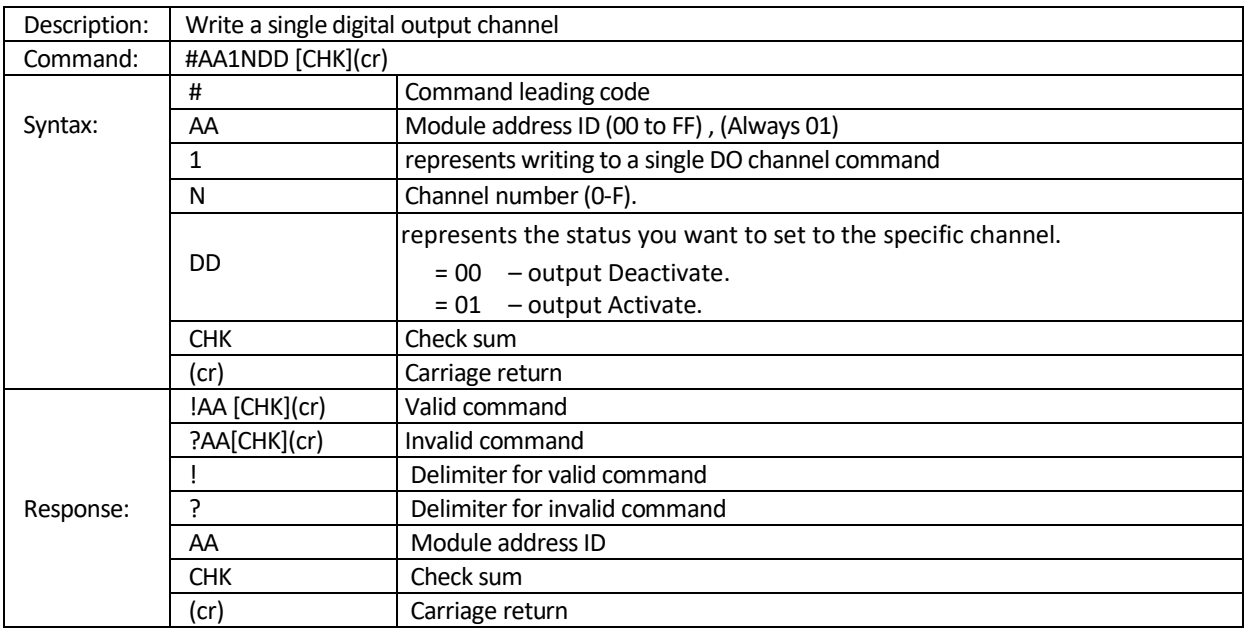

**Example 1:** The command set digital channel 2 Activate (ON) status for the specific module at address 01h. command: #011201(cr)

response: !01

**Example 2:** The command set digital channel 2 Deactivate (OFF) status for the specific module at address 01h. command: #011200(cr)

response: !01

**Related command:** @AA, \$AA6, @AA6, @AA6DDD , #AA00DD

#### **8.4.25 @AA6DDDD** W

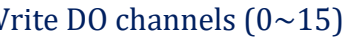

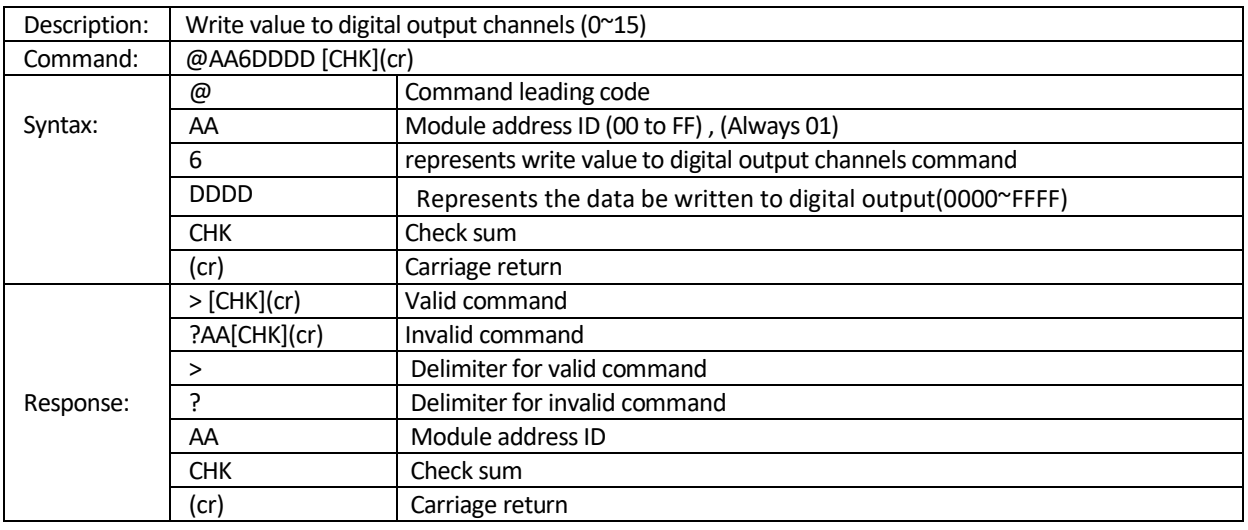

#### **Example: For E-9050A**, write DO(0,2) to Activate (ON)

command: @0160005(cr) response: >(cr)

**Related command:** @AA, \$AA6, @AA6, @AA6DDD , #AA00DD, #AA1NDD

# **8.4.26 @AA6ONSS** Set a single digital output channel

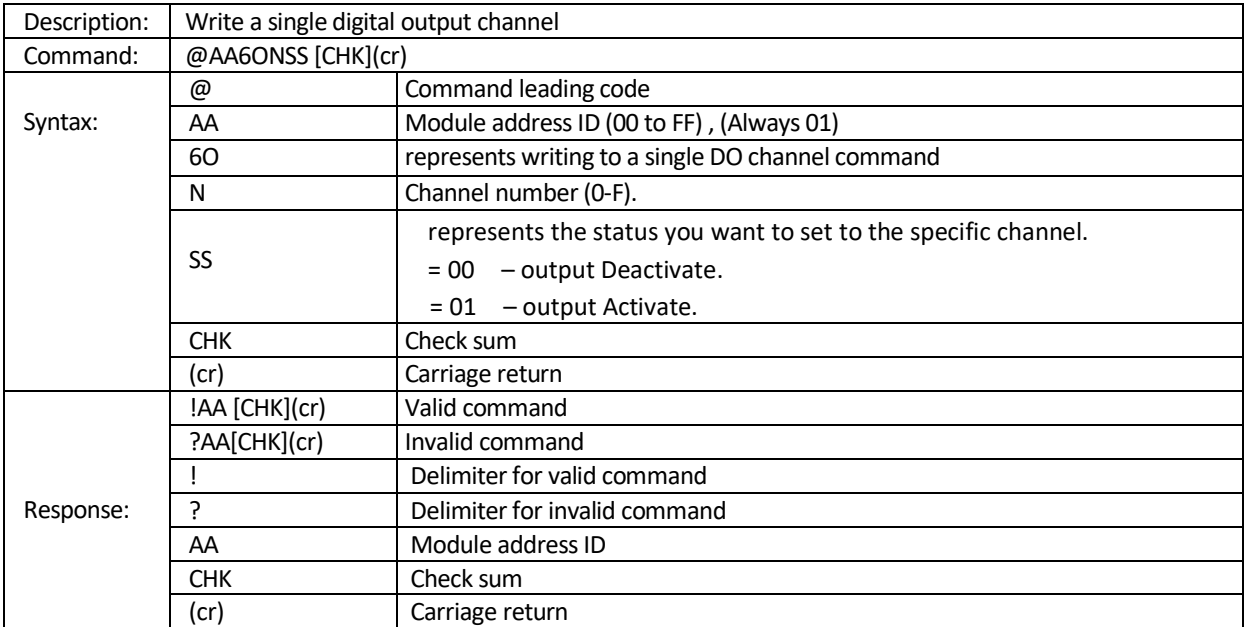

#### **Example:** Set DO(1) to active state

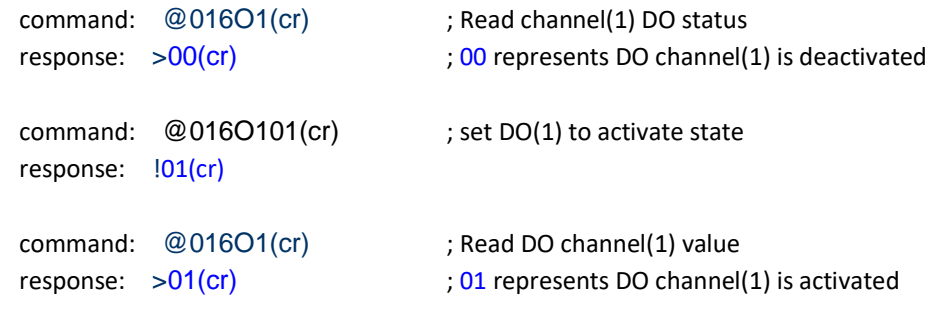

**Related command:** @AA, \$AA6, @AA6, @AA6DDD , #AA00DD, #AA1NDD, @AA6DDDD

# **8.4.27 @AA6ON** Read a single digital output channel

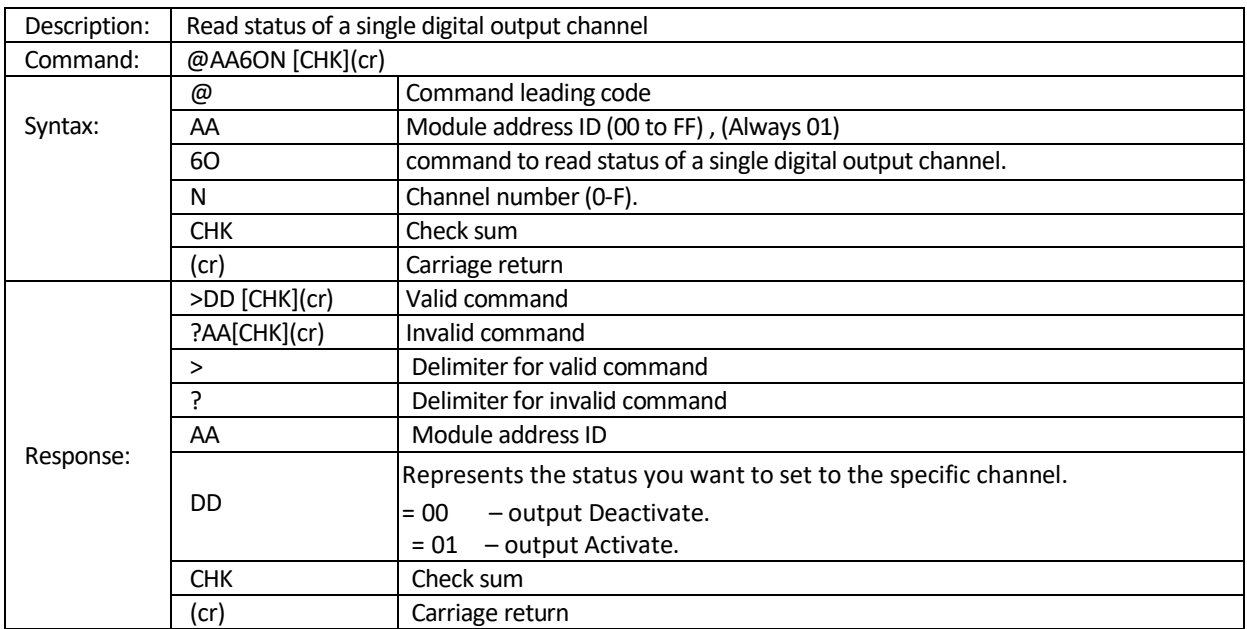

#### **Example:** Read DO(1) status

command: @016O1(cr)

response: > 01(cr) ; 01 represents DO channel(1) is activated

**Related command:** @AA, \$AA6, @AA6, @AA6DDD , #AA00DD, #AA1NDD, @AA6DDDD, @AA6ONSS

# **8.4.28 @AA6** Read the status of all DIO channels

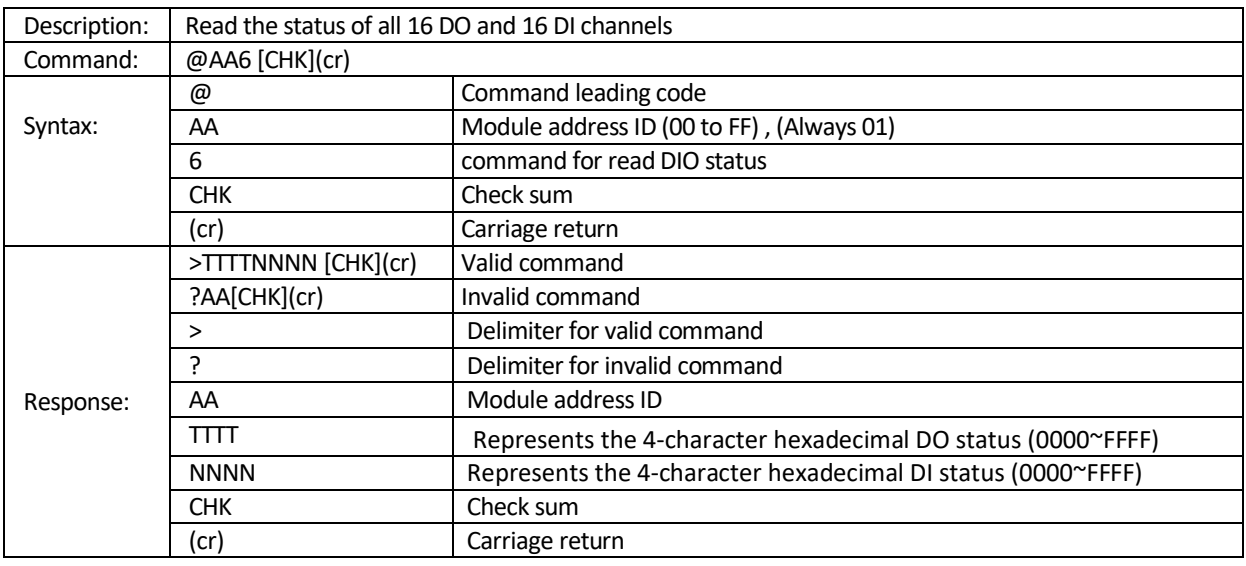

**Example:** For E-9050A,

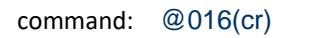

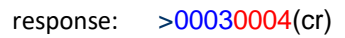

- ; 0003 represents DO0, DO1 are ON and DO2~DO15 are OFF
- ; 0004 represents DI2 is ON and DI0, DI1, and DI3~DI15 are OFF

**Related command:** @AA, \$AA6, @AA6, @AA6DDD , #AA00DD, #AA1NDD, @AA6DDDD, @AA6ONSS

# **8.4.29 @AA6IN** Read a single digital input channel

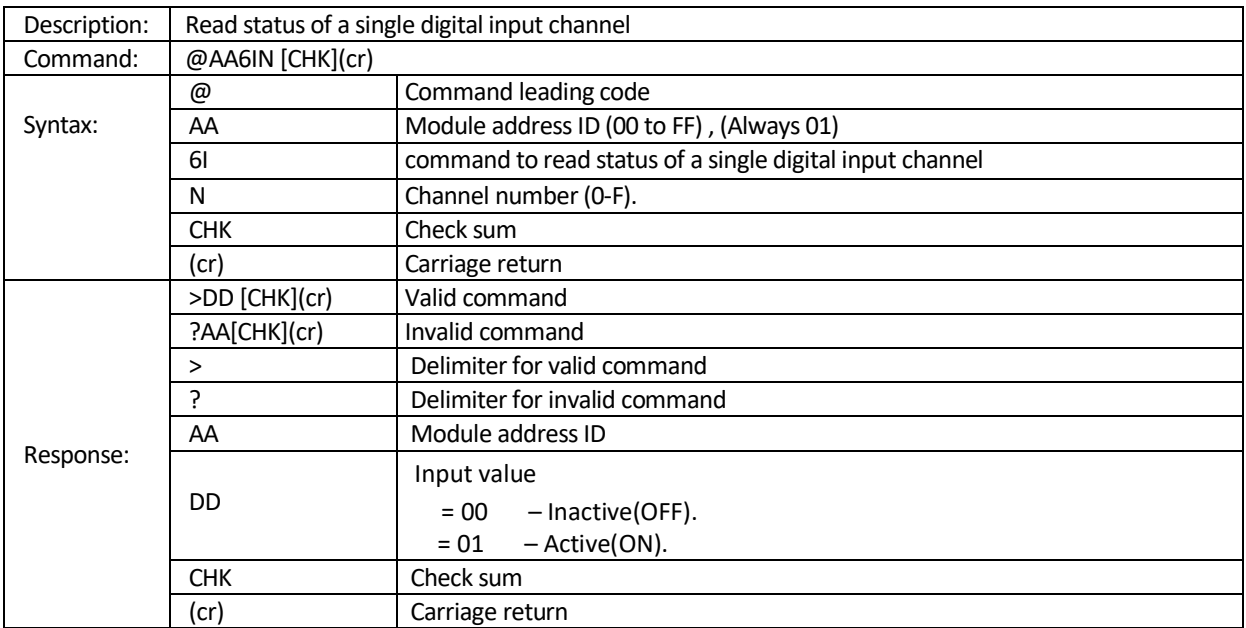

**Example:** Read the status of DI channel(1)

- command: @016I1(cr)
- response: >01(cr) ; 01 represents DI channel(1) is active

**Related command:** @AA, \$AA6, @AA6, @AA6DDD, #AA00DD, #AA1NDD, @AA6DDDD, @AA6ONSS, @AA6ON

## **8.4.30 \$AA7** Read DI latch status

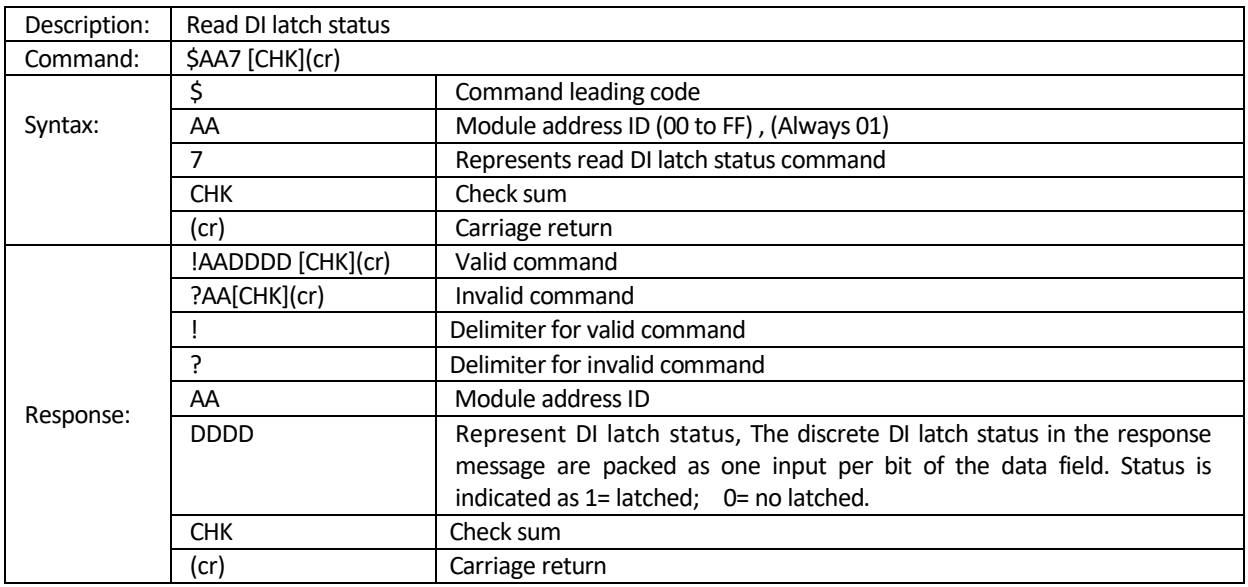

**Example:** The command read DI latch status= 0003, DI #0 latched, DI #1 latched, and DI #2 ~ DI #15 no latched

command: \$017(cr) response: !010003(cr)

**Related command:** \$AACLSNN

# **8.4.31 \$AACLSNN** Clear DI latch status for channel N

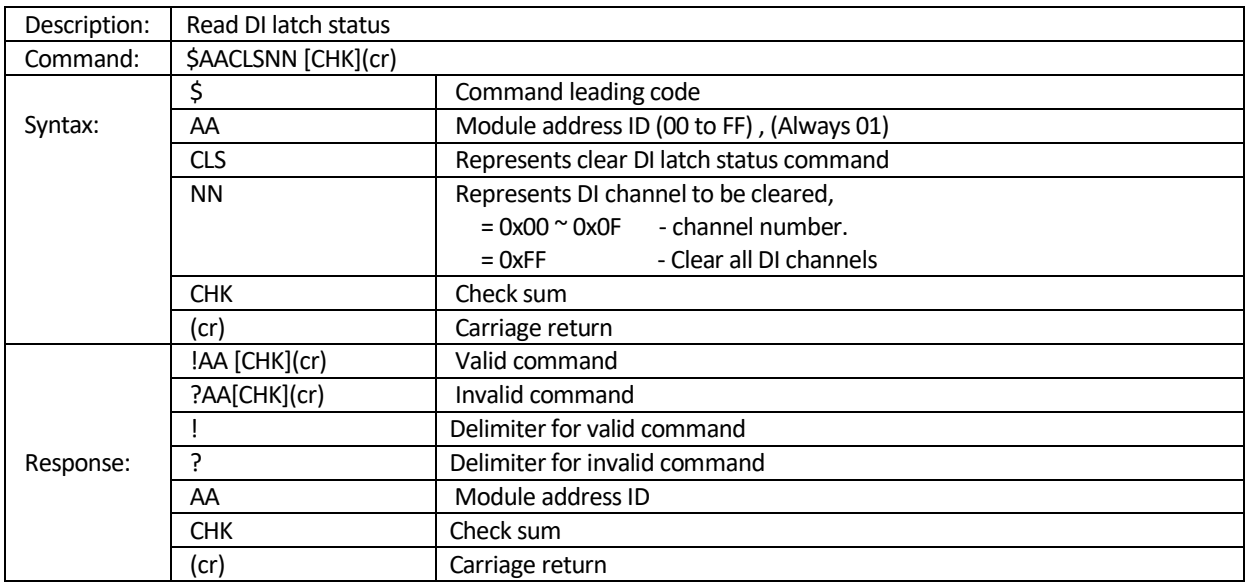

**Example:** This command clears DI(1) latch status

command: \$01CLS01(cr) response: !01(cr)

**Example:** This command clears all DI latch status command: \$01CLSFF(cr) response: !01(cr)

**Related command:** \$AA7

#### **8.4.32 \$AAYM1CPSHHHHLLLL(data)** Set *DI match DO toggler mode* of DIO Sync.

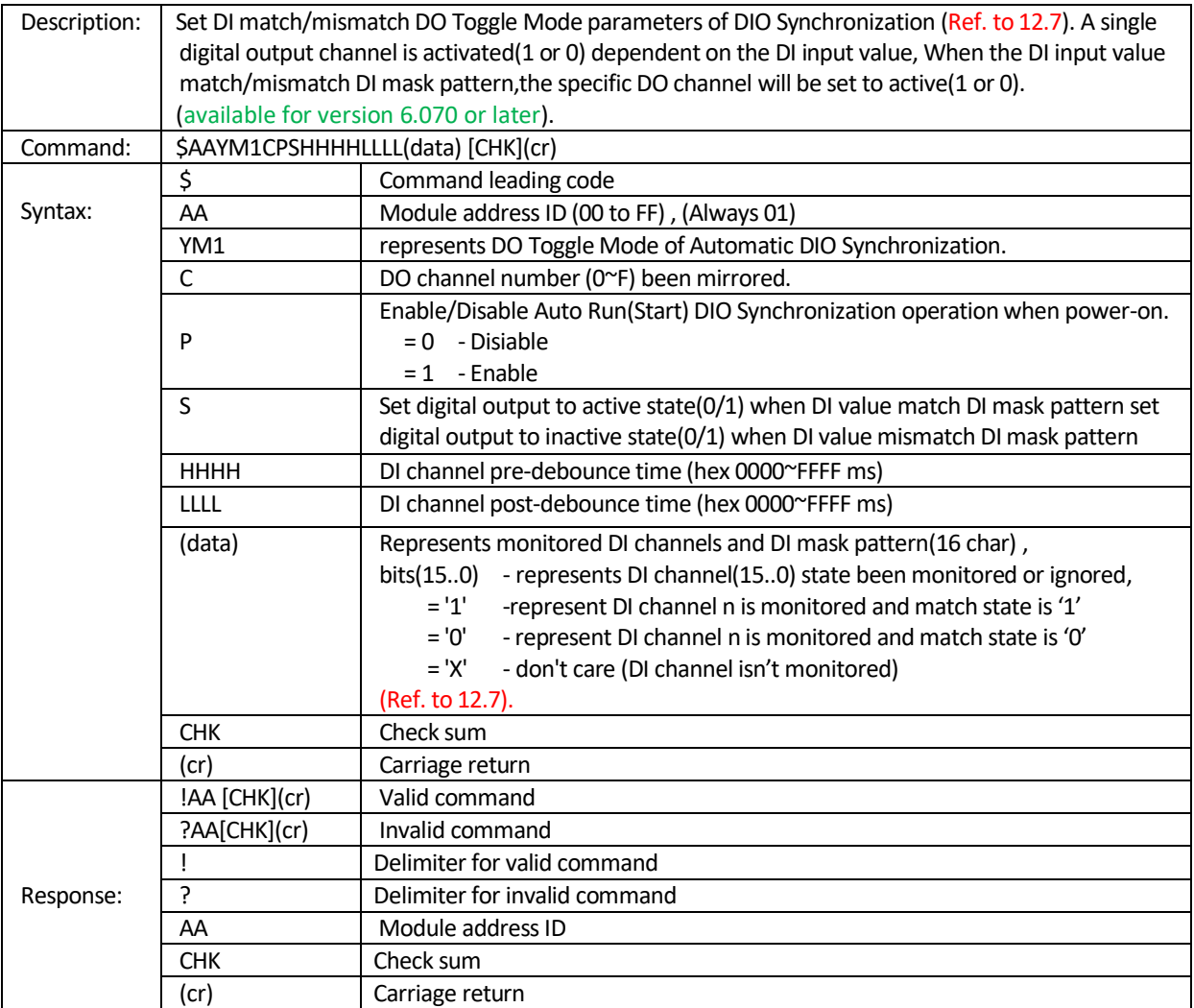

*Note: Before running DIO Synchronization function, you must set DO Mode to " DIO Sync. Mode " via command \$AACONNDD.*

**Example:** Assume DI channel 0,2,5 are monitored and the ASCII form of DI mask pattern is XXXXXXXXXX1XX0X1. When DI input ch(0,5)=1 and ch(2)=0, the corresponding DO(0) will be set to ON(1). DI pre-debounce time is 300msec and post-debounce time=150msec

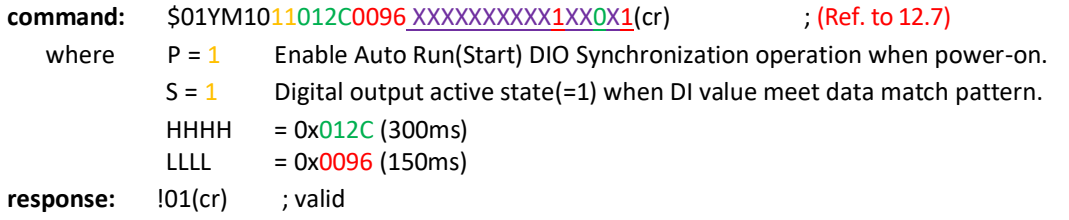

**Related command:** \$AACONNDD, @AA6ONSS, \$AAY6MRCS, \$AAY6MC, \$AAY6MS, \$AAYM2CPSTTTT (data), \$AAYM3CPSTTTT(data)

#### **8.4.33 \$AAYM2CPSTTTT (data)** Set *DI match DO latch Mode* of DIO Sync.

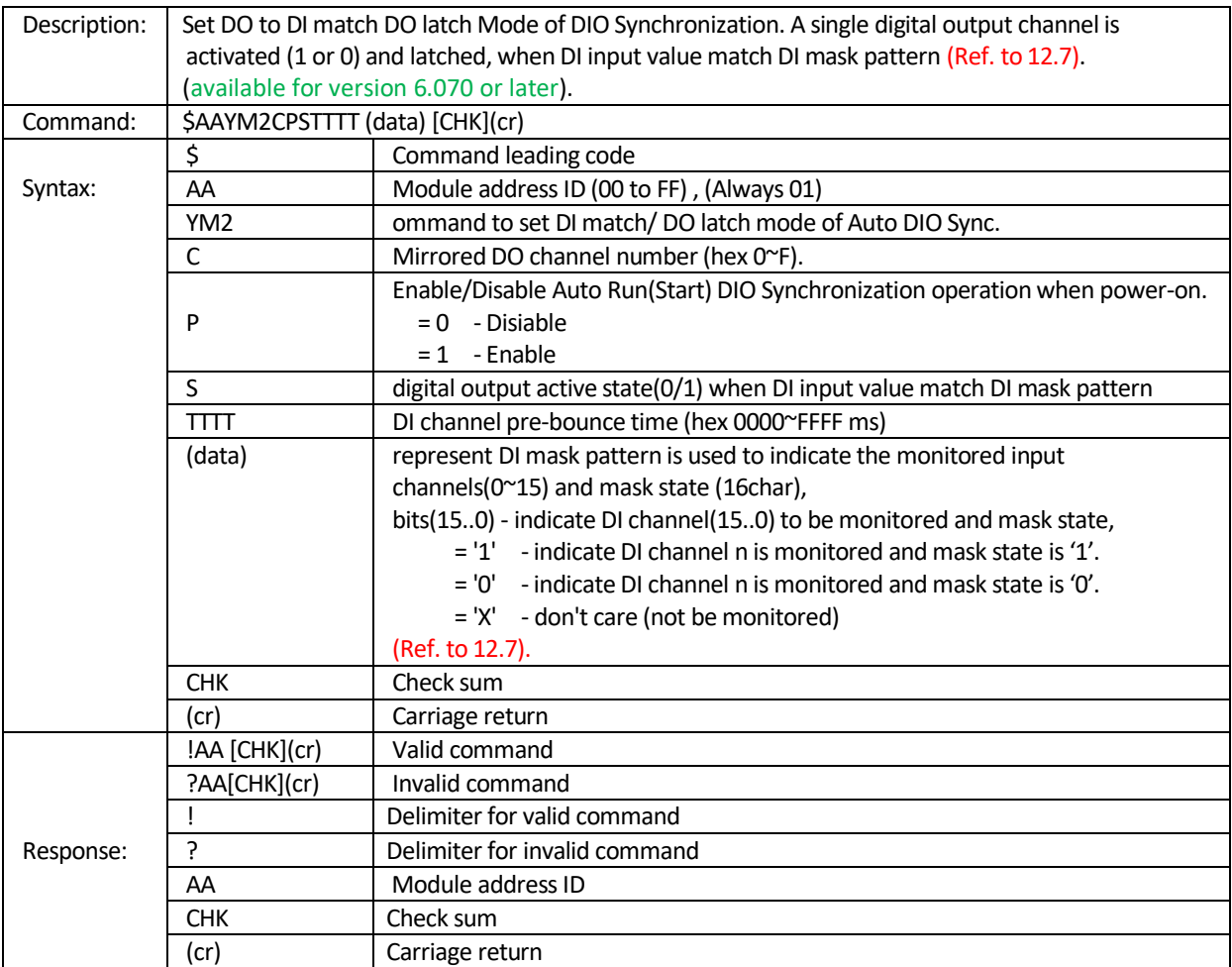

*Note: Before running DIO Synchronization function, you must set DO Mode to " DIO Sync. Mode " via command \$AACONNDD.*

**Example:** Assume DI channel 0,2,5 are monitored and the ASCII form of DI mask pattern is

XXXXXXXXXX1XX0X1. When DI input ch(0,5)=1 and ch(2)=0, the corresponding DO(0) will be set to ON(1) and latched.

DI pre-debounce time is 300 msec. (Ref. to 12.7)

**command:** \$01YM2011012C XXXXXXXXXX1XX0X1(cr)

where  $P = 1$  - Enable Auto Run(Start) DIO Synchronization operation when power-on.

S =  $1 -$  digital output active state(=1) when DI value match DI mask pattern

TTTT = 0x012C (300ms)

response:  $|01(cr)|$  ; valid

**Related command:** \$AACONNDD, @AA6ONSS, \$AAY6MRCS, \$AAY6MC, \$AAY6MS, \$AAYM1CPSHHHHLLLL (data), \$AAYM3CPSTTTT(data)

### **8.4.34 \$AAYM3CPSTTTT (data)** Set *DI mismatch DO latch Mode* of DIO Sync.

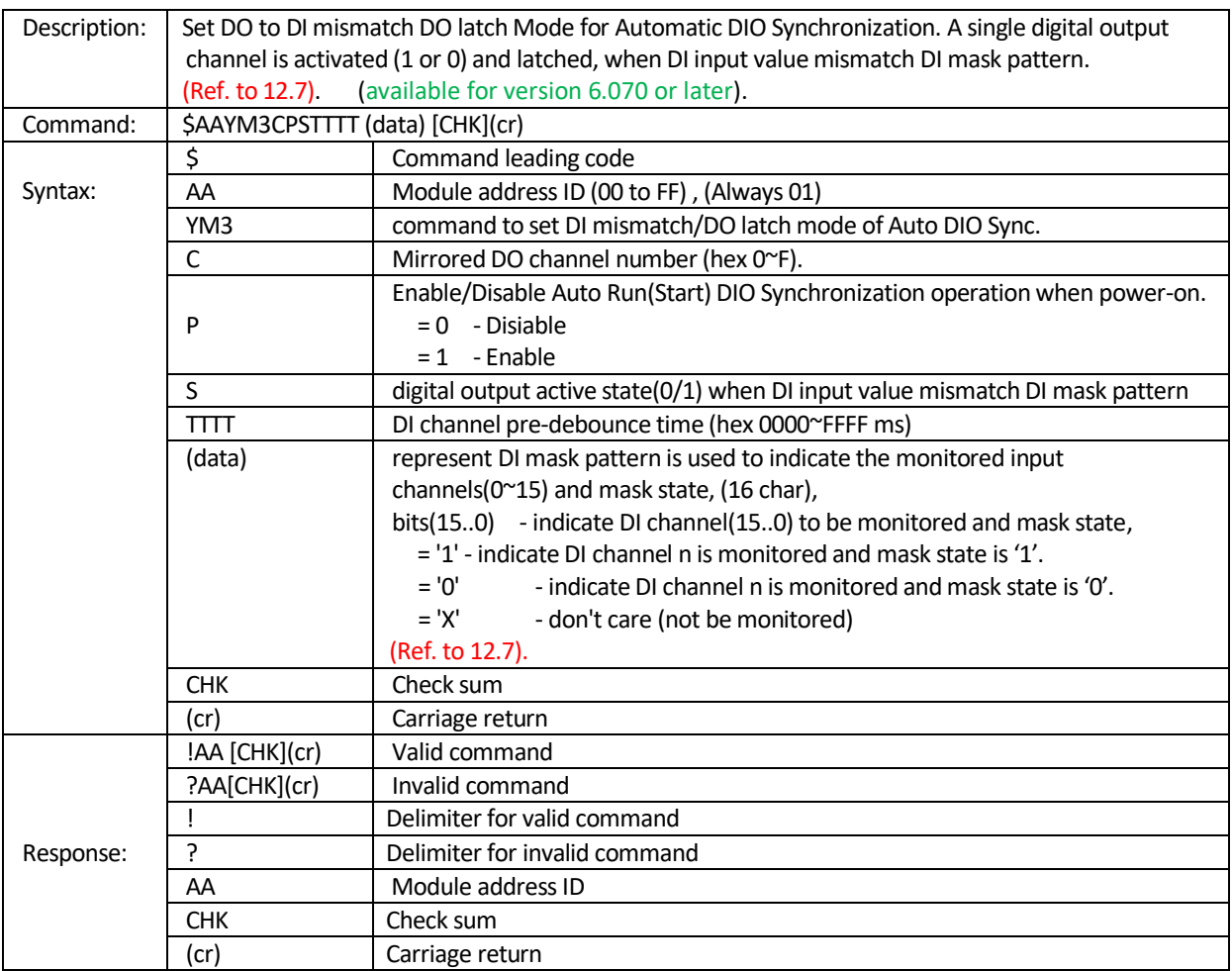

*Note: Before starting Automatic DIO Synchronization function, you must set DO Mode to " DIO Sync. Mode " (Ref. \$AACONNDD).*

**Example:** Assume DI channel 0,2,5 are monitored and the ASCII form of DI mask pattern is  $\overline{XXXXXXXXXX1XX0X1}$ . When DI input ch(0)  $\neq$  1 or ch(5)  $\neq$  1 or ch(2)  $\neq$  0(mismatch DI mask pattern), the corresponding DO(0) will be set to ON(1) and latched. DI pre-debounce time is 300 msec. (Ref. to [12.7\)](#page-178-0)

**command:** \$01YM3011012CXXXXXXXXXX1XX0X1(cr)

where  $P = 1$  - enable Auto Run(Start) DIO Synchronization operation when power-on.

 $S = 1$  - digital output active state(=1) when DI value mismatch DI mask pattern

TTTT = 0x012C (300ms)

**response:** !01(cr) ; valid

**Related command:** \$AACONNDD, @AA6ONSS, \$AAY6MRCS, \$AAY6MC, \$AAY6MS, \$AAYM1CPSHHHHLLLL (data), \$AAYM2CPSTTTT(data)

#### **8.4.35 \$AAYMRCS** Start(Run)/Stop *DIO Synchronization* operation

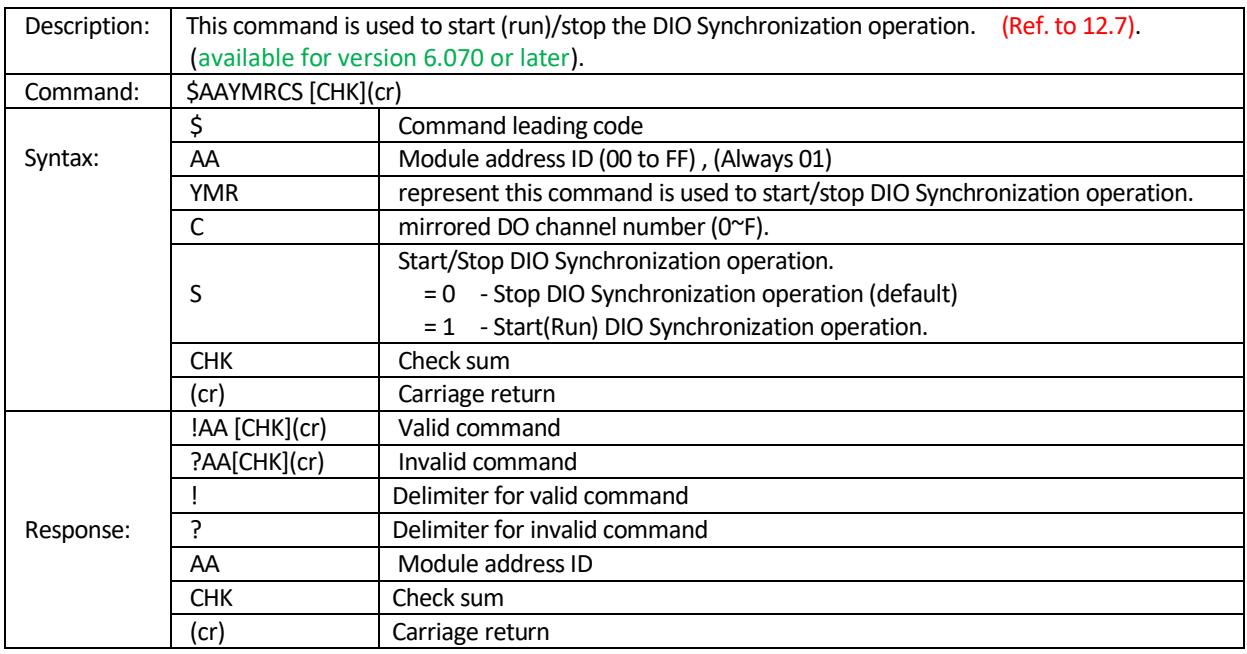

*Note: Before starting Automatic DIO Synchronization function, you must set DO Mode to " DIO Sync. Mode " (Ref. \$AACONNDD).*

**Example:** Assume DI channel 0,2,5 are monitored and the ASCII form of DI mask pattern is XXXXXXXXXXXXXXXXXXXXXX. When DI input ch(0,5)=1 and ch(2)=0, the corresponding DO(0) will be set to ON(1) (*DO toggle mode*), otherwise DO(0) will be set to OFF(0). DI pre-debounce time is 300 msec and post-debounce time=150msec.

Step 1: set DO mode(DD=**04**) to " DIO Sync. Mode " for DO channel **0** (Ref. \$AACONNDD) **command:** \$01CO0004(cr) **response:**  $101$ (cr) ; valid

Step 2: set DI channels(ch(0,5)=1,ch(2)=**0**) DI mask pattern for DO Toggle Mode. **command**: \$01YM1011012C0096XXXXXXXXXX1XX0X1(cr) **response:**  $101$ (cr) ; valid

Step 3: set the digital output channel to OFF. (ref. @AA6ONSS) **command:** @016O000(cr)

**response:**  $101$ (cr) ; valid

Step 4: Start(Run) DO(0) DIO Sync. operarion command: \$01YMR01(cr) response:  $101$ (cr) ; valid

**Related command:** \$AACONNDD, @AA6ONSS, \$AAY6MC, \$AAY6MS, \$AAYM1CPSHHHHLLLL (data), \$AAYM2CPSTTTT(data)

## **8.4.36 \$AAYMC** Read DIO Synchronization Mode parameters

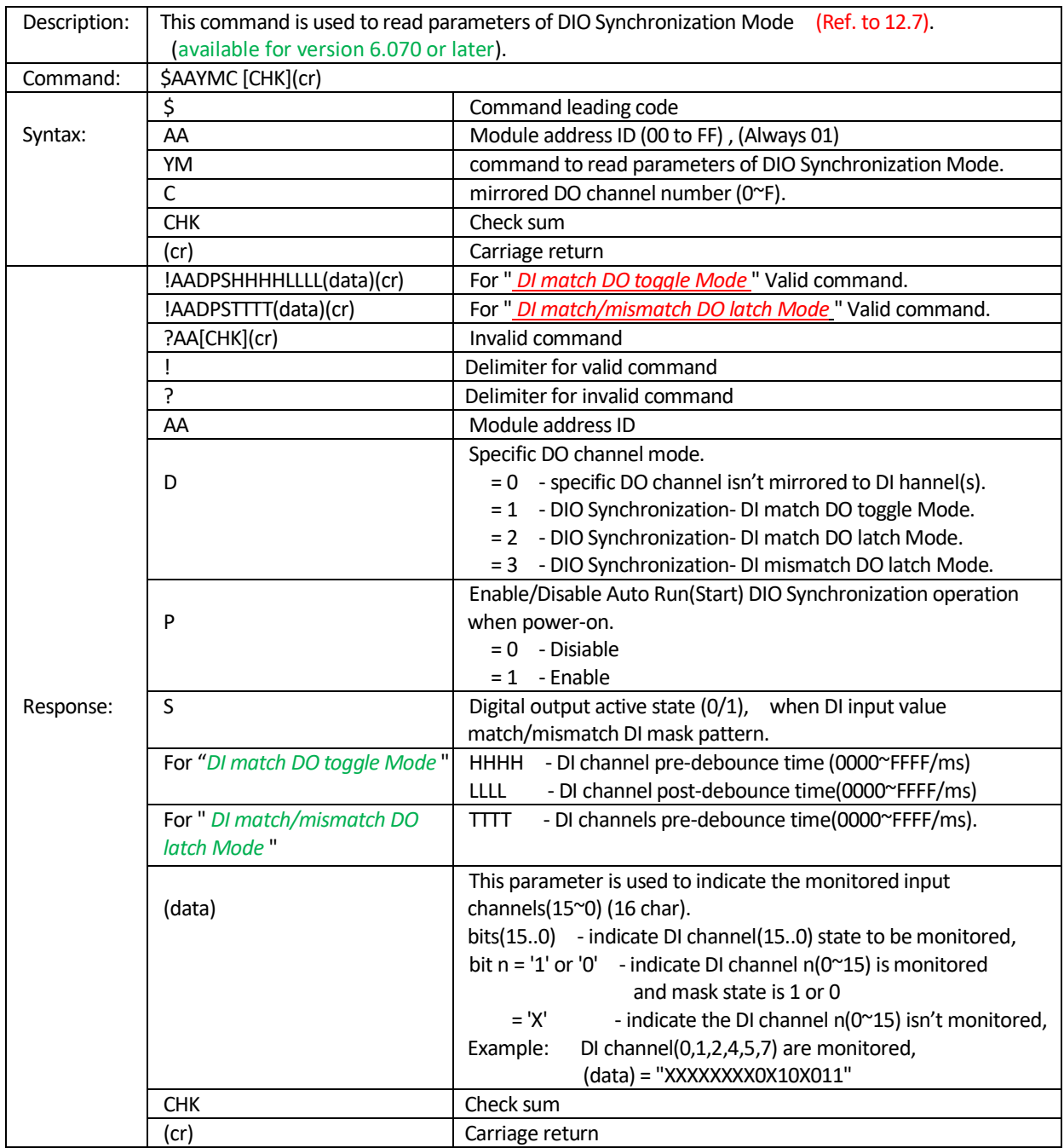

**Example:** Read parametersof DO(0) DIO sync Mode (Ref. to [12.7\)](#page-178-0)*.*

command:  $$01YMO(cr)$  ; Read DIO sync Mode parameters of DO(0).

response: !01301012CXXXXXXXXXXXXXX01(cr) ; valid

#### **Related command:** \$AACONNDD, @AA6ONSS, \$AAY6MRCS, \$AAY6MS, \$AAYM1CPSHHHHLLLL (data), \$AAYM2CPSTTTT(data)

# **8.4.37 \$AAYMS** Read current DO activated status during DIO Sync. operation

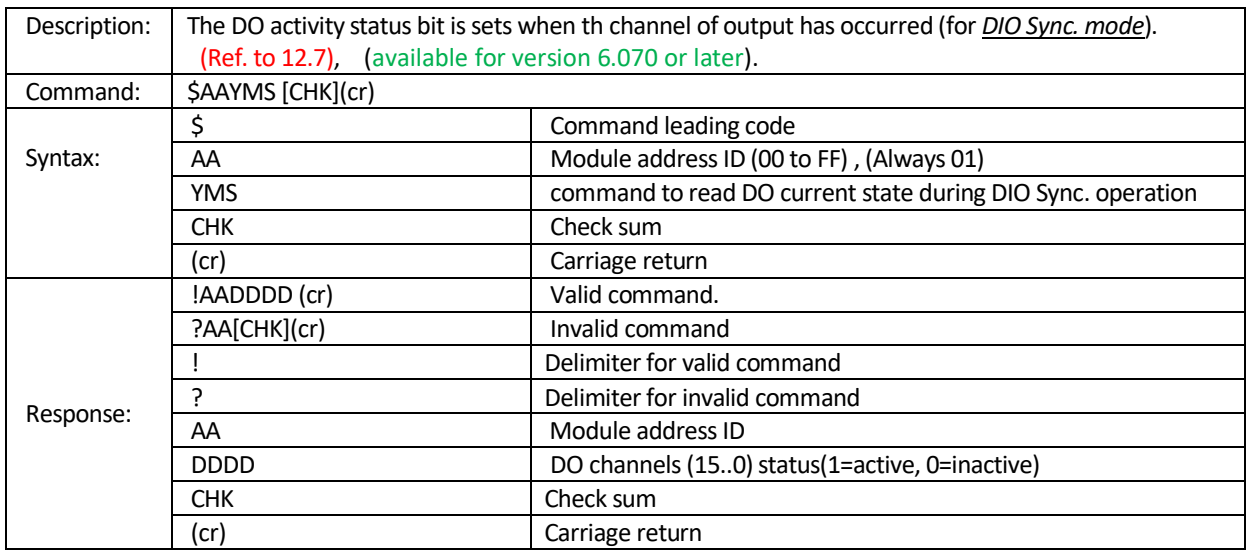

**Example:** Read DO current status of DIO Synchronization(Ref. to [12.7\)](#page-178-0).

- command: \$01YMS(cr)
- response:  $1010005$ (cr) ; valid and DO(0,2) have been activated

**Related command:** \$AACONNDD, @AA6ONSS, \$AAY6MRCS, \$AAY6MC, \$AAYM1CPSHHHHLLLL (data), \$AAYM2CPSTTTT(data)

#### **8.4.38 #AA2NPPPPPPPP** Write DO pulse counts

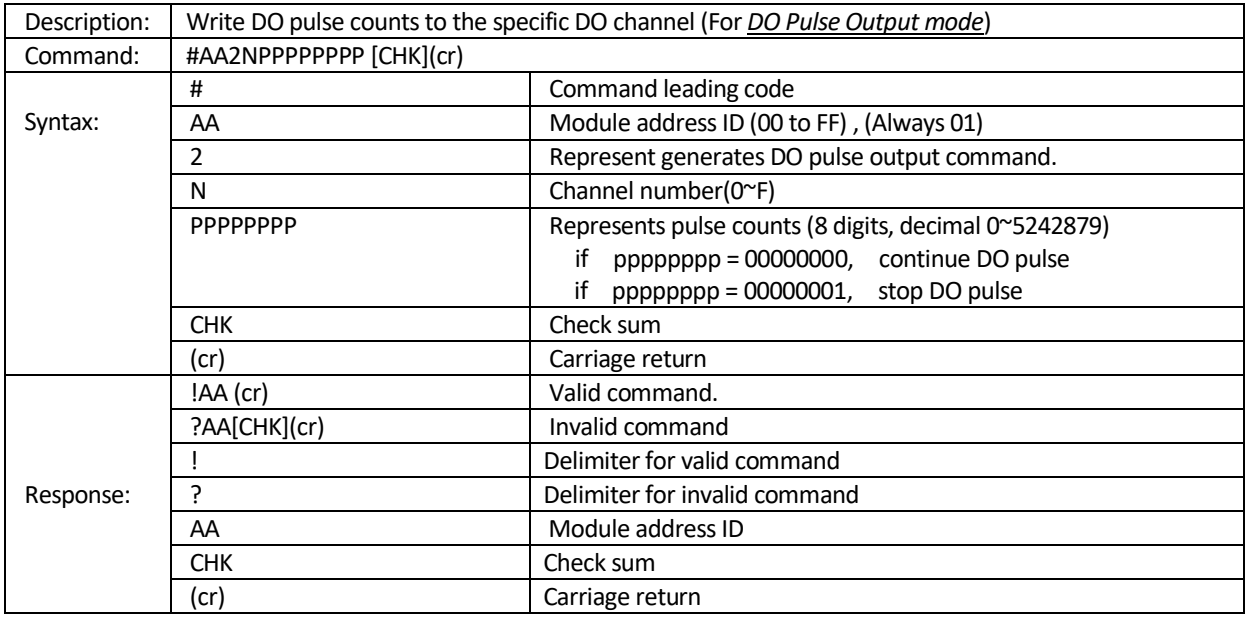

#### **Example:**

- (\$AACONNDD ) Set DO channel(3) to Pluse output mode. command: \$01CO0301(cr) response: !01(cr)
- (\$AA9PNNLLLLHHHH) Set DO pulse Low/high output width of channel 3. command: \$019P0301230456(cr) response: !01(cr)
- (#AA2NPPPPPPPP) The command force the DO channel 3 to output 9 pulses. command: #012300000009 (cr) response: !01(cr)

**Related command:** \$AA9PNNLLLLHHHH, \$AA9NN , \$AA9DNNHHHHLLLL

# **8.4.39 \$AA9PNNLLLLHHHH** Set DO pluse Low/High width of channel N

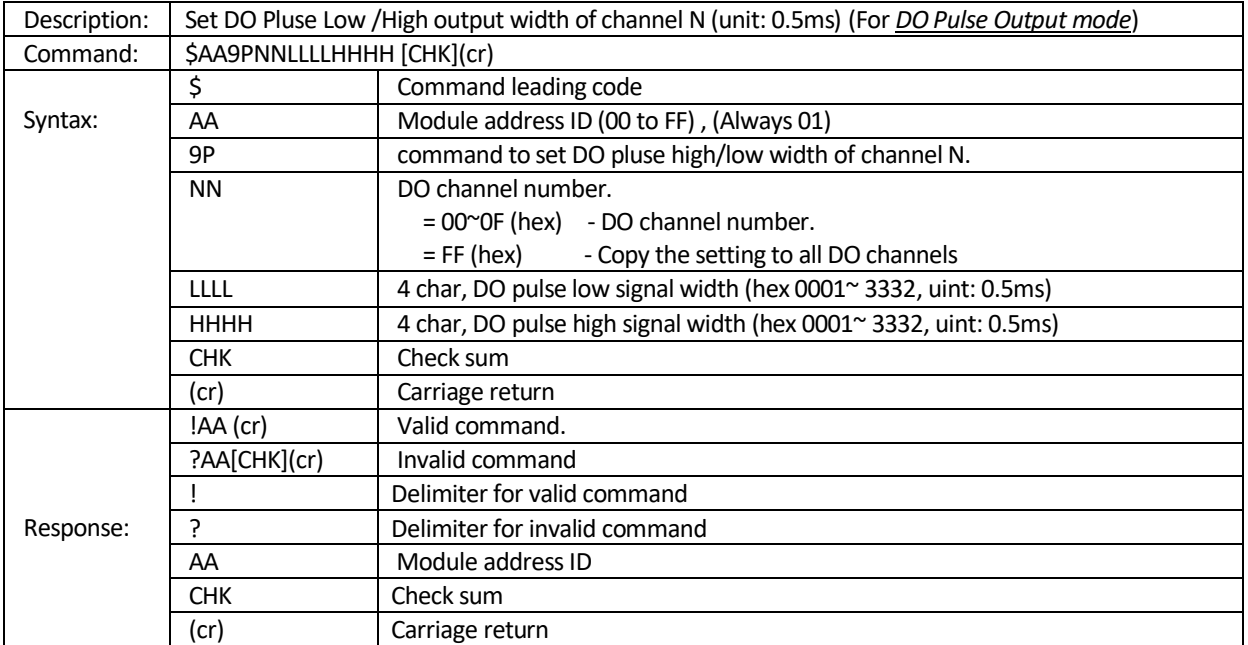

**Example:** Ref. command "#AA2NPPPPPPPP"

**Related command:** #AA2NPPPPPPPP, \$AA9NN , \$AA9DNNHHHHLLLL

### **8.4.40 \$AA9NN** Read DO pulse and DO High/Low delay width for channel N

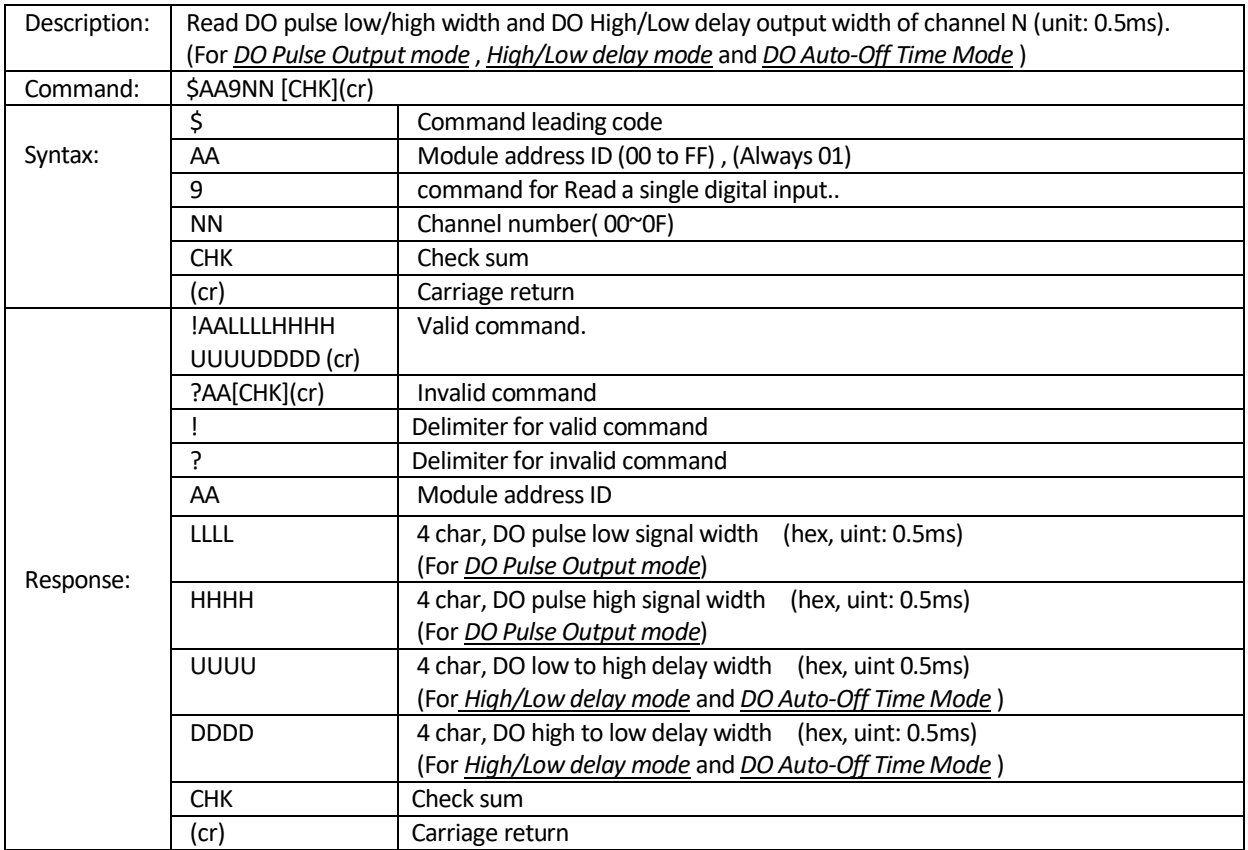

**Example:** Read DO pulse and Low/high delay output width of DO channel 3

command:\$01903(cr)

response: !0101230456000A000A (cr) **;** LLLL=hex 0123, HHHH=hex 0456, ; UUUU=hex 000A, DDDD=hex 000A

**Related command:** #AA2NPPPPPPPP, \$AA9DNNHHHHLLLL, \$AA9DNNHHHHLLLL

#### **8.4.41 \$AA9DNNHHHHLLLL** Set DO low/high delay time

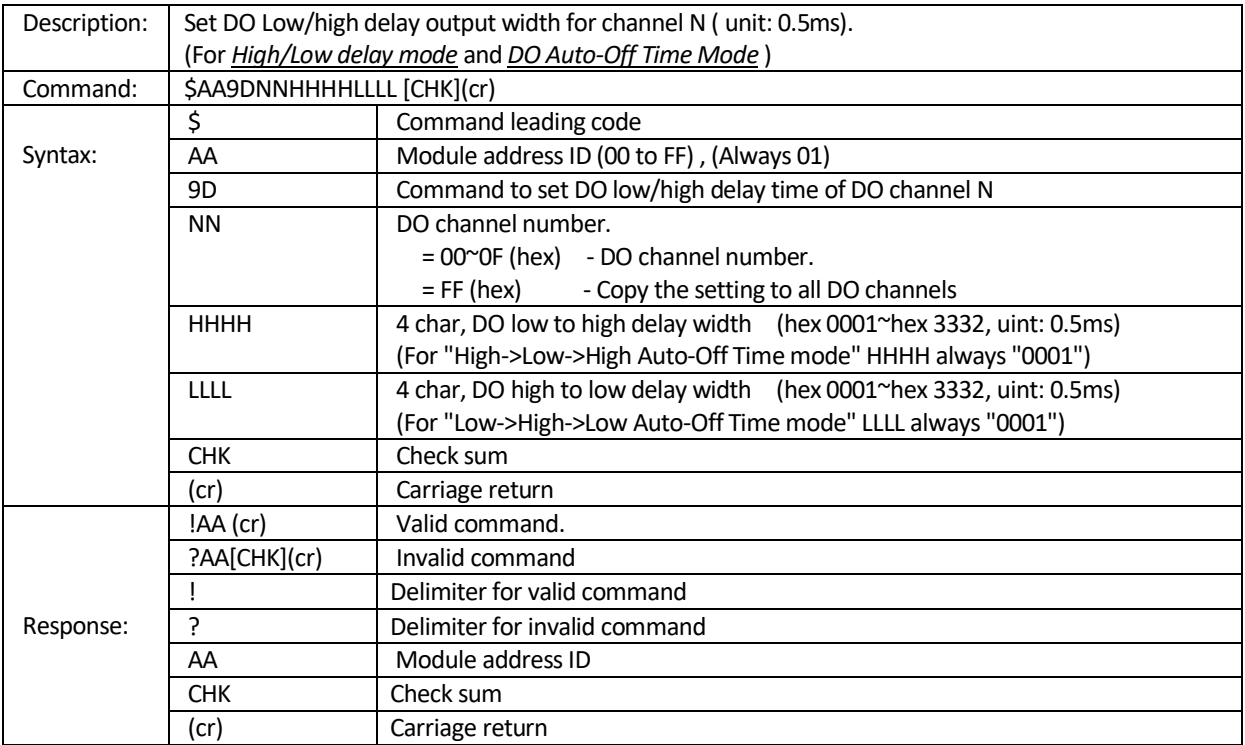

#### **Example(1):** For DO *Low to High delay mode*

- (\$AACONNDD ) Set DO channel(1) to *Low to High delay mode*. command: \$01CO0102(cr) response: !01(cr)
- (\$AA9DNNHHHHLLLL) Set DO Low to high delay time(2000ms) for channel 1. command: \$019D010FA00001(cr) ; HHHH=0FA0, LLLL=0001 response: !01(cr)
- $\triangleright$  (#AA1NDD) Set DO(1) to High(1). command:  $\#011101$  (cr) ; after 2000ms the DO(1) to high(1) response: !01(cr)

#### **Example(2):** For DO *High to Low delay mode*

- (\$AACONNDD ) Set DO channel(1) to *High to Low delay mode*. command: \$01CO0203(cr) response: !01(cr)
- (\$AA9DNNHHHHLLLL) Set DO Low to high delay time(2000ms) for channel 2. command: \$019D0200010FA0 (cr) ; HHHH=0001, LLLL=0FA0 response: !01(cr)
- $\triangleright$  (#AA1NDD) Set DO(2) to High(1). command:  $\#011200$  (cr) ; after 2000ms the DO(2) to high(0) response: !01(cr)

```
Example(3): For DO Low to High to Low of DO Auto-Off Time Mode
```
- (\$AACONNDD ) Set DO channel(0) to DO *Low to High to Low of DO Auto-Off Time Mode*. command: \$01CO0006(cr) response: !01(cr)
	- (\$AA9DNNHHHHLLLL) Set DO High time(2000ms) for channel 0. command: \$019D000FA00001 (cr) ; HHHH=0FA0, LLLL=0001 response: !01(cr)
	- $\triangleright$  (#AA1NDD) Set DO(0) to High(1). command: #011001 (cr) ; after 2000ms the DO(0) to Low(0) response: !01(cr)

**Example(4):** For DO *High to Low to High of DO Auto-Off Time Mode*

- (\$AACONNDD ) Set DO channel(0) to *DO High to Low to High of DO Auto-Off Time Mode.* command: \$01CO0007(cr) response: !01(cr)
	- (\$AA9DNNHHHHLLLL) Set DO Low time(2000ms) for channel 0. command: \$019D0000010FA0 (cr) ; HHHH=001, LLLL=00FA0 response: !01(cr)
	- $\triangleright$  (#AA1NDD) Set DO(0) to Low(0). command:  $\#011000$  (cr) ; after 2000ms the DO(0) to high(1) response: !01(cr)

**Related command:** \$AA9NN

# **8.4.42 \$AA0MCC** Read DI counter filter (debounce time)

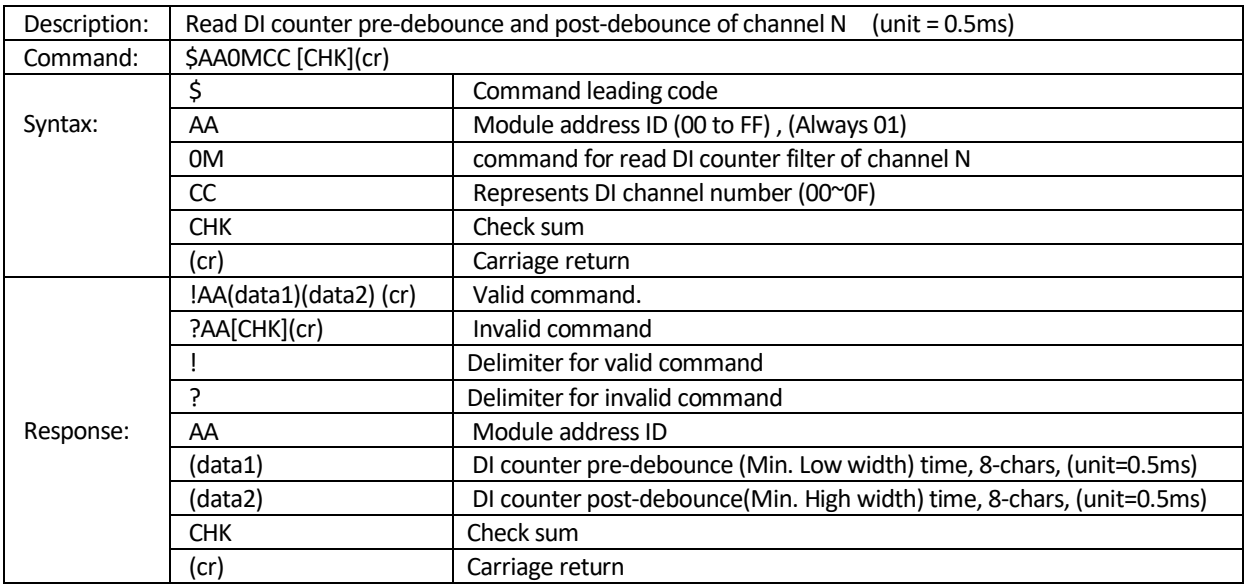

**Example:** Read DI counter filter (debounce time) for channel 0,

command: \$010M00(cr)

response: !010000000200000003(cr) ; (data1) = 00000002 - represents channel(0) Low signal width.  $; (data2) = 00000003$  - represents channel(0) High signal

width.

**Ref. command:** \$AA0MCC(data1)(data2), \$AAECN

# 8.4.43 \$AA0MCC(data1)(data2) Set DI counter debounce time

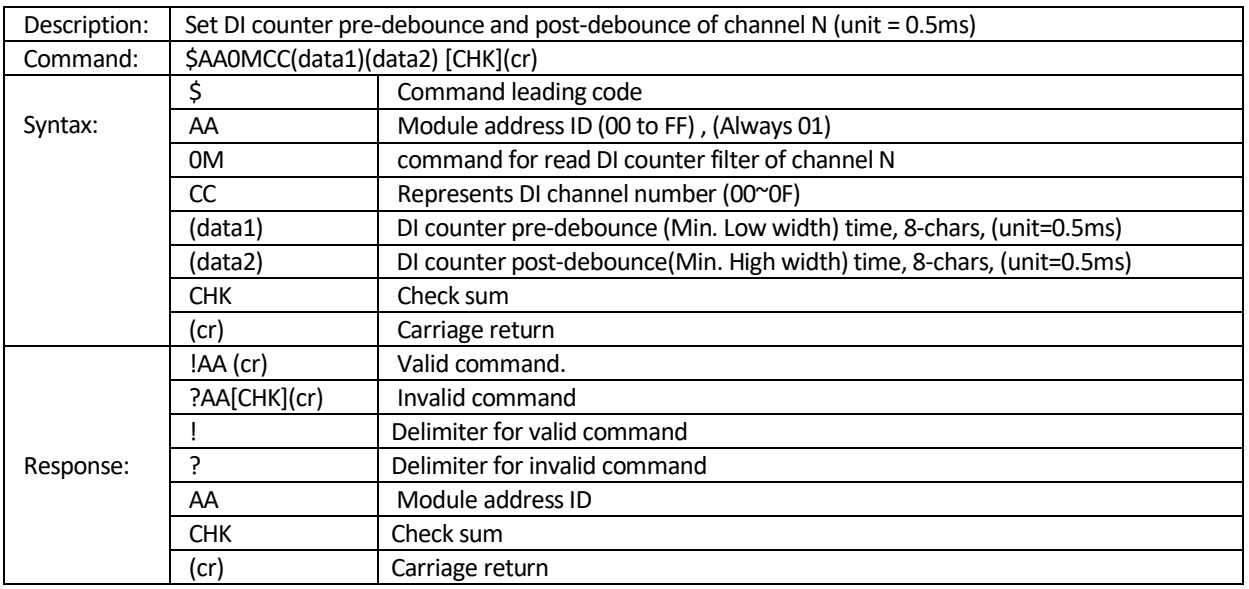

**Example:** Set DI counter channel(0) pre-debounce time to 00000002(=1 ms) and post-debounce time to 00000003(=1.5 ms)

command: \$010M000000000200000003(cr) response: !01(cr)

**Ref. command:** \$AA0MCC, \$AAECN

# **8.4.44 \$AAECN** Start/Stop single DI counter

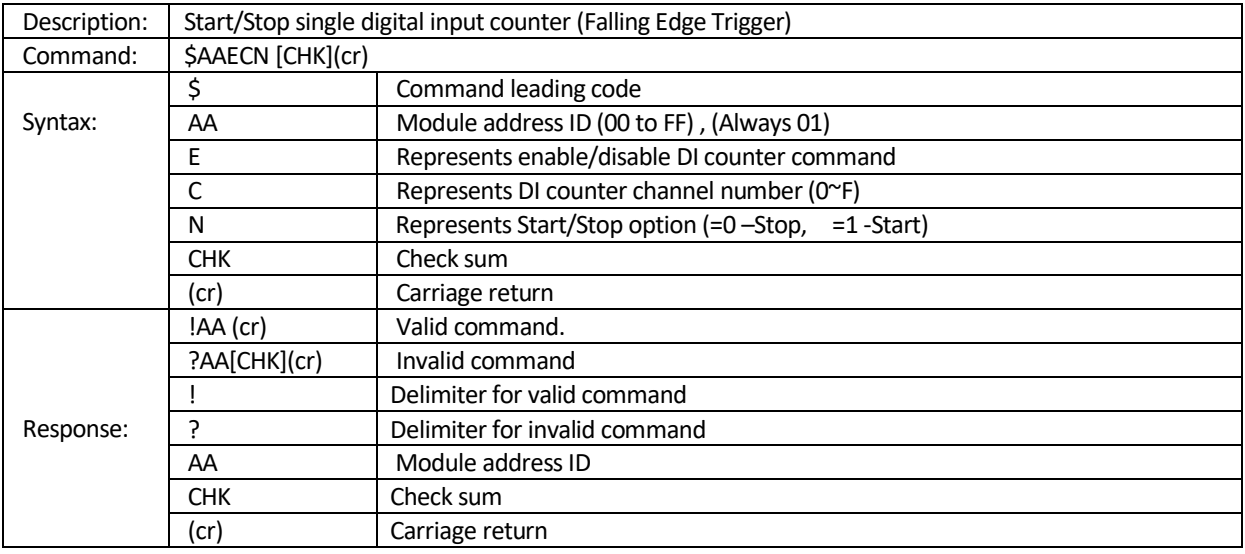

**Example 1:** Start DI(2) counter command: \$01E21(cr) response: !01(cr)

**Example 2:** Stop DI(2) counter command: \$01E20(cr) response: !01(cr)

**Ref. command:** \$AA0MCC, \$AAECN, \$AA0MCC(data1)(data2)

# **8.4.45 \$AACN** Clear single DI counter value and overflow flag

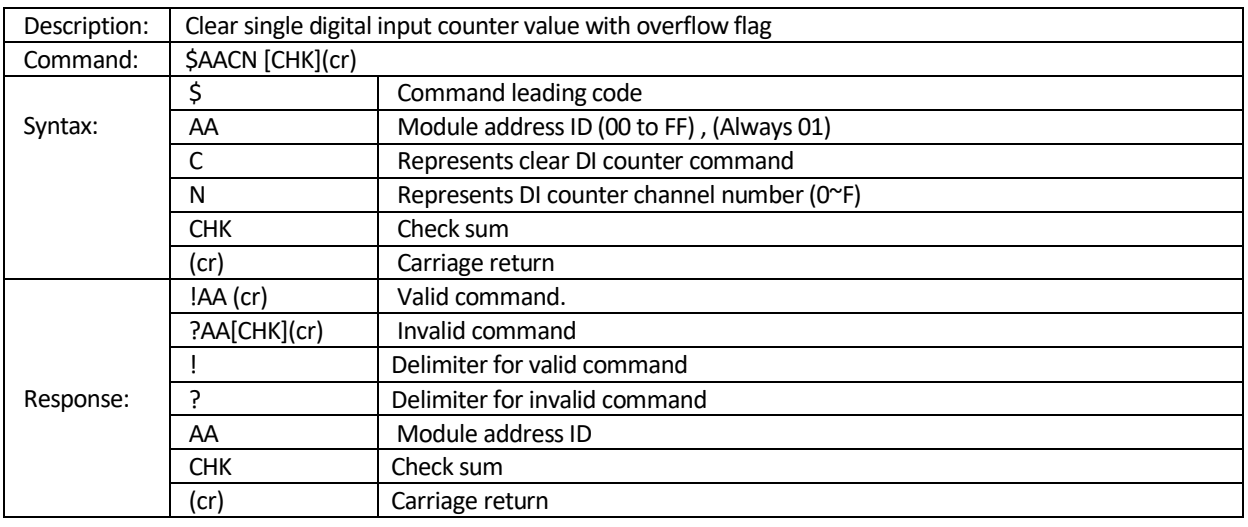

**Example:** Clear DI counter channel 2 command: \$01C2(cr)

response: !01(cr)

**Related command:** \$AA0MCC, \$AAECN, \$AA0MCC(data1)(data2), \$AAECN

# **8.4.46 #AAN** Read single DI counter value

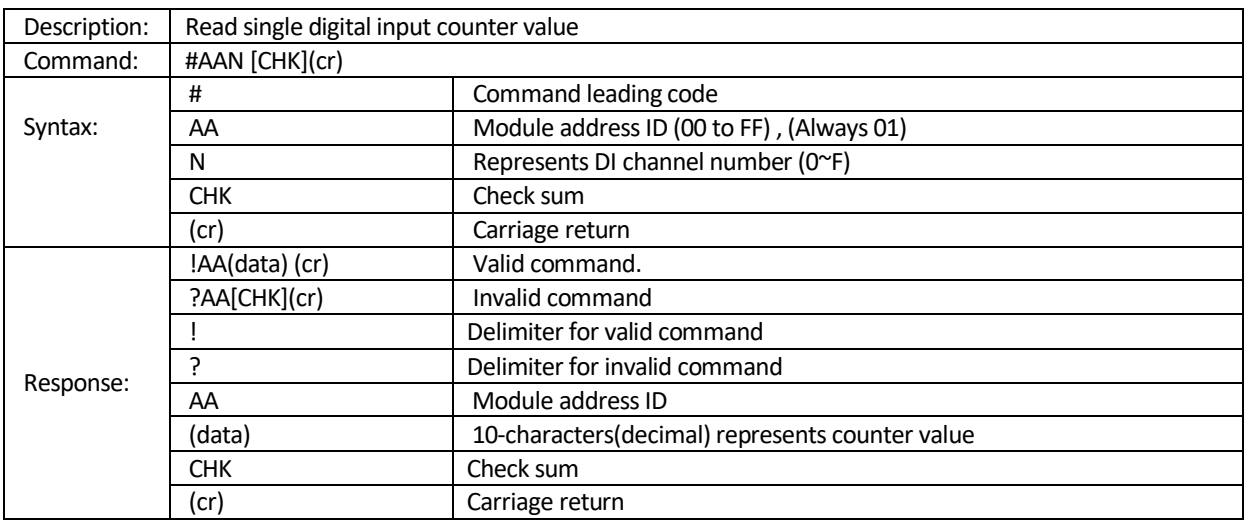

**Example:** Read single digital input channel(2) counter value

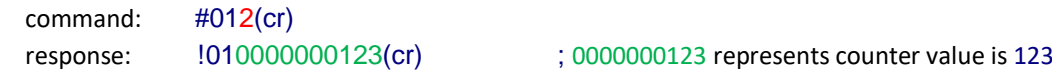

**Related command:** \$AA0MCC, \$AAECN, \$AA0MCC(data1)(data2), \$AAECN, \$AACN

## **8.4.47 #AARN** Read single DI counter value and overflow flag

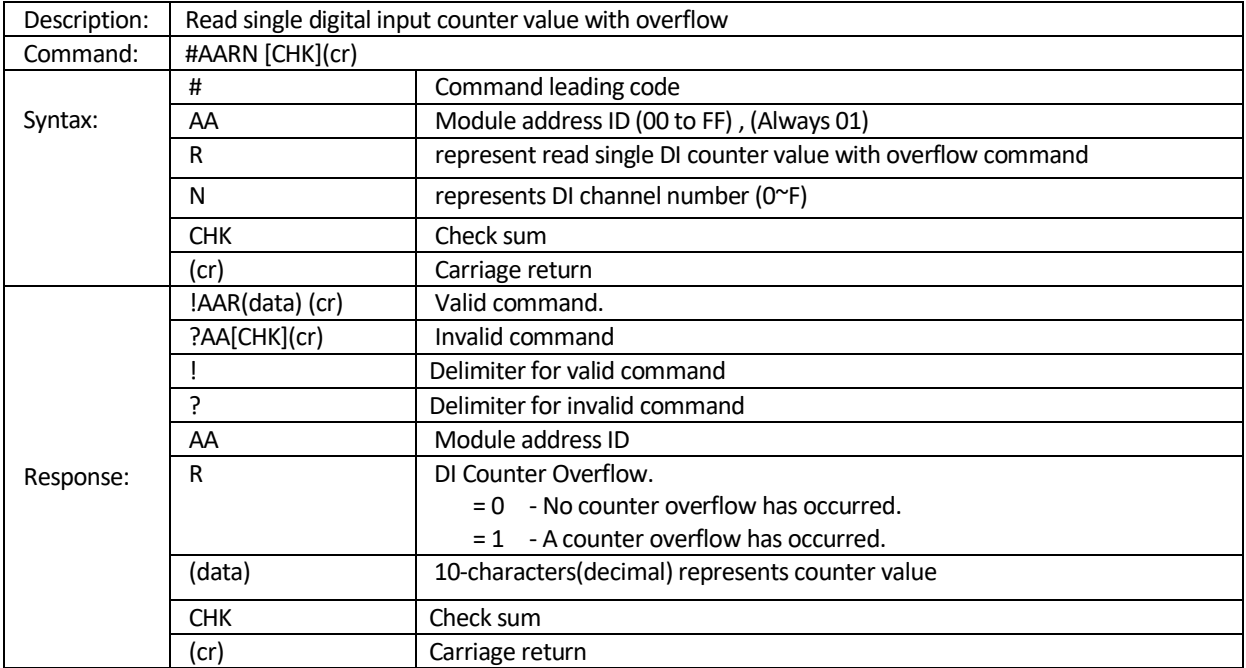

**Example 1:** Read single digital input channel(5) counter value with overflow command: #01R5(cr)

response: !0110000000123(cr); Represents counter value is 0000000123 and counter overflow $(1)$  has occurred.

**Example 2:** Read single digital input channel(5) counter value with overflow

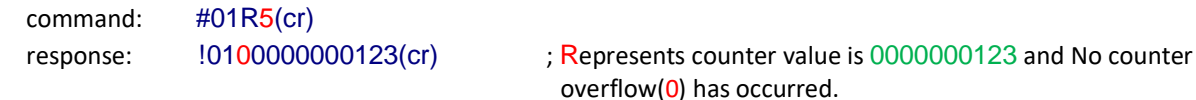

**Related command:** \$AA0MCC, \$AAECN, \$AA0MCC(data1)(data2), \$AAECN, \$AACN, #AAN

# **8.4.48 ~\*\*** Send "Host OK" to all modules via broadcast

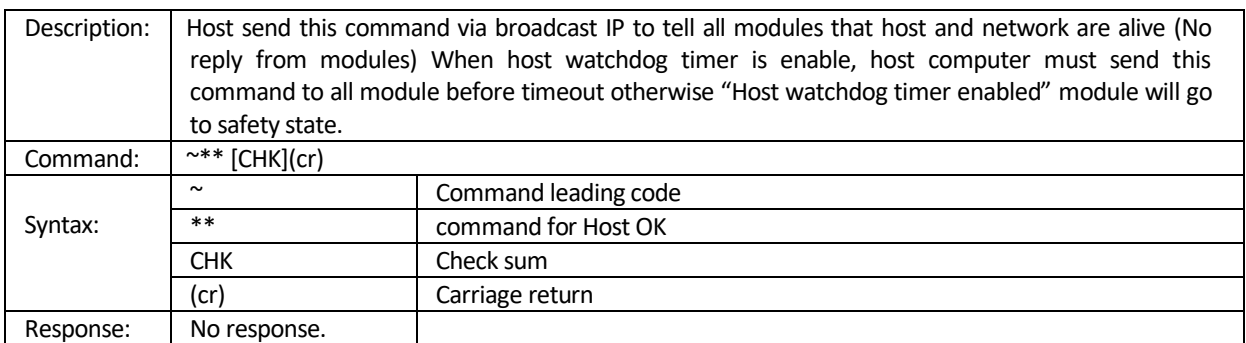

**Related command:** ~AA\*\*, ~AA0, ~AA1, ~AA2, ~AA4V, ~AA5V, ~AA3EVVV, ~AA3PPP , ~AA3P

# 8.4.49 ~AA\*\* Send Host OK to the specific module

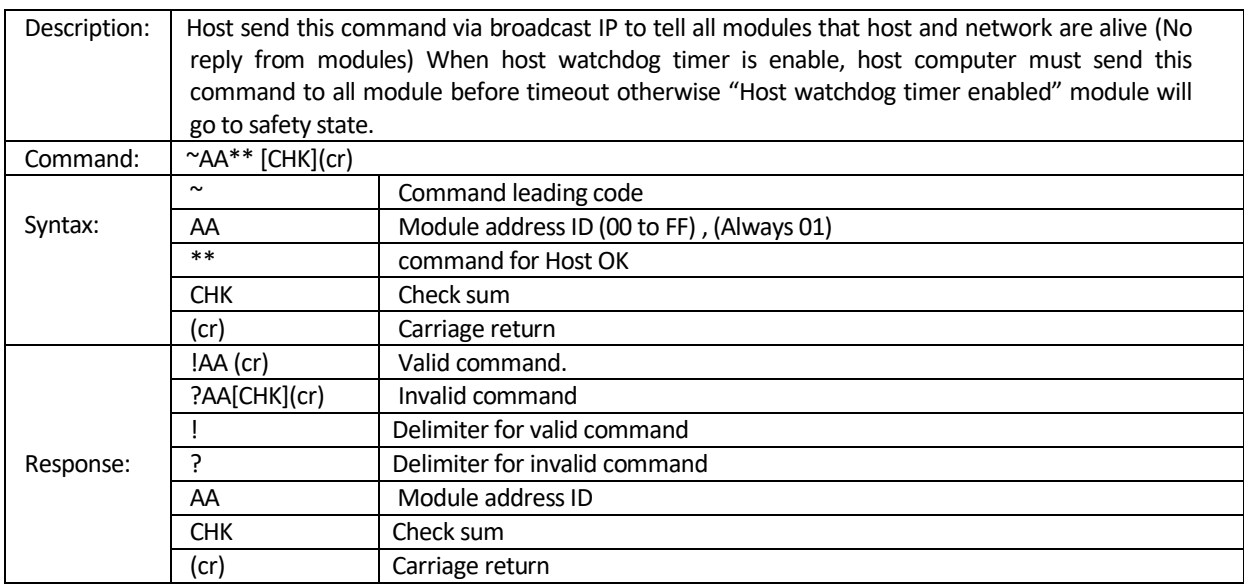

**Ref. command:** ~\*\*, ~AA0, ~AA1, ~AA2, ~AA4V, ~AA5V, ~AA3EVVV, ~AA3PPP , ~AA3P

#### 8.4.50 ~AA0 Read watchdog timeout status

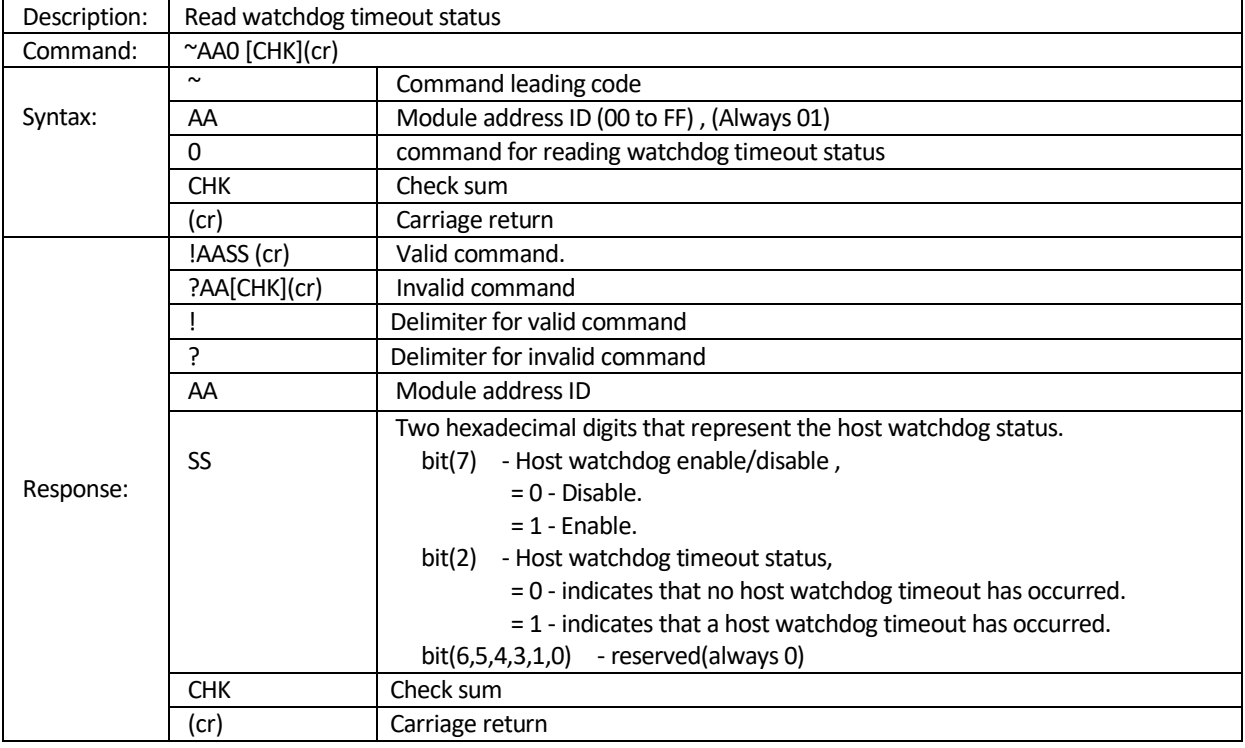

**Note:** *The host watchdog status is stored in EEPROM and can only be reset by using the ~AA1 command*.

**Example 1:** Reads the host watchdog status of module 01 and returns 00, meaning that the host watchdog is disabled or no host watchdog timeout has occurred.

Command: ~010(cr) Response: !0100(cr)

**Example 2:** Reads the host watchdog status of module 01 and returns 04, meaning that a host watchdog timeout has occurred.

Command: ~010(cr)

Response: !0104(cr)

**Ref. command:** ~\*\*, ~AA1, ~AA2, ~AA4V, ~AA5V, ~AA3EVVV, ~AA3PPP , ~AA3P

## 8.4.51 ~AA1 Reset host watchdog timeout status

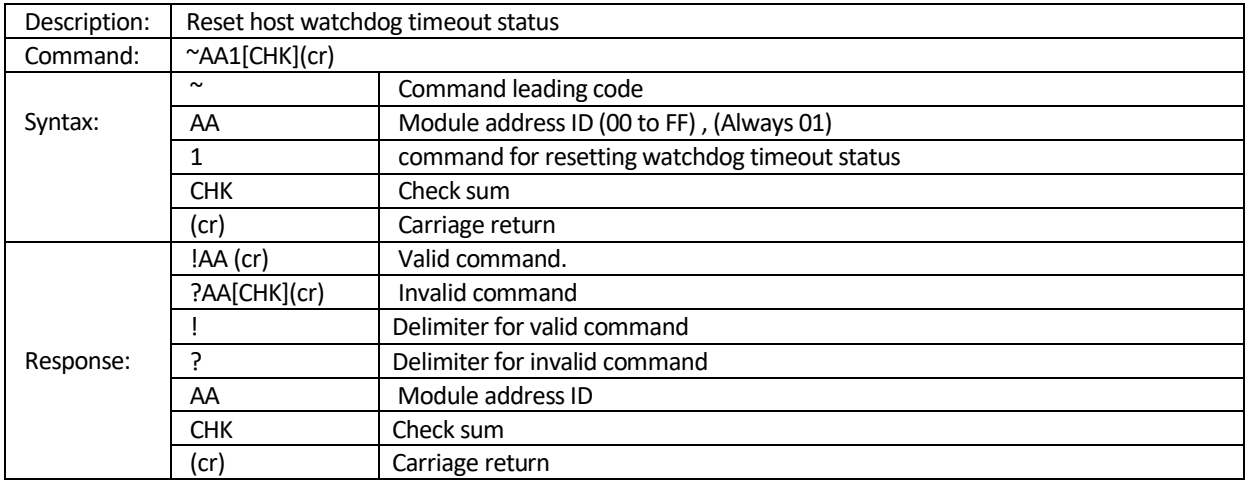

**Example 1:** Reads the host watchdog status of module 01 and shows that a host watchdog timeout has occurred.

command:  $\sim 010$ (cr) response: !0104(cr)

**Example 2:** Resets the host watchdog timeout status of module 01 and returns a valid response. command: ~011(cr) Response: !01(cr)

**Example 3:** Reads the host watchdog status of module 01 and shows that no host watchdog timeout has occurred.

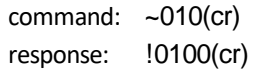

**Ref. command:** ~\*\*, ~AA\*, ~AA0, ~AA2, ~AA4V, ~AA5V, ~AA3EVVV, ~AA3PPP , ~AA3P

# 8.4.52 ~AA2 Read host communication Timeout value

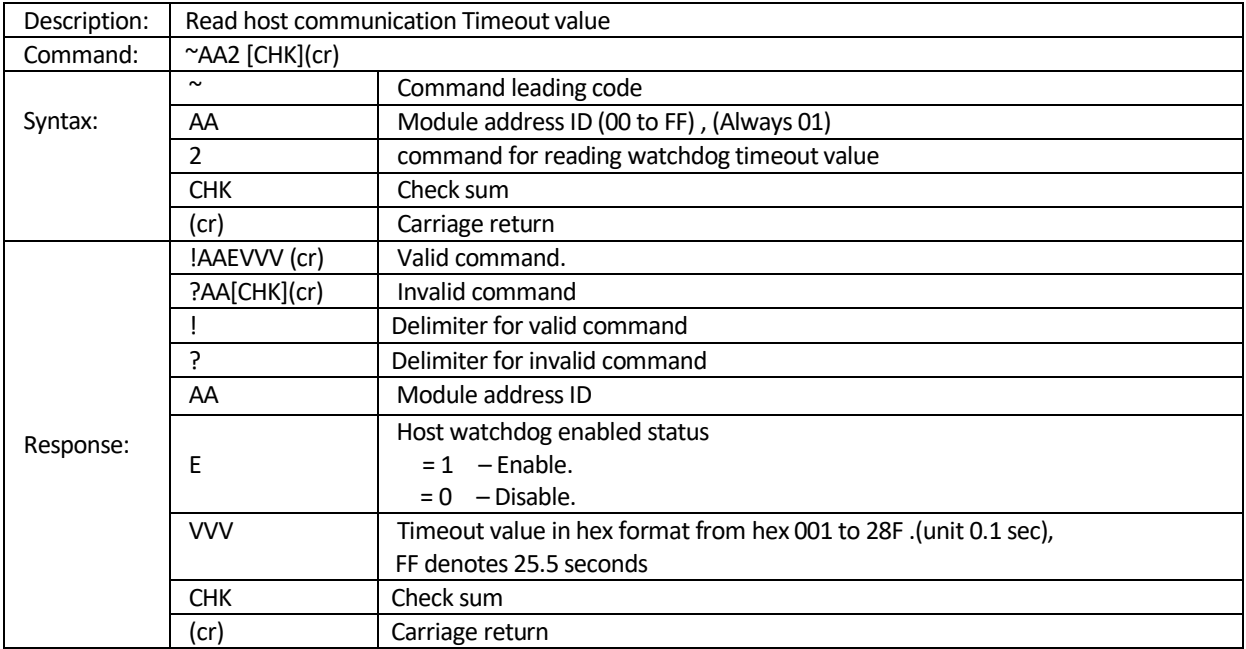

**Example**: Reads the host watchdog timeout value of module 01 and returns FF, which denotes that the host watchdog is enabled and the host watchdog timeout value is 25.5 seconds.

command: ~012(cr) response: !011FF(cr)

**Ref. command:** ~\*\*, ~AA1, ~AA0, ~AA4V, ~AA5V, ~AA3EVVV, ~AA3PPP , ~AA3P
# **8.4.53 ~AA3EVVV** Set Host watchdog timeout interval

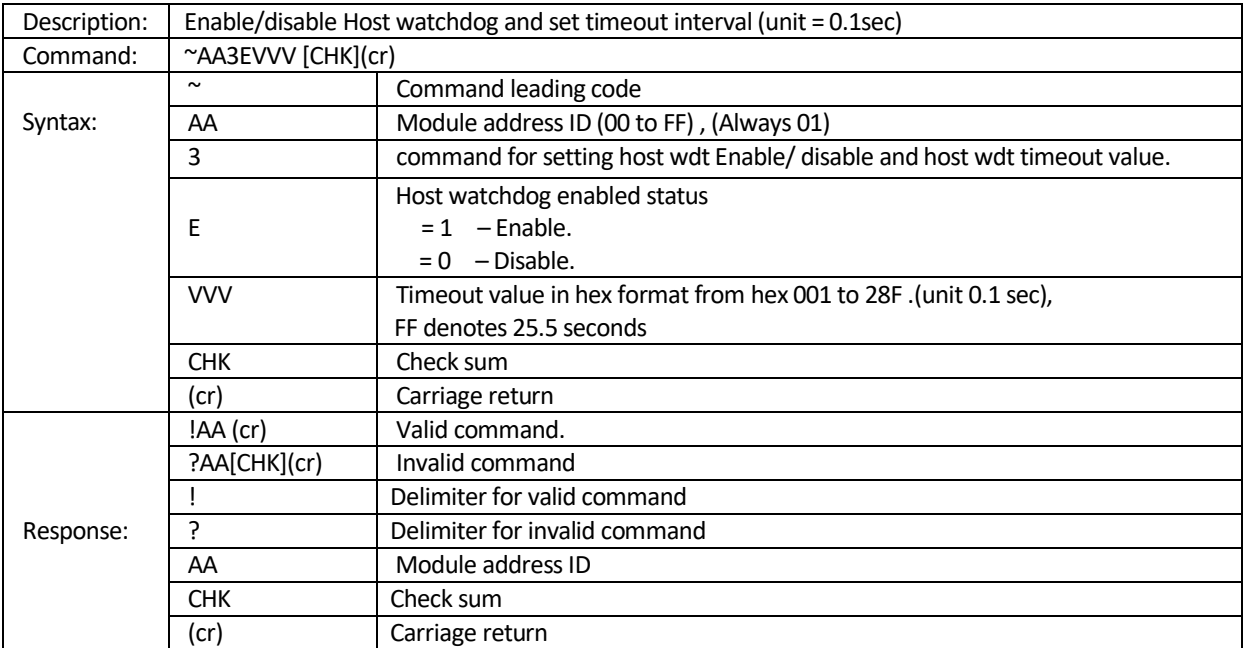

#### **Note:**

*If host watchdog timer is enabled, the host should send Host OK (see "~\*\*" or ~AA\*\*) command periodically within Timeout value to refresh the timer, otherwise the module will be forced to safet state (see "~AA5V") and The Power-LED on the module will go to flash. After timeout the all of D/O commands are disabled.*

#### **Example:**

- $\ge$  (~AA3EVVV ) Set module (ID=01) to have watchdog timeout value 20.0 seconds and enable host watchdog. command: ~01310C8(cr) : enable host watchdog response: !01(cr)
- (~AA2) Read watchdog timeout value form module (ID=01). The module returns 10C8, which denotes that the host watchdog is enabled and the host watchdog timeout value is 20.0 seconds.

command: ~012(cr) response: !0110C8(cr)

- $\triangleright$  ( $\sim$ \*\* or  $\sim$ AA\*\*) Host send this command to all modules that host and network are alive command:  $\sim^*$  (cr) ; Host OK (to all modules) or command:  $\sim 01^{**}$ (cr) ; Host OK (to the Specific module)
- 
- $\triangleright$  Stop sending any command string to modules for at least 20.0 seconds. The Power- LED on the module will go to flash. The flash LED indicates the host watchdog is timeout and timeout status flag is set.

 $\triangleright$  (~AA0) Read watchdog timeout status, the module returns 01, which denotes that a host watchdog timeout has occurred.

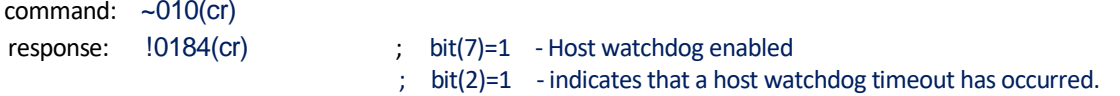

 $\triangleright$  (~AA1) Reset watchdog timeout status. Watchdog timeout is cleared and LED stops flashing, and host watchdog is disabled

command:  $\sim 011$ (cr) response: !01(cr)

 Reads the host watchdog status of module 01 and returns 00, meaning that the host watchdog is disabled and no host watchdog timeout has occurred.

command:  $\sim 010$ (cr)

response: !0180(cr) ; bit(7)=1 - Host watchdog enabled and Timeout status is cleared

- (~AA3EVVV ) Set module (ID=01) to have watchdog timeout value 20.0 seconds and disable host watchdog. command: ~01300C8(cr) ; disable host watchdog response: !01(cr)
- Reads the host watchdog status of module 01 and returns 00, meaning that the host watchdog is disabled and no host watchdog timeout has occurred.

command:  $\sim$  010(cr)

response: !0180(cr) ; bit(7)=1 - Host watchdog enabled and Timeout status is cleared

**Ref. command:** ~\*\*, ~AA1, ~AA0, ~AA4V, ~AA5V, ~AA2, ~AA3PPP , ~AA3P

# **8.4.54 ~AA4V** Read Power-on or Safe DO value of module

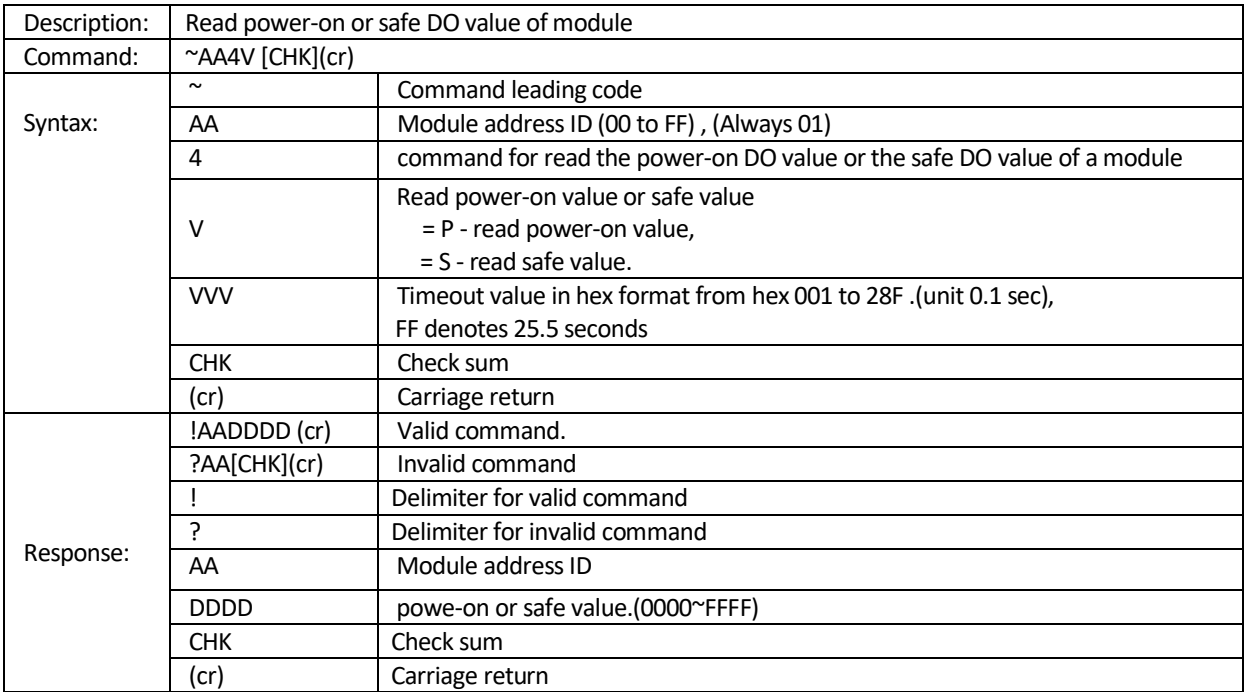

**Example 1:** Read Power on value and return power-on value 5A5A.

command: ~014P(cr) response: !045A5A(cr)

**Example 2:** Read Power on value and return safe value AA00.

command: ~014S(cr) response: !04AA00(cr)

**Ref. command:** ~\*\*, ~AA1, ~AA0, ~AA4V, ~AA5V, ~AA2, ~AA3PPP , ~AA3P, ~AA3EVVV

# **8.4.55 ~AA5V** Sets the current DO value as power-on or safe value

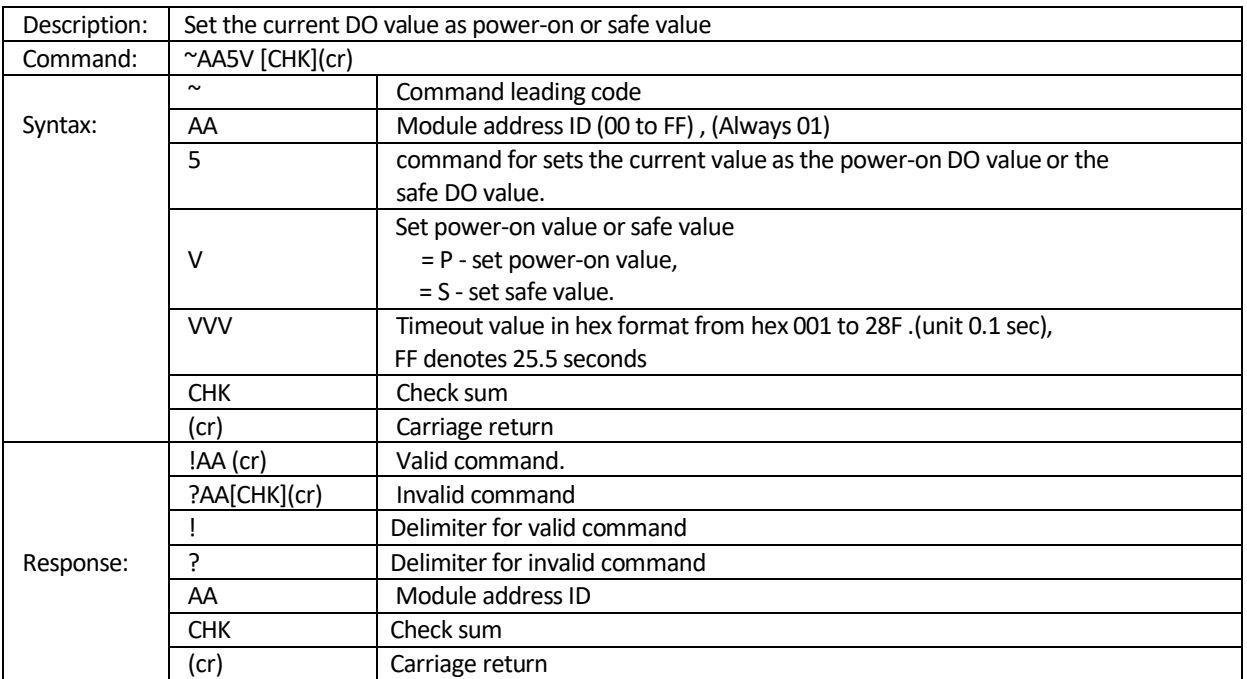

#### **Example 1: Set Safe value.**

- $\triangleright$  Set module DO to output value 2A. Command: @012A(cr) Response: >(cr)
- $\triangleright$  Set current output value 2A as safe value. Command: ~015S(cr) Response: !01(cr)
- $\triangleright$  Read safe value and return safe value 2A.

Command: ~014S(cr) Response: !01002A(cr)

**Example 2: S**et Power on value

- $\triangleright$  Set module to output value 15. Command: @0115(cr) Response: >(cr)
- $\triangleright$  Set current output value 15 as power-on value. Command: ~015P(cr) Response: !01(cr)
- $\triangleright$  Read Power on value and return power-on value 0015.
	- Command: ~014P(cr) Response: !010015(cr)

**Ref. command:** ~\*\*, ~AA1, ~AA0, ~AA4V, ~AA2, ~AA3PPP , ~AA3P, ~AA3EVVV

# 8.4.56 ~AA3PPP Set module Power-on delay time

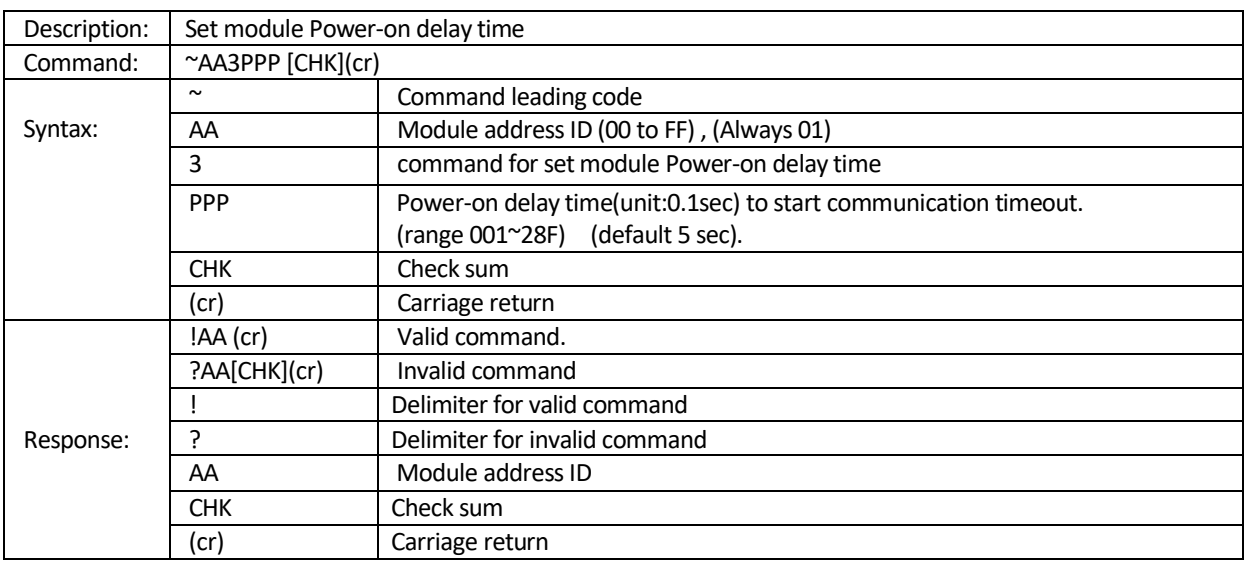

**Example:** Set power-on delay time to 096 (15 sec)

Command: ~013096(cr)

Response: !01(cr)

**Ref. command:** ~AA3PPP , ~AA3P, ~AA5V, ~AA4V

# 8.4.57 ~AA3P Read module Power-on delay time

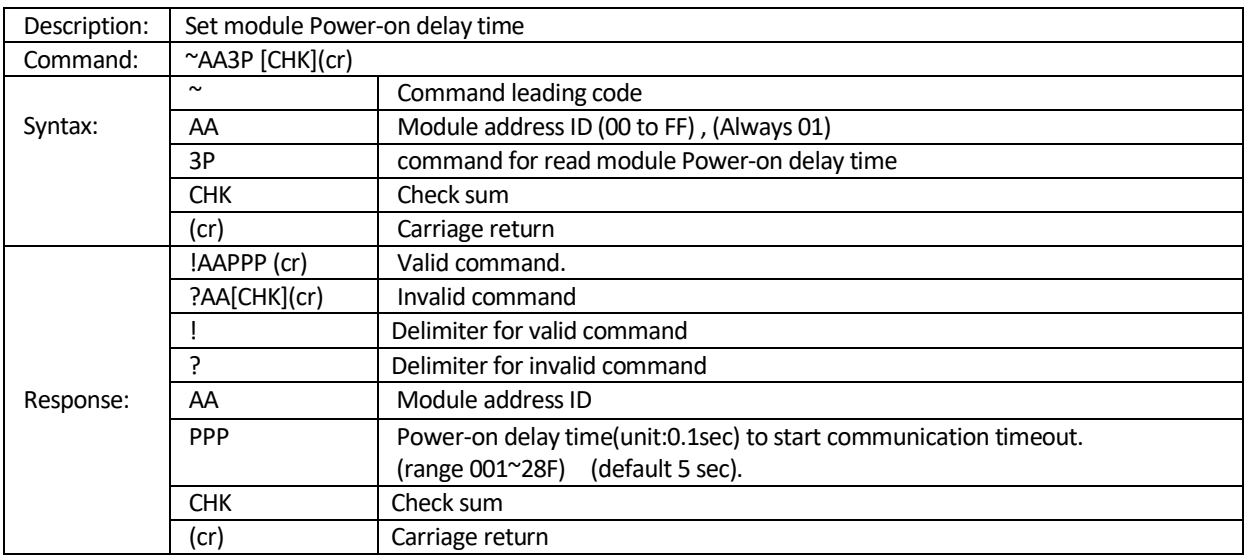

**Example 1:** Set power-on delay time to 096 (15 sec) command: ~013096(cr) response: !01(cr)

**Example 2:** Read power-on delay time and return 096 (15 sec) command: ~013P(cr) response: !01096(cr)

**Ref. command:** ~AA3PPP

## **Chapter 9 MODBUS/TCP Command structure**

EX-9000A/AB-MTCP system accepts a command/response form with the host computer. When systems are not MODBUS/TCP Command structure. EX-9000A/AB-MTCP system accepts a command/response form with the host computer. When systems are not transmitting they are in listen mode. The host issues a command to a system with a specific address and waits a certain amount of time for the system to respond. If no response arrives, a time-out aborts the sequence and returns control to the host. This chapter explains the structure of the commands with Modbus/TCP protocol, and guides to use these command sets to implement user's programs.

# **9.1** Command Structure

It is important to understand the encapsulation of a Modbus request or response carried on the Modbus/TCP network. A complete command is consisted of command head and command body. The command head is prefixed by six bytes and responded to pack Modbus format; the command body defines target device and requested action. Following example will help you to realize this structure quickly.

## **Example**:

If you want to read digital input channels(0~11) of EX-9050A-MTCP (address: 00001~00012), the Request command should be: 00 00 00 00 00 06 01 01 00 00 00 0C and the Response should be: 00 00 00 00 00 05 01 01 02 00 00

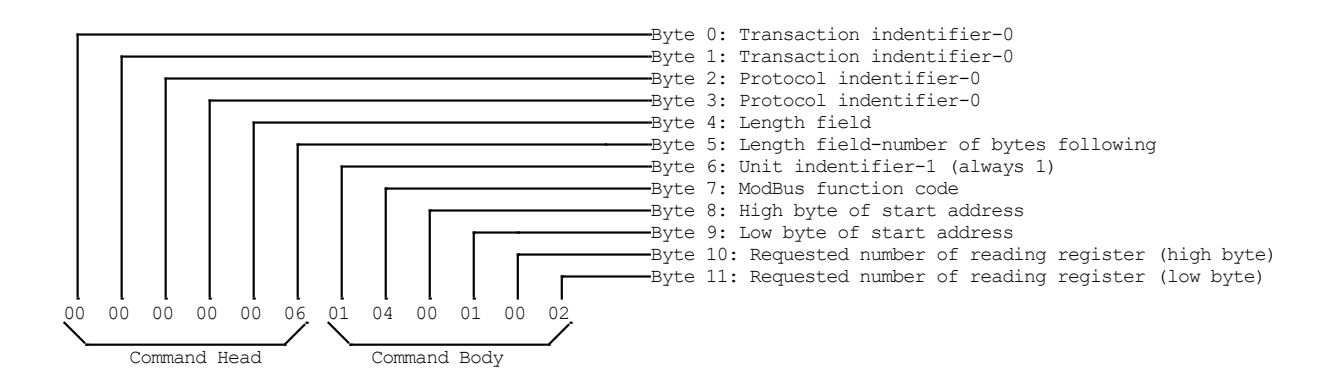

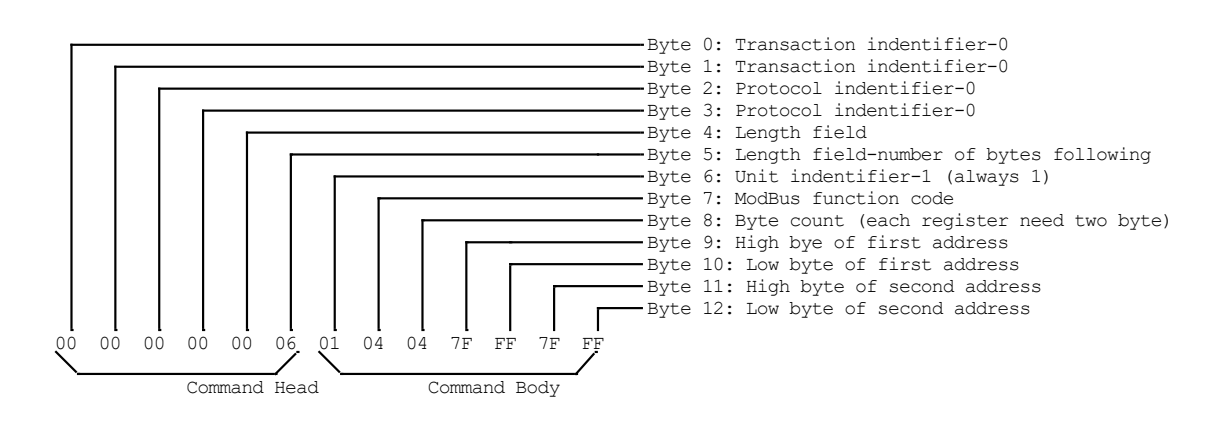

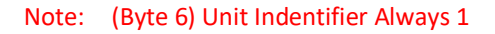

# **9.2** All Digital Input/Output Modules

All EX-9000A/AB-MTCP DIO modules use the same MODBUS address mapping

## **9.3** MODBUS/TCP address Mapping & Function Number

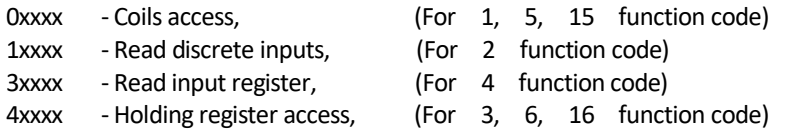

xxxx - Element address of a data block, In the MODBUS data model each element within a data block is numbered from 1 to n.

#### **Example:**

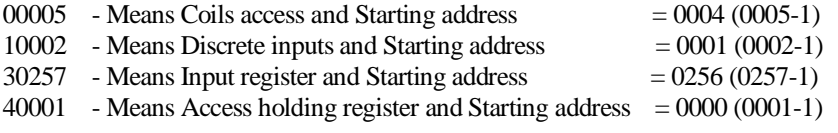

MODBUS function code definition:

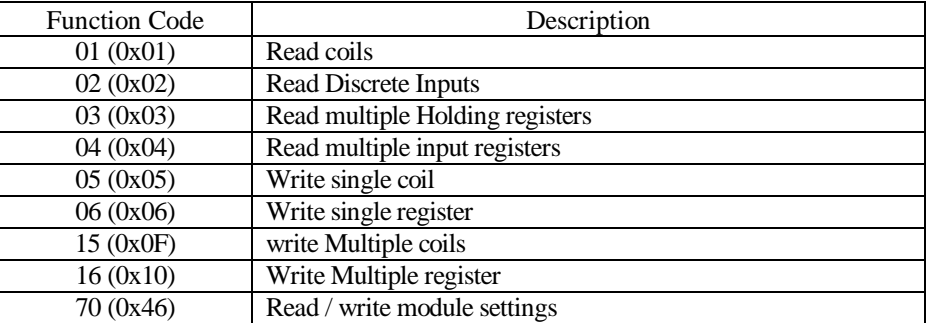

◆ Error Response:

If the function specified in the message is not supported, then the module Response as follows:

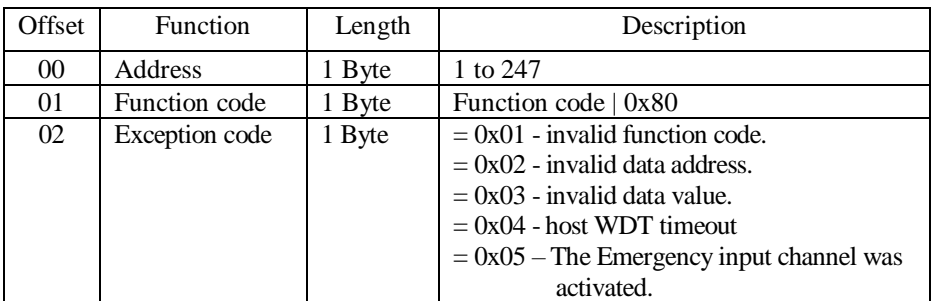

# **9.3.1** Register Address (Unit: 16bits) (Firmware Ver: 6.000 or later)

## **9.3.2** Bit Address (Unit:1Bit)

#### Where **X = 40000** for function 03 function 06, function 16

**X = 30000** for function 04

# EX-9000A/AB-MTCP Series User's manual **EX-9000A/AB-MTCP** Series User's manual

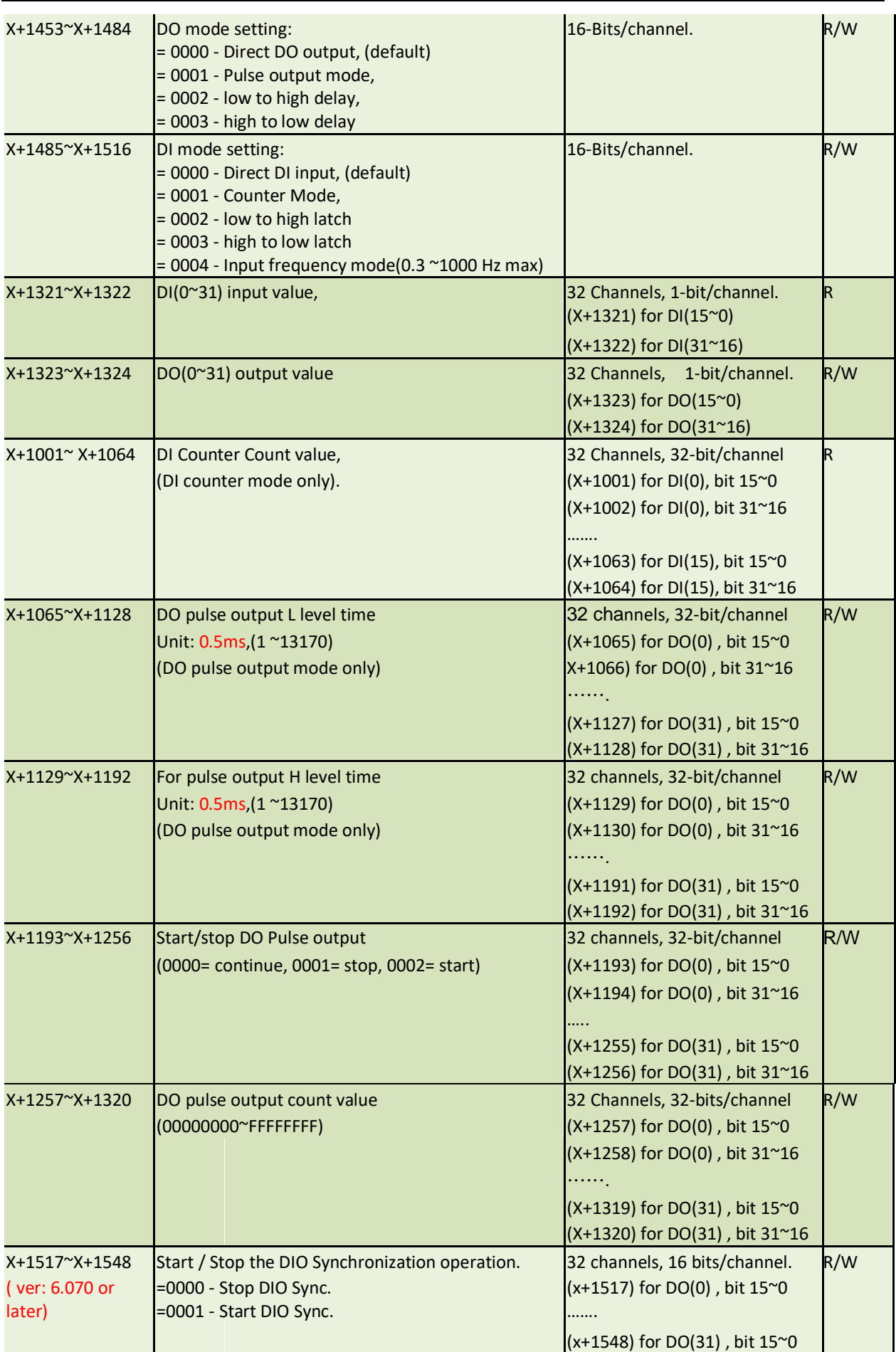

# EX-9000A/AB-MTCP Series User's manual **EX-9000A/AB-MTCP** Series User's manual

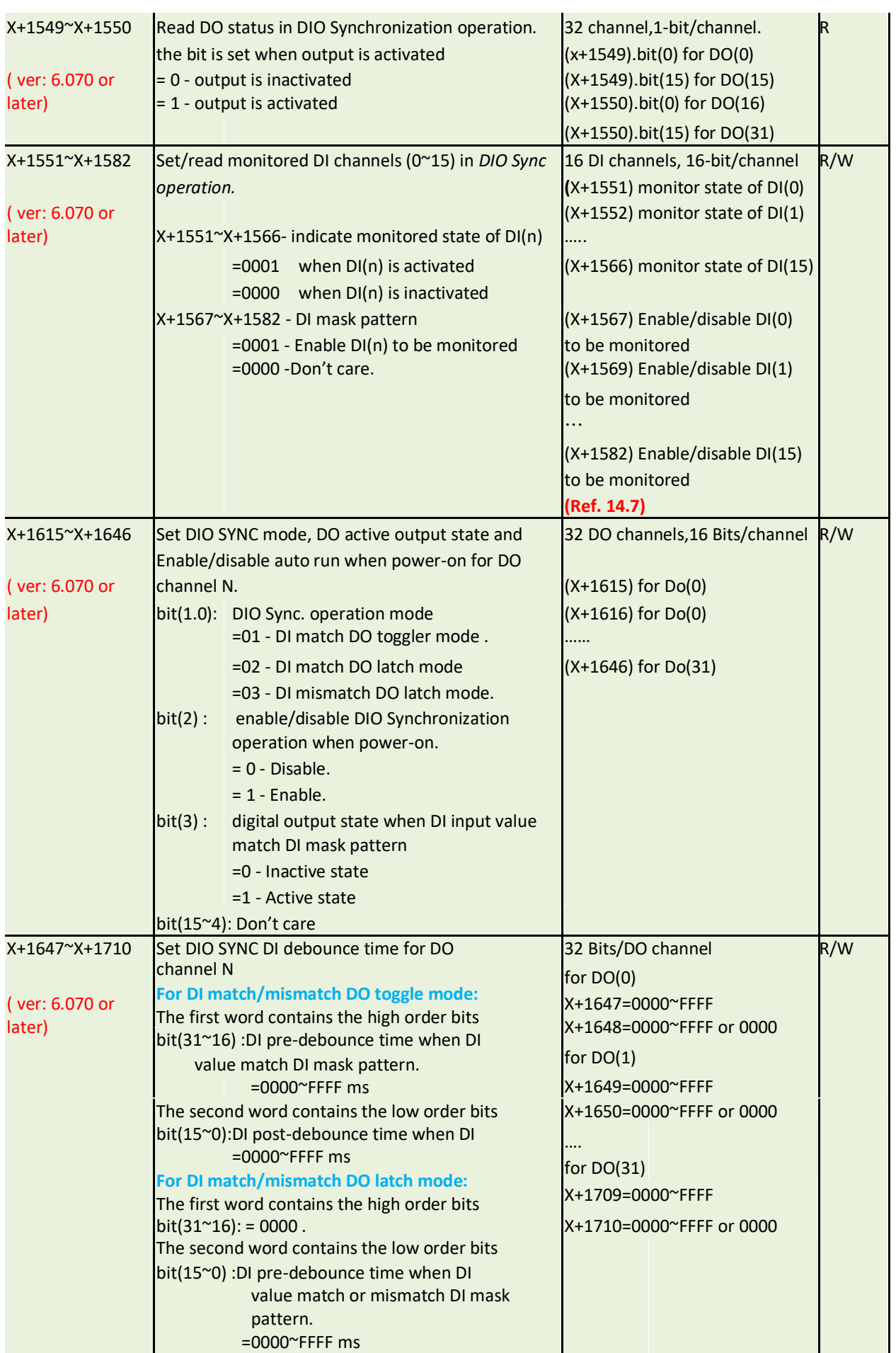

154 Printed Date: 31 August 2023

# **EX-9000A/AB-MTCP Series User's manual Version 4.7**

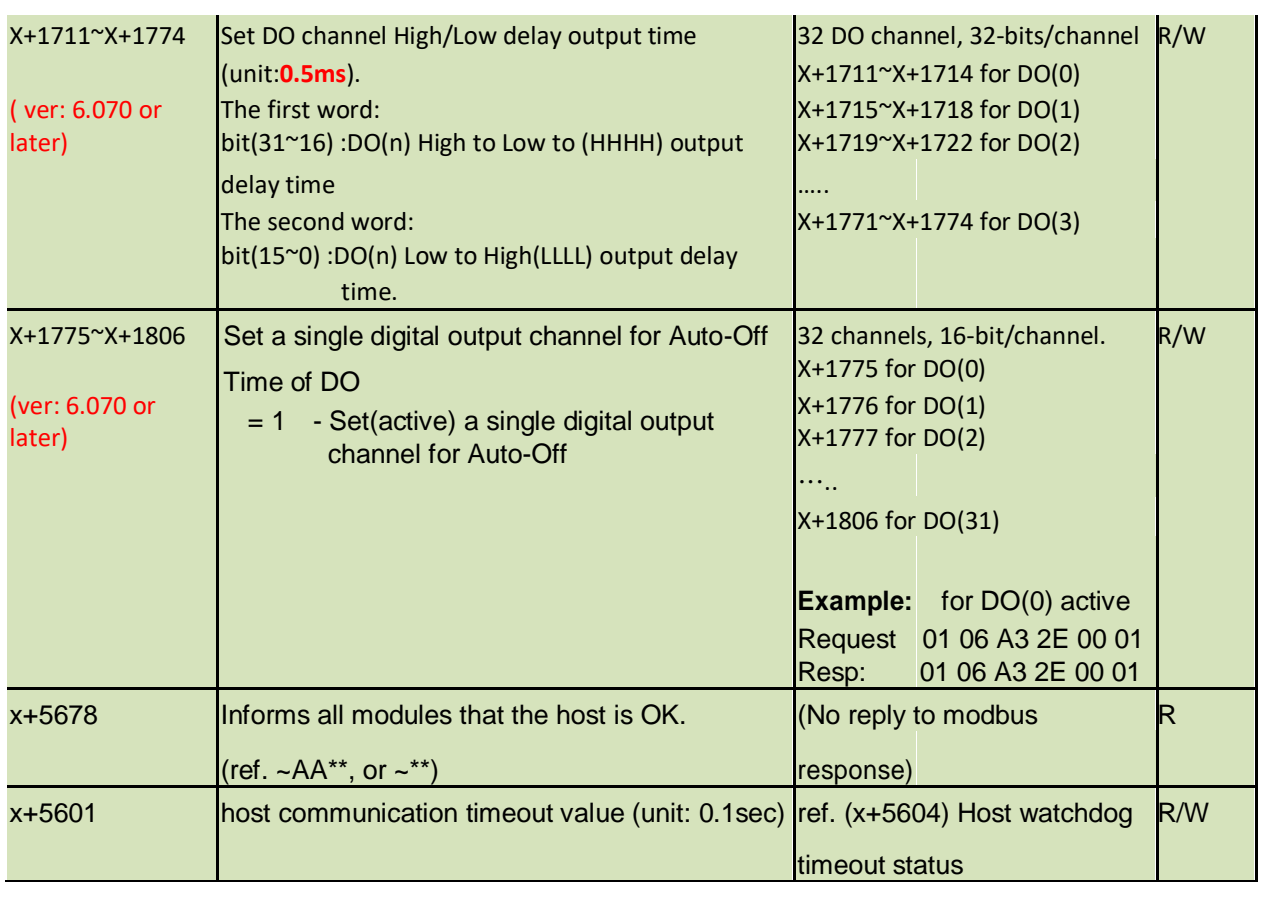

# **9.3.3** Bit Address (Unit:1Bit)

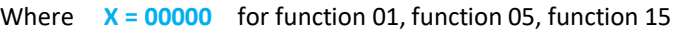

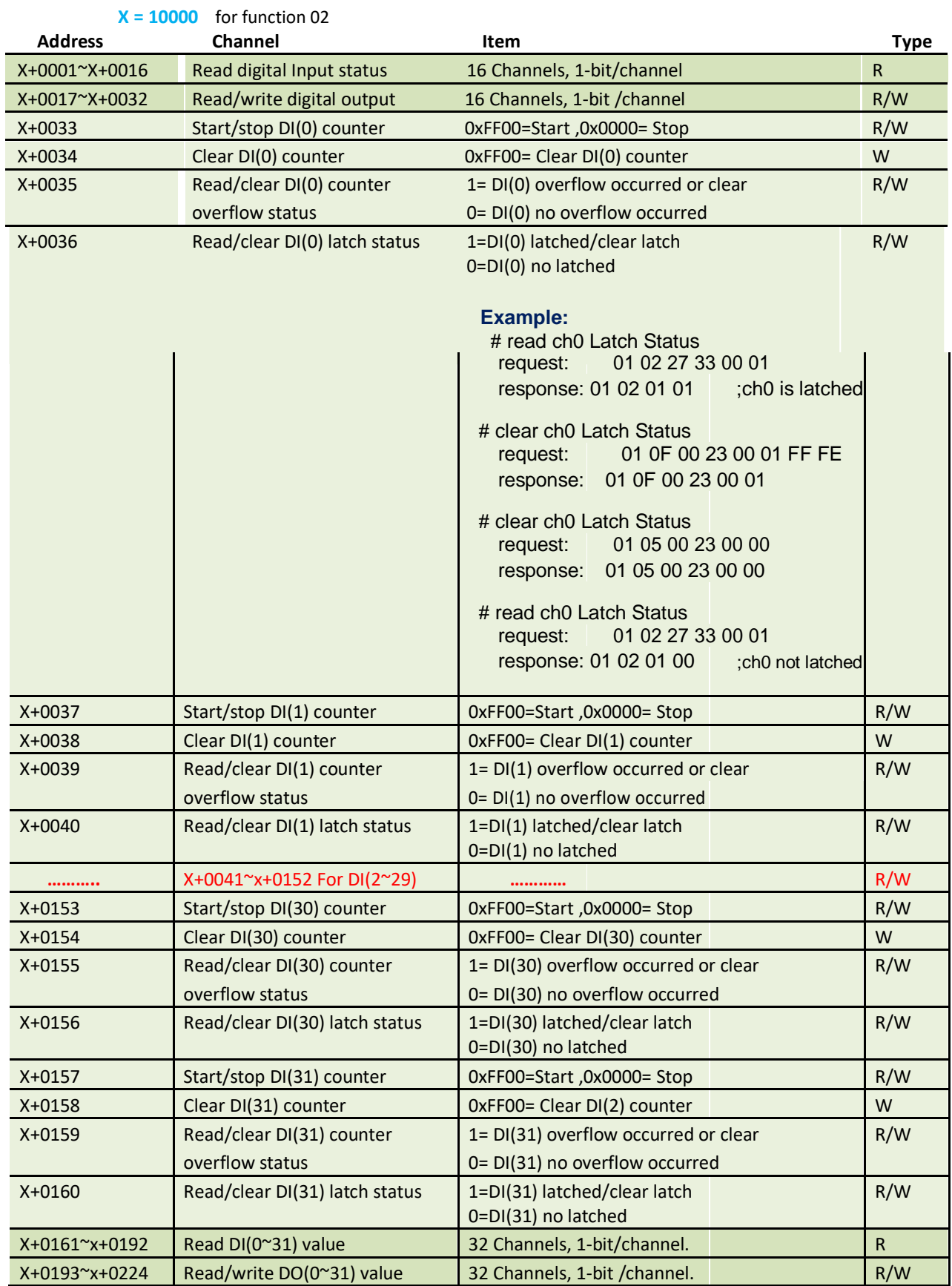

# **9.4** Table of command sets

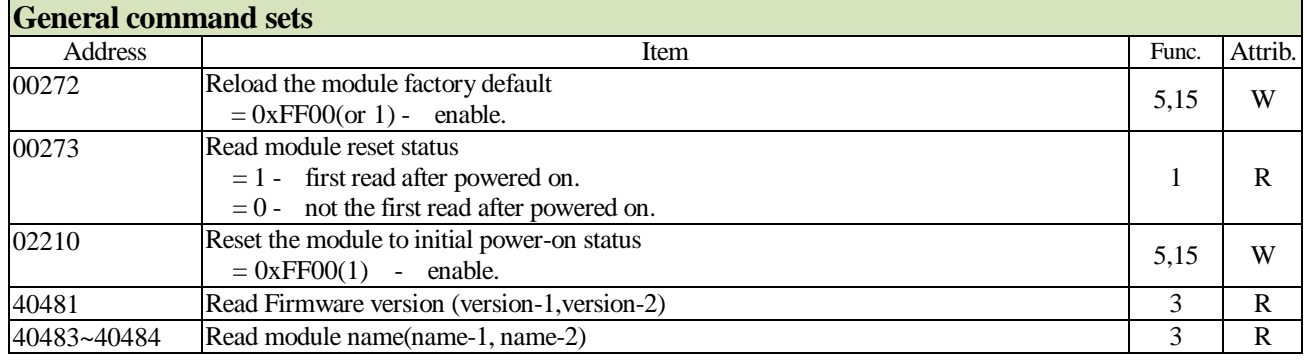

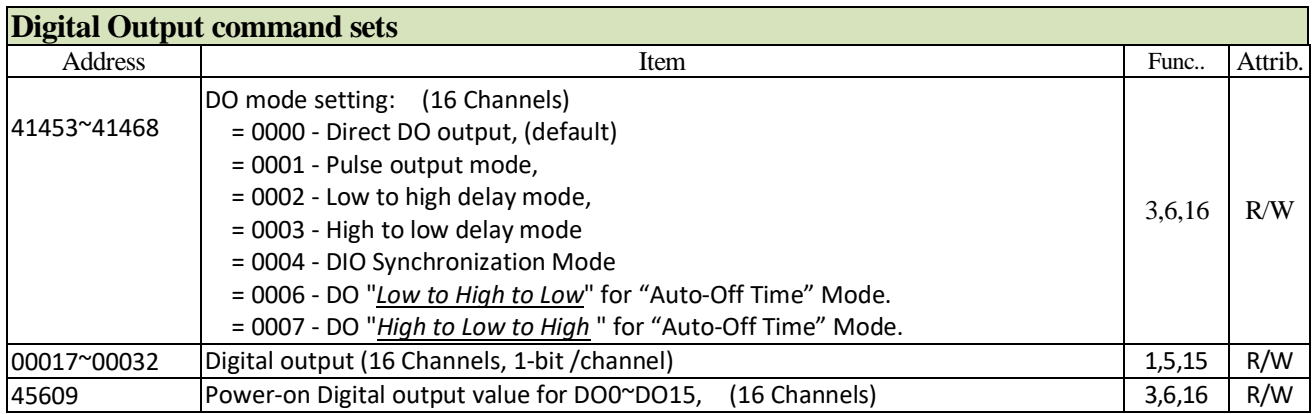

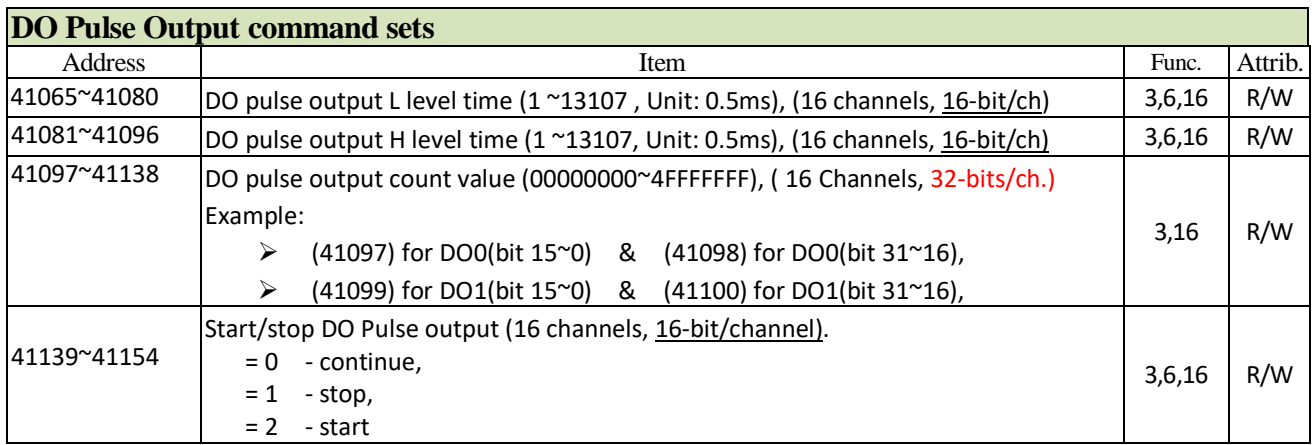

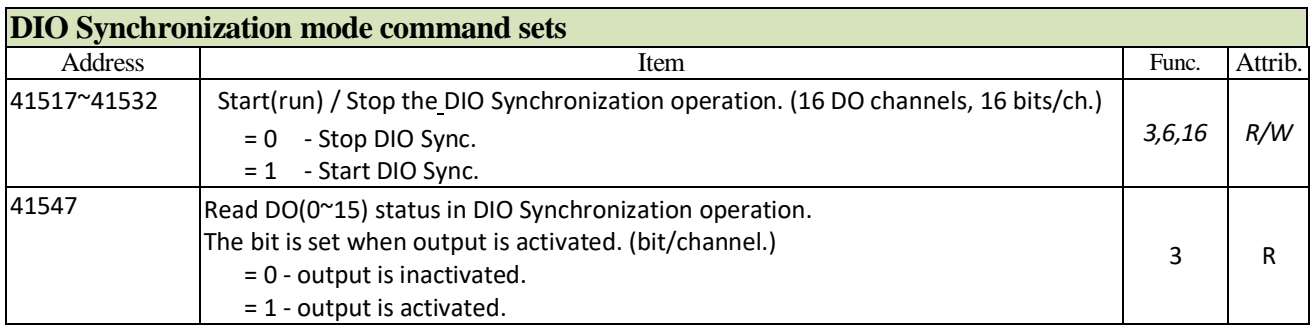

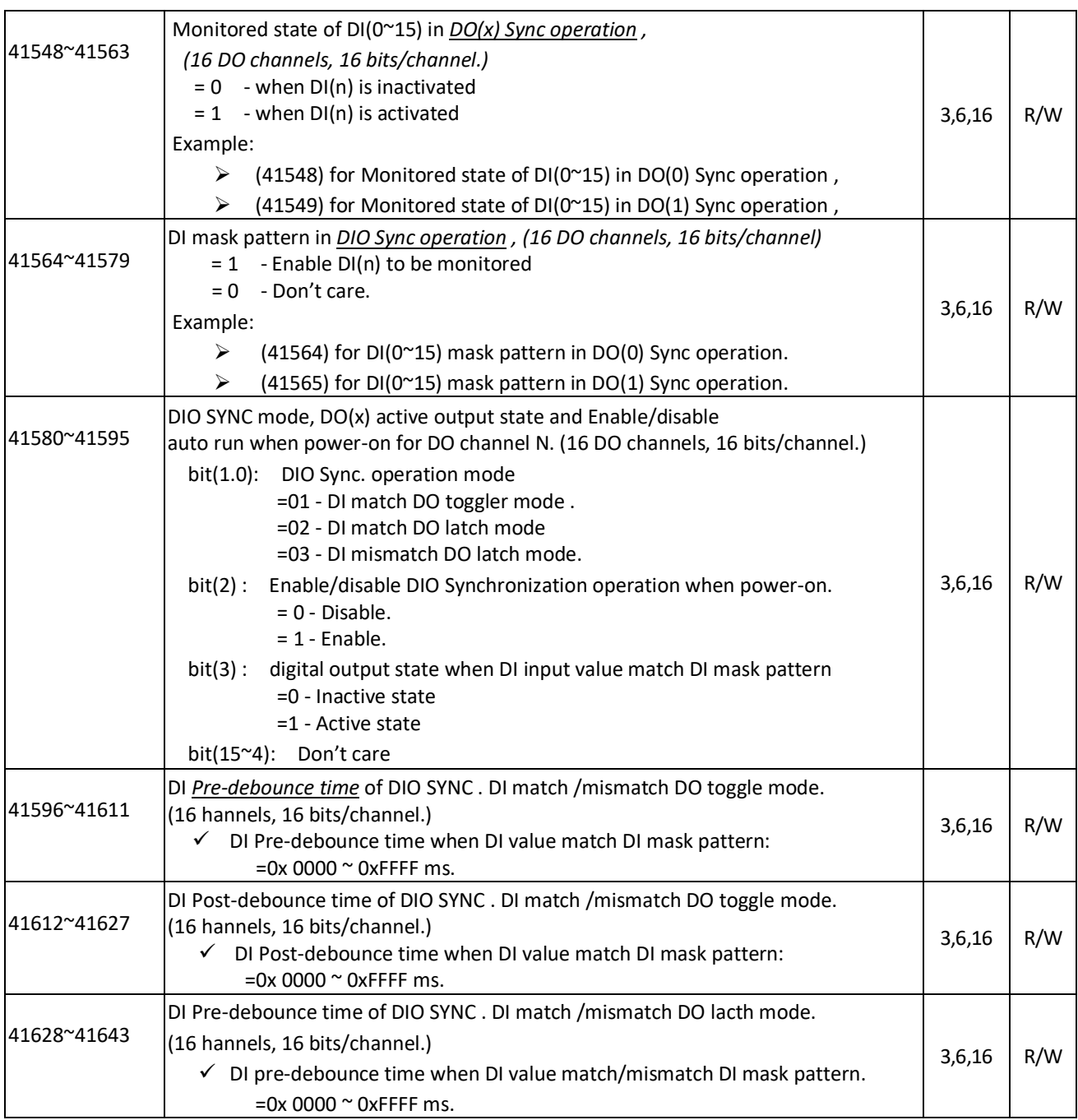

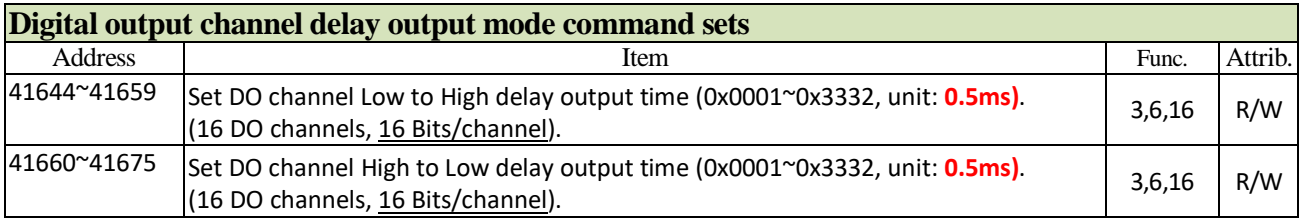

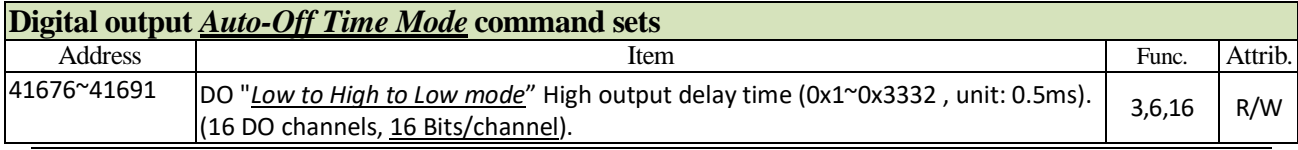

## EX-9000A/AB-MTCP Series User's manual **Version 4.7** Version 4.7

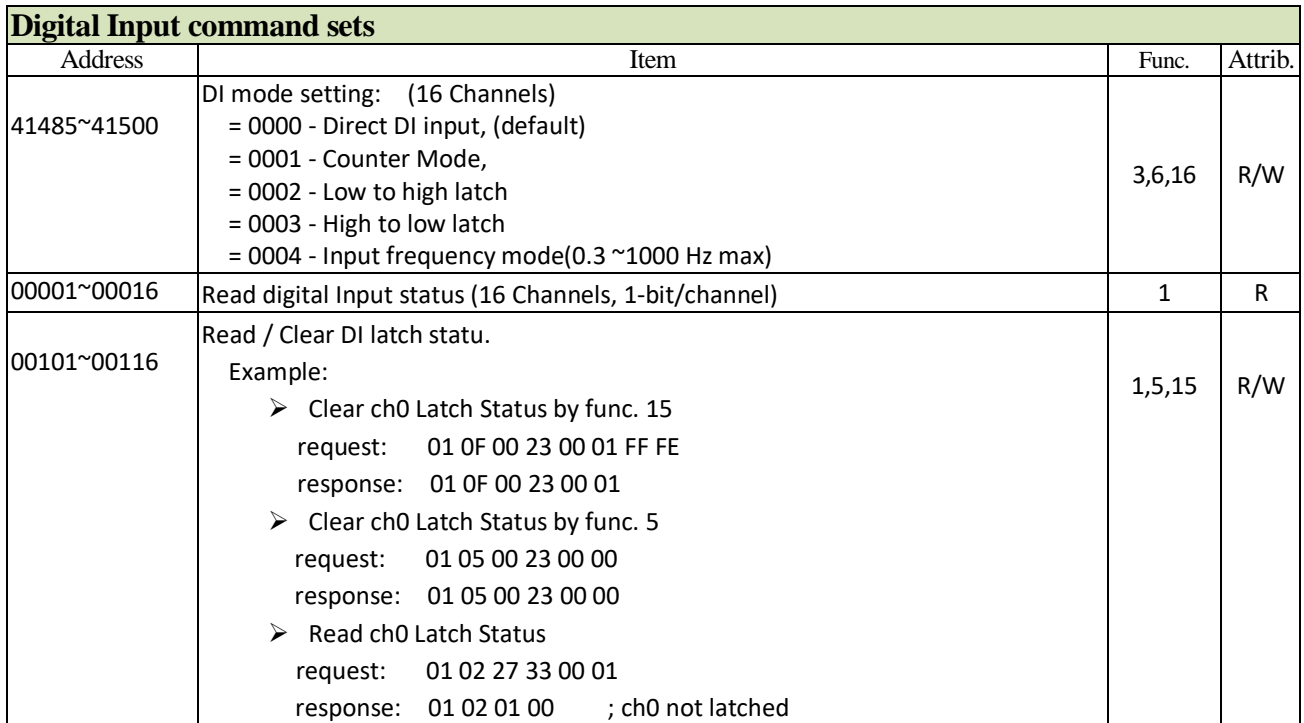

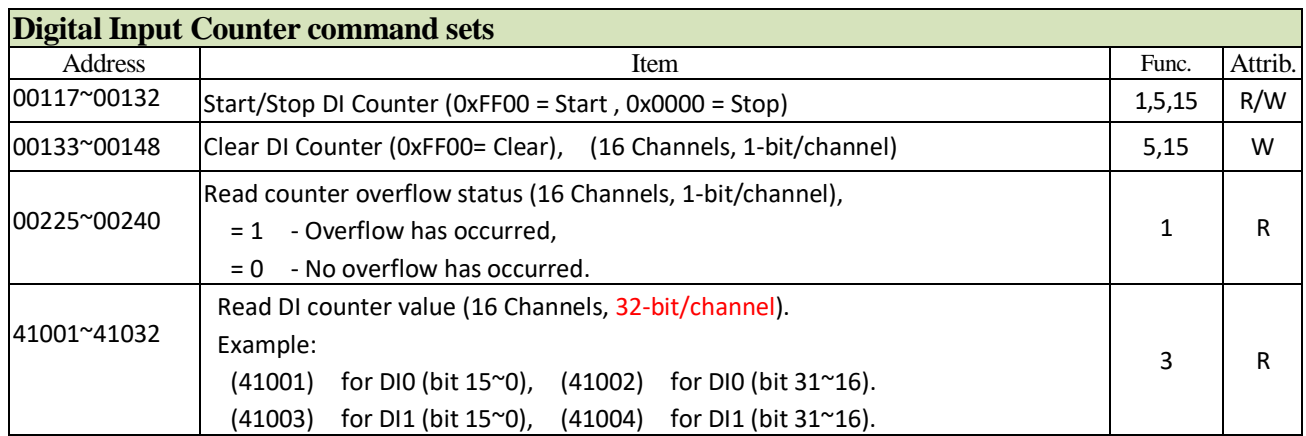

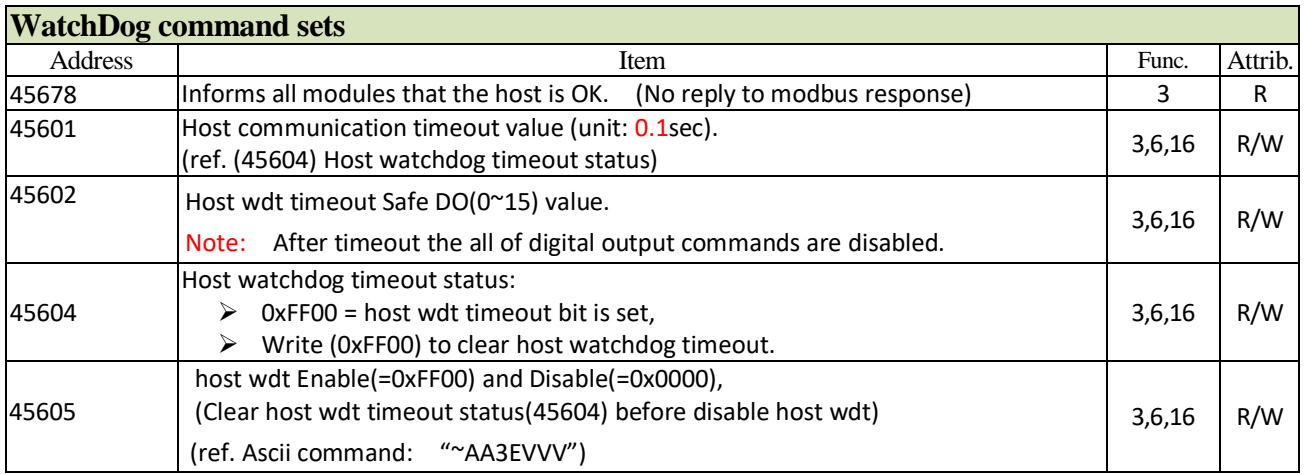

# **9.5** Example of Modbus/TCP commands (00272) Reload the module factory default. request: 01 05 01 0F FF 00 response: 01 05 01 0F FF 00 ; response: successful (02210) Reset the module to initial power-on status and return successful  $\geq$  (00273) Read reset status: request: 01 01 01 10 00 01 response:  $01 01 01 01$  (1) the module is been reseted,  $\geq$  (00273) read reset status: resquest: 01 01 01 10 00 01 response:  $01 01 01 00$  ; the module is not been reseted,  $\geq$  (02210) Reset(reboot) the module to initial power-on state request : 01 05 08 A1 FF 00 response: no respomse  $\geq$  (00273) Read reset status: request: 01 01 01 10 00 01 response:  $01 01 01 01$  (1) the module is been reseted, (40481) Read Firmware version. request: 01 03 01 E0 00 01 response: 01 03 02 06 08 ; response: 06 08 (version: 06.08) (40483~40484) Read module name(name-1, name-2). request: 01 03 01 E2 00 02 response: 01 03 04 00 42 50 00 ; response: module name(4250)  $(41453^{\circ}41468)$  DO mode setting: (41453) set DO(0) to *Automatic DIO Synchronization Mode*: request: 01 06 05 AC 00 04 response: 01 06 05 AC 00 04 ; response: successful,  $(41454)$  set DO(1) to Direct DO output mode: request: 01 06 05 AD 00 00 response: 01 06 05 AD 00 00 ; response: successful, (41458) set DO(5) to DO Auto-Off Time Mode for DO "Low to High to Low": request: 01 06 05 B1 00 06

response: 01 06 05 B1 00 06 ; response: successful,

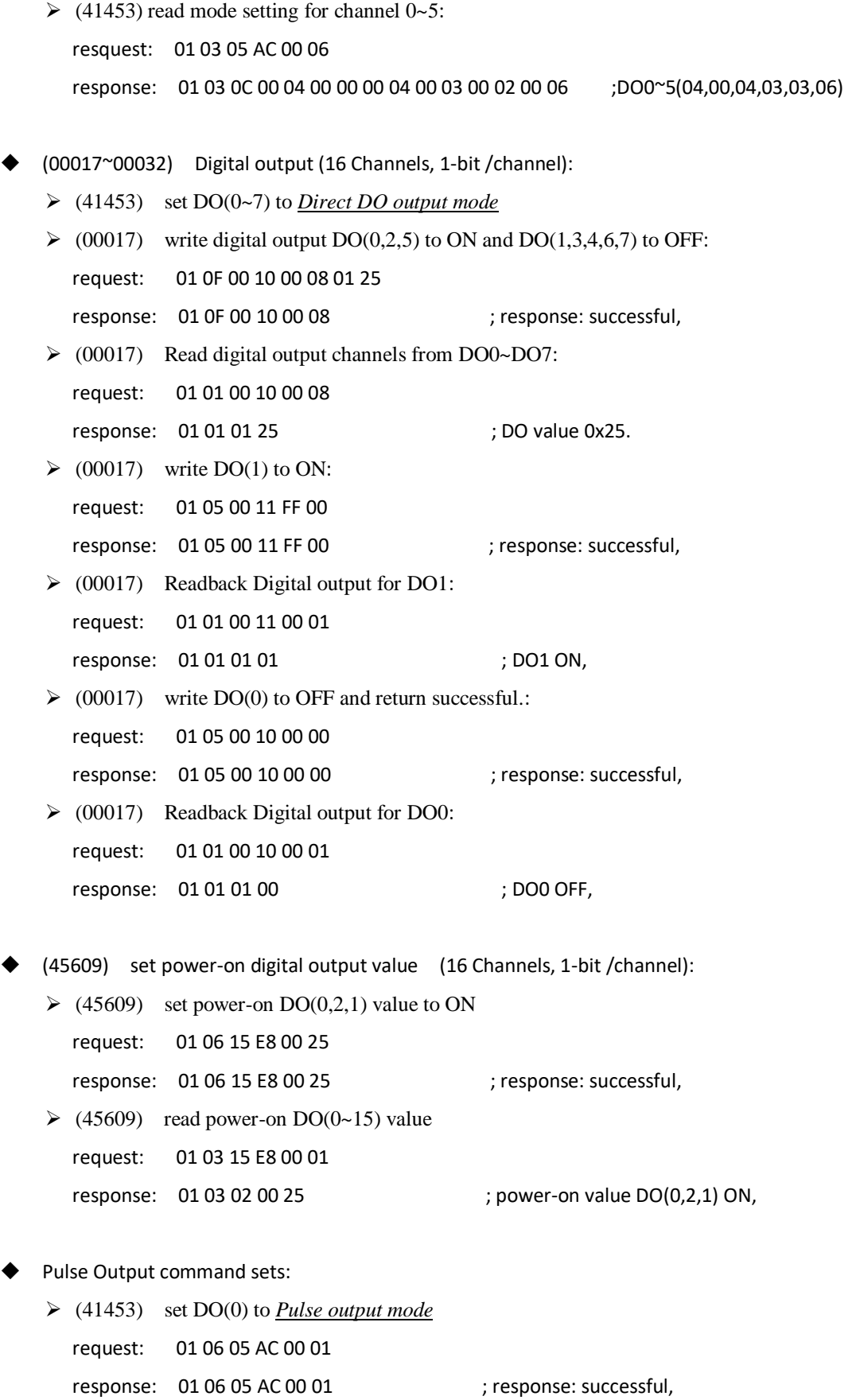

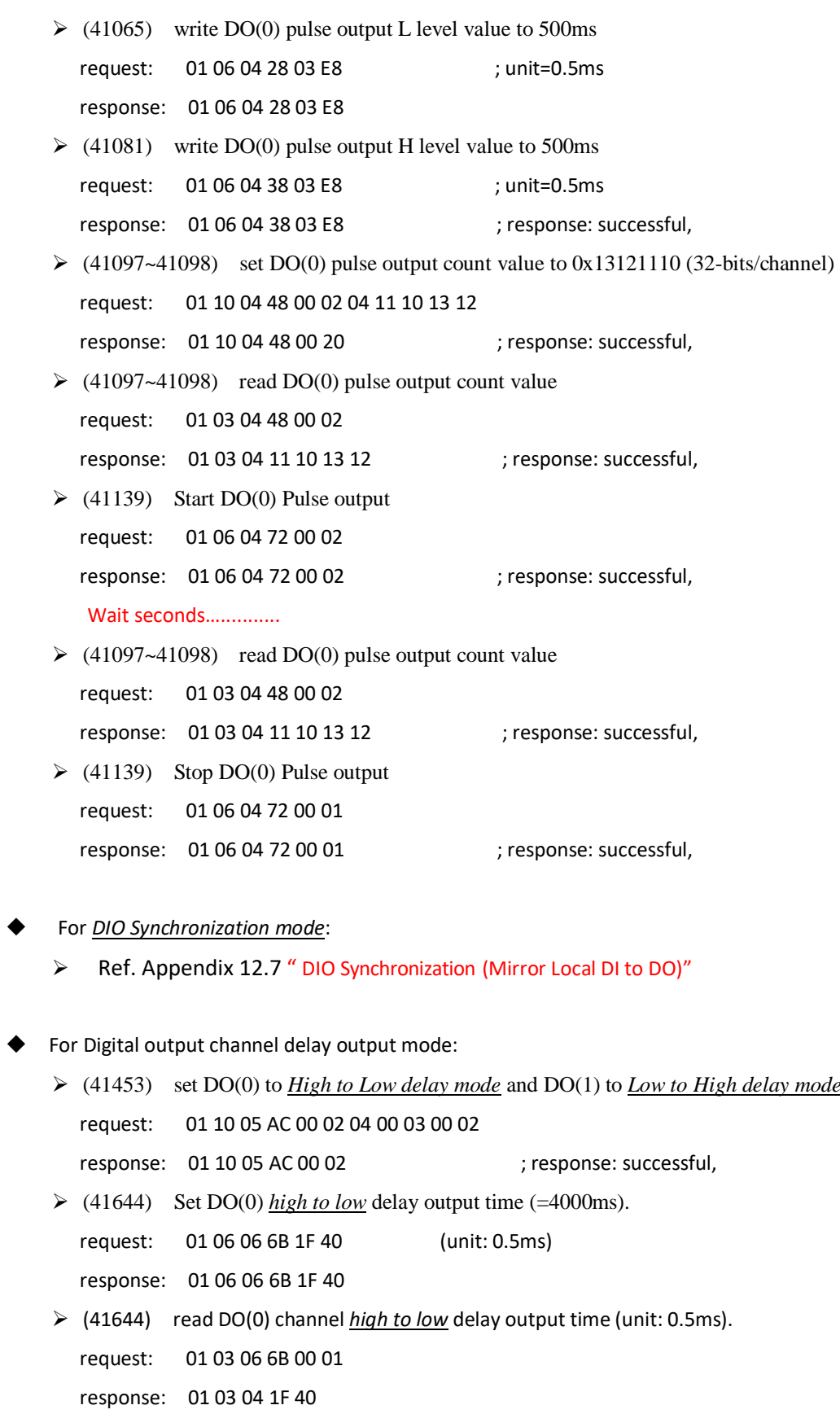

 $\geq$  (41645) Set DO(1) <u>Low to High</u> delay output time (=3000ms). request: 01 06 06 6C 17 70 (unit: 0.5ms) response: 01 06 06 6C 17 70

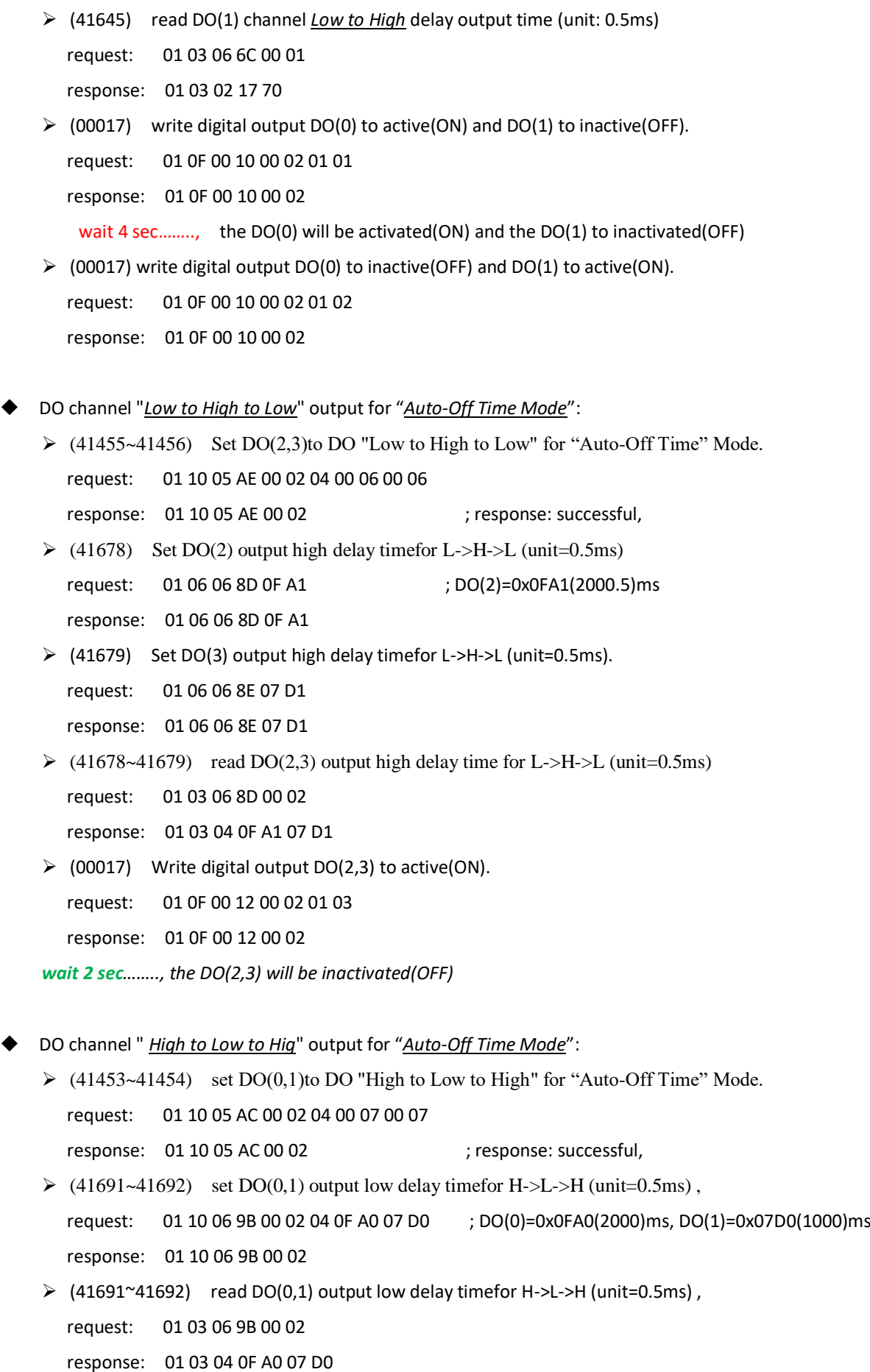

- $\geq$  (00017) write digital output DO(0,1) to inactive(OFF) request: 01 0F 00 10 00 02 01 00 response: 01 0F 00 10 00 02 *wait 2 sec…….., the DO(0,1) will be activated(ON)*
- For DI Counter Mode:
	- $\geq$  (41485) Set DI(0) to Counter Mode.
		- request: 01 06 05 CC 00 01
	- response: 01 06 05 CC 00 01 ; response: successful,

- $\geq$  (00133) Clear DI(0) Counter Register.
	- request: 01 05 00 84 FF 00
	- response: 01 05 00 84 FF 00
- $\geq$  (00117) Star DI(0) Counter.
	- request: 01 05 00 74 FF 00
	- response: 01 05 00 74 FF 00

#### *wait for DI(0) input pulse…..…*

 $\blacktriangleright$  (41001~41002) Read DI(0) counter value (32-bit/channel).. request: 01 03 03 E8 00 02 response: 01 03 04 00 0A 00 00 ; response: DI(0) counter value = 0x0000000A,  $\geq$  (00225~00240) Read DI(0) counter overflow status(1-bit/channel). request: 01 01 00 E0 00 08 response:  $01 01 01 00$  ; response: No overflow has occurred.

### Host watchdog timer:

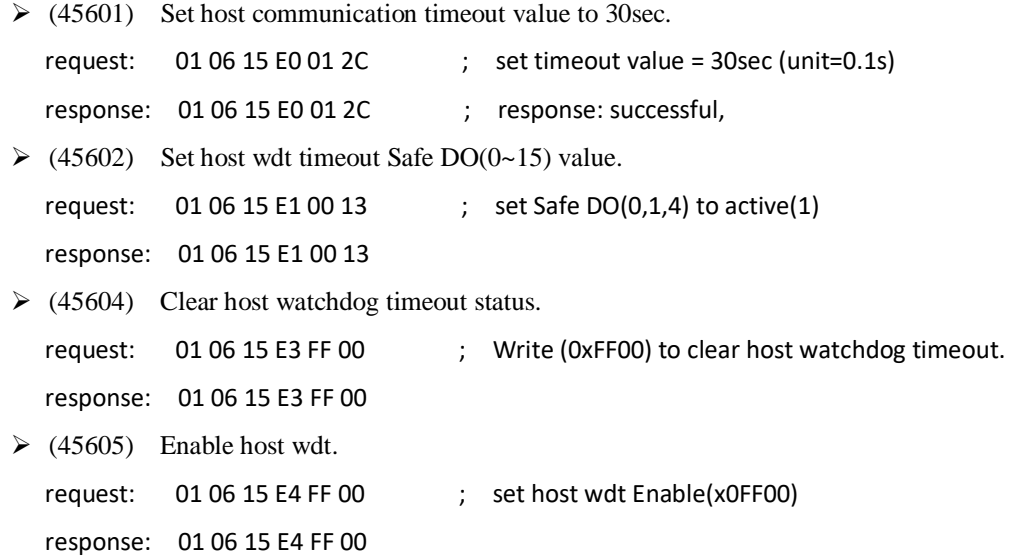

#### *wait 8 sec.......*

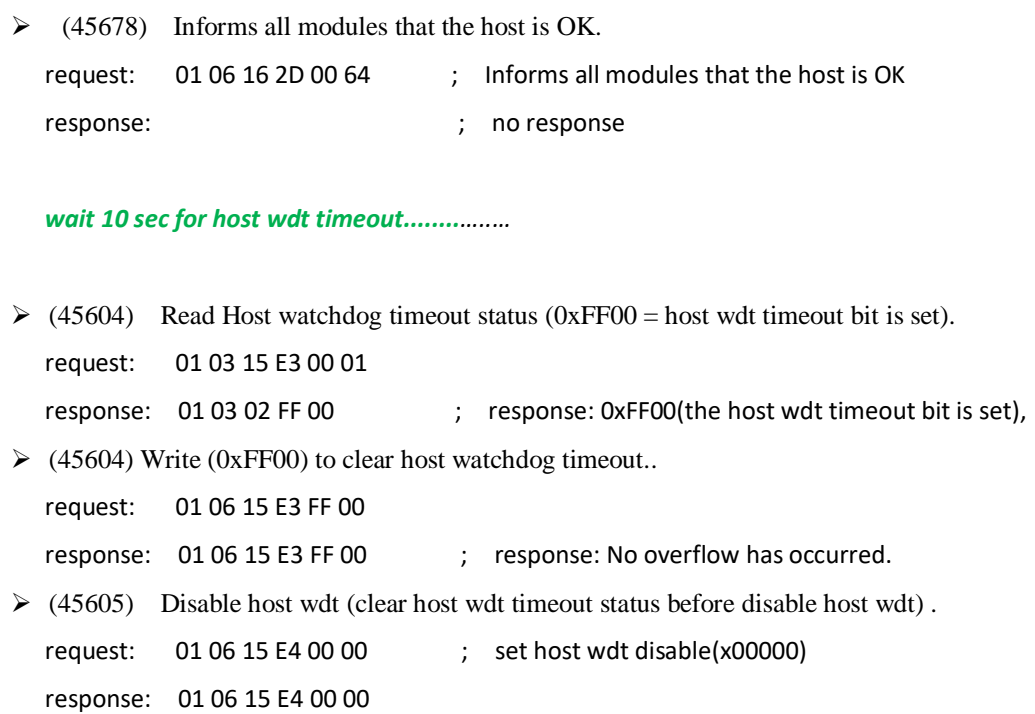

# **9.6** ModBus Function code introductions

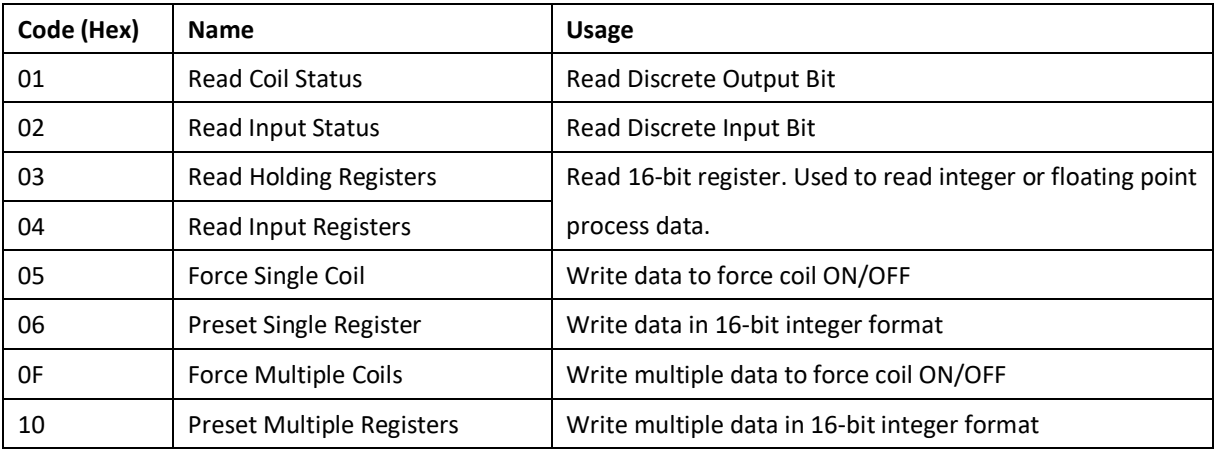

# **9.7** For DIO Modules:Register Address (Unit: 16bits)

Where  $X = 40000$  for function 03, function 06, function 16  $X = 30000$  for function 04

# **9.8 EX-9050:** 12 Digital Input/6 Digital Output Module

# **9.8.1** Holding Register Address (Unit: 16bits)

Where X=00000 for function 01, function 05 X=10000 for function 02

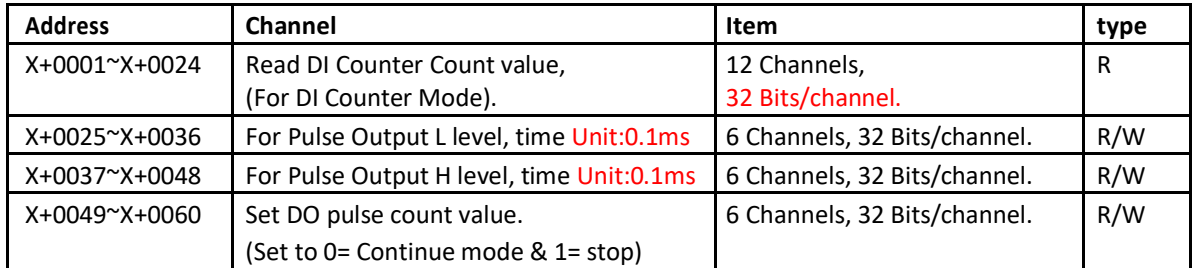

# **9.8.2** Bit Address (Unit: 1Bit)

Where X=00000 for function 01, function 05  $\frac{1}{200000}$  for function  $\frac{1}{20000}$ 

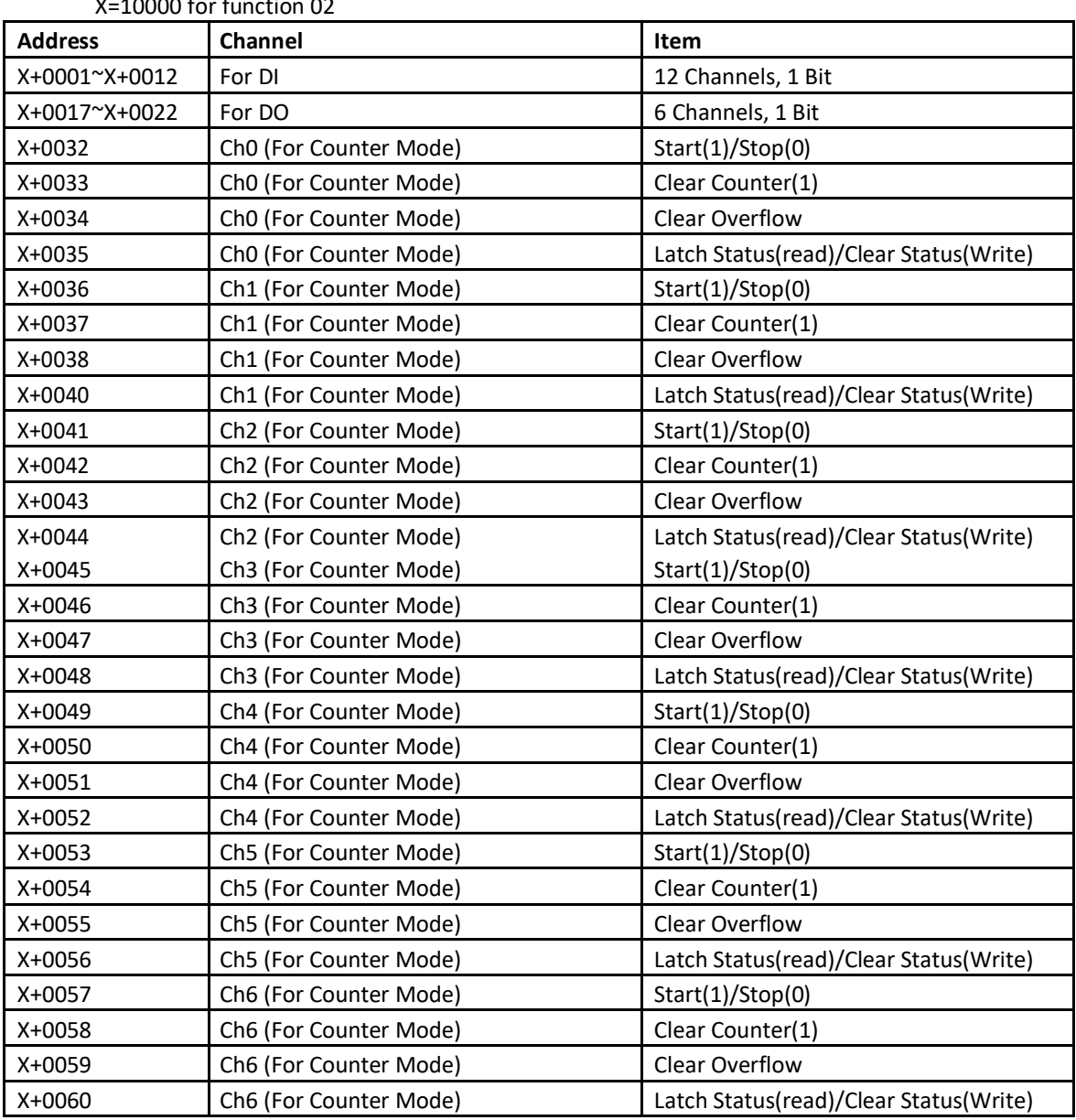

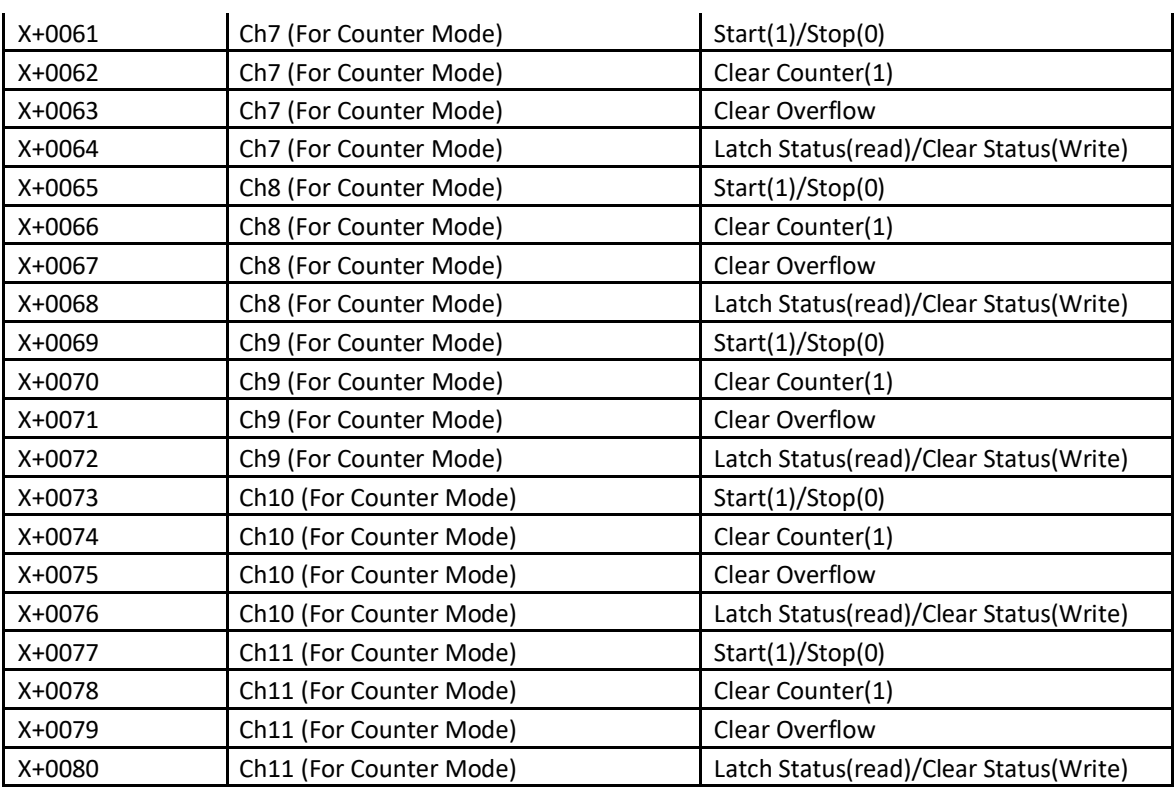

# **9.9 EX-9051:** 12 Digital Input/2 Counter/2 Output Module

# **9.9.1** Holding Register Address (Unit: 16bits)

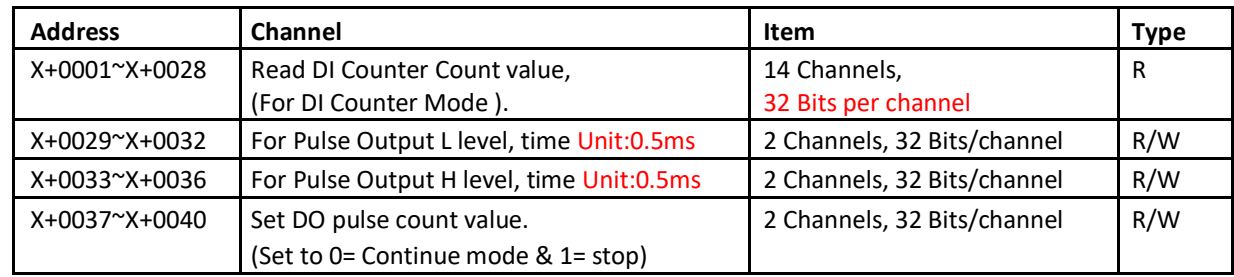

# **9.9.2** Bit Address (Unit: 1Bit)

Where X=00000 for function 01, function 05

X=10000 for function 02

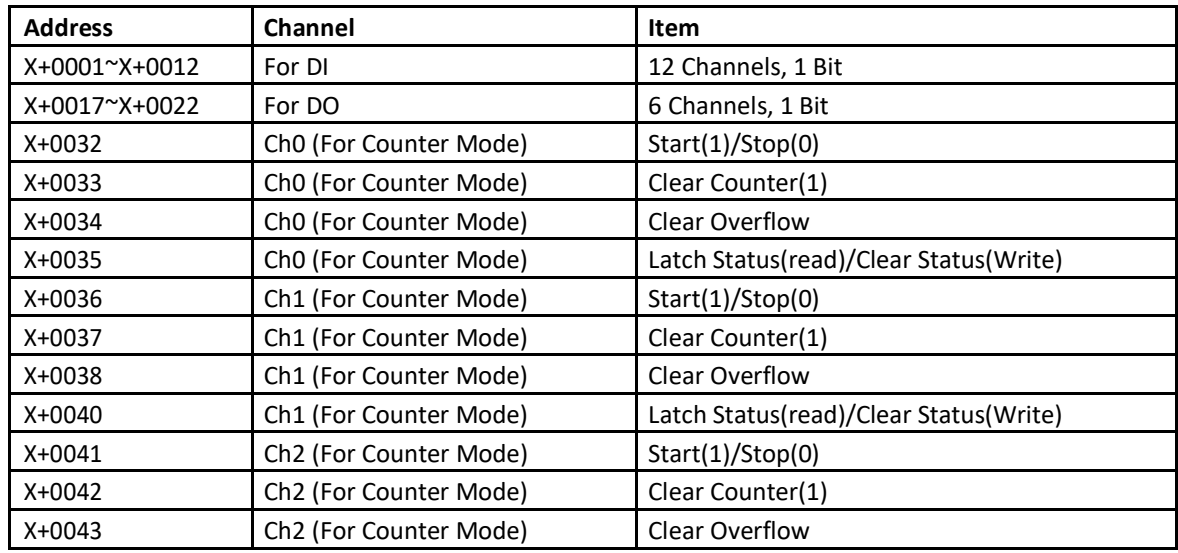

167 Printed Date: 31 August 2023

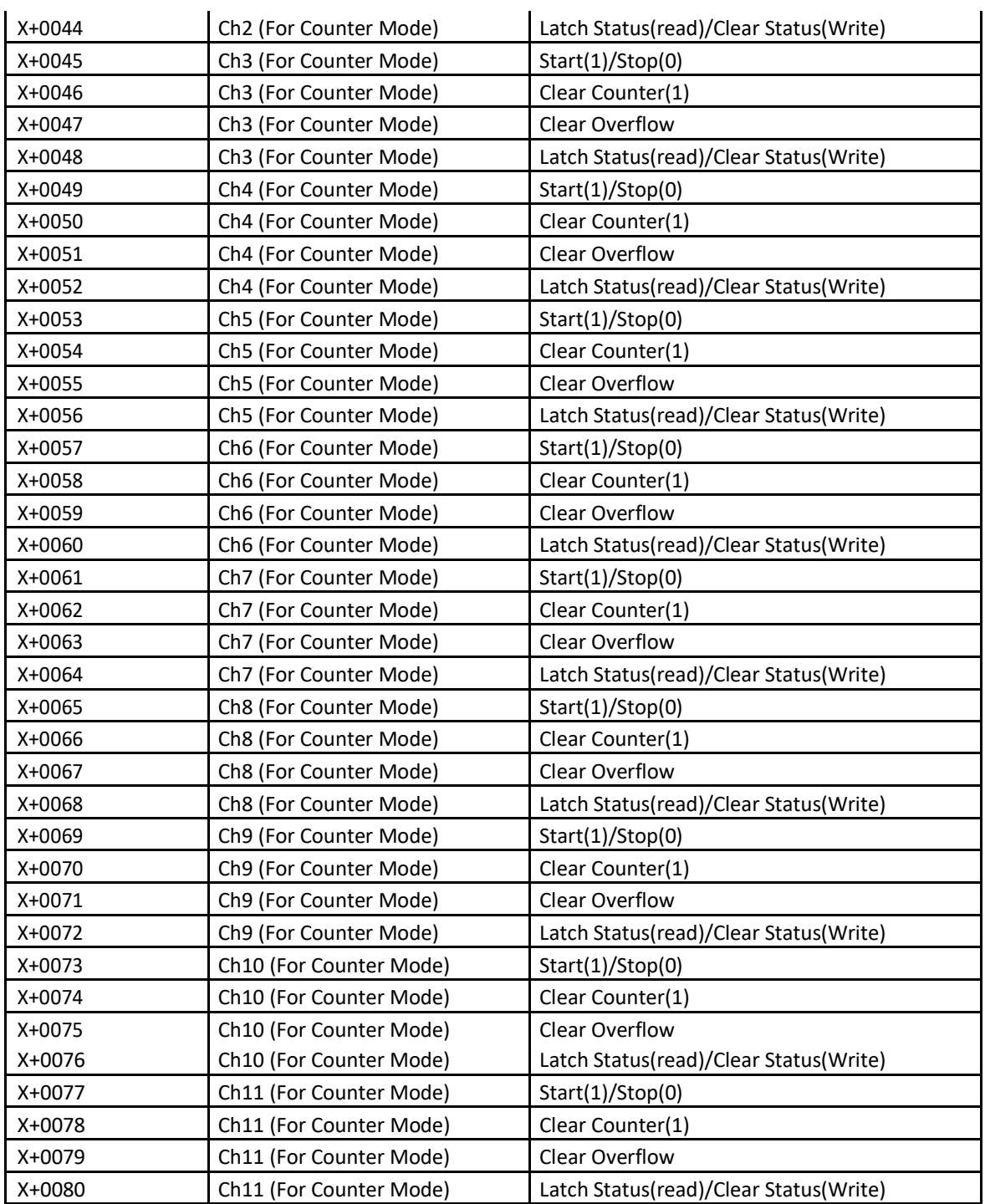

# **9.10 EX-9055:** 8 channel digital Input /digital out Module

# **9.10.1** Register Address (Unit: 16bits)

Where X=40000 for function 03, function 06, function 16 X=30000 for function 04

| Address       | Channel                                                | Item                              | <b>Type</b> |
|---------------|--------------------------------------------------------|-----------------------------------|-------------|
| X+0001~X+0016 | Read DI Counter Count value,<br>(For DI Counter Mode). | 8 Channels, 32 Bits/channel       | R           |
| X+0017~X+0032 | For Pulse Output L level, time Unit:0.5ms              | 8 Channels, 32 Bits/channel       | R/W         |
| X+0033~X+0048 | For Pulse Output H level, time Unit:0.5ms              | 8 Channels, 32 Bits/channel       | R/W         |
| X+0049~X+0064 | Set DO pulse count value.                              | 8 Channels, 16 Bits/channel       | R/W         |
|               | (Set to 0= continue and 1= stop)                       | $(0,1 \text{ or } 2^{\sim}65535)$ |             |
| $X+0065$      | Digital input status                                   | 8 channel, 16 Bits                | R           |
| X+0066        | Digital output status                                  | 8 channel, 16 Bits                | R/W         |

# **9.10.2** Bit Address (Unit: 1Bit)

Where X=00000 for function 01, function 05

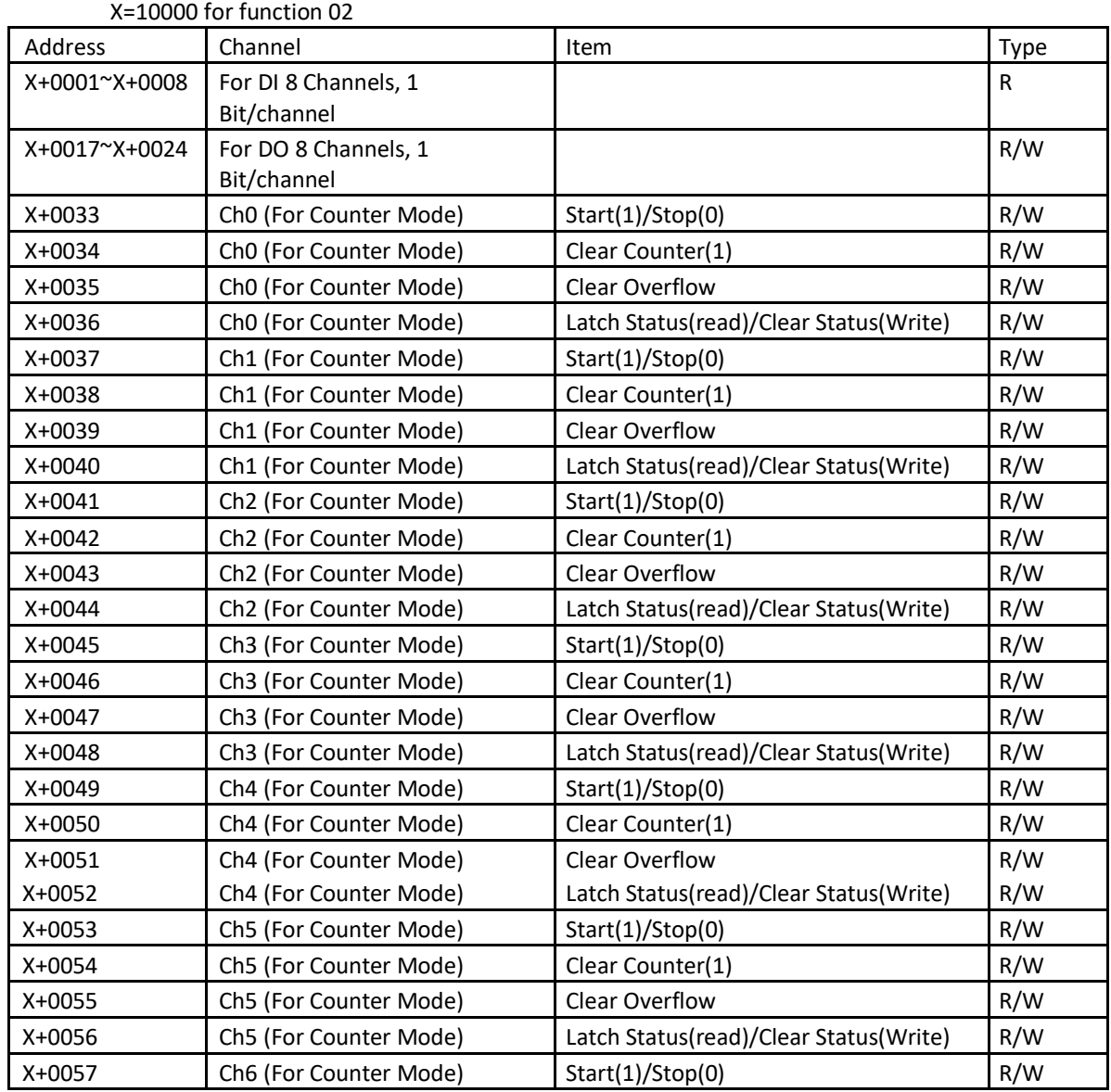

# **EX-9000A/AB-MTCP Series User's manual Version 4.7**

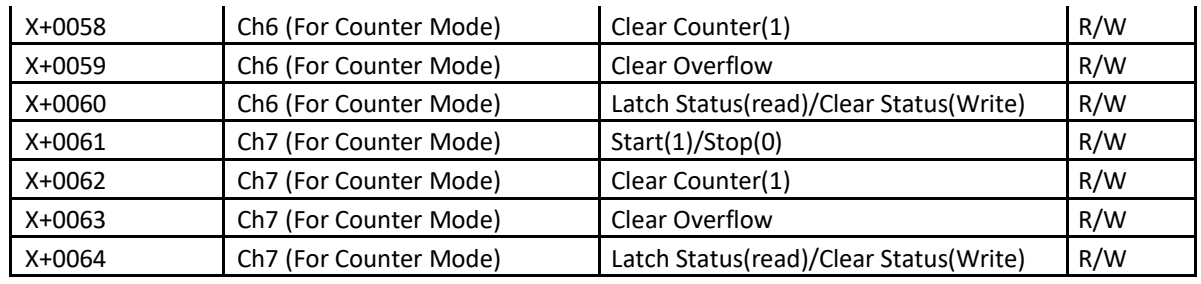

# **Chapter 10 TCPDAQ Data Structure**

## 10.1 Typedef struct \_AlarmInfo

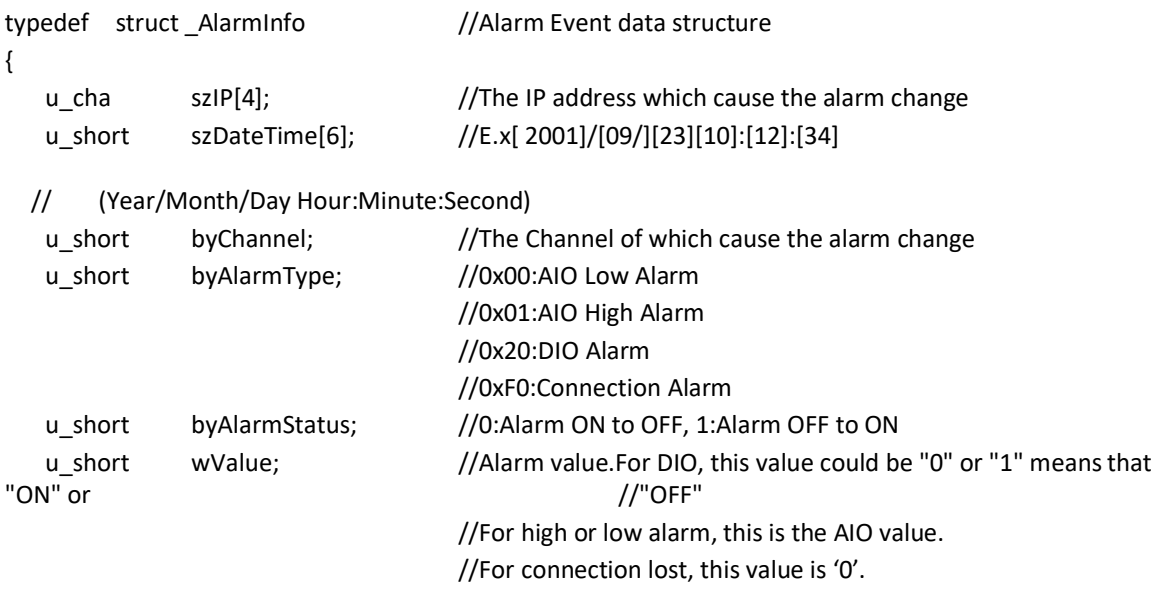

} \_AlarmInfo;

# **10.2** Typedef struct \_StreamData

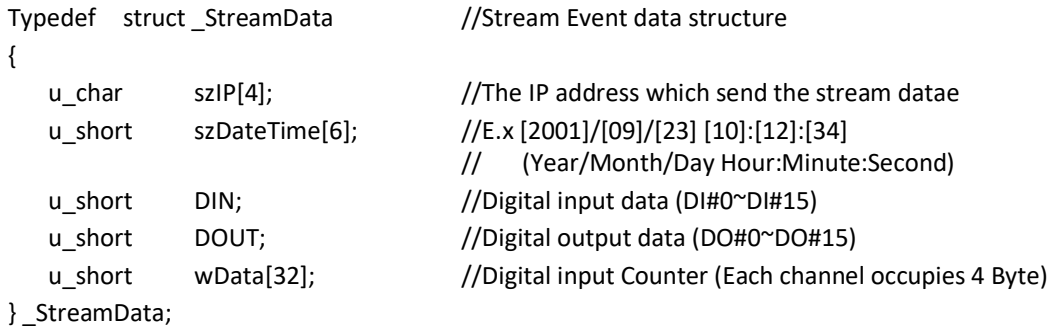

## **10.3** Typedef struct ModuleInfo

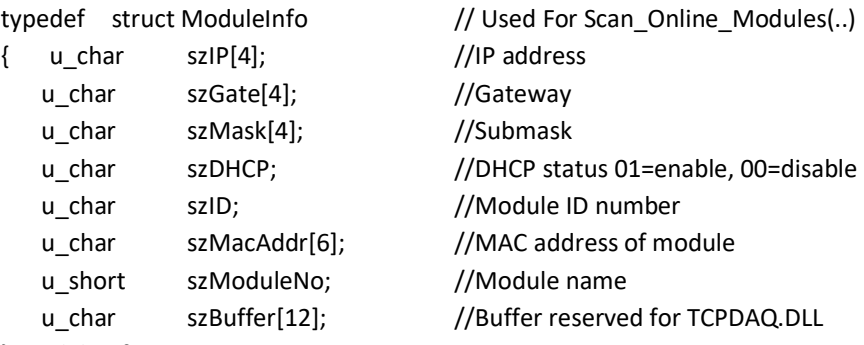

} ModuleInfo;

## **10.4** Typedef struct ModuleData

typedef struct ModuleData //Used for function TCP\_ReadAllDataFromModule (..)

# **EX-9000A/AB-MTCP Series User's manual Version 4.7**

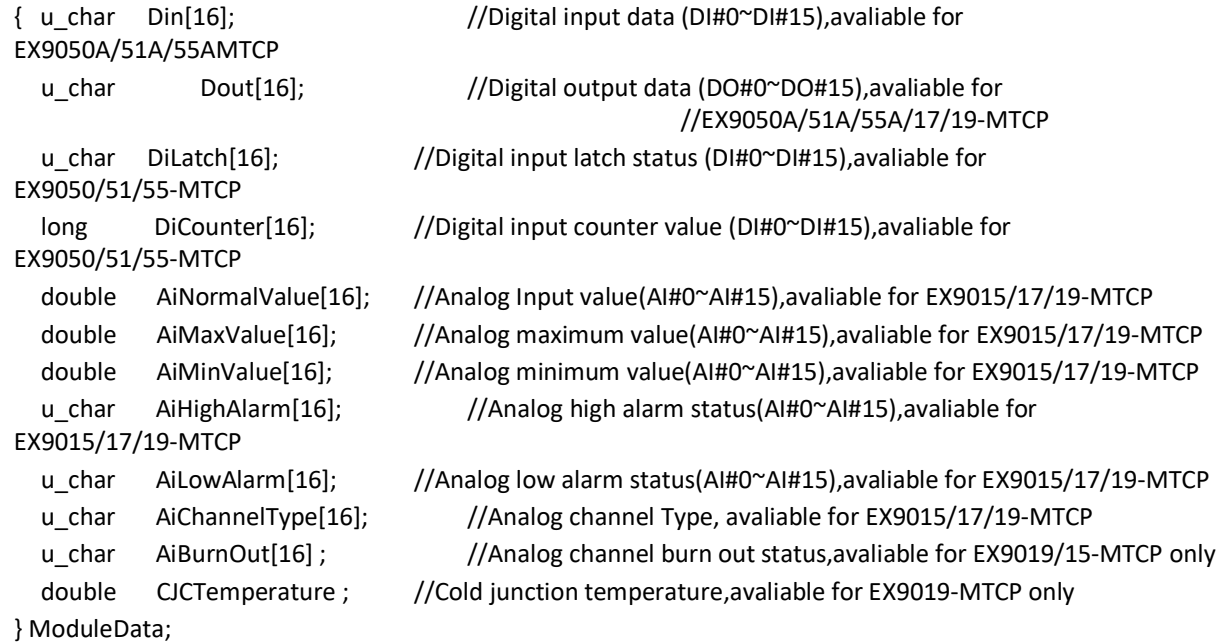

# **Chapter 11 EX-9000A/AB-MTCP Web Server**

## **11.1** What is TCPDAQ Web Server?

EX-9000A/AB-MTCP I/O modules all features built-in web server. Remote computer or devices can monitor and control I/O status on EX-9000A/AB-MTCP modules remotely through web browser. There is default built-in web page on EX-9000A/AB-MTCP modules.

To use your computer to browse the web page on EX-9000A/AB-MTCP module, you can simply type the IP address to connect to your EX-9000A/AB-MTCP module in web browser. There will be one dialog window asking you to enter the password. After you have typed the correct password, you can start to monitor or control I/O on EX-9000A/AB-MTCP modules.

**Notice:** Please use Windows Internet Explorer 5.5 (IE 5.5 or later version)

## **11.2** Home Page

- Type the **IP address** in the web browser (example: http:\\192.168.0.51)
- The home page will pop-up in the browser window to ask you to enter the password

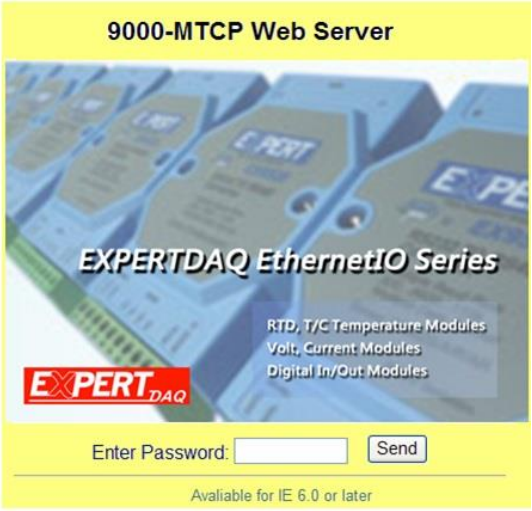

 Enter the correct password and click send button to verify the password. If the password is not correct, a warming message box will show up to remain you to reenter the password

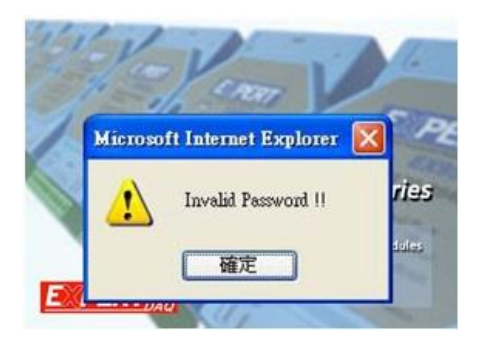

 $\bullet$  If the password is correct, the module monitoring page will pop up in the web browser.

# **11.3** Module monitoring page

# **11.3.1** EX-9050A-MTCP monitoring page

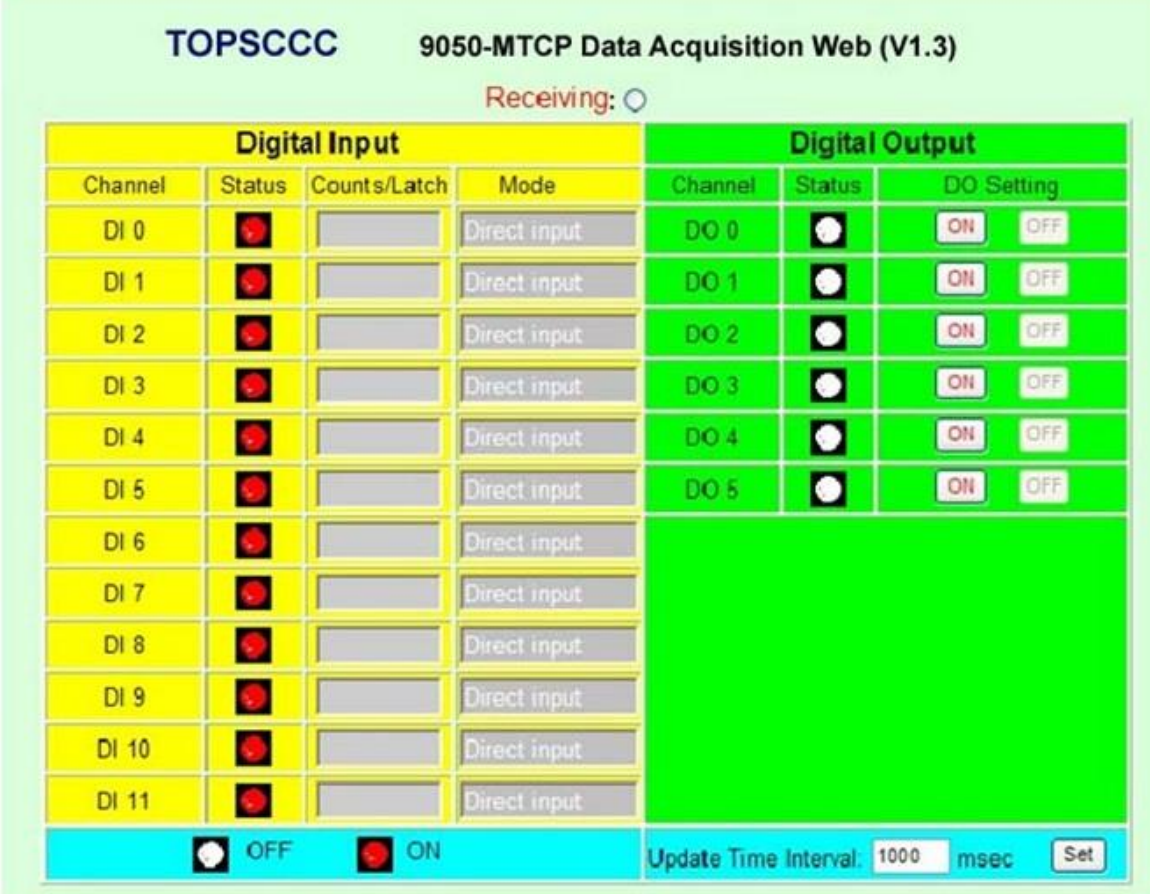

mode

- Channel : Channel number of digital input or output
- Status : Current input or output status
- Count/Latch : Counter value or latch status of digital input which functions at "Counter" or "Latch"
- 
- Mode : Channel operating mode DO Setting : Set digital output on or off
- 
- Time interval : I/O status update time interval

# **11.3.2** EX-9051A-MTCP monitoring page

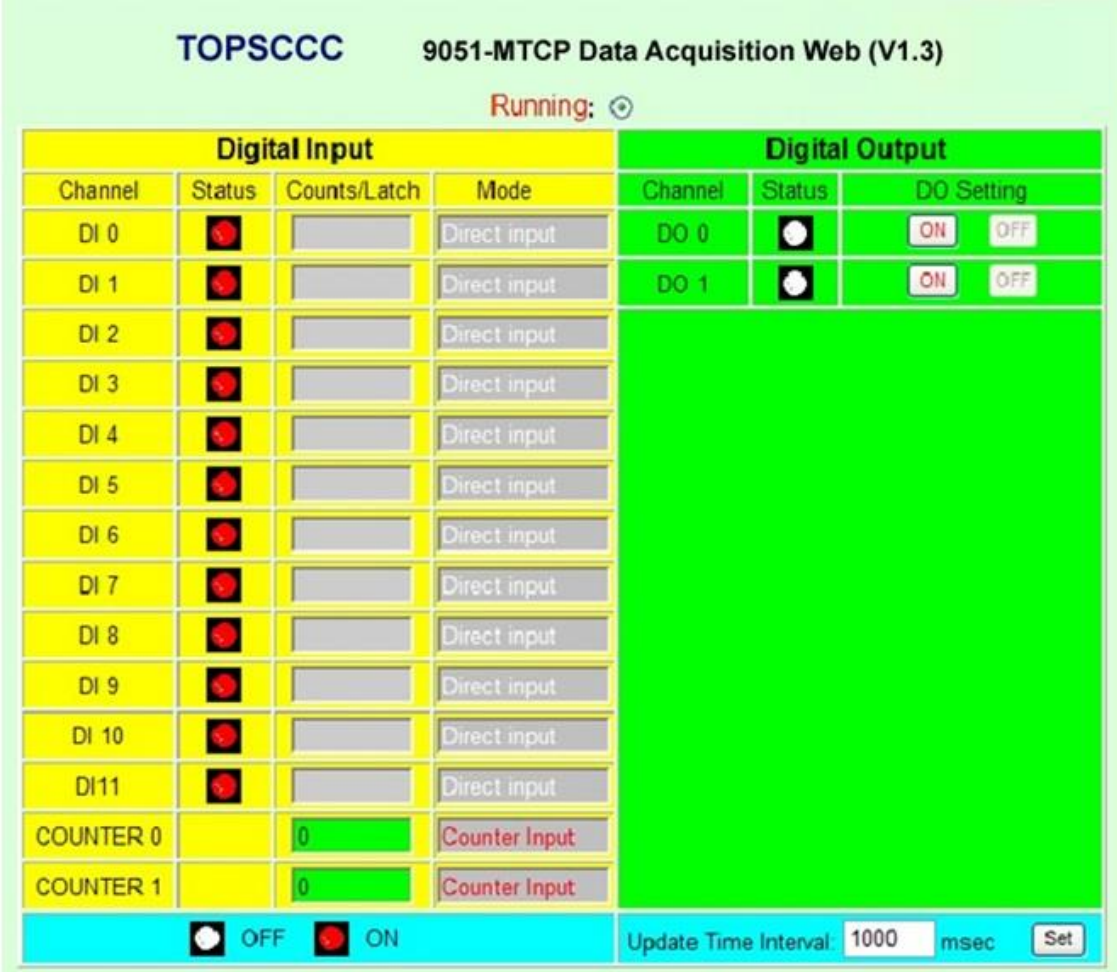

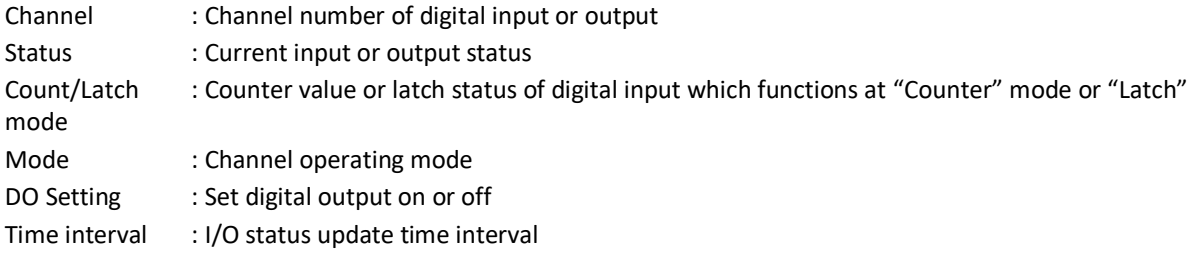

# **11.3.3** EX-9052A-MTCP monitoring page

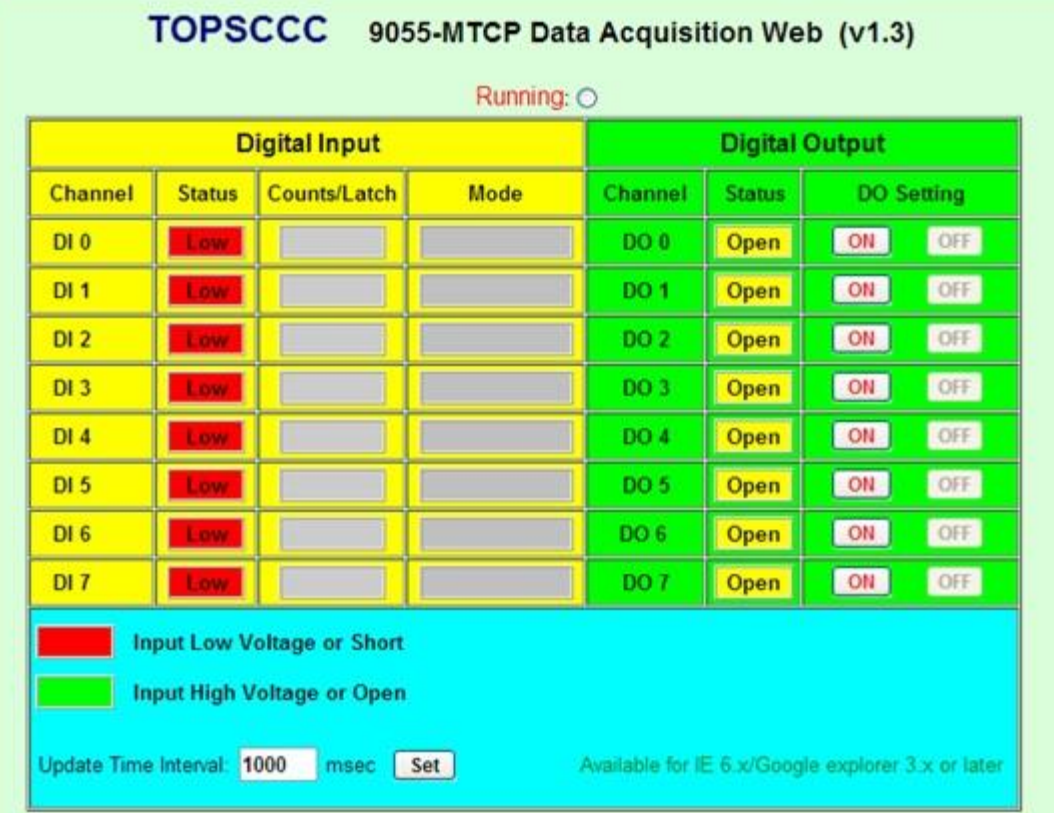

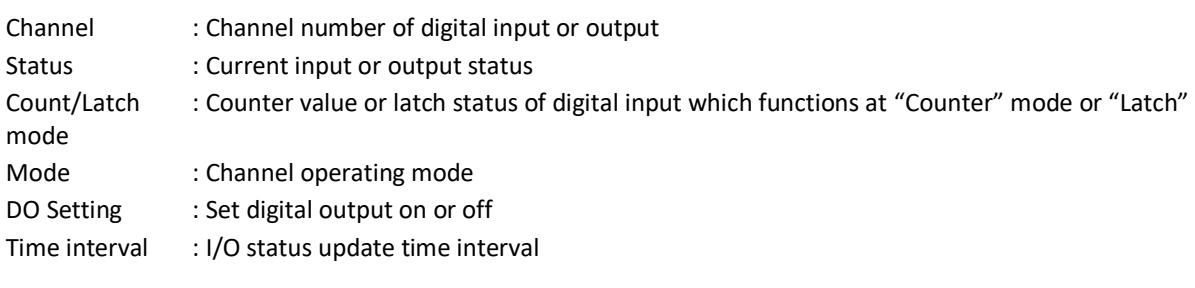

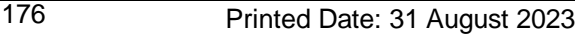

# **Chapter 12 Appendix**

# **12.1 INIT\* switch operation**

The EX-9000A/AB-MTCP "INIT\*mode" has two purposes, one for reading module current configuration, and another for configuring the module **IP Address, Subnet Mask, and Gateway**.

Reading module current configuration

Each ExpertDAQ module has a built-in EEPROM which is used to store the configuration information such as address ID, type, DIO mode etc.. If the user unfurtunally forget the configuration of the module. User may use a special mode called "INIT\* mode" to resolve the problem When the module is set to "INIT\* mode", the default settings are IP Address, Subnet Mask, and Default Gateway (10.0.0.1, 255.0.0.0 and 10.0.0.1)

 Originally, the INIT mode is accessed by connecting the INIT\* terminal to the GND terminal. New EX-9000A-MTCP modules have the INIT switch located on the rear side of the module to allow easier access to the INIT mode. For these modules, INIT mode is accessed by sliding the INIT switch to the Init position as shown below.

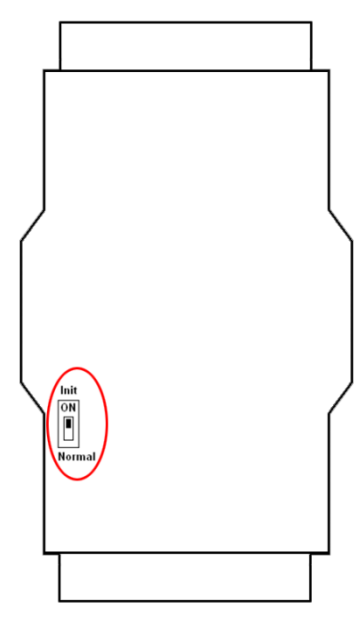

- The following steps show you how to enable INIT\* mode and read the current configuration:
	- 1. Power off the module.
	- 2. Sliding the INIT switch to the "Init" position.
	- 3. Power on the module.
	- 4. Start up the Windows Utility, it will search all EX-9000A/AB-MTCP I/O modules on the host PC' to read the current configuration stored in the EEPROM and set new **IP Address, Subnet Mask, and Default Gateway**,
	- 5. Power off the module again
	- 6. Sliding the INIT switch to the "Normal" position.
- Factory default settings:
	- 1. IP Address : 10.0.0.1
	- 2. Subnet Mask : 255.0.0.0
	- 3. Gateway : 10.0.0.1
	- 4. DHCP : Disabled
	- 5. Web Server : Disabled
	- 6. Module ID : 00
	- 7. Password : 00000000

## **12.2 Module Status**

Power-On Reset will let all output go to Power-On Value. The module may accept the host's command to change the output value. Host Watchdog Timeout will let all digital output go to Safe Value if the host watchdog timeout flag is set, and the output command will be ignored. The module's LED will go to flash and user must reset the module status via command to restore normal operation.

# **12.3 Dual Watchdog Operation**

#### **Dual Watchdog = Module Watchdog + Host Watchdog**

The Module Watchdog is a hardware reset circuit to monitor the module's operating status. While working in harsh or noisy environment, the module may be down by the external signal. The circuit may let the module to work continues and never halt. The Host Watchdog is a software function to monitor the host's operating status. Its purpose is to prevent the network/communication from problem or host halt. While the timeout occurred, the module will turn the all output into safe state to prevent from unexpected problem of controlled target. The EX-9000A-MTCP module with Dual Watchdog may let the control system more reliable and stable.

## **12.4 Reset Status**

The reset status of a module is set when the module is powered-on or when the module is reset by the module watchdog. It is cleared after the responding of the first \$AA5 command. This can be used to check whether the module had been reset. When the \$AA5 command responds that the reset status is cleared, that means the module has not been reset since the last \$AA5 command was sent. When the \$AA5 command responds that the reset status is set and it is not the first time \$AA5 command is sent, it means the module has been reset and the digital output value had been changed to the power-on value.

## **12.5 Input counter and Input latch**

#### **Input counter:**

Each input channel has internal counter used to software count the state change (*falling edge* ) of input signal ( max. 500Hz ). The counting value can be read and cleared by sending "*Read digital input counter command*" or " *Clear digital input counter command*".

#### **Input latch:**

Each input channel has internal latch which is used to latch the pulse signal from the input. This latched state can be read by sending "*Read latched digital input* " command and cleared by sending "*Clear latched digital input*" command. For example, if the digital input is connected to a key switch. The key switch is a pulse signal. The user may lose the strike information by sending command \$AA6. The digital input latch can latch the pulse and ready be read by sending "*Read latched digital input* " command. If the latched state=1 means that there is a key strike occurred.

## **12.6 Power-on & Safe value**

#### **Power-on value:**

Power-on value is used to set the module default output value when the module is turned-on or watch dog timeout reset. This function is especially importance in some application where the specific initial output states are required User can set power on value by sending *Set power-on/safe value* command

#### **Safe value:**

Safe value are used to set the module outputs into the specific values when Host watchdog timeout If The host watchdog timer is enabled by sending *Set host watchdog timeout value*, the host should send *Host OK* command periodically within Timeout value to refresh the timer, otherwise the module will be forced to safety state.

# <span id="page-178-0"></span>**12.7 DIO Synchronization (Mirror Local DI to DO)**

EX-9000A/AB-MTCP series modules also provide a *DIO Synchronization* function. A single digital output channel can be activated (1 or 0) dependent on the digital input channels value. When the specific DI channels value changed from "match" to "mismatch" (or "mismatch" to "match")DI mask pattern, the corresponding DO will be set to active state(1 or 0) dependent on the DO setting. (only for version 6.070 or later)

# **12.7.1** The *DIO Synchronization* is divided into three modes:

- 1. DI match/mismatch DO Toggle Mode.
- 2. DI macth DO latch Mode.
- 3. DI mismatch DO latch Mode.

## $\checkmark$  Using ASCII command:

← Configure DI match/mismatch DO Toggle Mode

Step 1:

Set a single DO channel to *DIO Synchronization Mode* **\$AACONNDD**

Step 2:

Set *DI match/mismatch DO Toggle Mod*e parameters of DIO Sync.. **\$AAYM1CPSHHHHLLLL(data)**

Step3:

Set the digital output channel to activate (ON) or inactivated (OFF).

**@AA6ONSS**

Step4:

Start(run) DIO Synchronization operation.

**\$AAYMRCS**

Configure DI match/mismatch DO latch Mode

```
Step 1: 
  Set a single DO channel to DIO Synchronization Mode
  $AACONNDD
Step 2:
  Set DI match DO toggler mode of DIO Sync.
  $AAYM2CPSTTTT(data) ; for DI match DO latch mode
  or
  $AAYM3CPSTTTT(data) ; for DI mismatch DO latch mode
Step 3:
  Set digital output channel to ON or OFF.
  @AA6ONSS
Step 4:
  Start(run) DIO Sync.
  $AAYMRCS
```
**Note:** Before enable DIO Synchronization function, you must set DO to "*DIO SYNC. Mode*" first (Ref. \$AACONNDD).

#### **Ref. Command:** \$AACONNDD , **@AA6ONSS**, \$AAYMC, \$AAYMRCS, \$AAYMS, \$AAYM1CPSHHHHLLLL(data), \$AAYM2CPSTTTT(data), \$AAYM3CPSTTTT(data) )

## $\checkmark$  Using Modbus-TCP commands:

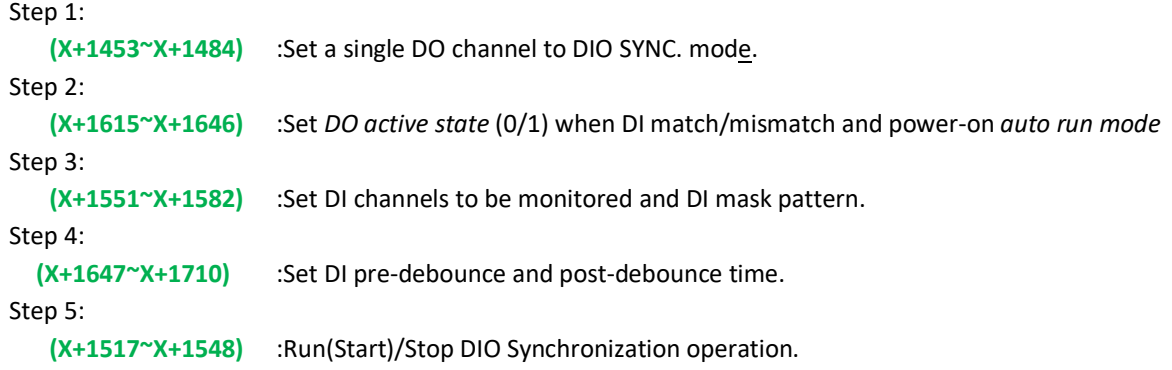

# **12.7.2 DIO Synchronization –DI match/mismatch DO Toggle Mode**

A single digital output channel is activated or inactivated (1 or 0) dependent on the specific DI channels value, When the specific DI input value *match/mismatch* DI mask pattern, the corresponding DO will be set to *active/inactive*(1 or 0) state.

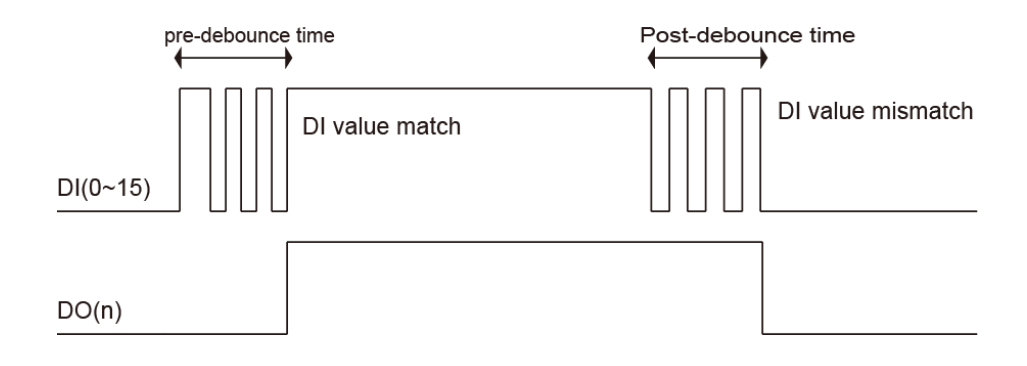

**Example** (*using ASCII command*) : (DI match/mismatch DO Toggle Mode)

Assume DI channel 0,2,5 are monitored and the ASCII form of DI mask pattern is XXXXXXXXXXXXXX. When DI input  $ch(0,5)=1$  and  $ch(2)=0$ , the corresponding DO(0) will be set to activate(ON). DI pre-debounce time is 300 msec and post-debounce time is 150 msec, otherwise(DI value mismatch DI mask pattern) DO(0) will be toggled to inactivate (OFF)

1. Set DO 0 to " DIO SYNC. Mode " (Ref. \$AACONNDD) command: \$01CO0000(cr)

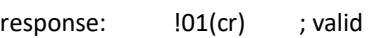

- 2. Set DI mask pattern ( DI(0,5)=1 and DI(2)=**0** ) and DO(0) to "DI match/mismatch *DO toggle mode"*. DI pre-debounce time=300(0x 0012C) msec and post-debounce time=150(0x0096)msec
	- $P = 1 -$  enable Auto Run(Start) DIO Synchronization operation when power-on.
	- S =  $1 -$  digital output active state(=1), when DI input value match DI mask pattern *(Ref. \$AAYM1CPSHHHHLLLL(data) )*

command: \$01YM1011012C0096XXXXXXXXXX1XX0X1(cr)

response: !01(cr) ; valid
## EX-9000A/AB-MTCP Series User's manual **EX-9000A/AB-MTCP** Series User's manual

- 3. Set the digital output channel to OFF. *(ref. @AA6ONSS)* command: @016O000(cr) response: !01(cr) ; valid
- 4. Start/Run(S=1) DIO Sync. Operation *(Ref. \$AAYMRCS)* command: \$01YMR01(cr) response: !01(cr) ; valid
- **Ref.** \$AACONNDD, @AA6ONSS, \$AAY6MRCS, \$AAY6MC, \$AAY6MS, \$AAYM1CPSTTTT (data), \$AAYM2CPSTTTT(data)
- **Example** (*using Modbus command*) : (DI match/mismatch DO Toggle Mode)

Assume DI channel 0,2,5 are monitored and the ASCII form of DI mask pattern is XXXXXXXXXXXXXXX. When DI input ch(0,5)=1 and ch(2)=0, the corresponding DO(0) will be set to ON(1), otherwise (DI mismatch) DO(0) will be toggled to OFF(0). DI pre-debounce time is 400 msec and post-debounce time is 800 msec

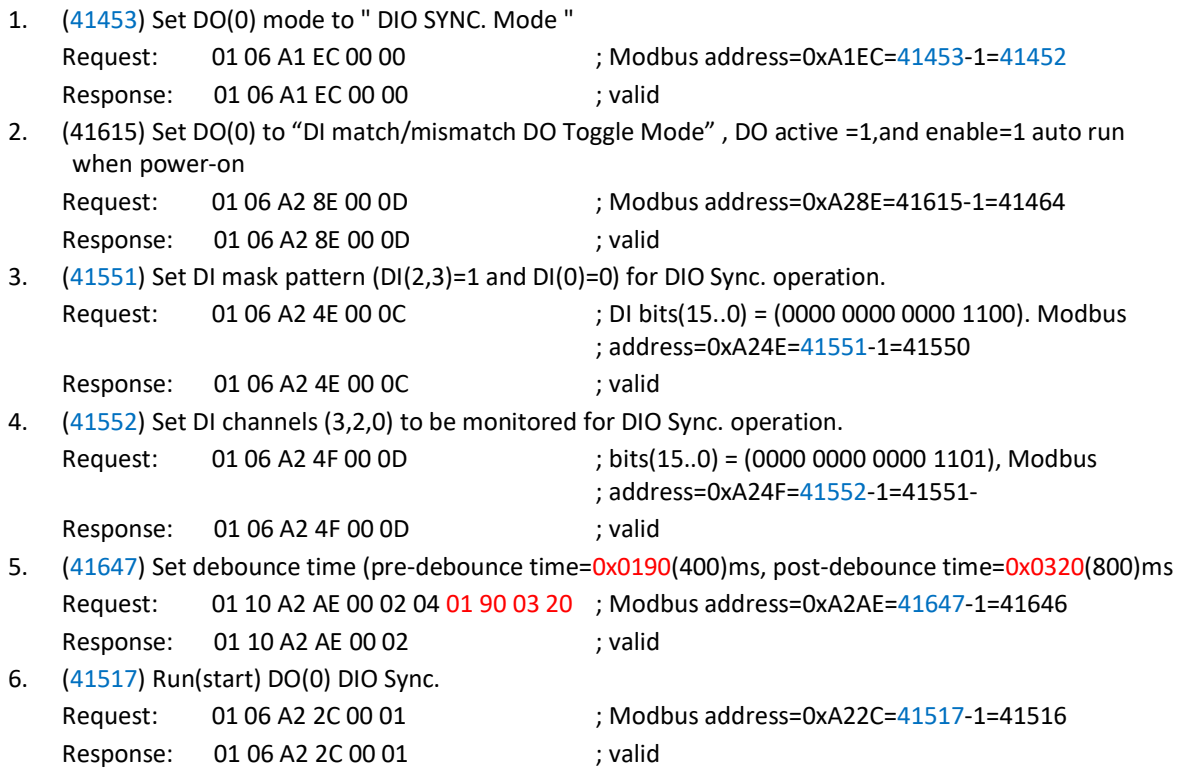

# **12.7.3** DIO Synchronization –DI match DO latch mode

When DI input value "match" DI mask pattern, the specific single digital output channel will be activated (1 or 0) and latched.

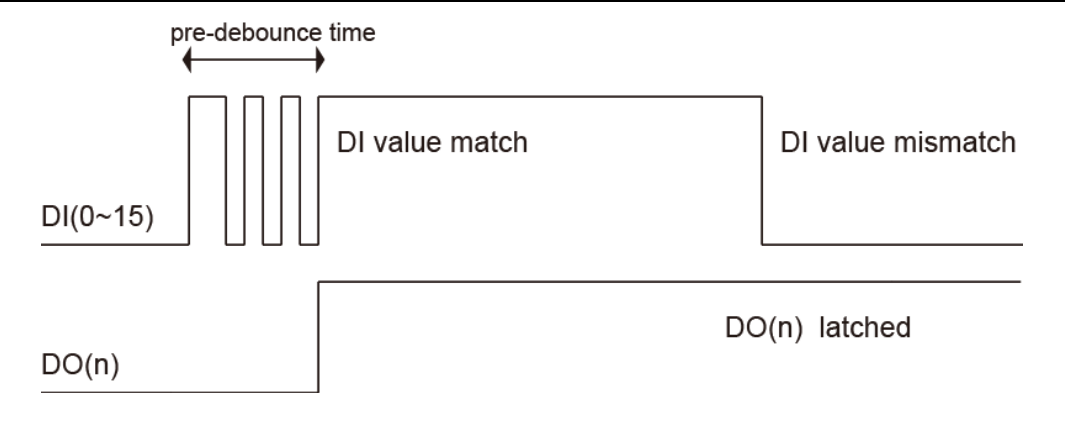

**Example** *(using ASCII command)***:** (DI match DO latch mode)

When the specific DI channels  $(D|(0)=1, D|(2)=0)$ , the corresponding  $D O(0)$  will be set to  $ON(1)$ . Assume DI pre-debounce time=0x0096(150)ms

- 1. Set DO(0) to " DIO SYNC. Mode " (Ref. \$AACONNDD) command: \$01CO0000(cr) response:  $|01$ (cr) ; valid
- 2. Assume  $D1(0)=1$  and  $D1(2)=0$  are monitored and  $D1(1,3,4,5,6.)=X$  (don't care).
	- $P = 1$  enable Auto Run(Start) DIO Synchronization operation when power-on.

```
S = 1 - set digital output to active state (=1) when DI input data match DI mask pattern
     (Ref. $AAYM2CPSTTTT(data) )
command: $01YM2011012CXXXXXXXXXXXXXX0X1(cr)
```
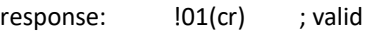

- 3. Set the DO(0) to inactive state (OFF). *(Ref. @AA6ONSS)* command: @016O000(cr) response: !01(cr) ; valid
- 4. Start/Run (S=1) DIO Sync. Operation on (Ref. \$AAYMRCS) command: \$01YMR01(cr) response:  $|01$ (cr) ; valid
- **Ref.** \$AACONNDD, @AA6ONSS, \$AAY6MRCS, \$AAY6MC, \$AAY6MS, \$AAYM1CPSHHHHLLLL(data), \$AAYM3CPSTTTT(data)
- **Example (using Modbus command) :** (DI match DO latch mode) When the specific DI(2,4)=1, DI(0)=0, the corresponding DO(0) will be set to active state( ON). Assume DI pre-debounce time=400ms
	- 1. (41453) Set DO(0) mode to *"* DIO SYNC. Mode *"* Request: 01 06 A1 EC 00 00 ;Modbus address=0xA1 EC =41453-1=41452 Response: 01 06 A1 EC 00 00 ; valid 2. (41615) Set DO(0) to "DI Match DO latch mode" , DO latch output =1 and disable auto run when power-on Request: 01 06 A2 8E 00 0A <br>; Modbus address=0xA28E =41615-1=4164 Response: 01 06 A2 8E 00 0A ; valid
	- 3. (41551) Set DI channels DI(2,4,0) to be monitored and DI mask pattern
	- high order word : = 0x0014 = (0000 0000 0001 0100) ; DI mask pattern

low order word : = 0x0015 = (0000 0000 0001 0101) ; DI channels to be monitored

Response: 01 06 A2 2C 00 01 ; valid

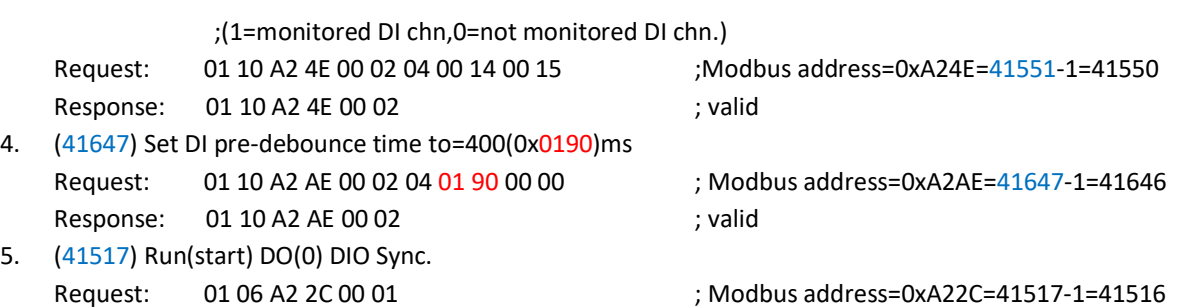

## **12.7.4 DIO Synchronization –DI mismatch DO latch mode**

A single digital output channel is activated(1 or 0) dependent on the specific DI value, When the specific DI channels status mismatch DI mask pattern, the corresponding DO will be set to active state(1 or 0)

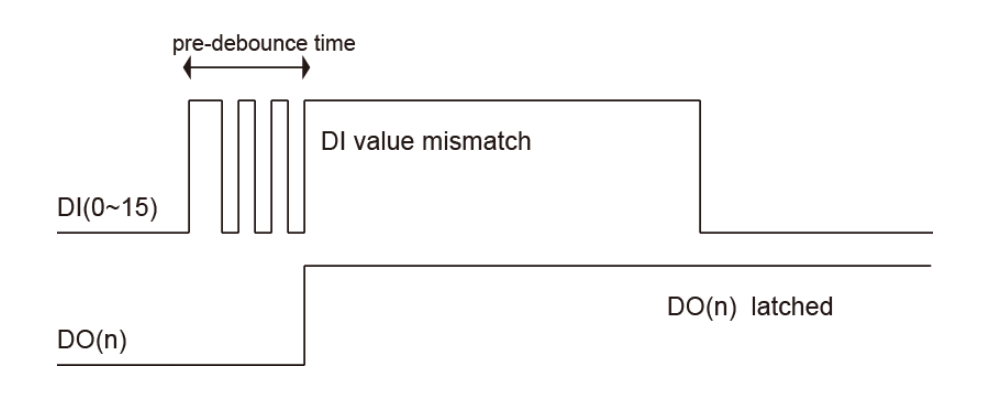

#### **Example** (using ASCII command) : (DI mismatch DO latch mode)

Assume DI mask pattern is 10000001 When DI(2)=1 ,DI(0)=1,, because DI(2)=0 mismatch the value of bit(2) of DI mask pattern, the corresponding DO(0) will be set to ON(1). DI pre-debounce time=300(0x012C) ms

1. Set DO(0) to *" DIO SYNC. Mode " (Ref. \$AACONNDD)* command: \$01CO0000(cr)

response:  $101$ (cr) ; valid

2. Set DI mask pattern and disable auto-run when power-on. DO active state=1

 $P = 0$  - disable Auto Run(Start) DIO Synchronization operation when power-on.

 $S = 1$  - digital output active state(=1) when DI value mismatch DI mask pattern *(Ref. \$AAYM3CPSTTTT(data) )*

command: \$01YM3001012CXXXXXXXXXXXXX0X1(cr)

- response:  $101$ (cr) ; valid
- 3. Set the DO channel 0 to inactive(OFF). *(Ref. @AA6ONSS)* command: @016O000(cr) response:  $|01$ (cr) ; valid
- 4. S*tart/Run* (S=1) DIO Sync. Operation (*Ref. \$AAYMRCS)* command: \$01YMR01(cr) response: !01(cr) ; valid
- **Ref.** \$AACONNDD, @AA6ONSS, \$AAY6MRCS, \$AAY6MC, \$AAY6MS, \$AAYM1CPSHHHHLLLL(data), \$AAYM2CPSTTTT(data)

#### **Example**(using Modbus command) **:** (DI mismatch DO latch mode)

When the specific  $DI(2,4)=1$ ,  $DI(0)=0$ , the corresponding  $DO(0)$  will be set to active state  $ON(1)$ . Assume DI pre-debounce time=400ms

- 1. (41453) Set DO(0) to *"* DIO SYNC. Mode *"* Request: 01 06 A1 EC 00 00 ; Modbus address=0xA1EC =41453-1=41452 Response: 01 06 A1 EC 00 00 ; valid
- 2. (41615) Set DIO SYNC. To "*DI misatch DO latch mode*" , DO(0) active output Low(=0) and disable(=0) auto run when power-on. Request: 01 06 A2 8E 00 08 ; Modbus address=0xA28E =41615-1=41614

Response: 01 06 A2 8E 00 08 ; valid

3. (41551) Set DI monitored channels DI(4,2,1) (0000 0000 0001 0101=0x0015) ,DI mask pattern= 0000 0000 0001 0100=0x0014, and DO(0) is mirrored Request: 01 10 A2 4E 00 02 04 00 14 00 15 ; Modbus address=0xA24E =41551-1=41550 Response: 01 10 A2 4E 00 02 : valid

- 4. (41647) Set DI pre-debounce time=400(0x0190)ms. Request: 01 10 A2 AE 00 02 04 01 90 00 00 ; Modbus address=0xA2AE =41647-1=41646 Response: 01 10 A2 AE 00 02 ; valid 5. (41517) Run(start) DO(0) DIO Sync. opreation
	- Request: 01 06 A2 2C 00 01 ; Modbus address=0xA22C =41517-1=41516 Response: 01 06 A2 2C 00 01 ; valid

# **12.8 High/Low delay output mode**

EX-9000A/AB-MTCP series modules supports **high-to-low and low-to-high delay** output function (available for version 6.070 or later)

# **12.8.1** Low to High Delay output

When you choose *Low to High* delay mode, it is almost the same as choosing the DO direct output mode. The only difference is that there will be certain time delay when the output value changes from logic low to logic high. You can define the delay time by entering its value into the delay time text box in the setting area. After you complete the setting, click the" Apply" button. Then you can control the digital output value by the DO button and see its current value by the DO status LED display at the top of the module Display area.

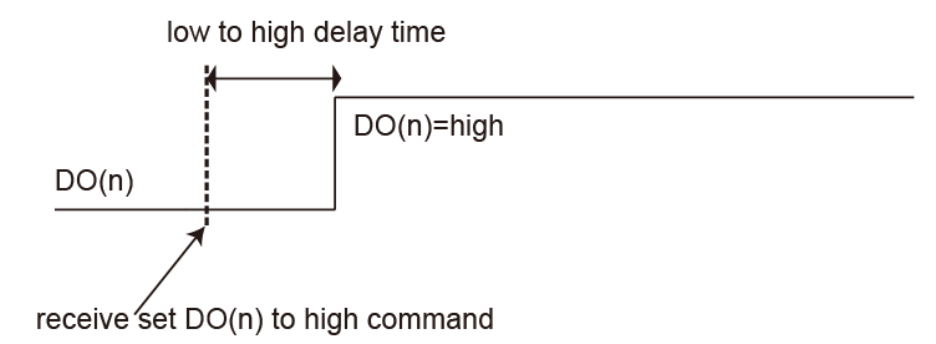

# **12.8.2** High to Low Delay output

When you choose *High to Low* delay mode, it is almost the same as choosing the DO direct output mode. The only difference is that there will be certain time delay when the output value changes from logic high to logic low. You can define the delay time by entering its value into the Delay time text box in the Setting area. After you complete the setting, click the Apply button. Then you can control the digital output value by the DO button and see its current value by the DO status LED display at the top of the module Display area.

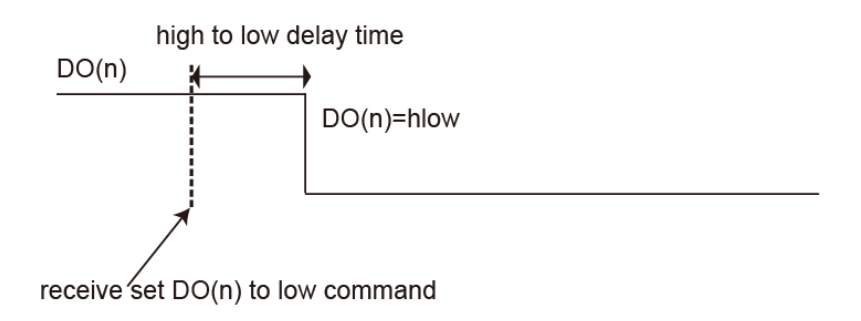

### **12.9 DO Auto-Off Time Mode**

This function is used to force the specific DO channel to work as a monostable operation. After a certain period of time, the DO returns to the stable state until another triggering command is applied.

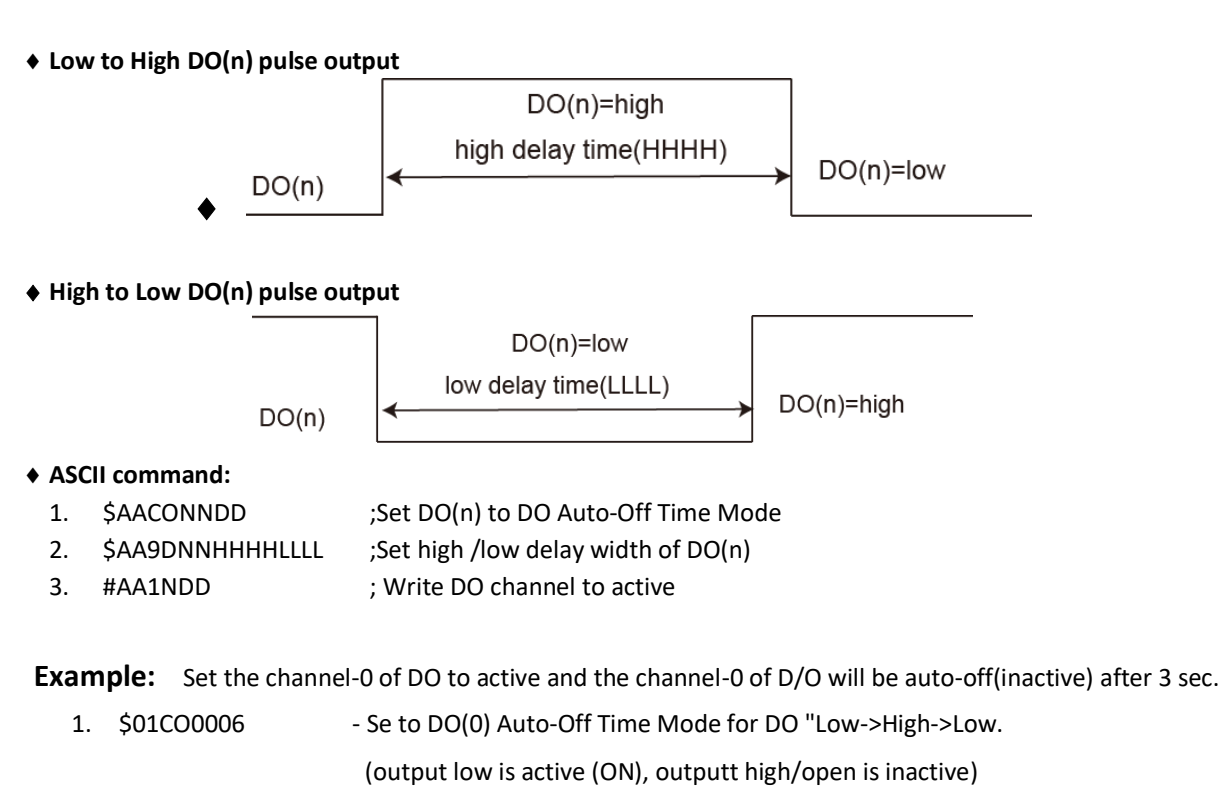

2. \$019D0017700001 - Set DO High delay time(HHHH=3000ms) and Low delay time(LLLL= 0.5ms).

(For " Low->High->Low Auto-Off Time mode" LLLL always "0001")

 $3.$  #011001 - Write DO channel(0) to active

wait DO auto-off time (3sec)…….....,

- ...
- 4. the DO channel(0) auto-off from active to inactive.

**Example:** Set the channel-1 of DO to inactive and the channel-1 of D/O will be auto-off(active) after 3 sec.

- 1. \$01CO0107 Se to DO(1) Auto-Off Time Mode for DO "High->Low->High. (output low is active (ON), outputt high/open is inactive)
- 2. \$019D0100011770 Set DO High delay time(HHHH=0.5ms) and Low delay time(LLLL= 3000ms). (For " High->Low->High Auto-Off Time mode" HHHH always "0001")
- 3. #011100 Write DO channel(1) to inactive

wait DO auto-off time (3sec)…….....,

4. the DO channel(1) auto-off from inactive to active.

#### **Modbus rtu command:**

...

- 1.  $X+1453 \sim X+1484$  ;Set DO(0 $\sim$ 31) to low to high delay mode(=2) or high to low delay mode(=3) 2.  $X+1711 \sim X+1774$  :Set high/low delay time of the specific DO(n)
- 3. X+1775 ~ X+1806 ;Start *auto-off time Mode* operation